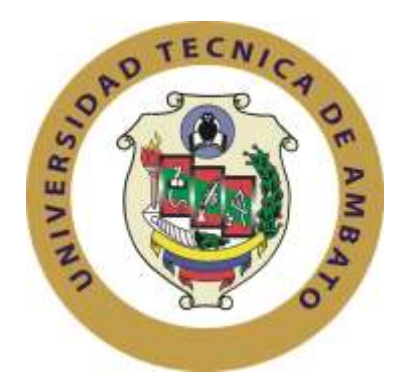

# **UNIVERSIDAD TÉCNICA DE AMBATO FACULTAD DE INGENIERÍA EN SISTEMAS ELECTRÓNICA E INDUSTRIAL CARRERA DE INGENIERÍA EN ELECTRÓNICA Y COMUNICACIONES**

### **TEMA:**

# SISTEMA INALÁMBRICO PARA CONTROL Y MONITOREO DE LA PLANTA DE TRATAMIENTO DE AGUA POTABLE DEL CANTÓN BAÑOS.

Proyecto de Trabajo de Graduación. Modalidad: TEMI, presentado previo la obtención del título de Ingeniero en Electrónica y Comunicaciones.

**SUBLÍNEA DE INVESTIGACIÓN:** Comunicaciones Inalámbricas

**AUTOR:** Luis Enrique Chico Analuisa

**PROFESOR REVISOR:** Ing. Mg. Santiago Altamirano Meléndez

Ambato - Ecuador Enero 2015

### **Aprobación del Tutor**

En calidad de Tutor del trabajo de investigación sobre el tema:

"SISTEMA INALÁMBRICO PARA CONTROL Y MONITOREO DE LA PLANTA DE TRATAMIENTO DE AGUA POTABLE DEL CANTON BAÑOS", del Señor Luis Enrique Chico Analuisa, estudiante de la Carrera de Ingeniería en Electrónica y Comunicaciones, de la Facultad de Ingeniería en Sistemas, Electrónica e Industrial de la Universidad Técnica de Ambato, considero que el informe investigativo reúne los requisitos y méritos suficientes para ser sometidos a la evaluación del Tribunal de Grado, que el Honorable Consejo directivo designe, para su correspondiente estudio y calificación.

Ambato, Enero del 2015

EL TUTOR

Ing. Mg. Santiago Altamirano Meléndez

### **Autoría**

El presente trabajo de investigación titulado "SISTEMA INALÁMBRICO PARA CONTROL Y MONITOREO DE LA PLANTA DE TRATAMIENTO DE AGUA POTABLE DEL CANTON BAÑOS". Es absolutamente original, auténtico y personal, en tal virtud, el contenido, efectos legales y académicos que se desprenden del mismo son de exclusiva responsabilidad del autor.

Ambato, Enero del 2015

Luis Enrique Chico Analuisa

C.C. 1803835220

### **Aprobación de la Comisión de Calificadores**

La Comisión Calificadora del presente trabajo conformada por los señores docentes Ing. M.Sc. Vicente Morales Lozada, Ing. Mg. Freddy Robalino Peña e Ing. Santiago Álvarez Tobar, reviso y aprobó el Informe final del trabajo titulado "Sistema Inalámbrico para Control y Monitoreo de la Planta de Tratamiento de Agua Potable del Cantón Baños", presentado por el señor Luis Enrique Chico Analuisa de acuerdo al Art. 17 del Reglamento de Graduación para obtener el título Terminal de tercer nivel de la Universidad Técnica de Ambato.

Ing. M.Sc. Vicente Morales Lozada

Presidente del Tribunal de defensa

Ing. Mg. Freddy Robalino Peña Ing. Santiago Álvarez Tobar

Miembro del Tribunal de defensa Miembro del Tribunal de defensa

### **DEDICATORIA**

*A Dios por ser mi guía interior y llenarme de bendiciones en todo momento de mi vida.*

*A mi Madre Esther Analuisa que con sacrificio me brindó su apoyo total e incondicional en el cumplimiento de mis sueños.*

*A mi Padre Ángel Chico que con sabiduría supo inculcarme valores y guiarme por el sendero del bien.*

*A mi esposa Andrea y a mi hija Doménica que con Amor fueron mi motivación y fortaleza en toda etapa de mi vida estudiantil, brindándome la confianza necesaria para nunca decaer en mis anhelos.* 

*A toda mi familia y en especial a mis hermanos Ángel, Alicia y Renato que siempre confiaron en mí, levantándome en los tropiezos que tuve durante este largo trajinar.*

*Luis Enrique Chico Analuisa*

### **AGRADECIEMIENTO**

*A Dios por brindarme salud y esperanza en la culminación de mis estudios.*

*A toda mi familia que son los responsables de este logro, ya que con su apoyo y concejos supieron guiarme durante esta dura etapa.*

*Al Dr. Mario Inca y a la Sra. Rosaura Viteri por el ejemplo que me brindan, motivándome siempre a ser una mejor persona y un excelente profesional.*

*Al Ingeniero Santiago Altamirano docente de la facultad, que gracias a su conocimiento me guio en la realización de este proyecto.* 

*A la Facultad de Ingeniería en Sistemas, Electrónica e Industrial y a la Universidad Técnica de Ambato, por la formación académica y personal adquirida en estos años de estudio.*

*A mis amigos y compañeros por los buenos momentos que compartimos, ayudándonos mutuamente en nuestra formación académica.*

*Finalmente al Municipio de Baños de Agua Santa y a la empresa SCADA, por darme la oportunidad de desarrollar este proyecto.*

*Luis Enrique Chico Analuisa*

# **ÍNDICE**

## **Preliminares**

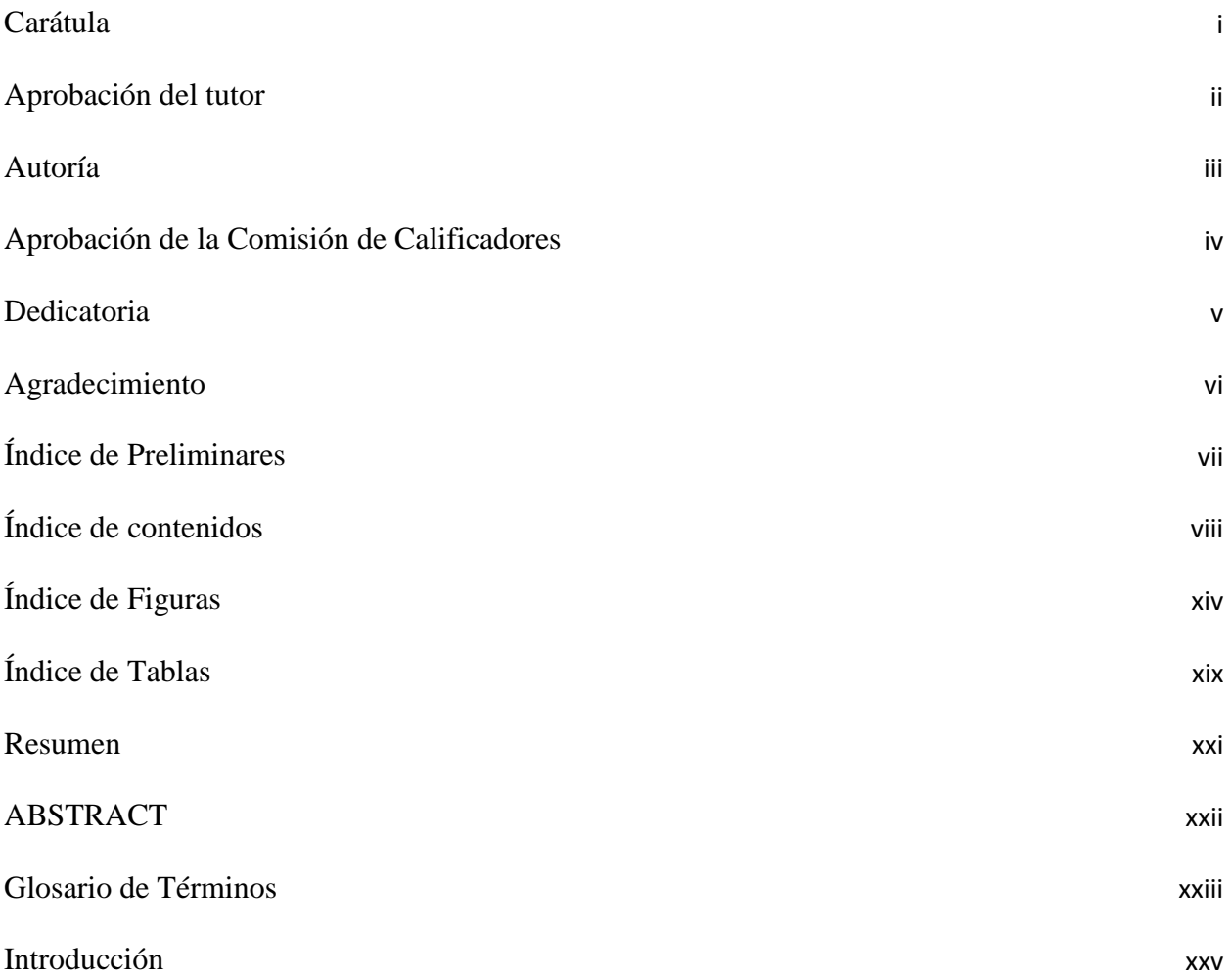

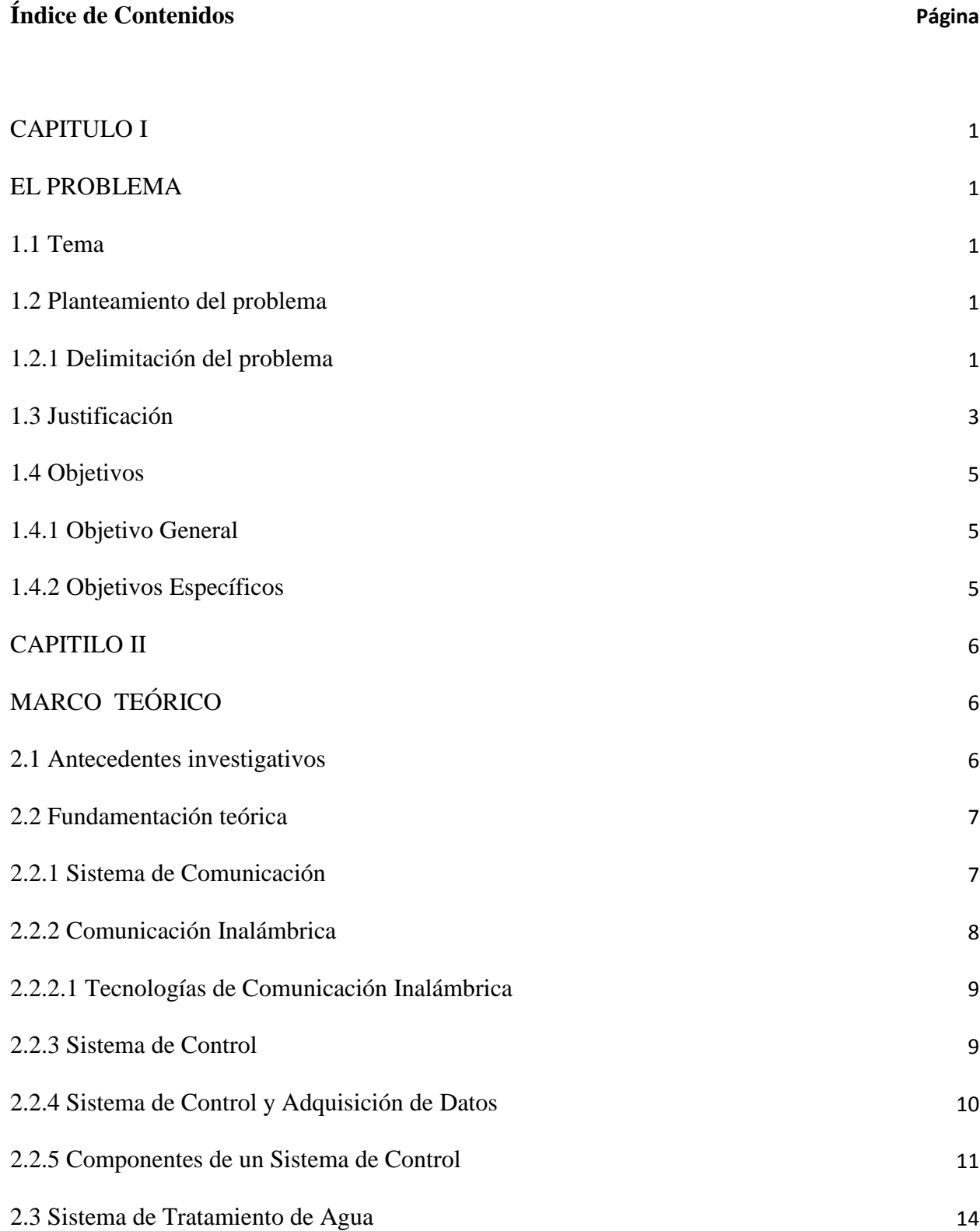

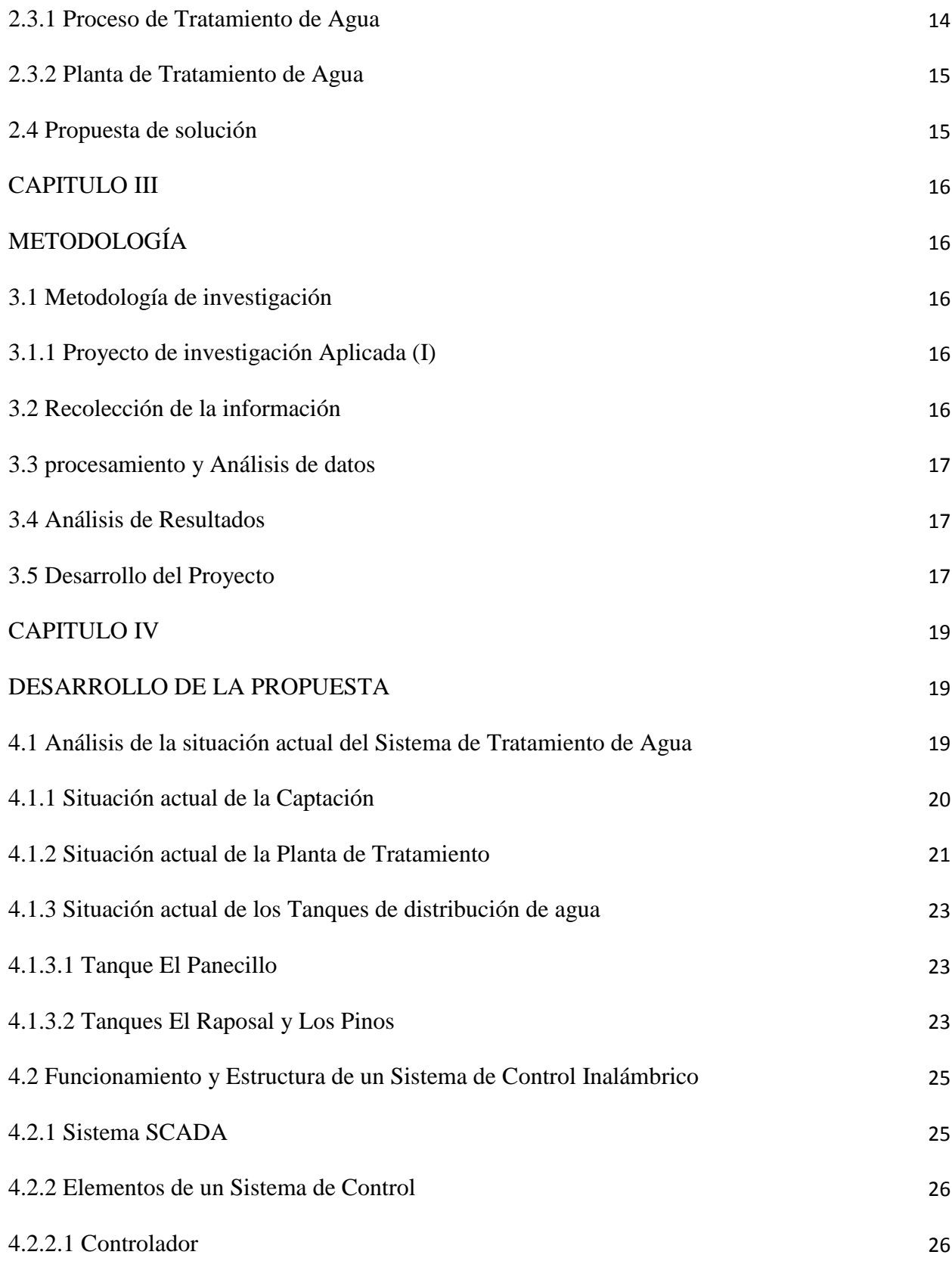

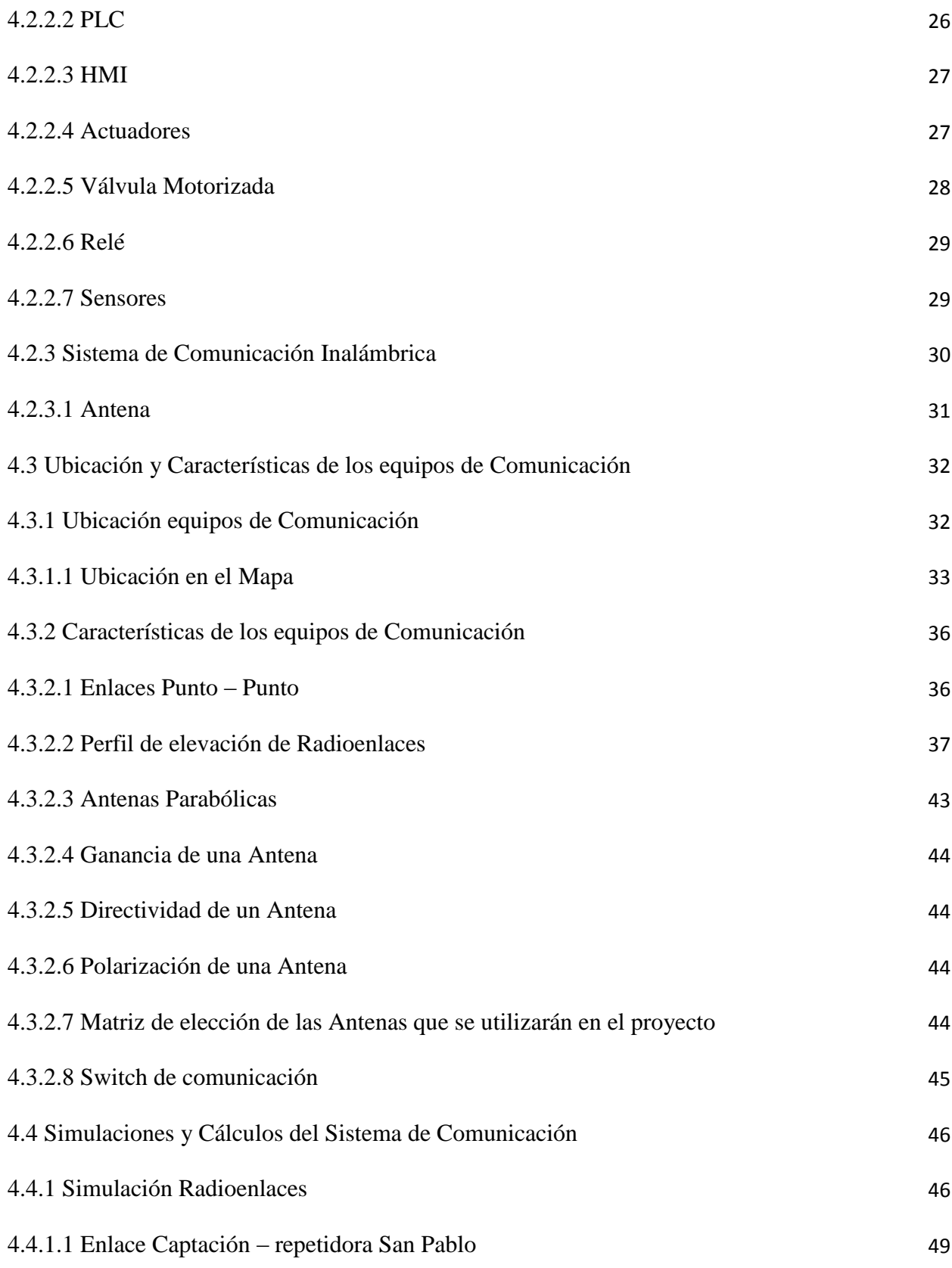

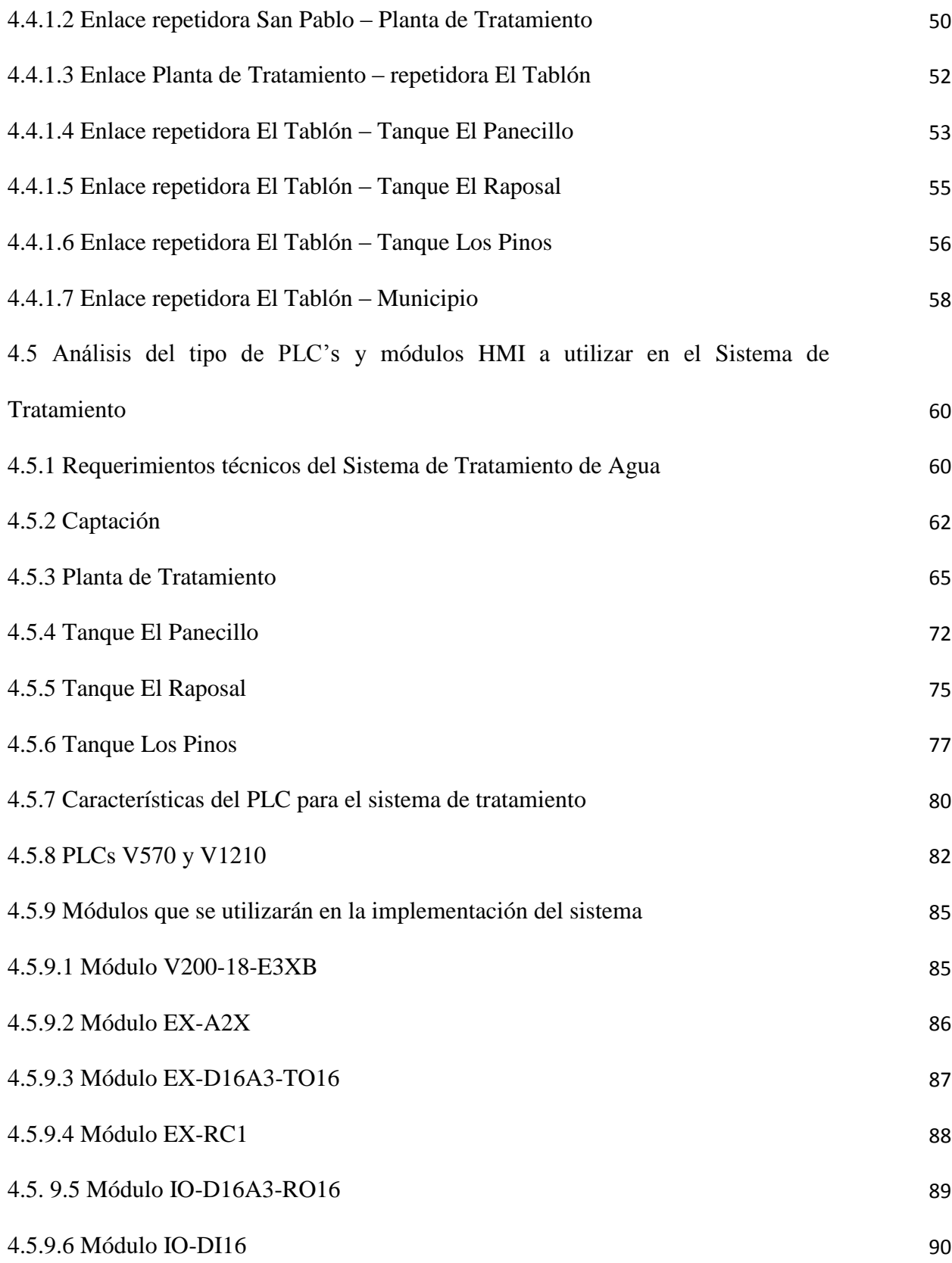

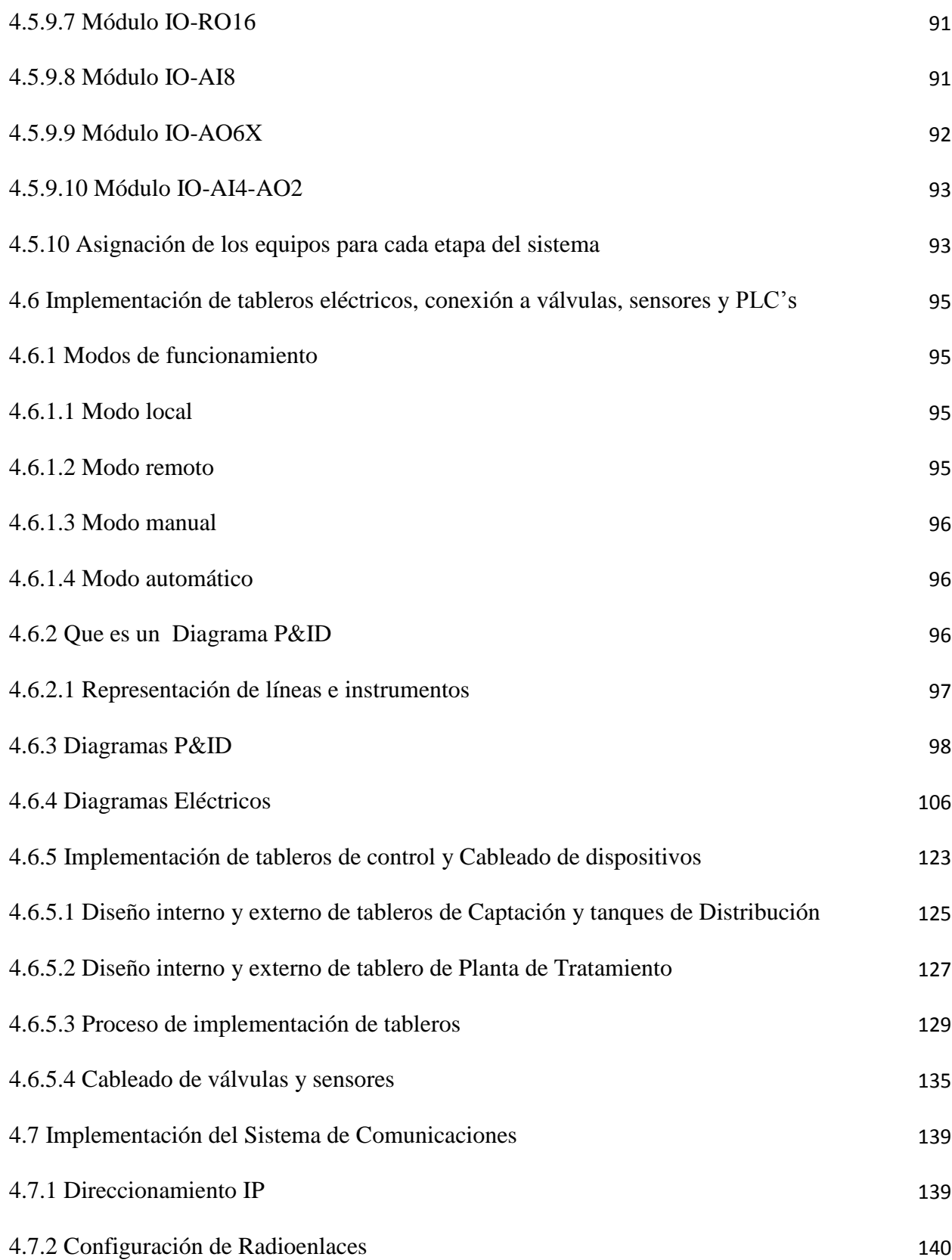

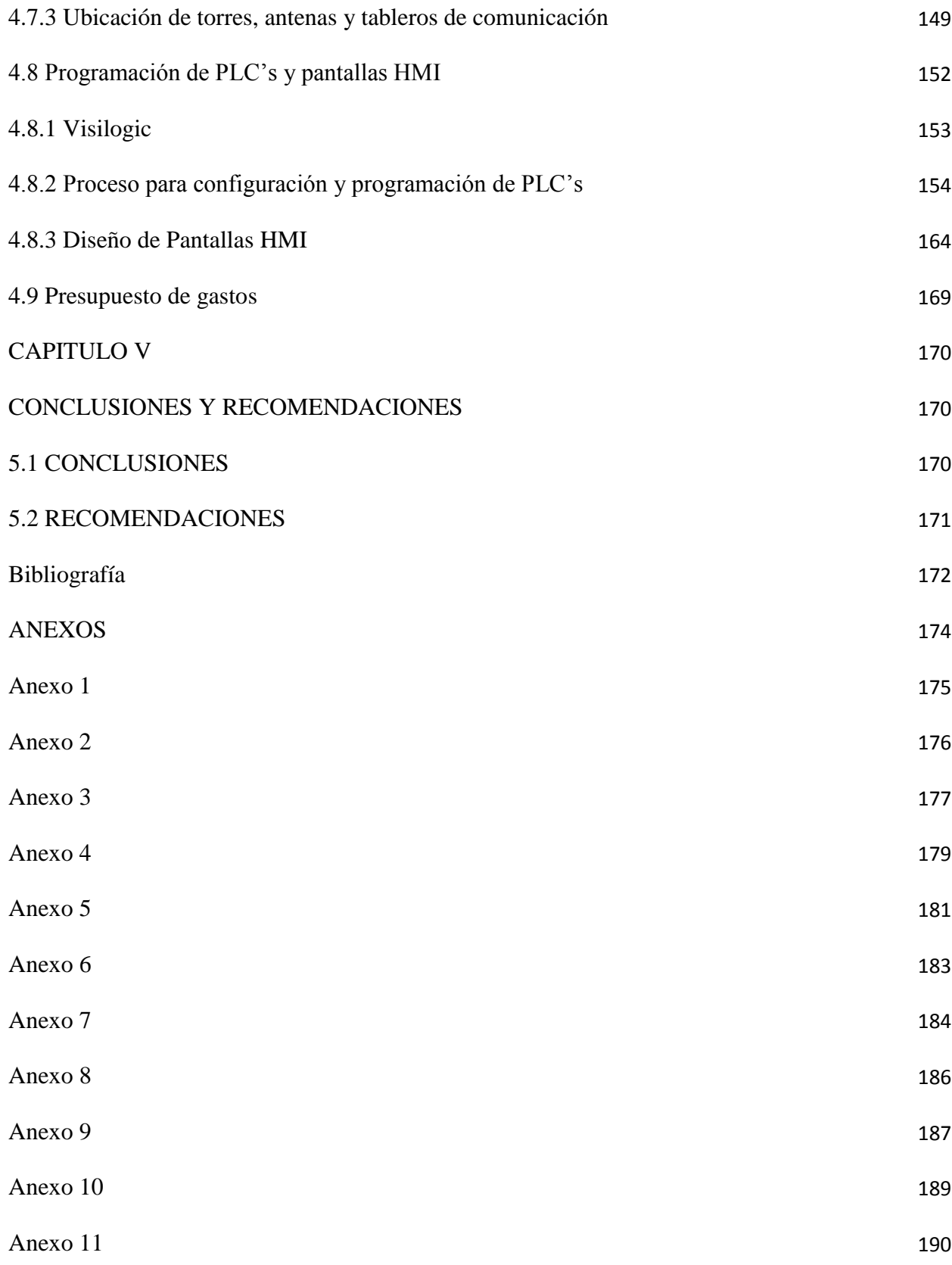

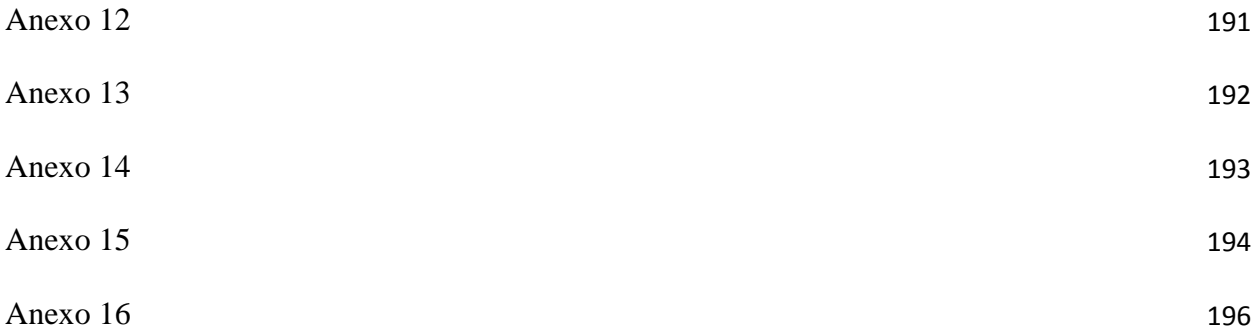

# **Índice de figuras**

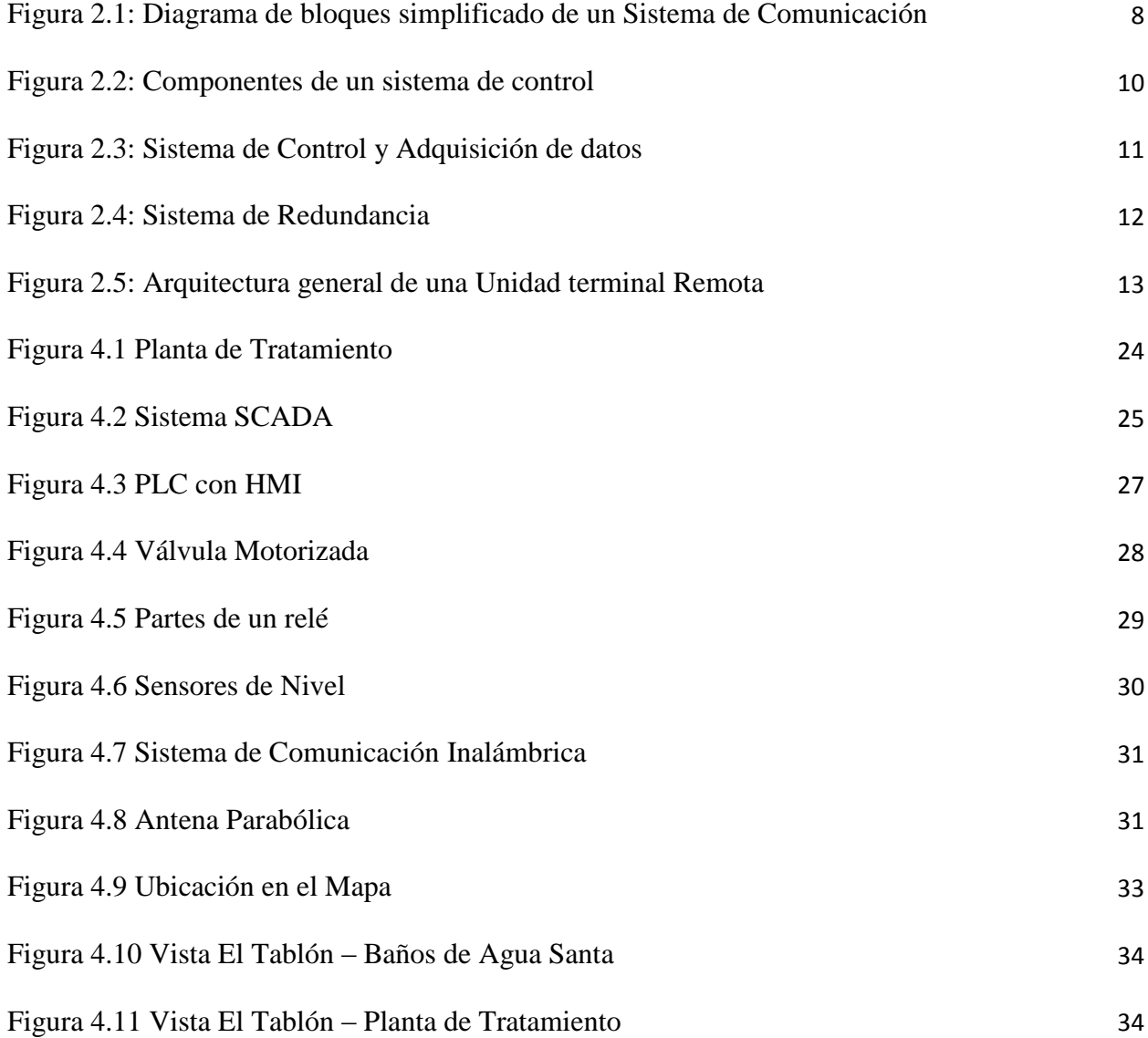

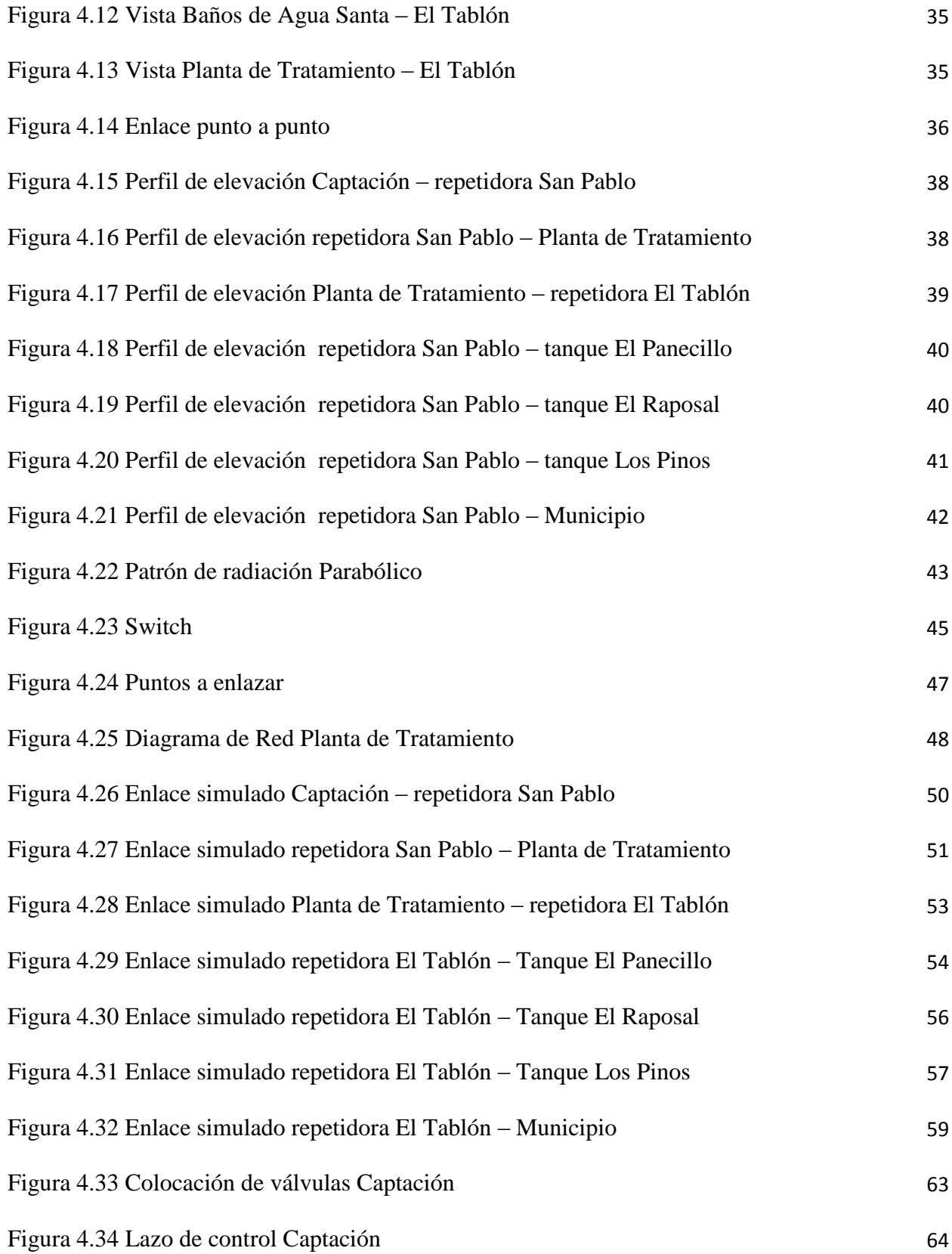

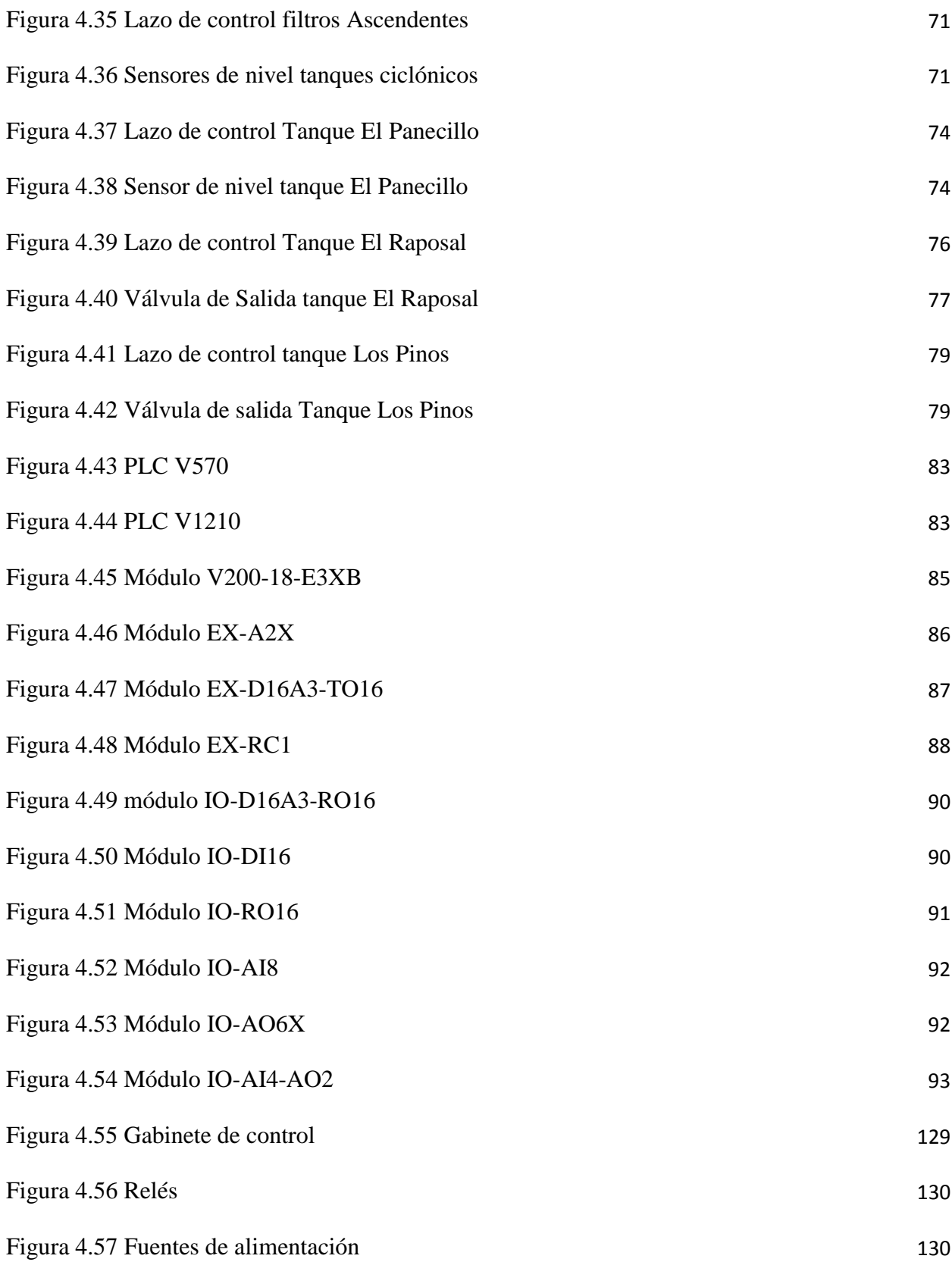

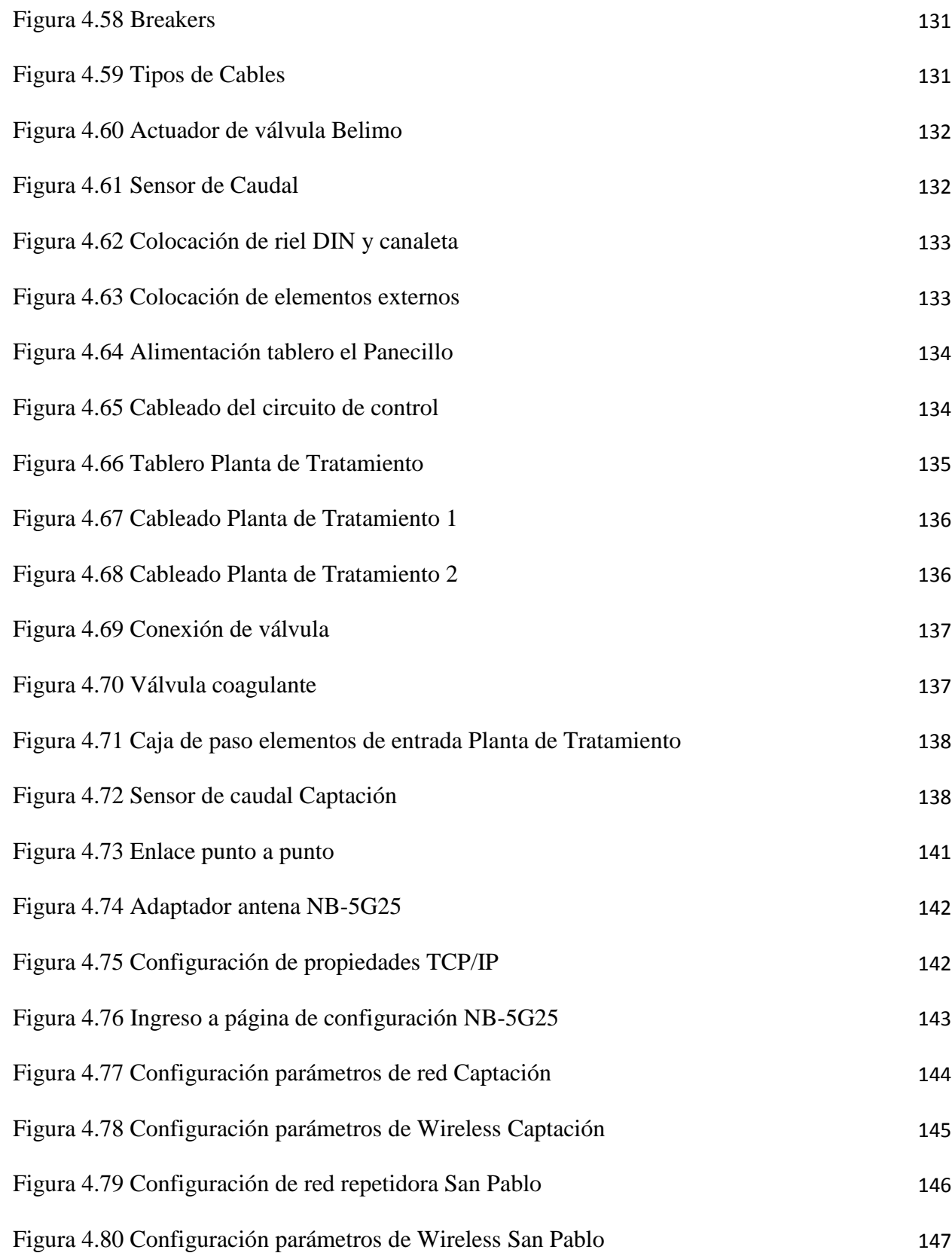

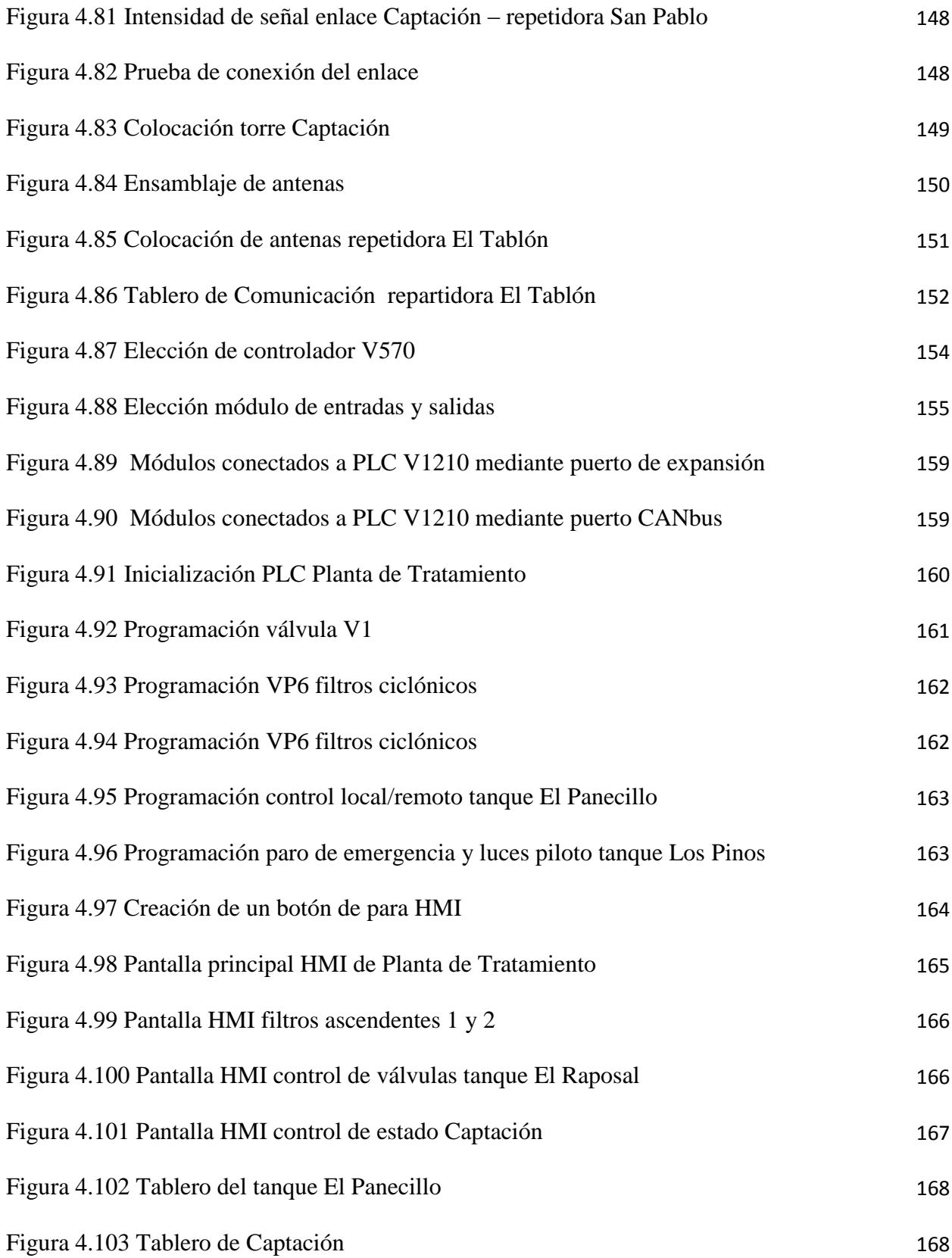

## **Índice de Tablas**

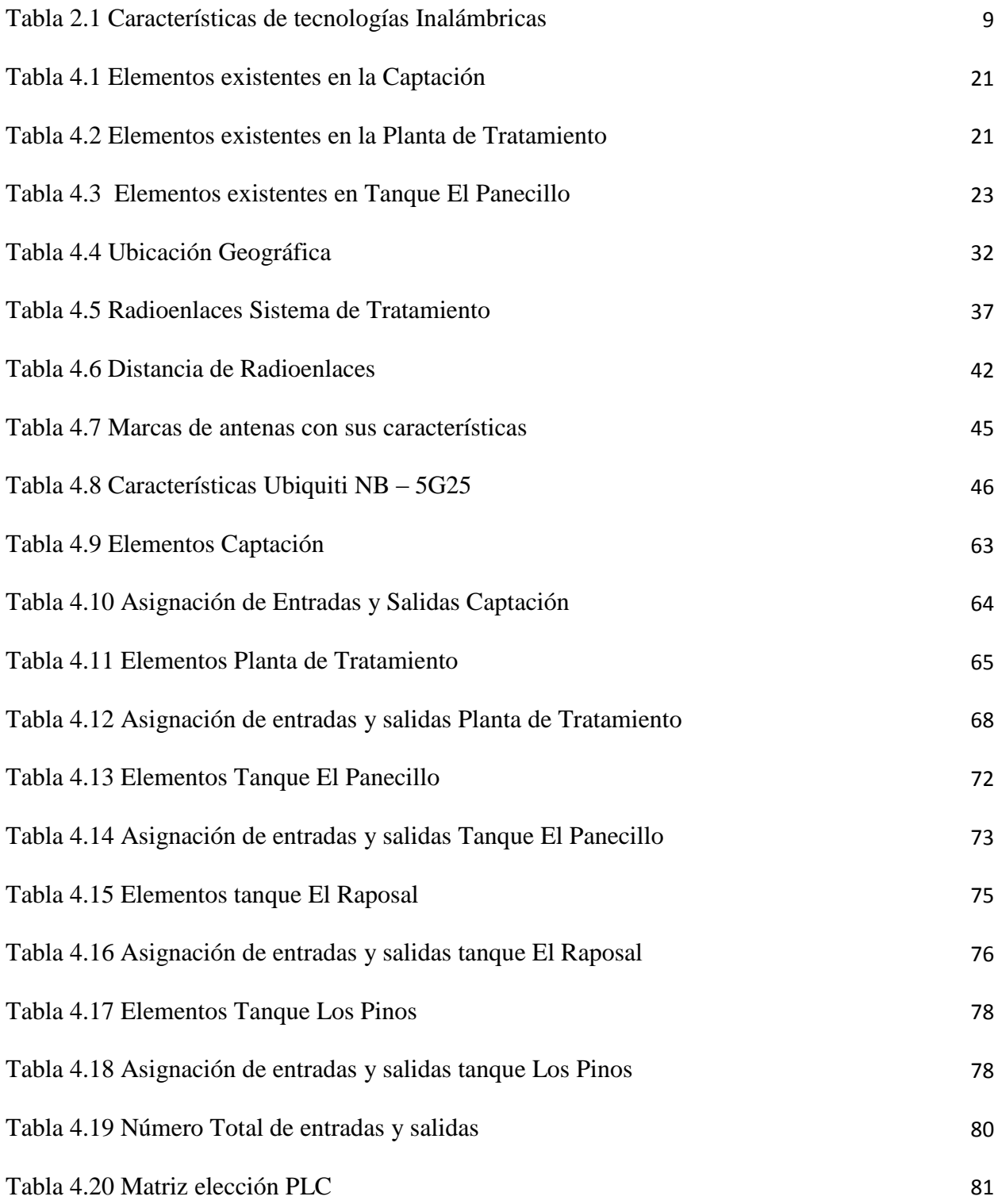

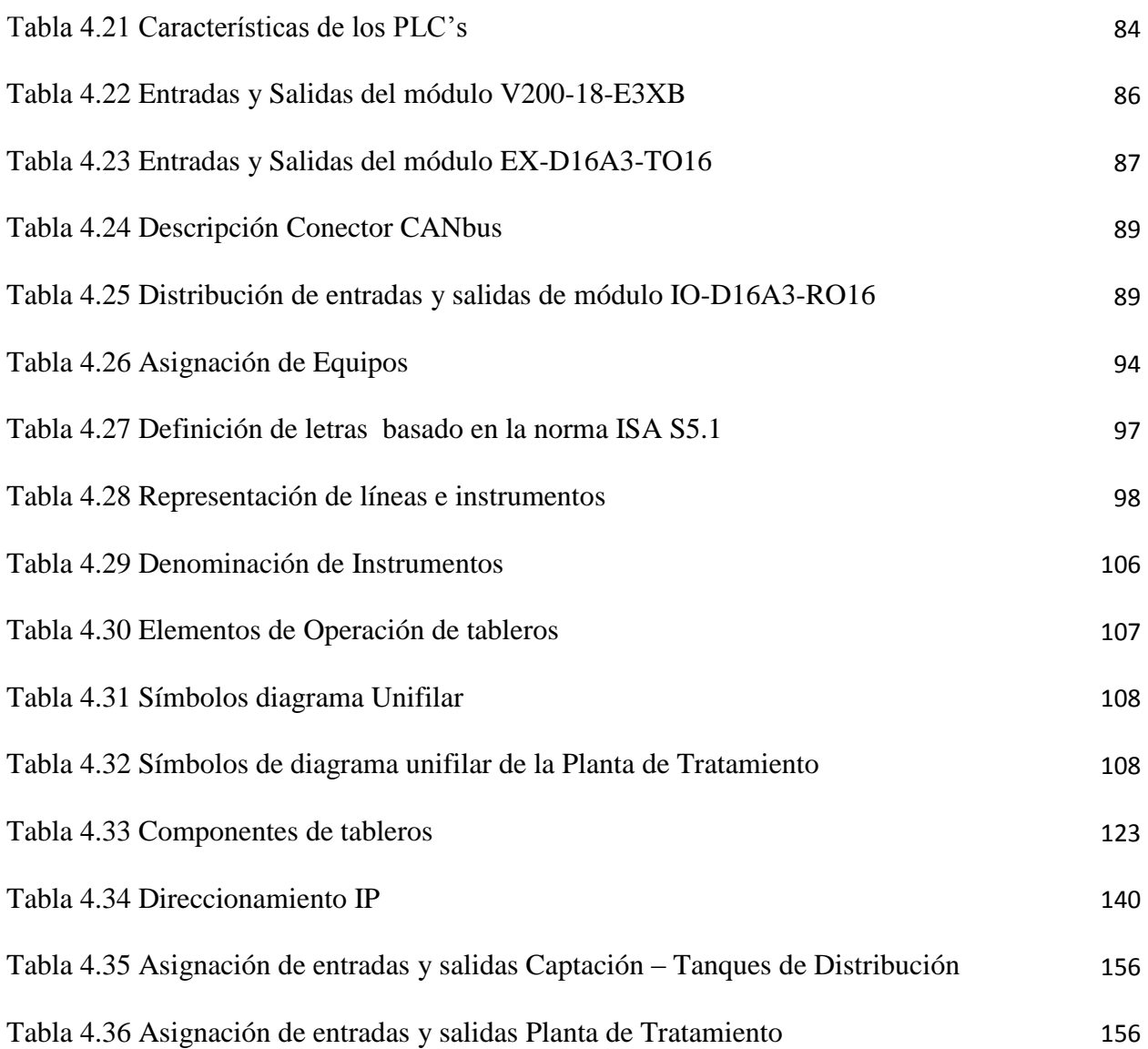

### **Resumen**

El presente proyecto se enfoca en el diseño e implementación de un sistema de control y monitoreo inalámbrico para la Planta de Tratamiento de agua potable del cantón Baños, en el desarrollo de la investigación se propuso un sistema SCADA como solución al problema planteado.

El proceso consta de tres etapas que son: Captación, Tratamiento y Distribución del agua, cada etapa es controlada por un PLC el mismo que recibe información de parámetros como nivel, caudal y turbidez del agua, desde sensores colocados en todo el sistema.

Dependiendo del valor de estos parámetros el PLC envía información hacia electroválvulas colocadas en cada etapa, las mismas que se abrirán o cerraran en relación a las condiciones inicialmente establecidas.

Este proceso se puede realizar local o remotamente, ya que los PLCs se comunican permanentemente por intermedio de un sistema de Radioenlaces, que permite monitorear en tiempo real todas las etapas del sistema de tratamiento.

Cada PLC está conectado a una pantalla HMI, la misma que detalla el estado del sistema, de la comunicación, la posición de electroválvulas y sensores. Lo que permite a los operadores distribuir el agua desde un HMI de una manera eficiente.

### **ABSTRACT**

This project focuses on the design and implementation of a control system and wireless monitoring for Treatment Plant water the Canton Baños, in the development of research SCADA system was proposed as a solution to the problem.

The process consists of three stages: collection, treatment and distribution of water, each stage is controlled by a PLC receive the same information parameters such as level, flow and turbidity from sensors placed throughout the system.

Depending on the value of these parameters, the PLC sends information to solenoid valves on each stage, the same to be opened or closed in relation to the initially established conditions.

This process can be done locally or remotely, since the PLCs is permanently connected by way of a radio link system, which allows monitoring in real time all stages of the treatment system.

Each PLC is connected to an HMI screen, thereof detailing the status of the system, communication, the position of valves and sensors. This allows operators to distribute water from an HMI in the Municipality of Baños efficiently.

# **Glosario de Términos y Acrónimos**

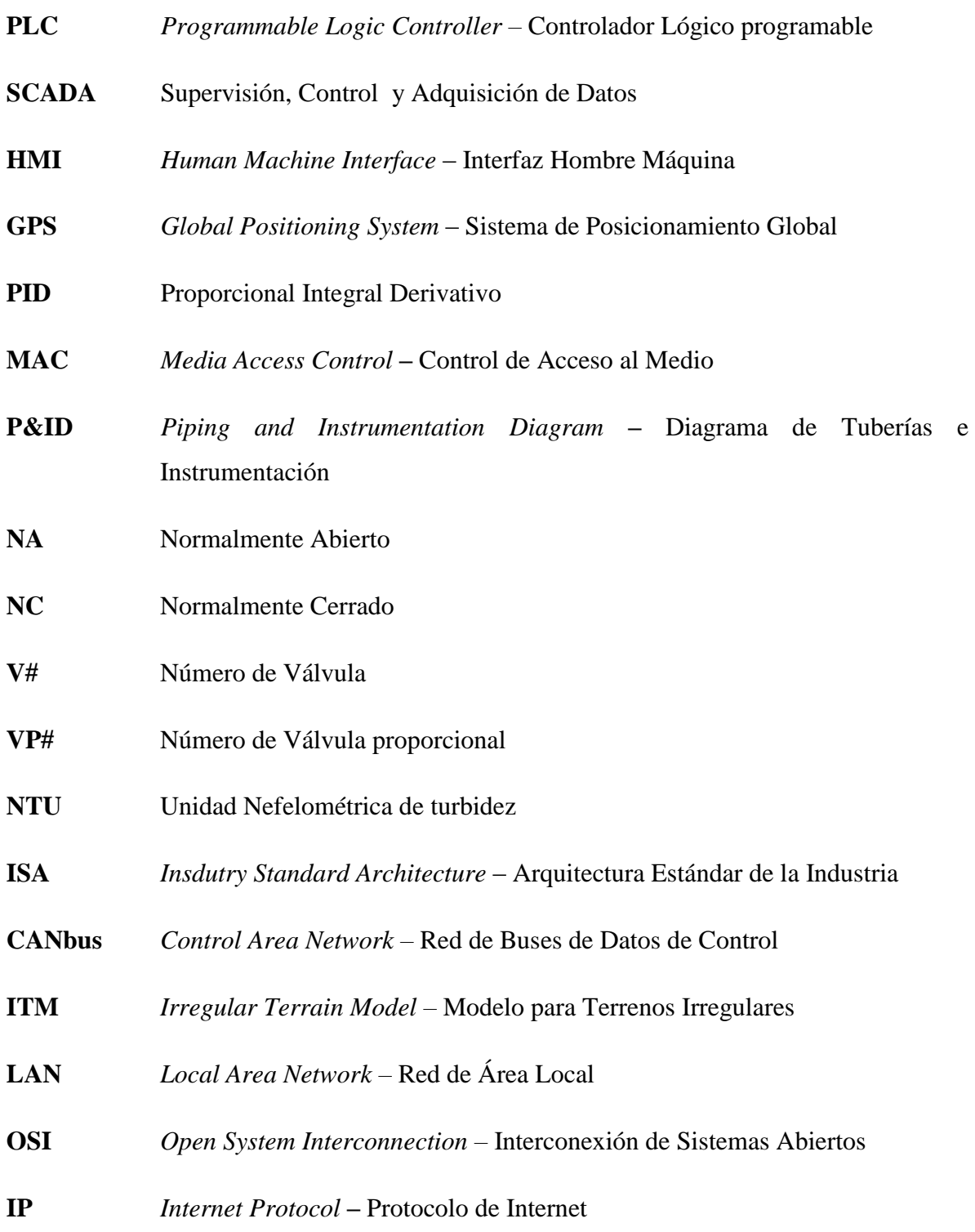

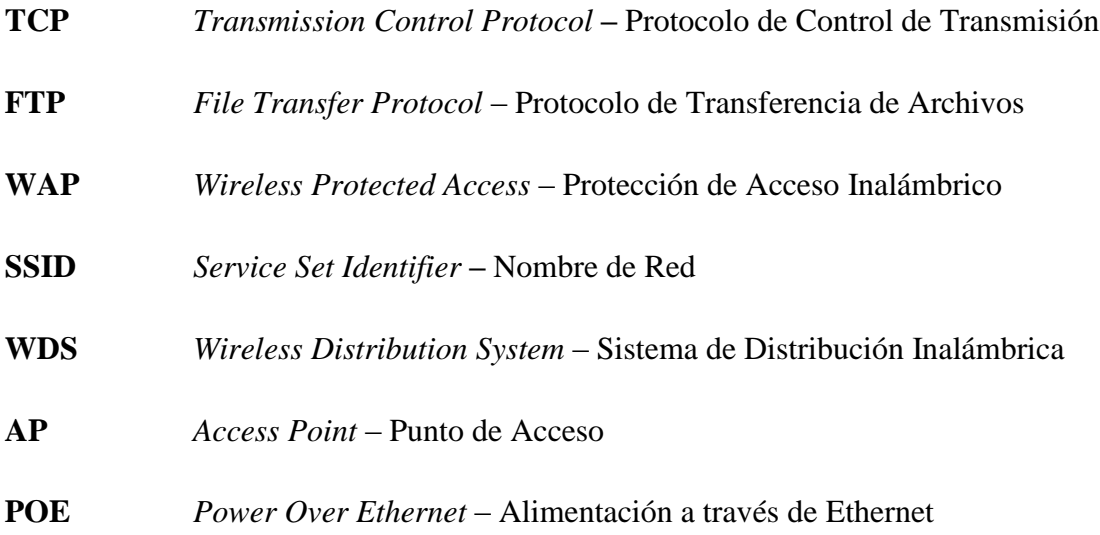

### **Introducción**

Los sistemas de control automático actualmente son muy comunes ya que nos permiten dar soluciones tecnológicas a diferentes procesos, como el tratamiento de agua potable. El proyecto que se detalla en este documento tiene como finalidad realizar un Sistema de control y monitoreo Inalámbrico para la Planta de Tratamiento de agua del cantón Baños, que permita captar, tratar y distribuir el agua de una forma eficiente. A continuación se detalla el desarrollo de cada uno de los capítulos que comprenden este proyecto:

Capítulo I, contiene el análisis y planteamiento del problema, la delimitación en espacio y tiempo de la investigación, posteriormente se justifica y plantea los objetivos que guíen el desarrollo del proyecto.

Capítulo II, se analiza los Sistemas de Control inalámbrico como parte de la fundamentación teórica, para luego dar una propuesta de solución al problema planteado.

Capítulo III, indica la metodología que se utilizó para la investigación, detallando técnicas e instrumentos como: modalidades de investigación, recolección, procesamiento y análisis de datos, además se describe los pasos que se siguieron en el desarrollo del proyecto.

Capitulo IV, describe la propuesta de un Sistema de Control Inalámbrico, su estructura y las principales características, además de indicar detalladamente los procedimientos que se hicieron para la implementación del sistema.

Capítulo V, señala las Conclusiones y Recomendaciones resultado de la investigación realizada.

## **CAPÍTULO I**

### **EL PROBLEMA**

#### **1.1 Tema**

# SISTEMA INALÁMBRICO PARA CONTROL Y MONITOREO DE LA PLANTA DE TRATAMIENTO DE AGUA POTABLE DEL CANTÓN BAÑOS.

### **1.2 Planteamiento del problema**

Con el transcurso del tiempo y el avance tecnológico la sociedad va cambiando su manera de obtener los recursos para subsistir, es por ello que en la actualidad es necesario tener soluciones que optimicen y mejoren la calidad de los productos que se consumen a diario.

En este sentido la electrónica ha sido un eje fundamental en la optimización de los procesos para obtener dichos recursos, por lo que gobiernos, instituciones, empresas y diversos ejes sociales han optado por automatizar sus sistemas.

Conforme el pasar de los años la tecnología avanza a pasos agigantados, desde primitivas computadoras que cumplían con limitadas tareas, hasta los sofisticados sistemas que tenemos en la actualidad los cuales facilitan el trabajo del hombre.

A nivel mundial los sistemas electrónicos mejoran la forma de obtener los recursos, en especial cuando se trata de la conservación de la naturaleza. Y las comunicaciones a través de redes son una parte vital en el desempeño de las actividades diarias del ser humano, las cuales en ciertos casos nos sirven para atender de manera eficiente a miles de personas.

A nivel de nuestro país el avance tecnológico ha sido fundamental para el desarrollo de empresas tanto públicas como privadas, ya que por medio de sistemas de comunicación y automatización se está optimizando recursos, logrando de esta manera un menor impacto ambiental para la conservación de nuestra flora y fauna.

Es por esto que diversas instituciones ya cuentan con sistemas inalámbricos para obtener un control y monitoreo, que garantice la comunicación, optimización y confiabilidad del sistema logrando así tener un servicio de calidad para sus respectivos usuarios. En el caso del cantón Baños, no se cuenta con un sistema que permita controlar la captación, tratamiento y posterior distribución del sistema de agua potable provenientes del río Cristal. Debido al crecimiento de la población cantonal es prioritario optimizar la distribución, ya que en época de sequía se tendría un desabastecimiento del líquido vital generando malestar y problemas a la población.

Factor importante es que no se monitorea y controla la captación de agua, se perjudicaría a la flora y fauna del sector ya que se obtendría un porcentaje mayor del caudal del río en época de sequias.

Para el municipio del cantón Baños es de suma importancia contar con un sistema que controle la distribución, el nivel de captaciones, conducciones, tratamiento y reservas, y a la vez aplicar criterios vigentes de protección y conservación del recurso del agua, en la actualidad el proceso se realiza manualmente generando problemas debido al difícil acceso de los puntos de captación, tratamiento y distribución, así como la inversión en personal que ejecute y realice el mantenimiento tanto preventivo como correctivo debido a que la planta no optimiza la distribución del agua necesaria para abastecer a la población.

#### **1.2.1 Delimitación del problema**

**Área Académica:** Comunicaciones **Línea de Investigación:** Tecnologías De Comunicación. **Sublínea de Investigación:** Comunicaciones Inalámbricas.

**Espacial:** Cantón Baños de Agua Santa

**Temporal:** El tiempo estimado para la realización del proyecto de investigación tendrá un periodo de duración de 6 meses luego de la aprobación por parte del Honorable Consejo Directivo de la Facultad de Ingeniería en Sistemas, Electrónica e Industrial.

### **1.3 Justificación**

Los sistemas inalámbricos de control, son un requerimiento muy importante hoy en día debido a las altas prestaciones y la optimización de recursos que representa su implementación, es por ello que la planta de tratamiento de agua del Cantón Baños requiere un sistema con estas características, ya que captará, conducirá, y tratara exclusivamente la cantidad de agua que las redes de distribución y conexiones domiciliarias demanden, además que no existirán caudales de desborde en los tanques de reserva, debido a que estarán controladas atraves de un PLC (controlador lógico programable).

Es así que la implementación del sistema es necesaria, ya que por medio de este se da una solución tecnológica, eficiente, eficaz, y que brindará una disponibilidad continua del suministro de agua potable respondiendo a la necesidad poblacional y ofreciendo un servicio de calidad, el cual además atiende a las peticiones de los habitantes del cantón.

En la actualidad no existe ningún sistema que controle la planta de tratamiento de agua, el cual permita dar las soluciones antes mencionados y por esto se pretende desarrollar el proyecto y así cubrir las necesidades que requiere la población, beneficiando al desarrollo cantonal y provincial por medio de soluciones tecnológicas que si bien representan una inversión alta en sus inicios, a largo plazo

representará un ahorro y un mejor manejo de los recursos, debido al tiempo de vida del sistema a implementarse.

Para concluir, el proyecto a implementarse es innovador y representa grandes beneficios y ventajas, por lo que servirá como iniciativa para que otras instituciones opten por implementar soluciones tecnológicas similares al momento de aprovechar los recursos naturales, conservando de esta manera la flora y fauna del país.

### **1.4 Objetivos**

### **1.4.1 Objetivo General**

Implementar un sistema inalámbrico que controle y monitoree la planta de tratamiento de agua del cantón Baños de la provincia de Tungurahua.

### **1.4.2 Objetivos Específicos**

- Analizar la situación actual de la planta de tratamiento de agua del cantón Baños.
- Definir requerimientos técnicos del sistema inalámbrico para control y monitoreo de la planta de tratamiento de agua del cantón Baños.
- Diseñar un sistema inalámbrico para automatizar la captación, tratamiento y distribución de agua en el cantón Baños.

## **CAPÍTULO II**

### **MARCO TEÓRICO**

### **2.1 Antecedentes investigativos**

Mediante la investigación realizada en los archivos de la Facultad de Ingeniería en Sistemas, Electrónica e Industrial de la Universidad Técnica de Ambato, no se encontró trabajos similares al de la investigación que se está realizando.

En el repositorio de la Escuela Superior Politécnica del Ejercito se obtuvo como resultado el siguiente trabajo investigativo "DESARROLLO DE UN PROTOTIPO DE RED INALÁMBRICA SENSORIAL IMPLEMENTADA CON LA TECNOLOGÍA ZIGBEE PARA MONITORIZACIÓN DE LA CALIDAD DEL AGUA." Desarrollado por las señoritas Ana Belén Albarracín y Daysi Ximena Contero en el año 2012, se realizó con el propósito de monitorear la calidad del agua de la planta de tratamiento de aguas residuales del Instituto Tecnológico de Monterrey, y consta de tres etapas la instrumentación, creación de la red inalámbrica, y la interfaz con el usuario; la primera radica en la construcción de los circuitos de acondicionamiento de señal, posteriormente se desarrolló la red utilizando el kit Xbee Znet 2.5 y finalmente la interfaz de usuario se desarrolló en Labview para la visualización de datos. [1]

En el repositorio de la Escuela Superior Politécnica del Litoral se obtuvo como resultado el siguiente trabajo investigativo "DISEÑO IMPLEMENTACION Y

MONITOREO DE UN SISTEMA DIDACTICO BASADO EN EL CONTROL DE NIVEL DE UN TANQUE VIA RF, UTILIZANDO EL SCADA INTOUCH Y RSLOGIXSOO CON EL PLC MICRILOGIX 1200 DE ALAN BRADLEY" Desarrollado por los señores Juan Carlos Ortega y Byron Antonio Rivera en el año 2010, se realizó para controlar el nivel de un tanque, para la comunicación RF se va utilizar el PIC 16f877 y las antenas HM:TR / 232, el control a través del PLC Allen Bradley y el sistema scada intouch utilizando Rslinx para la implementación del sistema didáctico. [2]

### **2.2 Fundamentación teórica**

### **2.2.1 Sistema de Comunicación**

Un sistema de comunicación comprende de un transmisor, un medio de transmisión y un receptor. En donde un transmisor es un conjunto de uno o más dispositivos o circuitos electrónicos que convierte la información de la fuente original en una señal que se presta más a su transmisión a través de determinado medio de transmisión como se muestra en la figura 2.1. El medio de transmisión transporta las señales desde el transmisor hacia el receptor, y puede ser tan sencillo como un par de conductores de cobre que propaguen las señales en forma de flujo de corriente eléctrica, también se puede convertir la información ondas electromagnéticas de radio, fuentes luminosas que envíen la información por fibra óptica. Un receptor es un conjunto de dispositivos y circuitos electrónicos que acepta del medio de transmisión las señales transmitidas. [3]

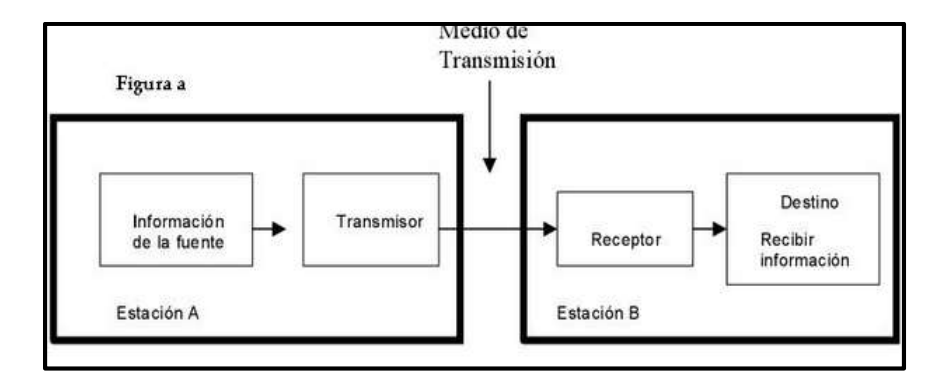

Figura 2.1: Diagrama de bloques simplificado de un Sistema de Comunicación Fuente: Sistema de Comunicaciones Electrónicas – Wayne Tomassi

### **2.2.2 Comunicación Inalámbrica**

Las comunicaciones radioeléctricas se caracterizan por el empleo del aire y las ondas de radio como soporte de la comunicación. A diferencia de lo que ocurre con sus homólogas cableadas, no requieren de un medio físico, como un cable de cobre o una fibra óptica, para el establecimiento de la comunicación. En efecto, la idea que subyace a toda red radio es la conectividad total, tanto temporal (conexión disponible en cualquier momento) como espacial (conexión disponible en cualquier lugar). [4]

En si la redes inalámbricas consisten en la disponibilidad de recursos, y su objetivo es que todos los programas, datos y equipos estén disponibles para cualquiera de la red que así lo solicite, sin importar la localización del recurso y el usuario; entre las principales ventajas que tenemos de las redes inalámbricas son:

- Flexibilidad ya que dentro de la zona de cobertura los nodos se podrán comunicar libremente sin la necesidad de cables.
- Poca planificación ya que en las redes inalámbricas solo tenemos que preocuparnos que el equipo este dentro de la zona de cobertura.
- Si bien representa un mayor costo y un porcentaje mayor de errores de transmisión, su robustez en caso de eventos inesperados (terremotos, que un

usuario tropiece con un cable, etc.) en estos casos, las redes inalámbricas sobreviven mejor a este tipo de percances.

### **2.2.2.1 Tecnologías de Comunicación Inalámbrica**

Un sistema de Comunicación inalámbrica es la solución más apropiada con respecto a enlazar sitios apartados y de difícil acceso, en la tabla 2.1 se muestra algunas de están tecnologías y sus características.

| <b>Tecnología</b> | Wi-Fi           | <b>Wi-Max</b>  | <b>GPRS</b> | 3G             |
|-------------------|-----------------|----------------|-------------|----------------|
| Estándares        | 802.11          | 802.16         | <b>GPRS</b> | <b>ITM2000</b> |
| Radio de celda    | $0.01 - 0.1$ Km | $1-15Km$       | 30Km        |                |
| Banda<br>de       | $2.4$ GHz       | $2.3$ GHz      | 800MHz      | 1900 MHz       |
| Transmisión       | 5GHz            | 3.5 GHz        | 1800MHz     | 2100MHz        |
|                   |                 |                | 1900MHz     |                |
| BW del canal      | 20 MHz          | $1.25 - 20MHz$ | 200KHz      | 5MHz           |
| Encriptación      | WPA, WEP        | x.509<br>con   | <b>GEA</b>  |                |
|                   |                 | DES en modo    |             |                |
|                   |                 | <b>CBC</b>     |             |                |
| Modulación        | PSK, QPSK       | <b>OFDM</b>    | <b>GMSK</b> | QPSK,16QAM     |

Tabla 2.1 Características tecnologías Inalámbricas

Fuente: http://rcientificas.uninorte.edu.co/index.php/ingenieria/article/viewFile

### **2.2.3 Sistema de Control**

Un sistema de control está definido como un conjunto de componentes que pueden regular su propia conducta o la de otro sistema con el fin de lograr un funcionamiento predeterminado, de modo que se reduzcan las posibilidades de fallos y se obtengan los resultados buscados como se muestra en la figura 2.2.

Los sistemas de control más modernos en ingeniería automatizan procesos en base a muchos parámetros y reciben el nombre de Controladores de Automatización Programables (PAC). [5]

Los sistemas de control han desempeñado un papel vital en el avance de la ingeniería y la ciencia. Además de su gran importancia en los sistemas de control y monitoreo, en los sistemas robóticos y analógicos, vehículos espaciales, el control automático se ha convertido en una parte integral e importante de los procesos modernos industriales y de fábrica, el control automático es esencial en las operaciones industriales como el control de presión, caudal humedad, temperatura entre otras.

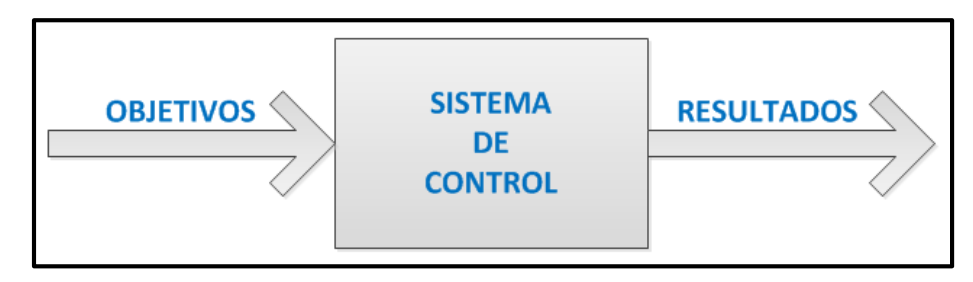

Figura 2.2: Componentes de un sistema de control Fuente: El Investigador

### **2.2.4 Sistema de Control y Adquisición de Datos**

Los sistemas de control y adquisición de datos son aplicaciones de software especialmente diseñados para funcionar sobre ordenadores, en el control de producción proporcionando comunicación con los dispositivos de campo y controlando de forma automática desde la pantalla de un ordenador. Este también provee de toda la información que se genera en el proceso productivo a diversos usuarios, tanto del mismo nivel como de otros supervisores dentro de la empresa como se muestra en la figura 2.3.

Comprende todas aquellas soluciones de aplicación para referirse a la captura de datos de un proceso o planta industrial, aunque no sea absolutamente necesario que pertenezca a este ámbito, para que con esta información sea posible realizar una serie de análisis de datos, o estudios con los que se puede obtener valiosos indicadores que permitan una retroalimentación sobre un operador o sobre el propio proceso.

Generalmente se vincula el Software al uso de una computadora o de un PLC, la acción de control es realizada por los controladores de campo, pero la comunicación del sistema con el operador es necesariamente vía computadora. Sin embargo el operador puede gobernar el proceso en un momento dado si es necesario. [6]

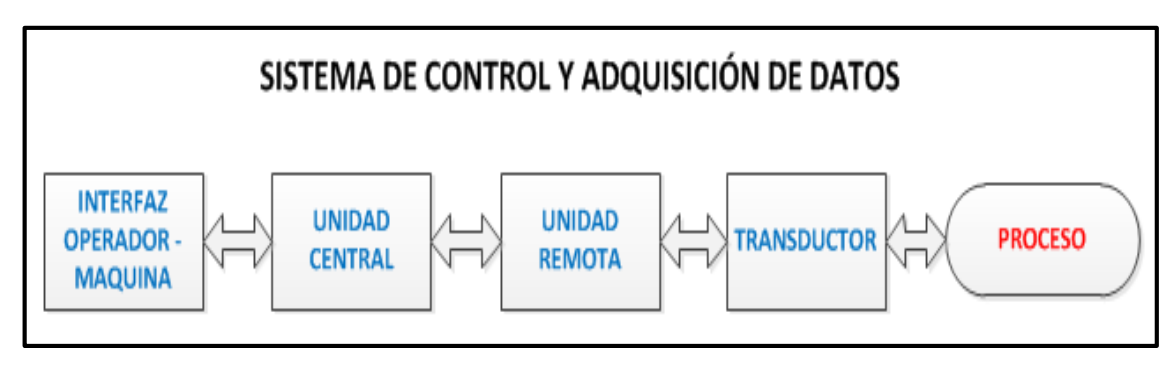

Figura 2.3: Sistema de Control y Adquisición de datos Fuente: El Investigador.

### **2.2.5 Componentes de un Sistema de Control y Adquisición de Datos.**

Generalmente un sistema de control y adquisición de datos incluye un Hardware de señal de entrada y salida, controladores, interfaz hombre – máquina (HMI), redes, comunicaciones, base de datos y software.

Los sistemas de control y adquisición de datos están compuestos por dos partes importantes:

- HARDWARE
- SOFTWARE
## **Hardware**

El hardware es el elemento físico del sistema y generalmente es usado en el concepto de redundancia, el cual permite a un elemento asumir las funciones de otro de forma transparente para el sistema. Este principio deberá aplicarse a todos los niveles, desde componentes individuales hasta sistemas enteros, lo que permitirá que el sistema siga trabajando aun cuando una parte del mismo falle como se muestra en la figura 2.4. [8]

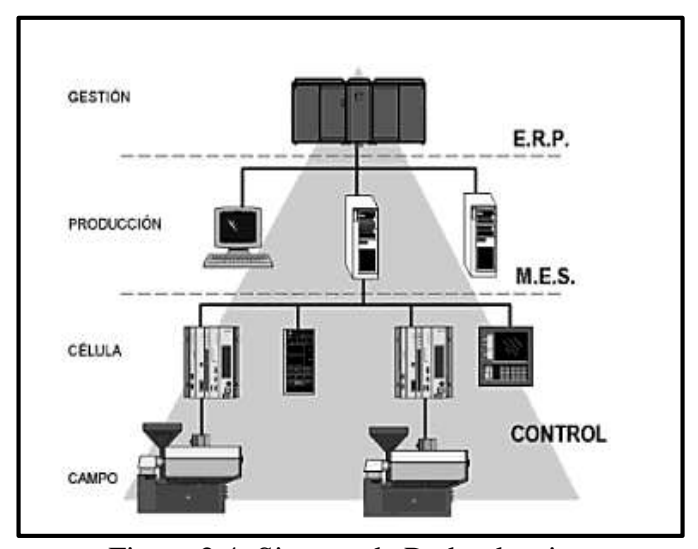

Figura 2.4: Sistema de Redundancia Fuente: Sistemas Scada

Componentes de Hardware de un sistema de control y adquisición de datos:

### **Unidad Terminal maestra**

Son servidores que atraves de software que comunican el equipo de campo que puede ser una Unidad Terminal Remota (UTR), por un Controlador Lógico Programable (PLC), y actualmente por un Controlador Automático Programable (PAC), en estos se tiene el software de interfaz hombre – máquina (HMI) el cual permitirá el control para cada estación de trabajo dentro del sistema. En un sistema de control pequeño, la estación maestra puede estar en un solo computador, A gran escala, en los sistemas de control y adquisición de datos la estación maestra puede incluir muchos servidores, aplicaciones de software distribuido, y sitios de recuperación de desastres. [8]

# **Unidad Terminal Remota**

Es un dispositivo instalado remotamente que obtiene datos y se conecta al equipo físicamente, se encarga de leer los estados de válvulas e interruptores de los cuales obtiene valores de variables como: presión, flujo, voltaje, corriente entre otros.

Es este dispositivo el que se encarga de enviar señales de control como: abrir cerrar, intercambiar una válvula, configurar la velocidad de una bomba, poner en marcha o parar la misma, debido a que esta puede leer el estado de los datos digitales o medidas de datos analógicos y envía comandos digitales de salida o puntos de ajuste analógicos. En la figura 2.5 se muestra el funcionamiento de una Unidad Terminal Remota. [8]

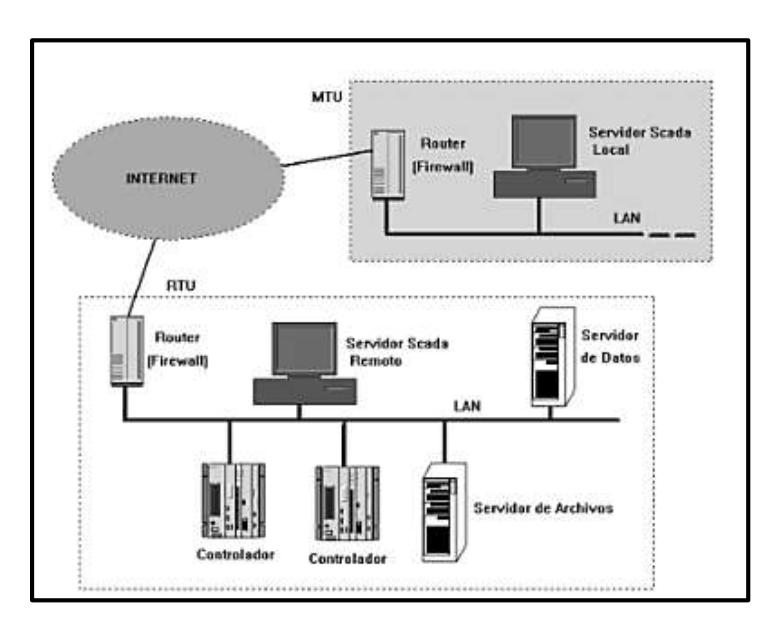

Figura 2.5: Arquitectura general de una Unidad terminal Remota Fuente: Sistemas SCADA.

# **Transductor**

Es un dispositivo capaz de transformar o convertir un determinado tipo de energía de entrada, en otra de diferente de salida. El nombre del transductor ya nos indica cual es la transformación que realiza, aunque no necesariamente la dirección de la misma. [8]

### **Software**

Es el soporte lógico del sistema, se ejecuta en un terminal gráfico o en un ordenador en donde por medio de programas específicos se comunica con los dispositivos de control de planta y los elementos de gestión. [8]

## **2.3 Sistema de Tratamiento de agua**

Hoy en día es importante transformar el agua procedente de embalses y captaciones en agua apta para el consumo humano, cumpliendo con los requerimientos y criterios establecidos para este tipo de procesos.

Para tratar el agua es necesaria una serie de procesos encadenados que dependen de las características del agua a tratar. [7]

## **2.3.1 Proceso de Tratamiento de Agua**

La secuencia más habitual para tratar el agua es la siguiente:

- Preoxidación: introducción de un agente químico oxidante en el agua, capaz de eliminar cualquier tipo de materia orgánica e inorgánica que pueda oxidarse
- Coagulación: mediante este proceso, se facilita la agrupación de las partículas responsables del color y la turbidez del agua
- Decantación: con el agua casi en reposo y a través de la acción de la gravedad se depositan en el fondo las partículas formadas en el proceso anterior, formando un fango que se extrae posteriormente.
- Filtración: retención de las partículas que no pudieron ser extraídas en el proceso anterior haciendo pasar el agua por unos filtros.
- Neutralización: ajuste de la acidez del agua mediante reactivos químicos para evitar que corroa las tuberías.

 Desinfección Final: con la adición de reactivos, normalmente cloro y amoniaco para formar cloraminas, se consigue eliminar los microorganismos que hayan podido sobrevivir en los procesos anteriores, y se garantiza la calidad del agua durante toda la red de distribución. [7]

#### **2.3.2 Planta de Tratamiento de Agua**

Las Plantas de Tratamiento de Agua son indispensables para la población, ya que las mismas garantizan la calidad del líquido que se abastece mejorando así la salud de la ciudadanía.

Generalmente una planta de tratamiento se encuentra cerca de una vertiente natural, y alejada de la población, ya que la intervención del hombre tiene mucha influencia en la contaminación de la naturaleza, para la construcción de una Planta de Tratamiento se toma en cuenta muchos datos estadísticos acerca del consumo del agua y del crecimiento de la población que abastecerá la planta.

Se debe realizar proyecciones de crecimiento poblacional, ya que una obra de esa clase son construidas para que tengan una vida útil de 40 a 50 años, que justifiquen la intervención de la naturaleza y garanticen la conservación del ecosistema, y al mismo tiempo cubra las necesidades de la población que será servida. [9]

## **2.4 Propuesta de solución**

Implementar un Sistema de Comunicación Inalámbrica para controlar y monitorear la captación, planta de tratamiento y tanques de distribución de agua del cantón Baños de Agua Santa.

# **CAPÍTULO III**

# **METODOLOGÍA**

## **3.1 Modalidad de la investigación**

#### **3.1.1 Proyecto de Investigación Aplicada (I)**

La modalidad a emplearse en el presente proyecto será de tipo aplicada, ya que por medio de esta se dará una solución real, práctica y tecnológica al problema planteado, la cual brindara un servicio de calidad y con altas prestaciones para los usuarios del cantón Baños, logrando una correcta distribución del agua por medio del sistema inalámbrico de control.

## **3.2 Recolección de la información**

Para alcanzar los objetivos del proyecto se emplearán las siguientes técnicas para la recolección de la información:

- **Revisión de Textos:** Esta técnica permitirá revisar documentos bibliográficos importantes, ya que los mismos servirán para aclarar conceptos importantes con respecto al desarrollo del proyecto, así como también para la toma de decisiones de la tecnología a utilizarse en el mismo.
- **La entrevista:** Esta técnica permitirá obtener de forma detallada la información, ya que por medio de la misma se trata directamente a las personas relacionadas al proyecto, lo cual servirá para cubrir todas las inquietudes respecto al mismo y así contribuir al desarrollo de la investigación.

 **La guía de Observación:** Esta técnica será de gran ayuda ya que se observará el lugar de desarrollo del proyecto y así obtener la información requerida, para dar la mejor solución tecnológica, para nuestro caso la guía de observación se realizara en las instalaciones de la planta de tratamiento de agua del cantón Baños.

## **3.3 Procesamiento y análisis de datos**

Después de obtener toda la información requerida para el desarrollo del proyecto se procederá a realizar un análisis estadístico que consta de los siguientes pasos.

- Revisión de la información.
- Interpretación de la información.
- Tabulación de datos.
- Estudio estadístico de la información recolectada.
- Procesamiento de la información

Lo que permitirá presentar la información en forma ordenada, con representaciones gráficas y en datos porcentuales.

# **3.4 Análisis de resultados**

Este punto servirá para analizar la información procesada para que de esta manera en base a los criterios expuestos en el marco teórico, los objetivos propuestos en la investigación, y la propuesta de solución obtener las conclusiones y recomendaciones respecto al proyecto a desarrollar.

# **3.5 Desarrollo del proyecto**

Actualmente la planta de tratamiento de agua del cantón Baños cuenta con un sistema de captación, tratamiento y distribución manual del agua, por lo que se realizará un estudio de la estructura de un sistema inalámbrico para controlar y monitorear dicha planta, en función de los requerimientos que tienen los usuarios del servicio.

De acuerdo al estudio realizado se procederá a la implementación del sistema apropiado para cubrir las necesidades que requiere la planta de tratamiento, para lo cual se tendrá una serie de etapas ordenadas que conlleven a la conclusión del proyecto el cual deberá cumplir con las expectativas que se tiene en el mismo.

1.- Análisis de la situación actual del sistema de tratamiento.

2.- Investigación del funcionamiento y estructura de un sistema de control inalámbrico para la planta de tratamiento de agua del cantón Baños.

3.- Análisis del sitio adecuado para la ubicación de antenas y las características que deben tener estas.

4.- Realización de simulaciones y cálculos del sistema de comunicaciones, tomando en cuenta parámetros de propagación como atenuaciones, zonas de Fressnel, ganancias de transmisión y recepción.

5.- Análisis del tipo de módulos HMI (Interfaz Hombre – máquina), PLC (Controlador Lógico Programable), que se utilizarán en la implementación del sistema

6.- Simulación del sistema de control e implementación los tableros eléctricos y electrónicos con sus respectivas conexiones a las electroválvulas y sensores.

7.- Implementación y pruebas del sistema de comunicación, así como también colocación de torres, antenas, radios, switch, etc.

8.- Programación e Implementación de los PLC's (Controlador Lógico Programable), los módulos HMI (Interfaz Hombre - Máquina).

# **CAPÍTULO IV**

#### **DESARROLLO DE LA PROPUESTA**

Implementar un Sistema de Comunicación Inalámbrica para controlar y monitorear la captación, planta de tratamiento y tanques de distribución de agua del cantón Baños de Agua Santa.

## **4.1 Análisis de la situación actual del Sistema de Tratamiento de Agua**

En este capítulo se analizó la información de acuerdo a la observación que se hizo a la planta de tratamiento, captación y tanques de distribución de agua del cantón Baños de Agua Santa. Donde se constató que el sistema es manual lo que genera que su funcionamiento no sea el óptimo, causando un tratamiento del agua ineficiente, por lo que es necesario automatizarla, y de esta manera facilitar, simplificar y disminuir los costos de operación y mantenimiento del sistema.

Se tomó como base el estudio hecho por el Departamento de Saneamiento Ambiental del GADBAS, donde se tomó en cuenta nuevos factores y criterios como la sentencia del uso de concesión uso y aprovechamiento de aguas, del Consejo Nacional de Recursos Hídricos, agencia de Ambato el 9 de Abril del 2008, en la que se concede a favor del GADBAS, 56.45 l/s del Río Valencia y 56.45 l/s del Río Cristal. [9]

En este estudio también consta el análisis de todas las posibles fuentes de agua: Ríos Cristal Valencia, San Pablo y quebrada Santa Rosa y se concluyó que las dos primeras alternativas son aptas como afluentes para el proyecto; además de establecer que en el Rio Cristal se puede captar de 0 – 100 l/s, esto en función de la calidad y cantidad de agua existentes en cada río, caudal que debe satisfacer a la población a servirse en tiempo real. [9]

Por lo mencionado es necesario implementar un sistema SCADA que simplifique disminuya y facilite los costos de operación y mantenimiento del sistema, y optimicen el uso del agua en función de las demandas reales de la población servida y de la calidad del agua captada en el río Cristal. [9]

Este sistema se alimentará con datos provenientes de:

Sensores de turbidez y/o color del agua a la salida de la Captación así como en la entrada y salida de la Planta de Tratamiento, que proporcionen la información de la calidad del agua disponible.

Sensores de caudal de agua en la Captación, y en las salidas de cada reserva con lo que se podrá llevar un control del consumo creciente del agua en el cantón.

Sensores de nivel en cada una de las reservas de las redes baja, media y central, que indirectamente medirán los consumos de agua de la población.

El criterio seguido para desarrollar los presentes ajustes de estudio, se sustenta sobre la base de las Normas de Estudio y Diseño para Sistemas de Agua Potable para poblaciones mayores a 1.000 habitantes, Código Ecuatoriano de la Construcción, parte IX Obras Sanitarias, CO 10.07. 601 [9]

## **4.1.1 Situación actual de la Captación**

La captación se da a través de válvulas manuales que se detallan en la tabla 4.1, estas operan para para captar el agua del río Cristal ubicado en el caserío Valencia del cantón Baños de Agua Santa, para posteriormente ser conducida hacia la planta de tratamiento.[9]

|                                   | <b>CAPTACION</b> |                              |  |
|-----------------------------------|------------------|------------------------------|--|
| <b>FUNCIÓN</b><br><b>ELEMENTO</b> |                  | <b>TIPO DE ACCIONAMIENTO</b> |  |
| Válvula (250mm)                   | Conducción       | Manual                       |  |
| Válvula(250mm)                    | Desagüé          | Manual                       |  |

Tabla 4.1 Elementos existentes en la captación

# Fuente: El Investigador

# **4.1.2 Situación actual de la Planta de Tratamiento**

La planta de tratamiento se encuentra en el sector de San Pablo vía Ulba - Vizcaya, y es abastecida de agua atraves de una tubería de 300 mm que viene desde la captación para alimentar a los tanques de los diferentes procesos que se dan en el tratamiento del agua, como filtros ciclónicos, filtros ascendentes, filtros descendentes.

Los procesos son manuales y se accionan atraves de válvulas las cuales se detallan en la tabla 4.2, una vez procesada el agua es conducida hacia los tanques de distribución ubicados en la ciudad de Baños de Agua Santa. [9]

| <b>PLANTA DE TRATAMIENTO</b> |                             |                              |  |
|------------------------------|-----------------------------|------------------------------|--|
| <b>ELEMENTO</b>              | <b>FUNCIÓN</b>              | <b>TIPO DE ACCIONAMIENTO</b> |  |
| Válvula (100mm)              | Entrada filtro ciclónico 1  | Manual                       |  |
| Válvula (100mm)              | Entrada filtro ciclónico 2  | Manual                       |  |
| Válvula (100mm)              | Entrada filtro ciclónico 3  | Manual                       |  |
| Válvula (100mm)              | Entrada filtro ciclónico 4  | Manual                       |  |
| Válvula (100mm)              | Entrada filtro ciclónico 5  | Manual                       |  |
| Válvula (100mm)              | Entrada filtro ciclónico 6  | Manual                       |  |
| Válvula (150mm)              | Entrada filtro ascendente 1 | Manual                       |  |
| Válvula (150mm)              | Entrada filtro ascendente 2 | Manual                       |  |
| Válvula (150mm)              | Entrada filtro ascendente 3 | Manual                       |  |
| Válvula (150mm)              | Entrada filtro ascendente 4 | Manual                       |  |
| Válvula (150mm)              | Entrada filtro ascendente 5 | Manual                       |  |
| Válvula (150mm)              | Entrada filtro ascendente 6 | Manual                       |  |
| Válvula (150mm)              | Salida filtro descendente 1 | Manual                       |  |
| Válvula (150mm)              | Salida filtro descendente 2 | Manual                       |  |

Tabla 4.2 Elementos existentes en la Planta de Tratamiento

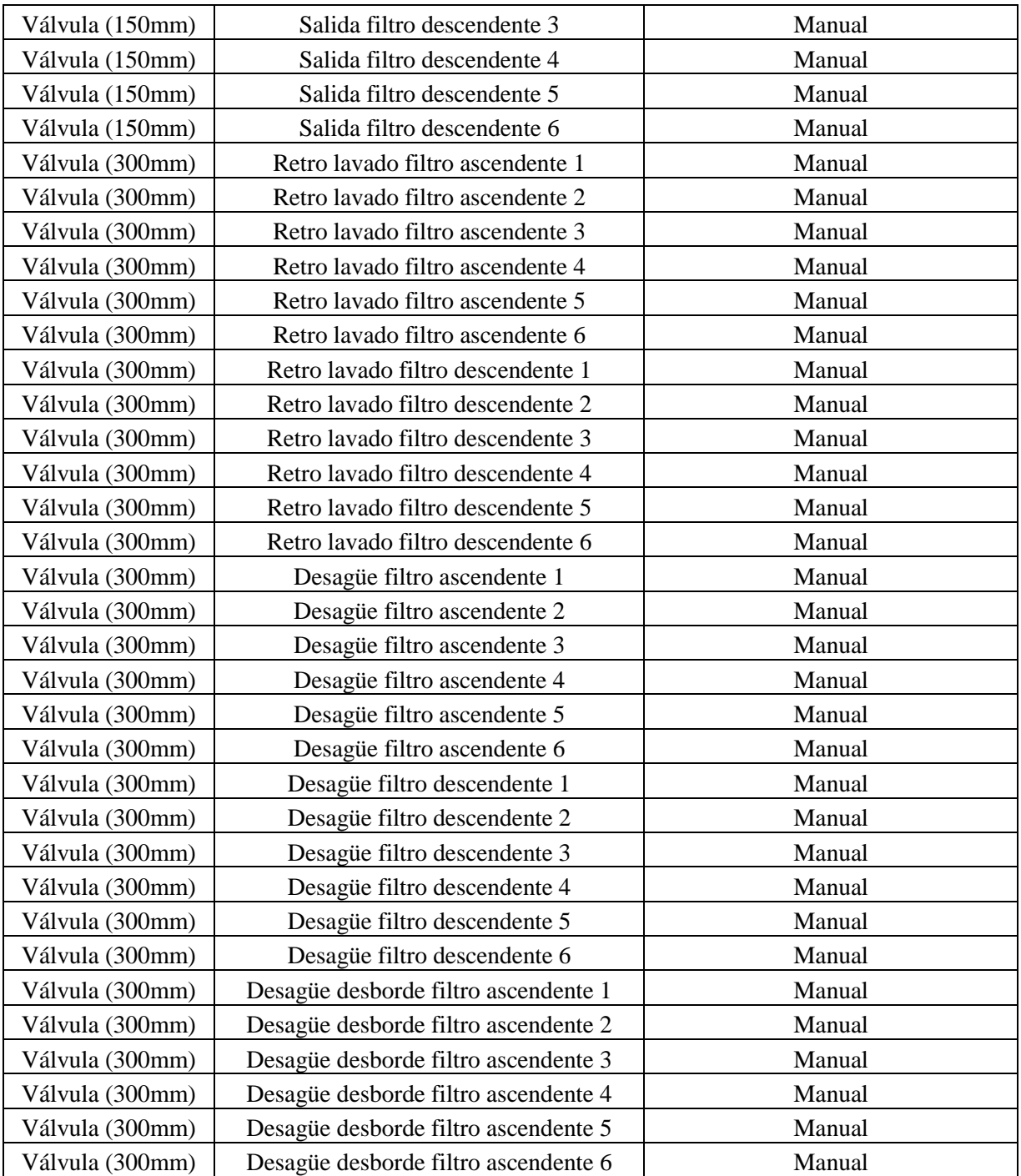

Fuente: El Investigador

#### **4.1.3 Situación actual de los Tanques de distribución de Agua**

Los tanques de distribución de Agua se encuentran estratégicamente situados en la ciudad, de esta manera el abastecimiento a la población será el más óptimo, tratando de cubrir a la demanda del líquido vital en el cantón.

Actualmente existen tres tanques de distribución: El Panecillo, El Raposal, Los Pinos. De los cuales El Panecillo es el único que está operativo ya que los dos restantes están en su fase final de construcción. [9]

### **4.1.3.1 Tanque El Panecillo**

Este tanque es el que actualmente distribuye el agua para la ciudad de Baños de Agua Santa, su funcionamiento es manual y cuenta con los elementos detallados en la tabla 4.3

| <b>TANQUE EL PANECIILO</b> |                |                              |  |  |
|----------------------------|----------------|------------------------------|--|--|
| <b>ELEMENTO</b>            | <b>FUNCIÓN</b> | <b>TIPO DE ACCIONAMIENTO</b> |  |  |
| Válvula (300mm)            | Entrada        | Manual                       |  |  |
| Válvula(300mm)             | Salida         | Manual                       |  |  |
| Tanque 1 (50 m3)           | Reserva        |                              |  |  |
| Tanque $2(50m3)$           | Reserva        |                              |  |  |
| Tanque $3(50m3)$           | Reserva        |                              |  |  |
| Tanque 4 (50m3)            | Reserva        |                              |  |  |
| Tanque 5 (200m3)           | Reserva        |                              |  |  |

Tabla 4.3 Elementos existentes en Tanque El Panecillo

Fuente: El Investigador

#### **4.1.3.2 Tanques El Raposal y Los Pinos**

Estos tanques se encuentran en una fase final de construcción, y dotarán de una reserva de 500m3 de agua para la ciudad de Baños de Agua Santa, lo que garantizará el abastecimiento del líquido vital a futuro. [9]

En la figura 4.1 se muestra la planta de tratamiento con la cubierta de estructura metálica que se colocó para protección de los equipos y del proceso de tratamiento del agua.

Adicionalmente se debe mencionar que se debe realizar trabajos de la parte civil como: Cámaras para las válvulas de entrada y salida de la planta, bases para los tableros eléctricos y electrónicos, zanjas para colocar la tubería para los cables, lo que facilitará la ejecución de automatización de la planta.

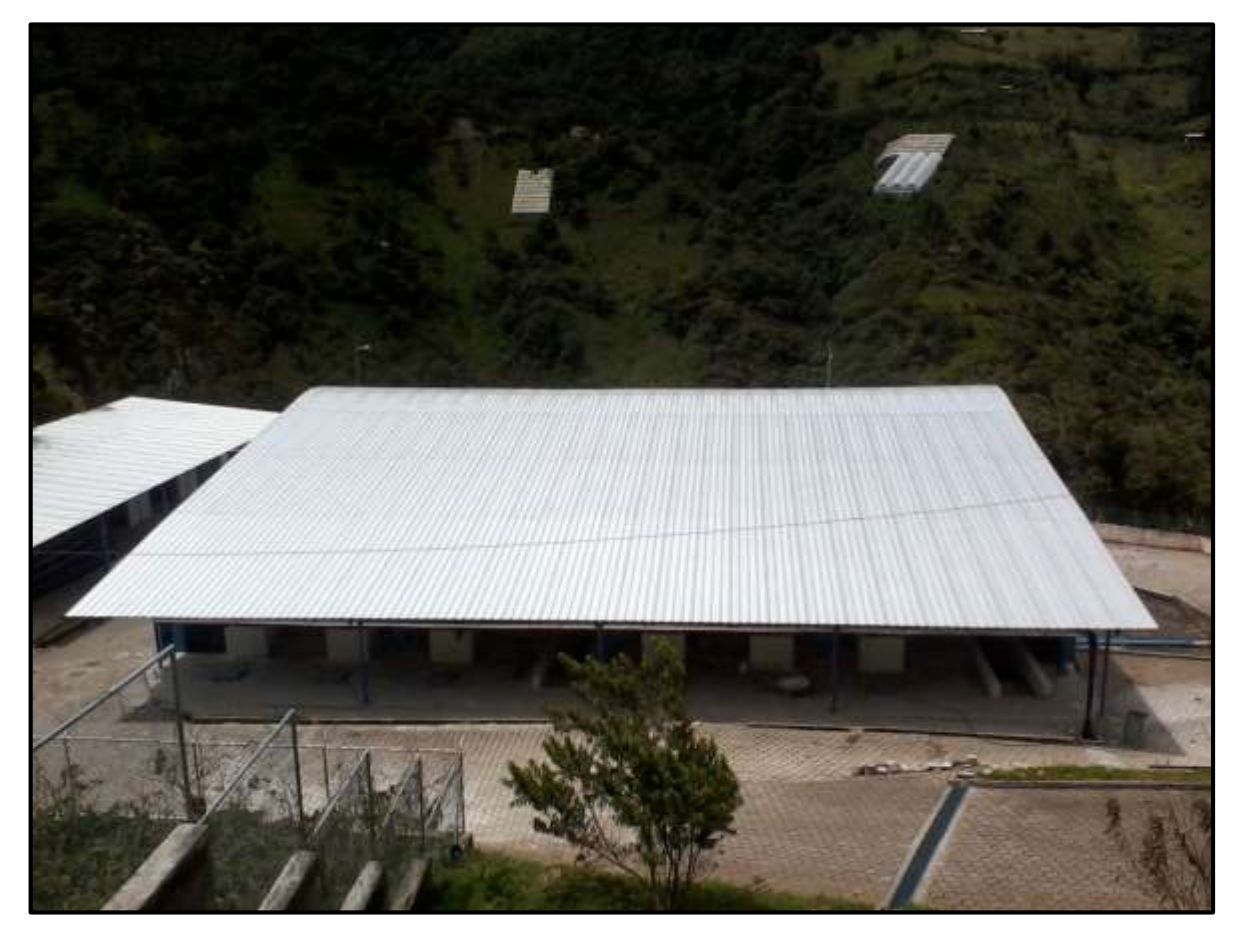

Figura 4.1 Planta de Tratamiento Fuente: El Investigador

## **4.2 Funcionamiento y Estructura de un Sistema de Control Inalámbrico**

En función de los requerimientos del sistema de optimizar el uso del agua a nivel de captaciones, conducciones, tratamiento y reservas, y a la vez aplicar criterios actualmente vigentes de protección y conservación del agua; es necesaria la implementación de un sistema SCADA que nos permita cumplir lo mencionado anteriormente.

#### **4.2.1 Sistema SCADA**

Los sistemas SCADA (Supervisory Control And Data Adqusition) son aplicaciones de Software diseñadas con la finalidad de controlar y supervisar procesos a distancia que permiten el acceso a datos remotos, utilizando las herramientas de comunicación con los dispositivos de campo (transductores, sensores, actuadores, válvulas, etc.) necesarias en cada caso y controlando el proceso de forma automática desde un computador u otro dispositivo. [8] La figura 4.2 muestra un diagrama del funcionamiento de un sistema SCADA.

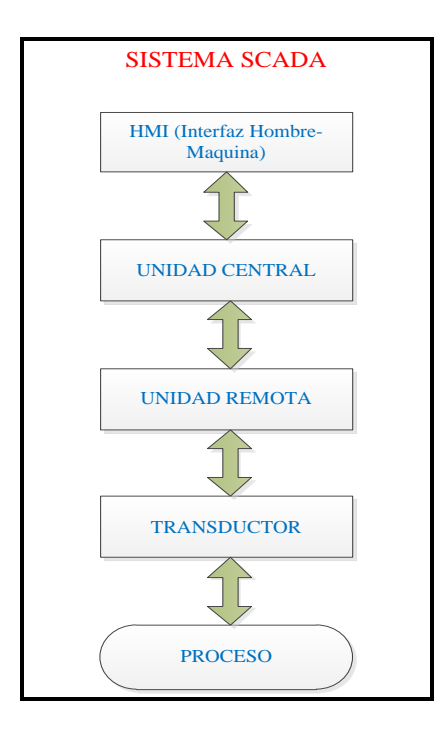

Figura 4.2 Sistema SCADA

Fuente: El Investigador

El sistema SCADA permitirá que un operador interprete el comportamiento de las variables a controlar como caudal, nivel, turbidez; y en función de los valores que tengan estas, abrir y cerrar Electroválvulas para captar, tratar y distribuir de forma optimizada el agua. A través de módulos HMI dar instrucciones al sistema que mediante comunicación inalámbrica accionara cada etapa del proceso de tratamiento.

#### **4.2.2 Elementos de un Sistema de Control**

Un sistema de control está compuesto por varios componentes y determina cuál es el mejor valor para las variables a controlar.

#### **4.2.2.1 Controlador**

El controlador es aquel que compara el valor medido con el valor requerido, en base a esta comparación se determina un error (diferencia entre valor medido y valor requerido), con el fin de corregir este error el instrumento controlador emite una señal la cual permitirá que la variable controlada corresponda a la señal de referencia. Dentro de los controladores más usados tenemos a los PLC, PDA, Microcontroladores, etc. [6]

# **4.2.2.2 PLC**

El PLC (Controlador Lógico Programable) es un dispositivo electrónico que nos permite almacenar instrucciones a manera de algoritmos para obtener una secuencia lógica de un determinado proceso, que además por medio de interfaces maneja un gran número de entradas y salidas. En la figura 4.3 se muestra un PLC que tiene incorporado un módulo HMI. [8]

El sistema de tratamiento de agua que se está implementando utilizará diversos PLC's que permitan el control de cada uno de los dispositivos que conforman el sistema como sensores, electroválvulas, módulos electrónicos, módulos HMI, etc.

# **4.2.2.3 HMI**

La Interfaz Hombre – Máquina (HMI) es el entorno visual por el cual el operador se adapta al proceso que se desarrolla en el sistema, y permite la interacción del ser humano con los medios tecnológicos.

El HMI es un programa que permite establecer la comunicación entre los PLC's y el usuario para de esta manera controlar los diferentes dispositivos del proceso; este tipo de programas se pueden desarrollar en software como INGNITION, INTOUCH, labVIEW. [10]

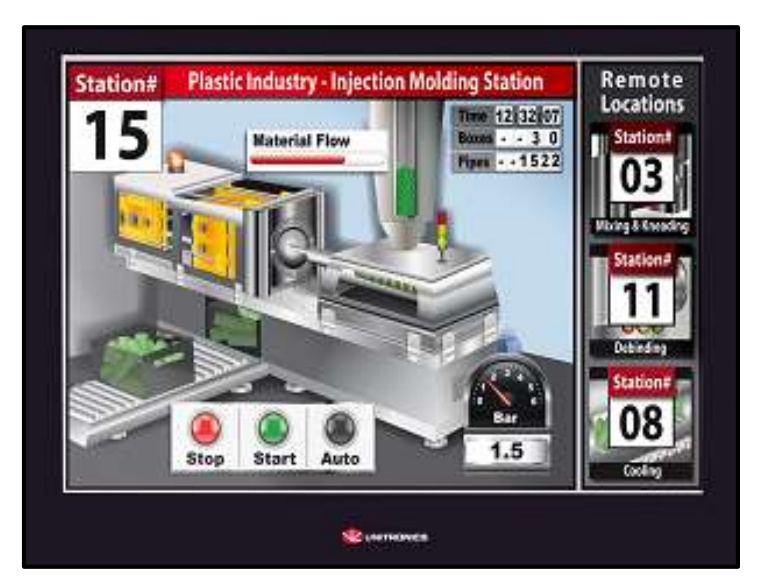

Figura 4.3 PLC con HMI

Fuente: [www.unitronics.com](http://www.unitronics.com/)

# **4.2.2.4 Actuadores**

El actuador o elemento final de control es aquel que regula la variable controlada y ejecuta la acción de control existen de tres tipos:

 **Eléctricos:** Son aquellos que posicionan dispositivos de movimiento lineal o rotacional. Ejemplo: motores, electroválvulas, relés, etc.

- **Neumáticos:** Son aquellos que realizan una acción mecánica por medio de una señal de presión**.** Ejemplo: pistones, bombas, válvulas, etc.
- **Hidráulicos:** Trabajan de manera similar a los actuadores neumáticos, pero son utilizados para trabajos de mayor fuerza. Ejemplo: grúas, elevadores, compuertas, etc.

En la automatización del sistema de la planta de tratamiento se utilizará actuadores eléctricos como electroválvulas, y relés, que serán accionadas dependiendo del proceso a realizarse como medir el nivel de los tanques, el caudal del agua, o la turbidez de la misma. [6]

# **4.2.2.5 Válvula Motorizada**

La válvula motorizada es aquella que tiene generalmente un motor monofásico de corriente alterna, el cual está conectado específicamente para proveer de un torque que generará el movimiento de una mariposa u otro dispositivo adaptado al actuador, tiene sensores de limite los cuales se activan cuando la posición de final de carrera se ha alcanzado, en la figura 4.4 se muestra el actuador de una válvula motorizada. [11]

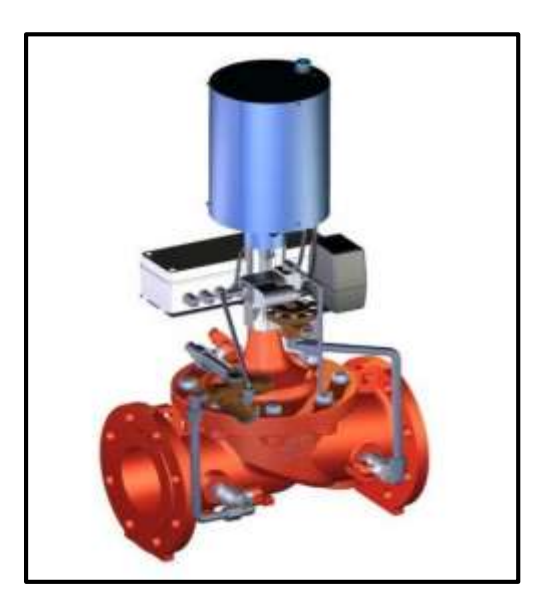

Figura 4.4 Válvula Motorizada Fuente:<http://www.cla-valo.es/>

## **4.2.2.6 Relé**

Un relé es un dispositivo electromecánico que funciona como un interruptor, es controlado atraves de un circuito eléctrico independiente, consta de una bobina un contacto común y contactos normalmente abierto (NA) y cerrado (NC). Cuando circula corriente por la bobina del relé un contacto normalmente abierto se cierra, y de igual manera el contacto normalmente cerrado se abre. En la figura 4.5 se muestran las partes de un relé. [12]

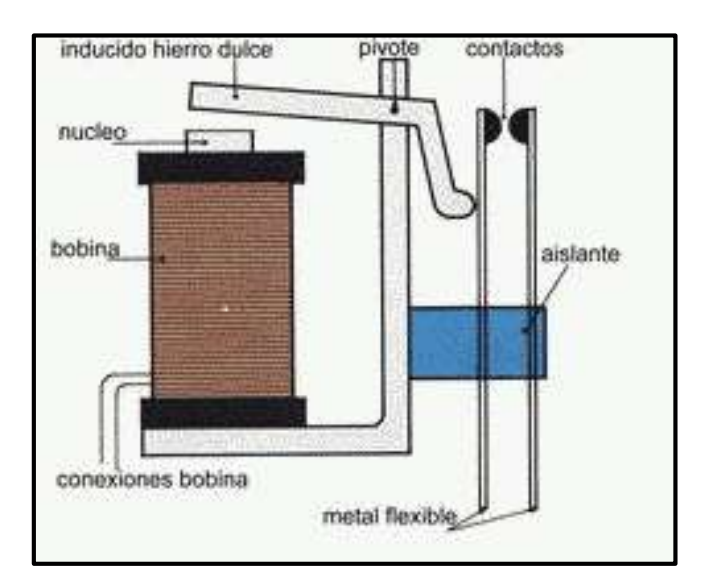

Figura 4.5 Partes de un relé Fuente:<http://es.pixsys.net/productos/solid-state-relay>

# **4.2.2.7 Sensores**

Un sensor es un dispositivo eléctrico y/o mecánico que convierte una magnitud física o química llamadas variables de instrumentación (caudal, nivel, presión, temperatura, distancia, fuerza, luz, etc.) en una señal eléctrica. El sensor capta un fenómeno físico y muestra en su salida una señal eléctrica dependiente de la variable física. En la figura 4.6 se muestra varios sensores de nivel de líquidos. [12]

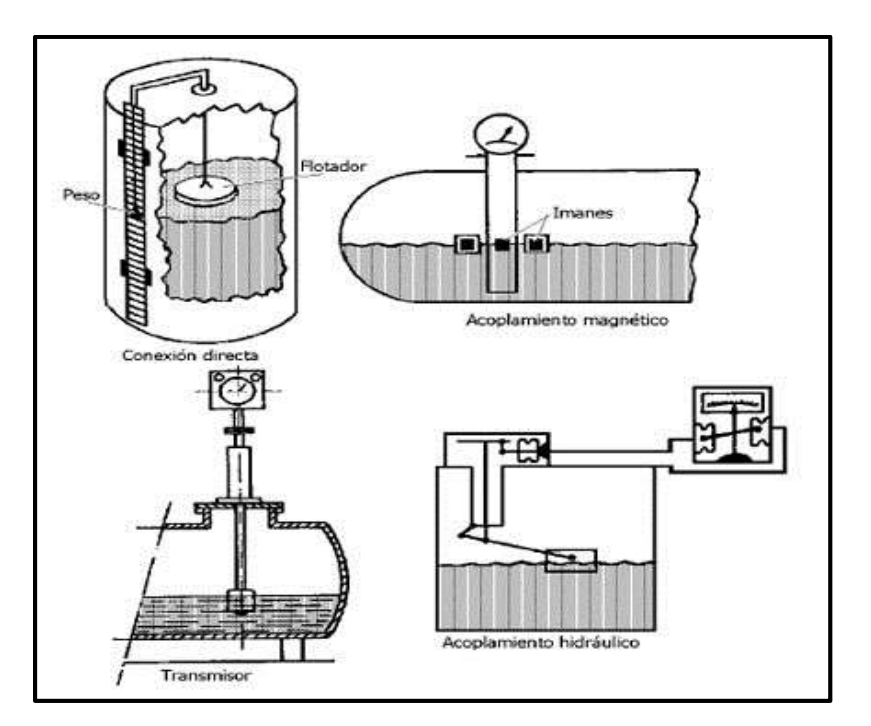

Figura 4.6 Sensores de Nivel Fuente: http://www.tecnoficio.com/docs/doc60.php

## **4.2.3 Sistema de Comunicación Inalámbrica**

Un sistema de comunicación inalámbrica comprende un transmisor, un medio que es el empleo del aire y las ondas de radio como soporte de la comunicación y un receptor; donde el transmisor es un conjunto de uno o más dispositivos electrónicos que convierten la información eléctrica en ondas electromagnéticas, que se propagan en el espacio hasta el receptor el cual está compuesto por diversos dispositivos electrónicos que convierten las ondas electromagnéticas en información eléctrica. En la figura 4.7 se muestra el funcionamiento de un sistema de comunicación inalámbrica. [3]

Las ondas electromagnéticas son omnidireccionales, por lo que es necesario el uso de antenas para direccionar este tipo de ondas y establecer una comunicación que brinde total cobertura y confiabilidad al sistema.

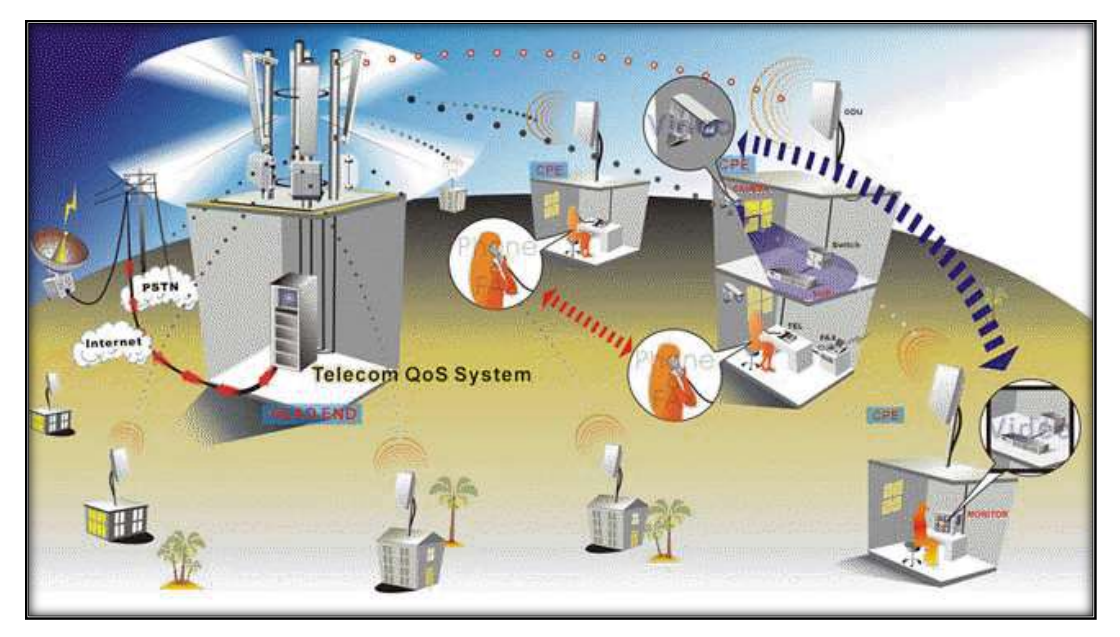

Figura 4.7 Sistema de Comunicación Inalámbrica Fuente: http://redesbest.blogspot.com/2010\_11\_28\_archive.html

# **4.2.3.1 Antena**

Es un dispositivo diseñado con el objetivo de emitir o recibir ondas electromagnéticas hacia el espacio libre, las características de las antenas dependen de la relación entre sus dimensiones y la longitud de onda de la señal de radiofrecuencia transmitida o recibida. En la figura 4.8 se muestra una antena parabólica. [3]

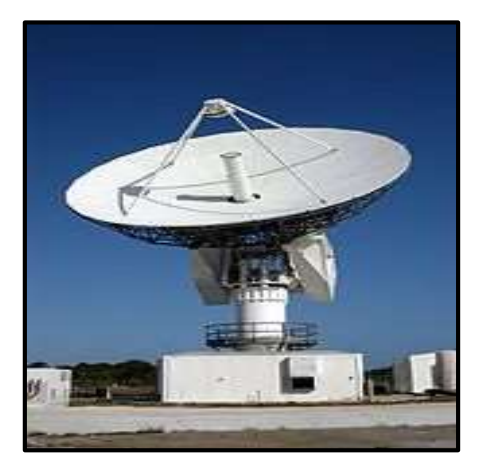

Figura 4.8 Antena Parabólica Fuente: http://es.wikipedia.org/wiki/Antena

# **4.3 Ubicación y Características de los equipos de Comunicación 4.3.1 Ubicación equipos de comunicación**

La ubicación de los equipos de comunicación deben ser estratégicos, ya que de esto dependerá el correcto funcionamiento de nuestro sistema; después de realizar una inspección a los sitios donde se encuentra la Captación, Planta de Tratamiento, y Tanques de distribución.

Mediante esto se notó que por la ubicación geográfica de los sitios, es necesario el uso de repetidoras para lograr comunicar de forma inalámbrica todos los lugares; por lo que se determinó que para enlazar la Captación con la Planta de Tratamiento y la Planta de Tratamiento con los Tanques de Distribución se colocará repetidoras en los sectores de San Pablo y El Tablón, así como también en el municipio de Baños de Agua Santa para efectos de control y monitoreo del sistema de tratamiento de agua; de la misma manera se procedió a tomar mediante un GPS la posición geográfica de estos sitios, lo que se detalla en la tabla 4.4.

| <b>UBICACIÓN GEOGRÁFICA</b> |                |                 |  |  |
|-----------------------------|----------------|-----------------|--|--|
| <b>SITIO</b>                | <b>LATITUD</b> | <b>LONGITUD</b> |  |  |
| Captación                   | 1°21'37.86"S   | 78°23'59.98"O   |  |  |
| Planta de Tratamiento       | 1°21'57.22"S   | 78°24'21.18"O   |  |  |
| Tanque El Panecillo         | 1°23'56.53"S   | 78°25'38.14"O   |  |  |
| Tanque El Raposal           | 1°24'0.33"S    | 78°25'28.20"O   |  |  |
| Tanque Los Pinos            | 1°23'30.80"S   | 78°24'56.64"O   |  |  |
| Repetidora San Pablo        | 1°21'48.00"S   | 78°24'24.72"O   |  |  |
| Repetidora El Tablón        | 1°22'44.07"S   | 78°24'30.52"O   |  |  |
| Municipio GADBAS            | 1°23'52.76"S   | 78°25'22.76"O   |  |  |

Tabla 4.4 Ubicación Geográfica

Fuente: El Investigador

## **4.3.1.1 Ubicación en el Mapa**

En la figura 4.9 se muestra la ubicación en el mapa de la Captación, Planta de Tratamiento, Tanques de distribución, Repetidoras y Municipio. En donde se nota la importancia de las repetidoras ya que al no tener estas es imposible realizar la comunicación mediante radioenlaces.

Se puede apreciar que la repetidora El Tablón es muy importante para establecer comunicación entre la planta de tratamiento y la ciudad de Baños de Agua Santa.

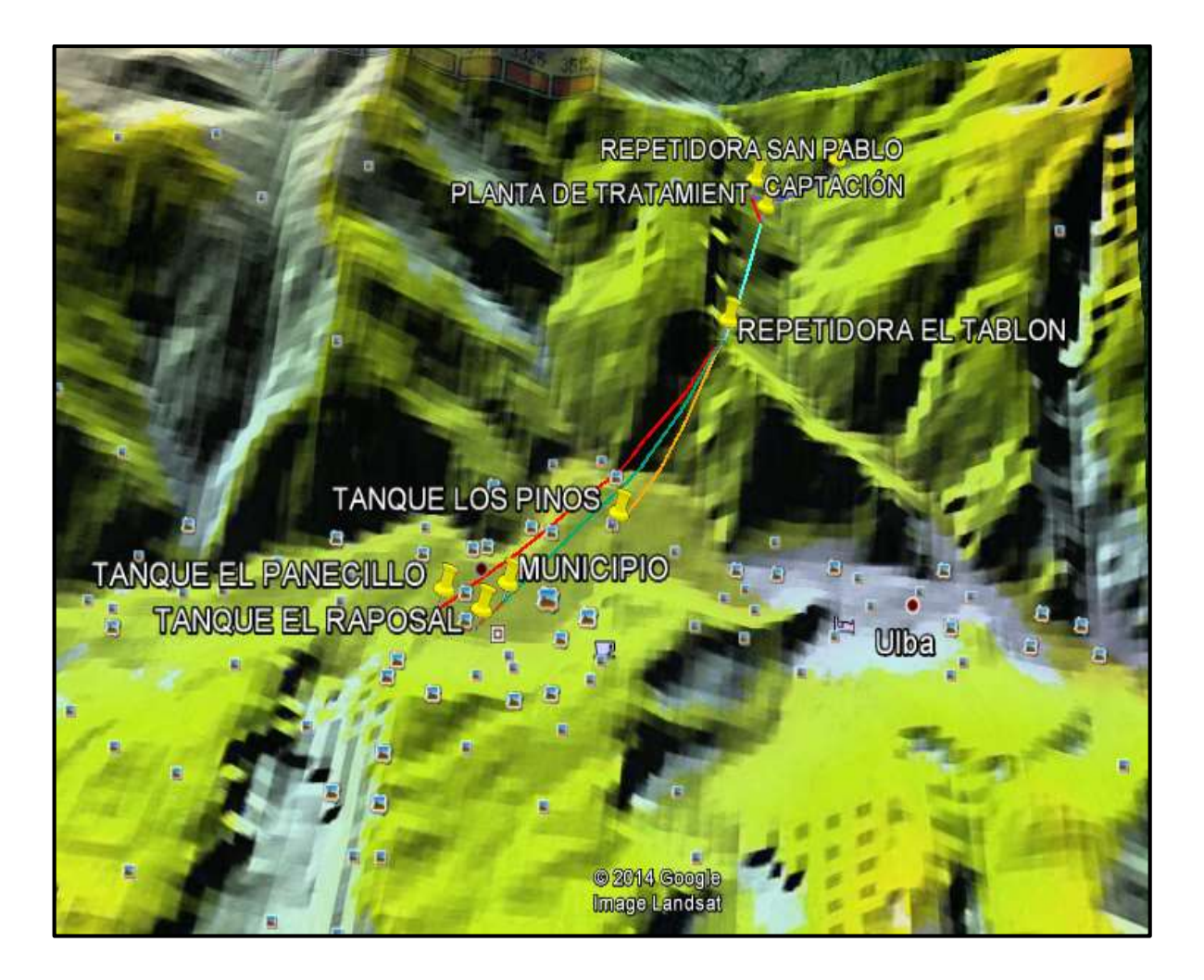

Figura 4.9 Ubicación en el Mapa Elaborado por: El Investigador Fuente: Google Earth

Figura 4.10 sitio donde se colocará la Repetidora El Tablón donde se observa en la parte del fondo la ciudad de Baños de Agua Santa.

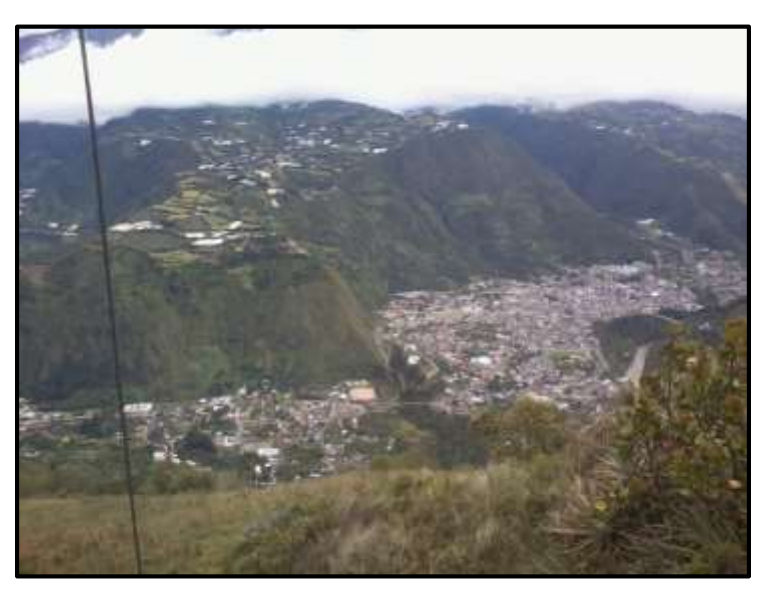

Figura 4.10 Vista El Tablón – Baños de Agua Santa Fuente: El Investigador

Figura 4.11 sitio donde se colocará la Repetidora El Tablón donde se observa en la parte del fondo la planta de tratamiento.

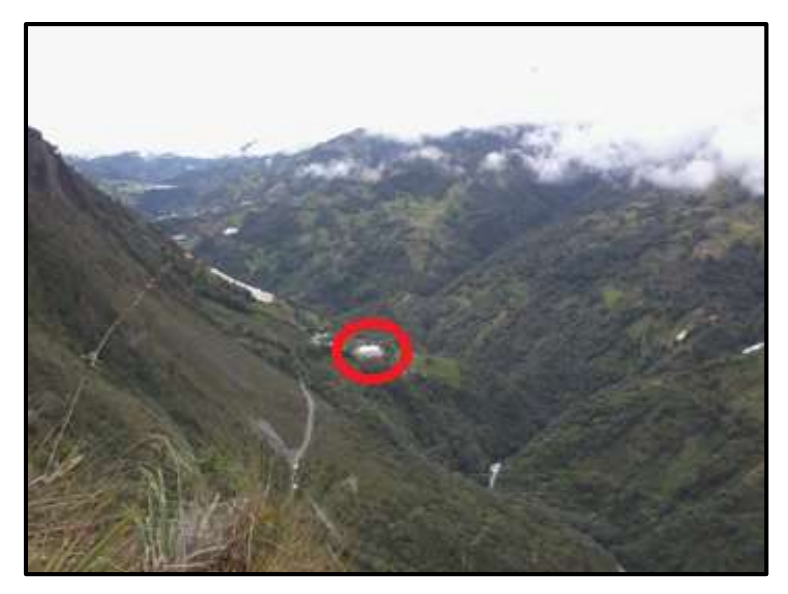

Figura 4.11 Vista El Tablón – Planta de Tratamiento Fuente: El Investigador

Figura 4.12 donde se aprecia desde la ciudad Baños de Agua Santa al sector de El Tablón donde se colocará una Repetidora.

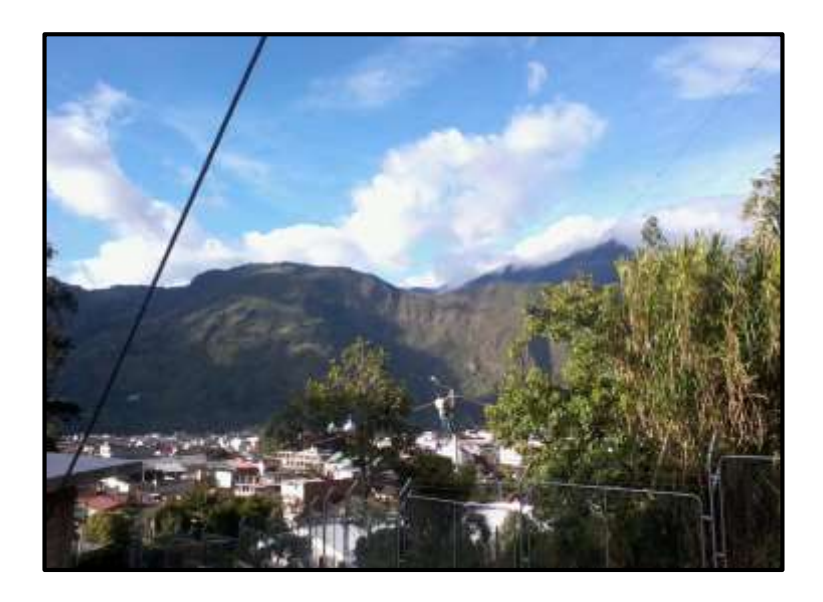

Figura 4.12 Vista Baños de Agua Santa – El Tablón Fuente: El Investigador

Figura 4.13 muestra el sector de El Tablón desde la Planta de Tratamiento.

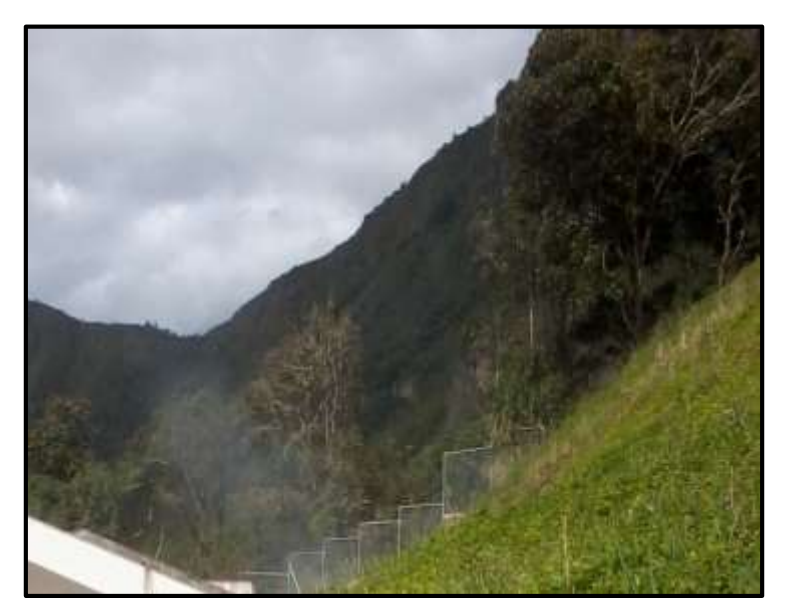

Figura 4.13 Vista Planta de Tratamiento – El Tablón Fuente: El Investigador

Para captar, tratar y distribuir el agua, y controlar remotamente estos procesos es necesario tener una comunicación constante entre todos los equipos como PLCs, Sensores, Electroválvulas, Módulos de control, y los operadores del sistema.

A continuación se detalla las características que tendrá el Sistema de Comunicación Inalámbrica para el control y monitoreo en la planta de tratamiento.

# **4.3.2 Características de los Equipos de Comunicación**

Existe una gran variedad de antenas, en unos casos deben expandir en lo posible la potencia radiada como las estaciones radiales o de telefonía móvil (GSM) para dar cobertura a todos los dispositivos; y en otras ocasiones deben canalizar la potencia en una sola dirección para enlazar dos dispositivos que tienen línea de vista entre sí, en razón de esto se tomara en cuenta el tipo de antenas a utilizarse en el sistema.

## **4.3.2.1 Enlaces Punto a Punto**

Entre las diferentes topologías de red se tiene los enlaces punto a punto, y son aquellos en el cual toda la comunicación se produce entre dos puntos como se detalla en la figura 4.14, este tipo de enlaces se puede dar con todos los modos de transmisión como simplex, semidúplex, dúplex, dúplex total. [3]

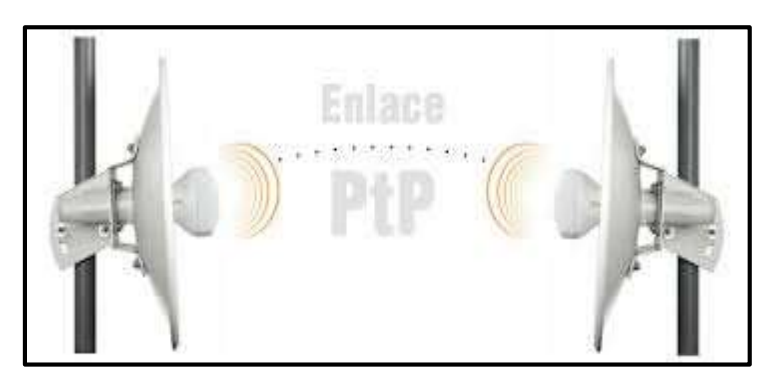

Figura 4.14 Enlace Punto a punto Fuente:<http://www.laufquen.com.ar/consejos-enlaces-punto-a-punto>

Para el sistema de tratamiento se tendrá diversos enlaces punto a punto los cuales se detallan en la Tabla 4.5, además que el modo de transmisión será dúplex, donde una estación puede recibir y transmitir en forma simultánea.

| RADIOENLACES SISTEMA DE TRATAMIENTO |                       |                         |  |  |
|-------------------------------------|-----------------------|-------------------------|--|--|
| <b>NUMERO DE ENLACE</b>             | <b>SITIO 1</b>        | <b>SITIO 2</b>          |  |  |
|                                     | <b>CAPTACIÓN</b>      | REPETIDORA SAN PABLO    |  |  |
|                                     | REPETIDORA SAN PABLO  | PLANTA DE TRATAMIENTO   |  |  |
|                                     | PLANTA DE TRATAMIENTO | REPETIDORA EL TABLÓN    |  |  |
| $\overline{4}$                      | REPETIDORA EL TABLÓN  | TANQUE EL PANECILLO     |  |  |
|                                     | REPETIDORA EL TABLÓN  | TANQUE EL RAPOSAL       |  |  |
| 6                                   | REPETIDORA EL TABLÓN  | <b>TANQUE LOS PINOS</b> |  |  |
|                                     | REPETIDORA EL TABLÓN  | <b>MUNICIPIO GADBAS</b> |  |  |

Tabla 4.5 Radioenlaces Sistema de Tratamiento

## Fuente: El investigador

## **4.3.2.2 Perfil de Elevación Radioenlaces**

Como se detalló en la tabla 4.5 se tendrá siete radioenlaces, para verificar que exista línea de vista y por ende comunicación entre los puntos a enlazar se utilizó una herramienta del software Google Earth, que nos permite ver el perfil de elevación entre los futuros enlaces introduciendo las coordenadas geográficas de cada punto como se detalla en la tabla 4.4.

 En la figura 4.15 se muestra el perfil de elevación entre la Captación y la repetidora San Pablo, donde se observa que existe línea de vista por lo que es posible realizar el enlace, y que la distancia entre dos puntos es 851 metros.

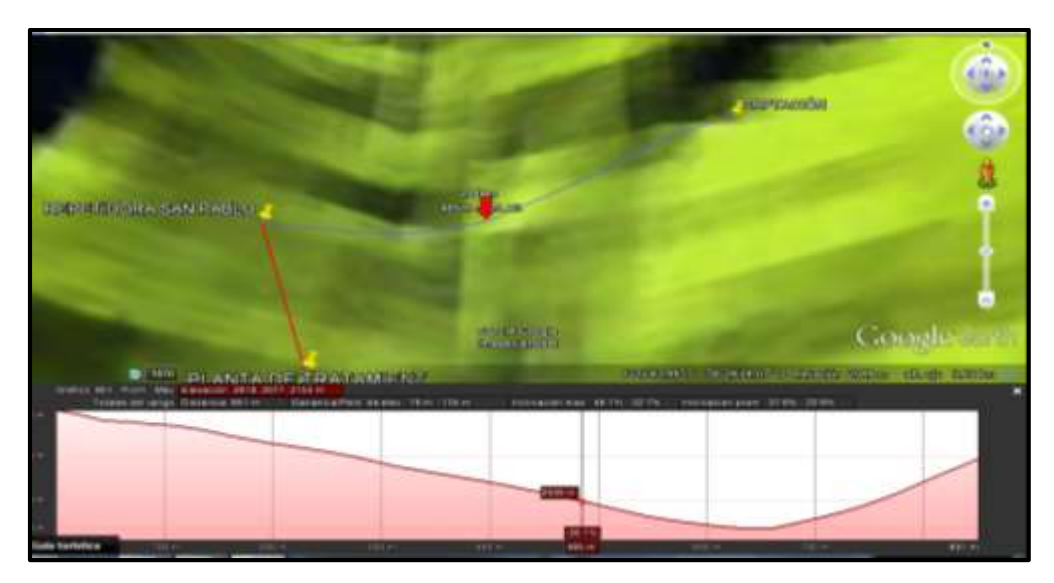

Figura 4.15 Perfil de elevación Captación – repetidora San Pablo Elaborado por: El investigador Fuente: Google Earth

 En la figura 4.16 se muestra el perfil de elevación entre la repetidora San Pablo y la Planta de Tratamiento, donde se observa que existe línea de vista por lo que es posible realizar el enlace, y la distancia entre dos puntos es 334 metros.

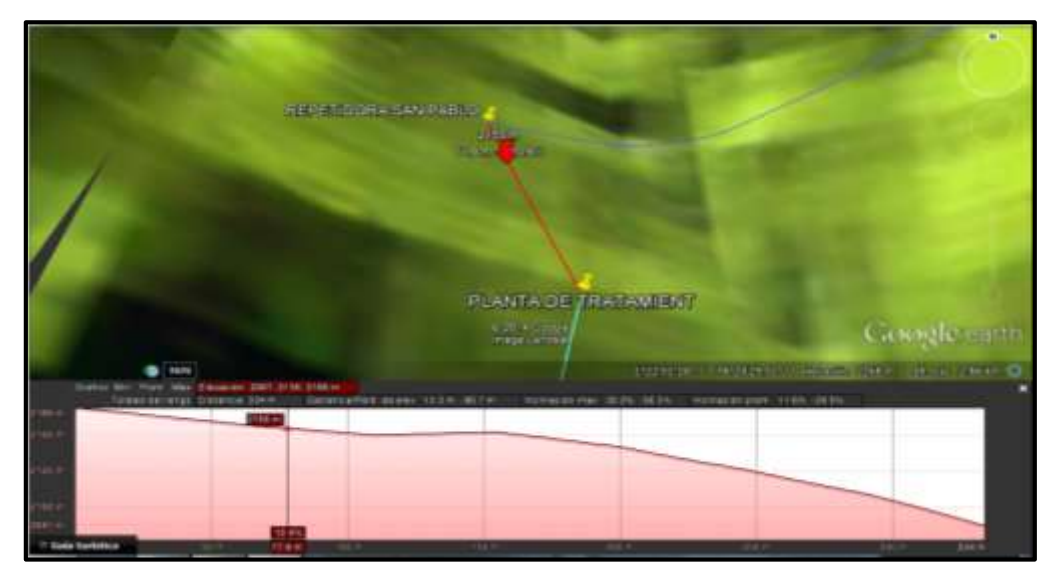

Figura 4.16 Perfil de elevación repetidora San Pablo – Planta de Tratamiento Elaborado por: El investigador Fuente: Google Earth

38

 En la figura 4.17 se muestra el perfil de elevación entre la Planta de Tratamiento y la repetidora El Tablón, donde se observa que existe línea de vista por lo que es posible realizar el enlace, y la distancia entre dos puntos es 1560 metros.

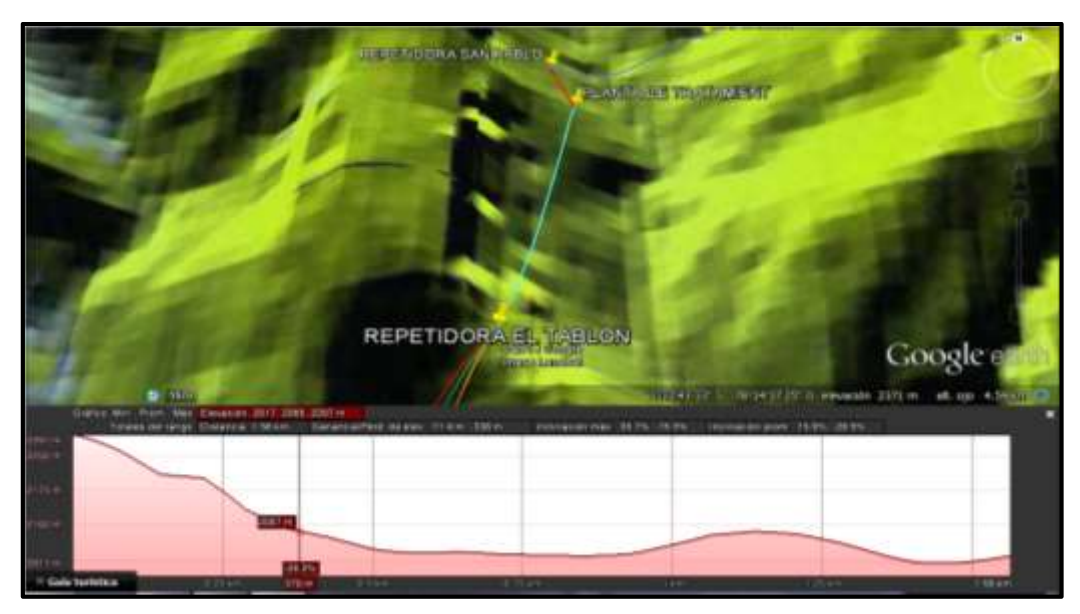

Figura 4.17 Perfil de elevación Planta de Tratamiento – repetidora El Tablón Elaborado por: El investigador Fuente: Google Earth

 En la figura 4.18 se muestra el perfil de elevación entre la repetidora El Tablón y el tanque El Panecillo, donde se observa que existe línea de vista por lo que es posible realizar el enlace, y la distancia entre dos puntos es 3270 metros.

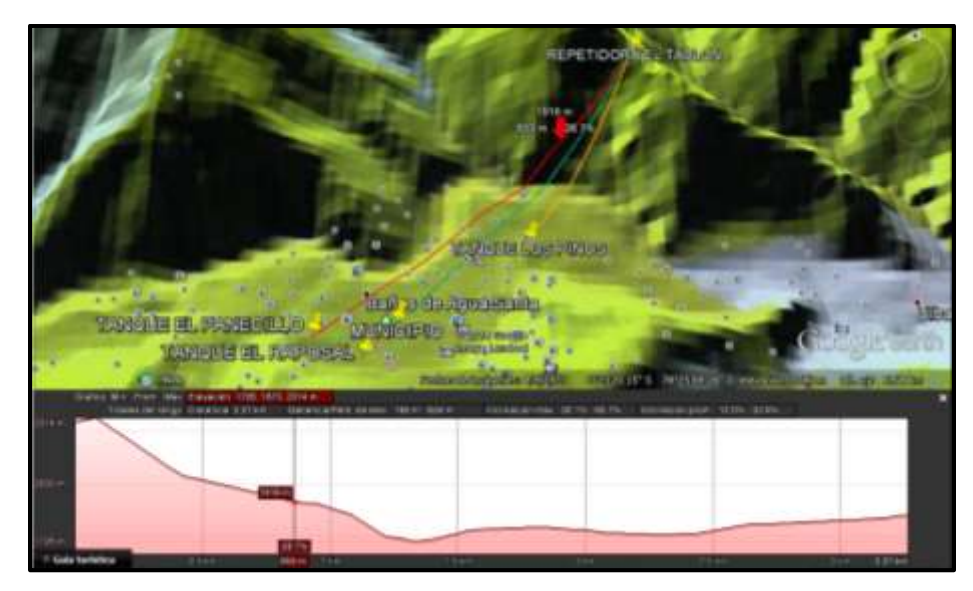

Figura 4.18 Perfil de elevación repetidora El Tablón – tanque El Panecillo Elaborado por: El investigador Fuente: Google Earth

 En la figura 4.19 se muestra el perfil de elevación entre la repetidora El Tablón y el tanque El Raposal, donde se observa que existe línea de vista por lo que es posible realizar el enlace, y la distancia entre dos puntos es 3140 metros.

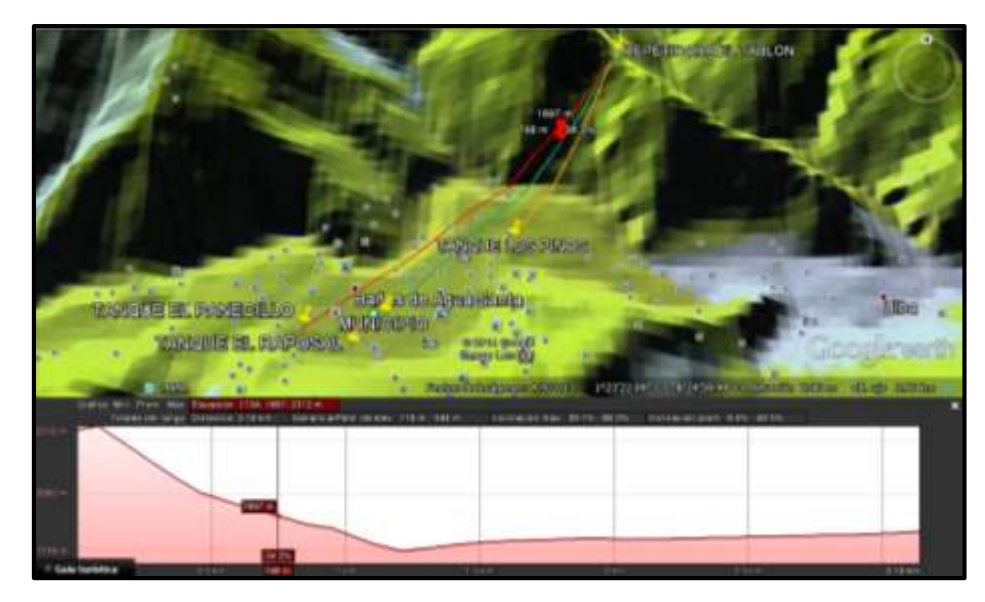

Figura 4.19 Perfil de elevación repetidora El Tablón – tanque El Raposal Elaborado por: El investigador

Fuente: Google Earth

 En la figura 4.20 se muestra el perfil de elevación entre la repetidora El Tablón y el tanque Los Pinos, donde se observa que existe línea de vista por lo que es posible realizar el enlace, y la distancia entre dos puntos es 1850 metros.

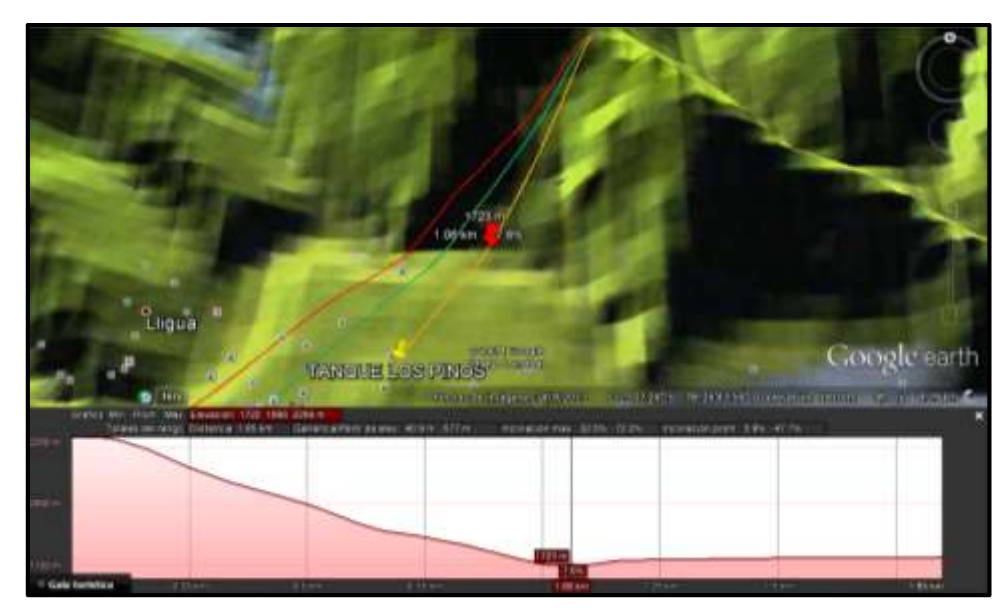

Figura 4.20 Perfil de elevación repetidora El Tablón – tanque Los Pinos Elaborado por: El investigador Fuente: Google Earth

 En la figura 4.21 se muestra el perfil de elevación entre la repetidora El Tablón y el Municipio, donde se observa que existe línea de vista por lo que es posible realizar el enlace, y la distancia entre dos puntos es 2850 metros.

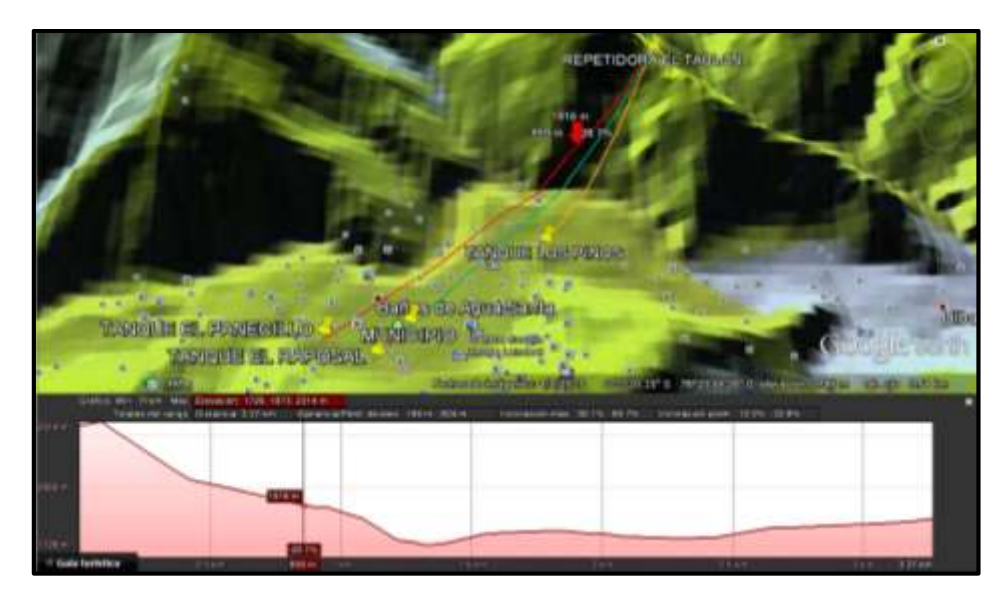

Figura 4.21 Perfil de elevación repetidora El Tablón – Municipio Elaborado por: El investigador Fuente: Google Earth

En la tabla 4. 6 se muestra las distancias que existe entre los puntos a enlazar, cuyos datos serán importantes al momento de seleccionar las antenas a usar en el proyecto.

| RADIOENLACES SISTEMA DE TRATAMIENTO |                       |                         |                      |  |  |
|-------------------------------------|-----------------------|-------------------------|----------------------|--|--|
| <b>NUMERO DE ENLACE</b>             | <b>SITIO1</b>         | <b>SITIO 2</b>          | <b>DISTANCIA</b> (m) |  |  |
|                                     | <b>CAPTACIÓN</b>      | REPETIDORA SAN PABLO    | 851                  |  |  |
|                                     | REPETIDORA SAN PABLO  | PLANTA DE TRATAMIENTO   | 334                  |  |  |
|                                     | PLANTA DE TRATAMIENTO | REPETIDORA EL TABLÓN    | 1560                 |  |  |
| 4                                   | REPETIDORA EL TABLÓN  | TANQUE EL PANECILLO     | 3270                 |  |  |
|                                     | REPETIDORA EL TABLÓN  | TANQUE EL RAPOSAL       | 3140                 |  |  |
|                                     | REPETIDORA EL TABLÓN  | <b>TANQUE LOS PINOS</b> | 1850                 |  |  |
|                                     | REPETIDORA EL TABLÓN  | <b>MUNICIPIO GADBAS</b> | 2850                 |  |  |

Tabla 4.6 Distancia de Radioenlaces

# Fuente: El Investigador

Después de terminar que los enlaces se los puede realizar al tener línea vista, se determinó que el tipo de antenas a utilizar en el proyecto son parabólicas, ya que tienen alta ganancia y direccionalidad que es un punto fundamental en los enlaces punto a punto.

## **4.3.2.3 Antenas Parabólicas**

Las antenas parabólicas son aquellas que usan características físicas así como elementos múltiples para alcanzar muy alta ganancia y direccionalidad; estas tipo de antenas usan una plato reflector de forma parabólica que enfoca las ondas de radio recibidas por la antena a un punto focal. La parábola también funciona para capturar la energía radiada por la antena y enfocarla en un haz estrecho al transmitir. En la figura 4.22 se observa que la antena parabólica es muy direccional, ya que concentra toda la potencia que llega a la antena y la enfoca en una sola dirección, por lo que provee muy alta ganancia. [3]

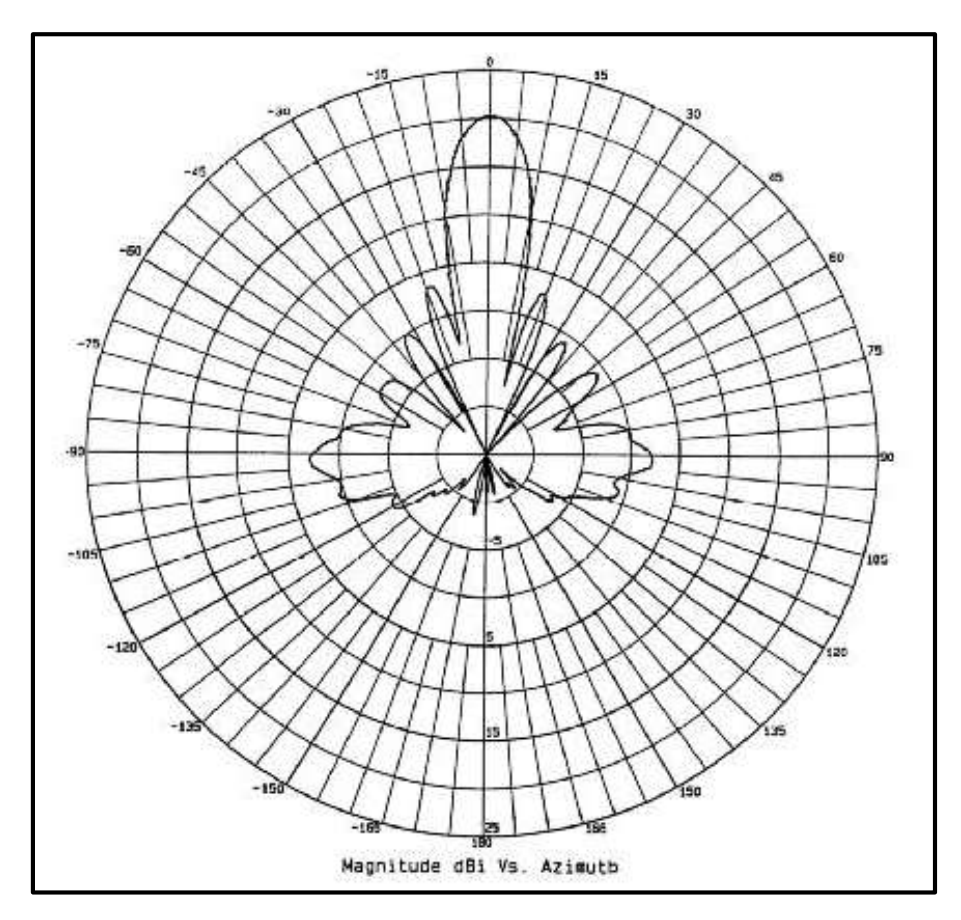

Figura 4.22 Patrón de radiación Parabólico

Fuente:<http://www.wni.mx/index.php>

## **4.3.2.4 Ganancia de una Antena**

La ganancia de una antena está dada por la relación entre la potencia que entra y la potencia que sale, comúnmente la ganancia esta expresada en dBi's, y hace relación a la energía que sale de la antena con la que saldría de una antena isotrópica cuyo patrón de radiación es esférico perfecto y con ganancia lineal unitaria. [3]

# **4.3.2.5 Directividad de una Antena**

La Directividad es una medida de la concentración de la potencia radiada en una dirección particular, es usualmente una relación de intensidad de radiación en una dirección particular en comparación a la intensidad promedio isotrópica. [3]

## **4.3.2.6 Polarización de una Antena**

La polarización es la orientación de las ondas electromagnéticas al salir de la antena, las antenas tienen dos tipos básicos de polarización que son

- Lineal: vertical, horizontal y oblicua
- **Circular:** circular derecha e izquierda, elíptica derecha e izquierda.[3]

## **4.3.3 Matriz de elección de las Antenas que se utilizarán en el proyecto**

Para este punto se tomará en cuenta todos los parámetros que ya se mencionaron anteriormente, el tipo de antena que se eligió es la parabólica por su alta ganancia y direccionalidad, además se tomará en cuenta la distancia que existe entre los enlaces como se detalla en la tabla 4.6, la frecuencia de operación de las antenas debe ser de uso libre y estar acorde al plan nacional de frecuencias como se detalla en el Anexo 1, las antenas que se elijan deben brindar todas las seguridades correspondientes a enlaces inalámbricos.

| <b>MATRIZ ELECCION ANTENAS</b> |               |                |                   |                 |                |               |
|--------------------------------|---------------|----------------|-------------------|-----------------|----------------|---------------|
| <b>Marca</b>                   | <b>Modelo</b> | <b>Tipo</b>    | <b>Frecuencia</b> | <b>Ganancia</b> | <b>Alcance</b> | <b>Precio</b> |
| Ubiquiti                       | NB - 5G25     | Parabólica     | 5 GHz             | 25dbi           | $10$ Km        | \$182         |
| <b>Nexxt</b>                   | AAOPLPA1      | Semiparabólica | $2.4$ GHz         | 24dbi           | 10km           | \$120         |
| Alfa                           | AWUS036H      | Parabólica     | 5 GHz             | 24dbi           | 15Km           | \$195         |

Tabla 4.7 Detalla algunas marcas de antenas con sus características.

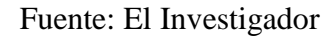

En base a las características técnicas y el precio que tiene cada antena, se decidió realizar los enlaces con el equipo Ubiquiti NB – 5G25 ya que cumple con todas las especificaciones que requiere el sistema de comunicaciones. En el Anexo 2 se muestra la hoja de datos del equipo  $NB - 5$  G25.

# **4.3.2.8 Switch de comunicación**

El switch es un dispositivo de propósito especial que opera en la capa 2 del modelo OSI, reenvía los paquetes en base a la dirección MAC y se encarga de segmentar la red dentro de pequeños dominios de colisiones, obteniendo un gran ancho de banda en cada estación final. [4] En la figura 4.23 se muestra un switch básico Cisco.

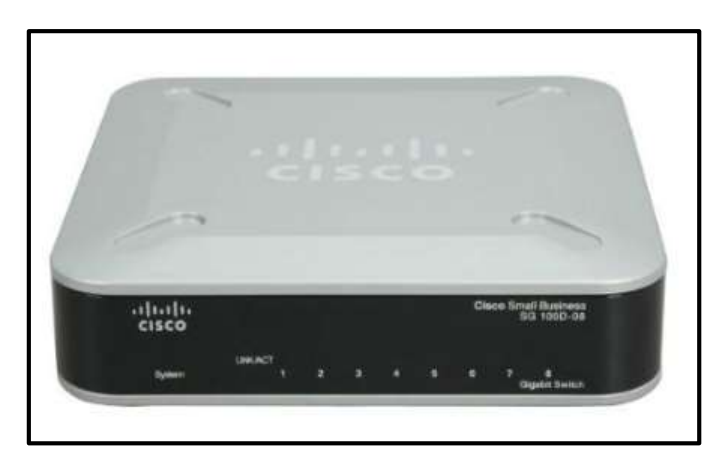

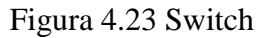

Fuente:<http://www.cisco.com/c/en/us/products/switches/product-listing.html>

## **4.4 Simulaciones y cálculos del Sistema de Comunicaciones**

Una vez que se ha determinado el número de enlaces, el tipo de Antenas, y la estructura del sistema de comunicaciones se procederá a realizar los cálculos del sistema donde se tomará en cuenta parámetros como atenuaciones, zonas de Fressnel, potencia de recepción y confiabilidad.

Para realizar las simulaciones de los radioenlaces se utilizará el software RADIO MOBILE que es de uso libre, y se configurará este con los parámetros del equipo Ubiquiti NB – 5G25 que se detalla en la tabla 4.8. [13]

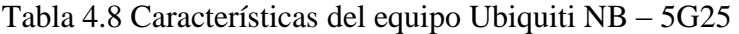

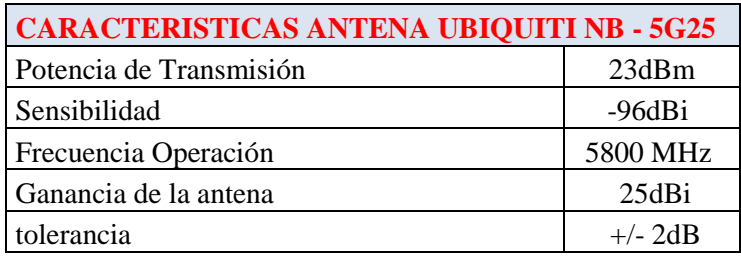

Fuente: El Investigador

# **4.4.1. Simulación Radioenlaces**

Para realizar las simulaciones se configurará a un punto como maestro y al otro como esclavo, además se establece que los puntos donde existe equipos terminales se configure como esclavo y las repetidoras como maestro.

El software Radio Mobile nos permite simular enlaces de hasta 50km además que toma en cuenta parámetros como tipo de antena, ganancia, pérdidas en línea, pérdidas en el espacio libre, zonas de Fressnel, alturas de las antenas entre otros. Utiliza el modelo ITM para los cálculos virtuales. [13]

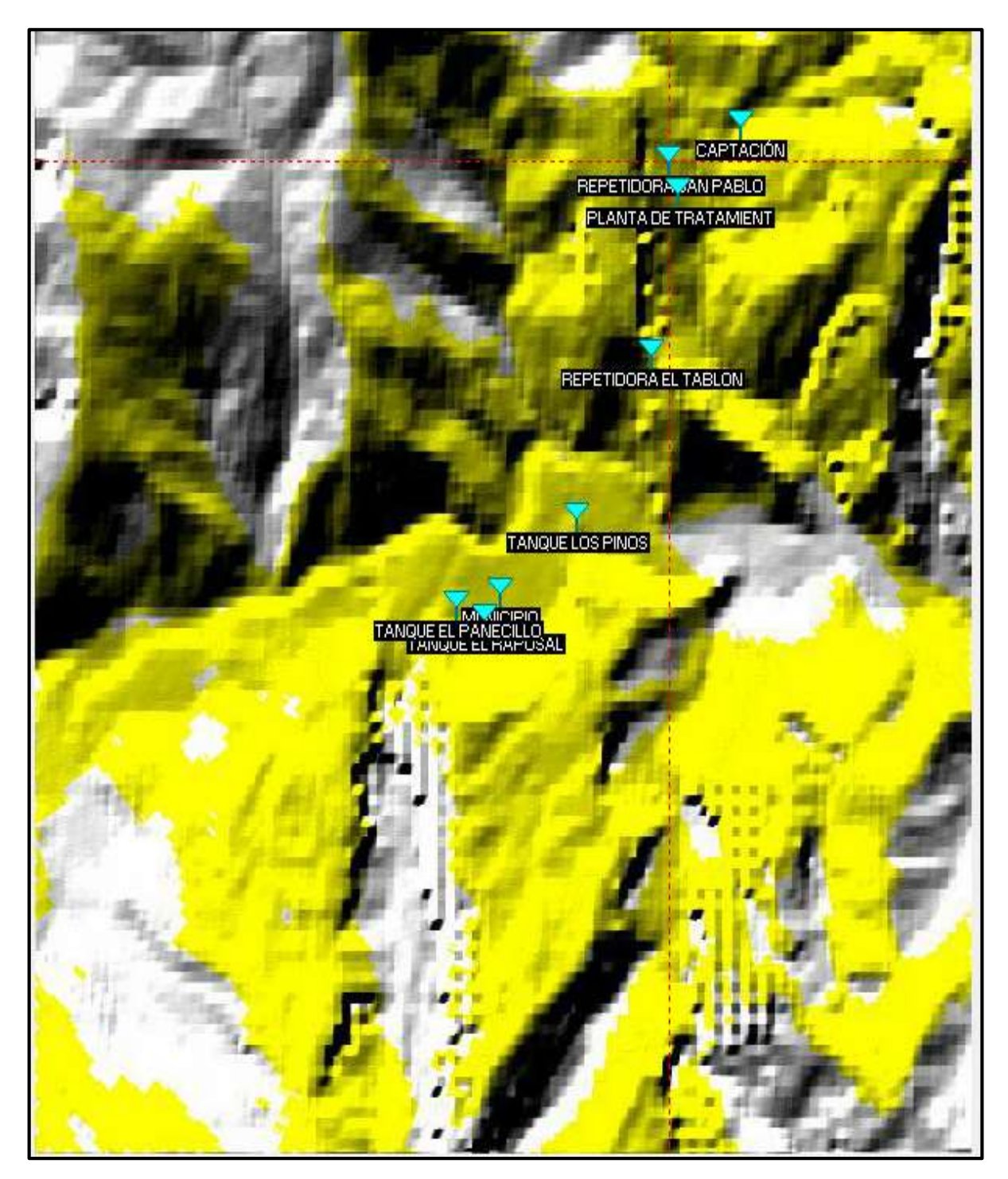

En la figura 4.24 se muestra todos los puntos a enlazar en el software Radio Mobile [13]

Figura 4.24 Puntos a enlazar Elaborado por: El Investigador Fuente: Radio Mobile
En la figura 4.25 se observa el diagrama de red que se propone para el sistema.

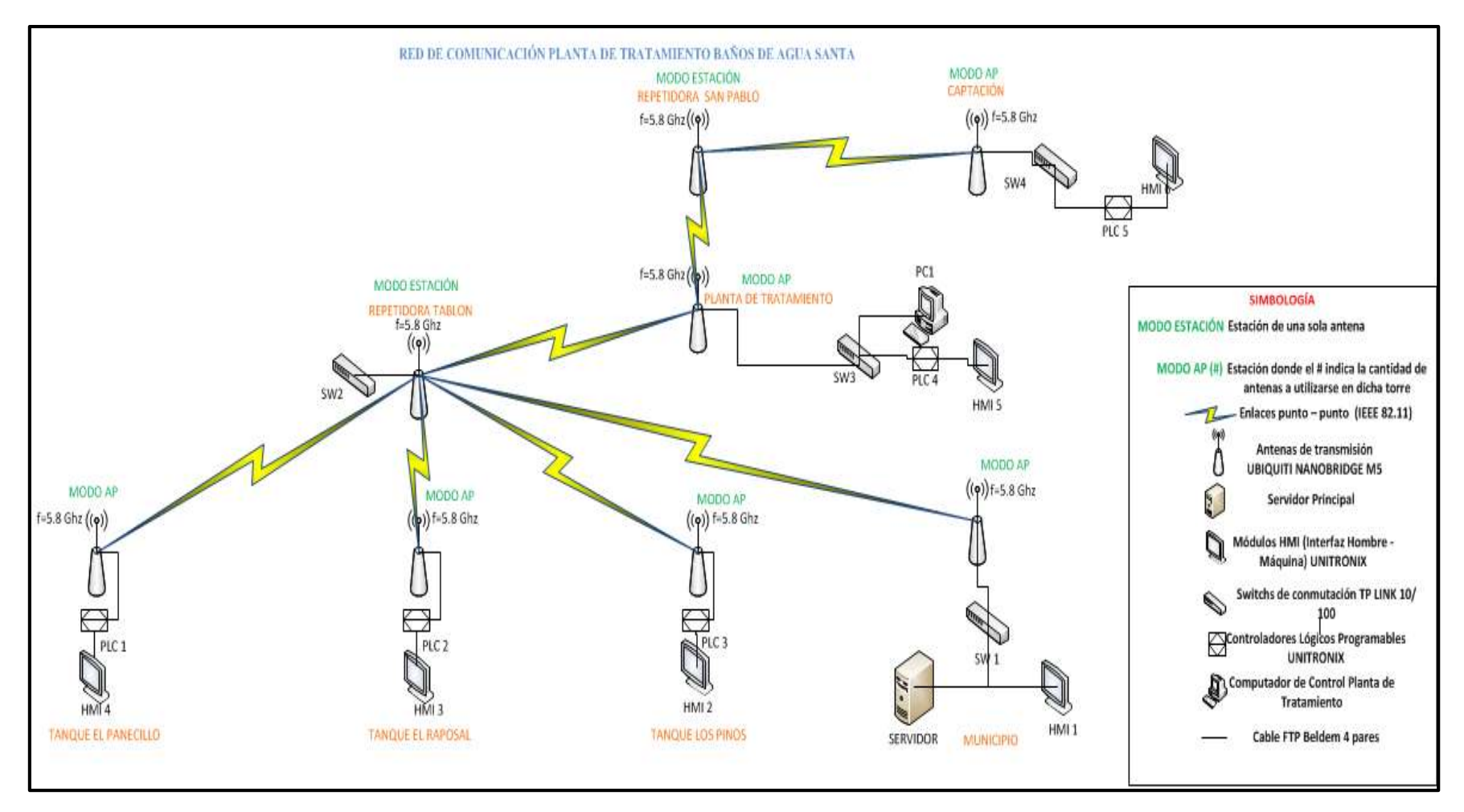

Figura 4.25 Diagrama de Red Planta de Tratamiento

Fuente: El Investigador

Para realizar los enlaces se tomará en cuenta los parámetros de la tabla 4.8 y se obtendrá la atenuación en el espacio libre, de igual forma se observará la primera zona de Fressnel en el software.

### **4.4.1.1 Enlace Captación – Repetidora San Pablo**

En la figura 4.26 se muestra el enlace simulado en Radio Mobile. [13]

Datos:

Frecuencia  $f = 5.8$  MHz Ganancia G =  $25$  dBi Distancia D =  $0.851$  Km Potencia de Transmisión Ptx = 23 dBm Atenuación por Branching  $AB_{TX} = AB_{TX} = 0$ Atenuación por cable de baja pérdida  $AL_{TX} = AL_{RX} = 2 dB$ 

**Atenuación en el espacio libre** 

 $A_0 = 92.4 + 20 \log f(GHz) + 20 \log D(Km)$  $A_0 = 92.4 + 20 \log 5.8 + 20 \log 0.851$  $A_0 = 106.28dB$ 

**Potencia de recepción** 

$$
P_{RX} = P_{TX} - AB_{TX} - AL_{TX} + G_{TX} - A_0 + G_{RX} - AL_{RX} - AB_{RX}
$$

$$
P_{RX} = 23 - 2 - 0 + 25 - 106.28 + 25 - 2 - 0
$$

$$
P_{RX} = -37.28 \, dBm
$$

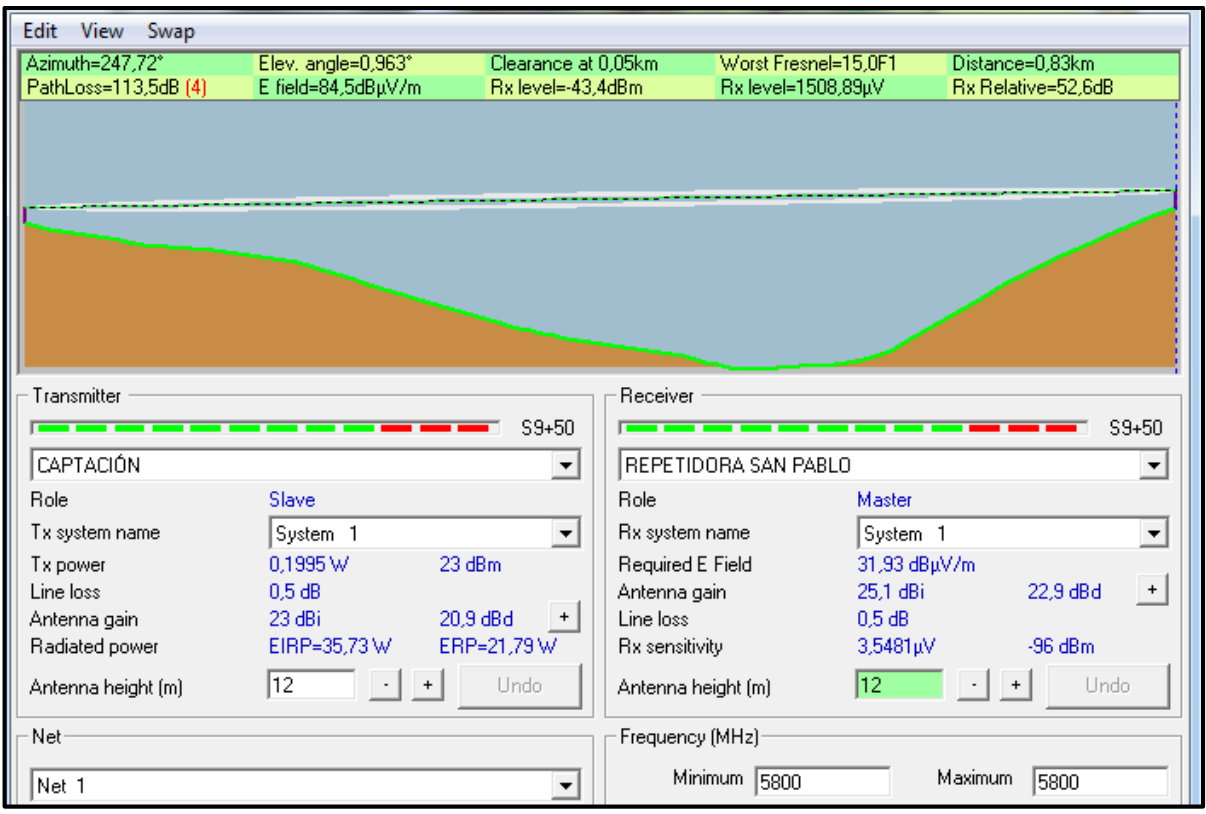

Figura 4.26 Enlace simulado Captación – repetidora San Pablo

Elaborado por: El Investigador

Fuente: Radio Mobile

## **4.4.1.2 Enlace repetidora San Pablo – Planta de Tratamiento**

En la figura 4.27 se muestra el enlace simulado en Radio Mobile. [13]

Datos: Frecuencia  $f = 5.8$  MHz Ganancia G =  $25$  dBi Distancia D =  $0.334$  Km Potencia de Transmisión Ptx = 23 dBm Atenuación por Branching  $AB_{TX} = AB_{TX} = 0$ Atenuación por cable de baja pérdida  $AL_{TX} = AL_{RX} = 2 dB$  **Atenuación en el espacio libre** 

 $A_0 = 92.4 + 20 \log f(GHz) + 20 \log D(Km)$  $A_0 = 92.4 + 20 \log 5.8 + 20 \log 0.334$  $A_0 = 98.15 dB$ 

**Potencia de recepción** 

$$
P_{RX} = P_{TX} - AB_{TX} - AL_{TX} + G_{TX} - A_0 + G_{RX} - AL_{RX} - AB_{RX}
$$

$$
P_{RX} = 23 - 2 - 0 + 25 - 98.15 + 25 - 2 - 0
$$

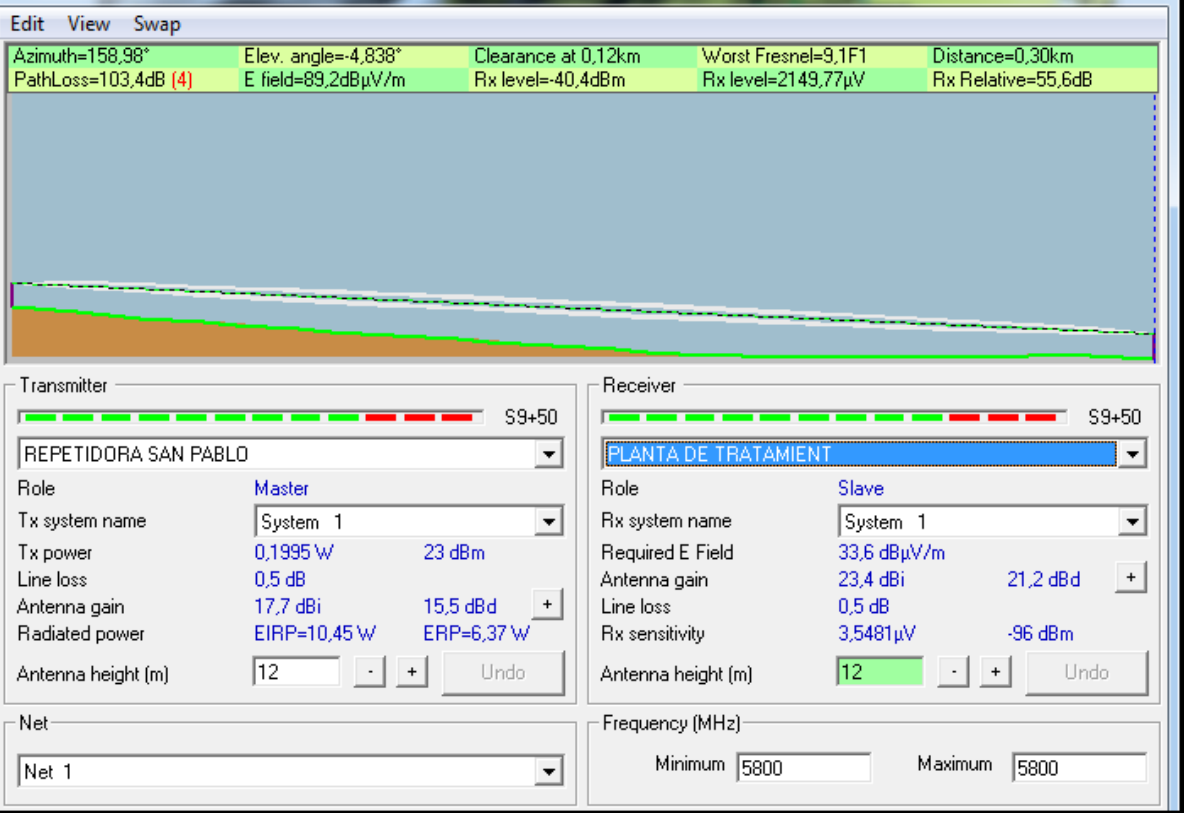

 $P_{RX} = -29.15dBm$ 

Figura 4.27 Enlace simulado repetidora San Pablo – Planta de Tratamiento

Elaborado por: El Investigador

Fuente: Radio Mobile

## **4.4.1.3 Enlace Planta de Tratamiento – repetidora El Tablón**

En la figura 4.28 se muestra el enlace simulado en Radio Mobile. [13]

Datos: Frecuencia  $f = 5.8$  MHz Ganancia G =  $25$  dBi Distancia D =  $3.140$  Km Potencia de Transmisión Ptx = 23 dBm Atenuación por Branching  $AB_{TX} = AB_{TX} = 0$ Atenuación por cable de baja pérdida  $AL_{TX} = AL_{RX} = 2 dB$ 

**Atenuación en el espacio libre** 

 $A_0 = 92.4 + 20 \log f(GHz) + 20 \log D(Km)$  $A_0 = 92.4 + 20 \log 5.8 + 20 \log 1.560$  $A_0 = 111.53dB$ 

**Potencia de recepción** 

$$
P_{RX} = P_{TX} - AB_{TX} - AL_{TX} + G_{TX} - A_0 + G_{RX} - AL_{RX} - AB_{RX}
$$

$$
P_{RX} = 23 - 2 - 0 + 25 - 111.53 + 25 - 2 - 0
$$

$$
P_{RX} = -42.53dBm
$$

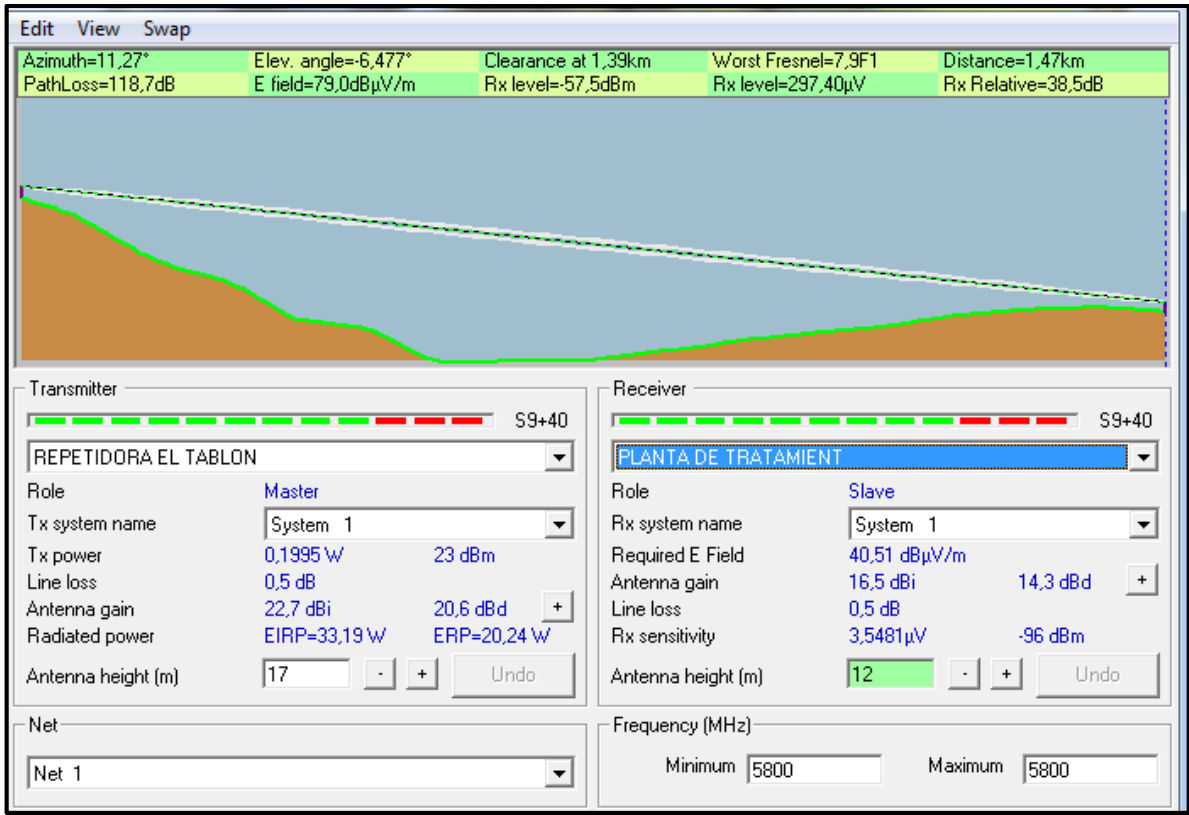

Figura 4.28 Enlace simulado Planta de Tratamiento – repetidora El Tablón

Elaborado por: El Investigador

Fuente: Radio Mobile

## **4.4.1.4 Enlace repetidora El Tablón – Tanque El Panecillo**

En la figura 4.29 se muestra el enlace simulado en Radio Mobile. [13]

Datos: Frecuencia  $f = 5.8$  MHz Ganancia G =  $25$  dBi Distancia D =  $3.270$  Km Potencia de Transmisión Ptx = 23 dBm Atenuación por Branching  $AB_{TX} = AB_{TX} = 0$ Atenuación por cable de baja pérdida  $AL_{TX} = AL_{RX} = 2 dB$  **Atenuación en el espacio libre** 

 $A_0 = 92.4 + 20 \log f(GHz) + 20 \log D(Km)$  $A_0 = 92.4 + 20 \log 5.8 + 20 \log 3.270$  $A_0 = 117.95dB$ 

**Potencia de recepción** 

$$
P_{RX} = P_{TX} - AB_{TX} - AL_{TX} + G_{TX} - A_0 + G_{RX} - AL_{RX} - AB_{RX}
$$

$$
P_{RX} = 23 - 2 - 0 + 25 - 117.95 + 25 - 2 - 0
$$

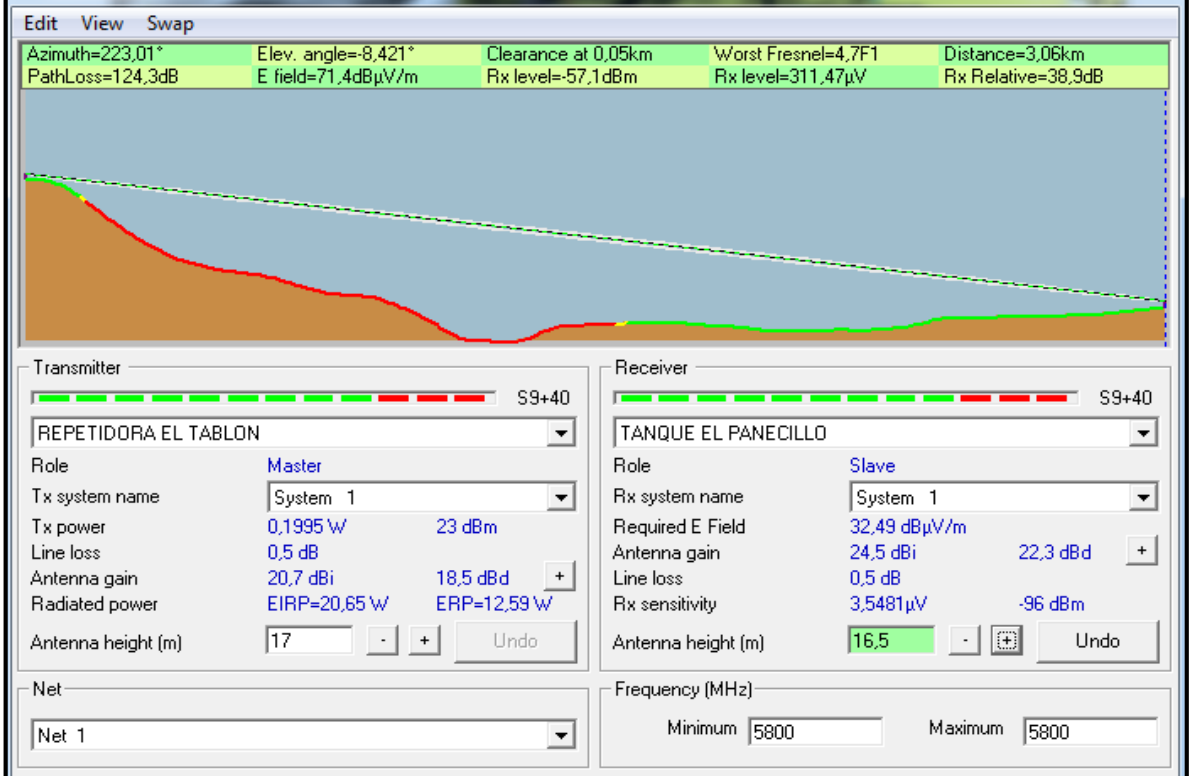

$$
P_{RX} = -48.95 dBm
$$

Figura 4.29 Enlace simulado repetidora El Tablón – Tanque El panecillo

Elaborado por: El Investigador

Fuente: Radio Mobile

## **4.4.1.5 Enlace repetidora El Tablón – Tanque El Raposal**

En la figura 4.30 se muestra el enlace simulado en Radio Mobile. [13]

Datos: Frecuencia  $f = 5.8$  MHz Ganancia G =  $25$  dBi Distancia D =  $3.140$  Km Potencia de Transmisión Ptx = 23 dBm Atenuación por Branching  $AB_{TX} = AB_{TX} = 0$ Atenuación por cable de baja pérdida  $AL_{TX} = AL_{RX} = 2 dB$ 

**Atenuación en el espacio libre** 

 $A_0 = 92.4 + 20 \log f(GHz) + 20 \log D(Km)$  $A_0 = 92.4 + 20 \log 5.8 + 20 \log 3.140$  $A_0 = 117.60dB$ 

**Potencia de recepción** 

$$
P_{RX} = P_{TX} - AB_{TX} - AL_{TX} + G_{TX} - A_0 + G_{RX} - AL_{RX} - AB_{RX}
$$

$$
P_{RX} = 23 - 2 - 0 + 25 - 117.60 + 25 - 2 - 0
$$

$$
P_{RX} = -48.60 \, dBm
$$

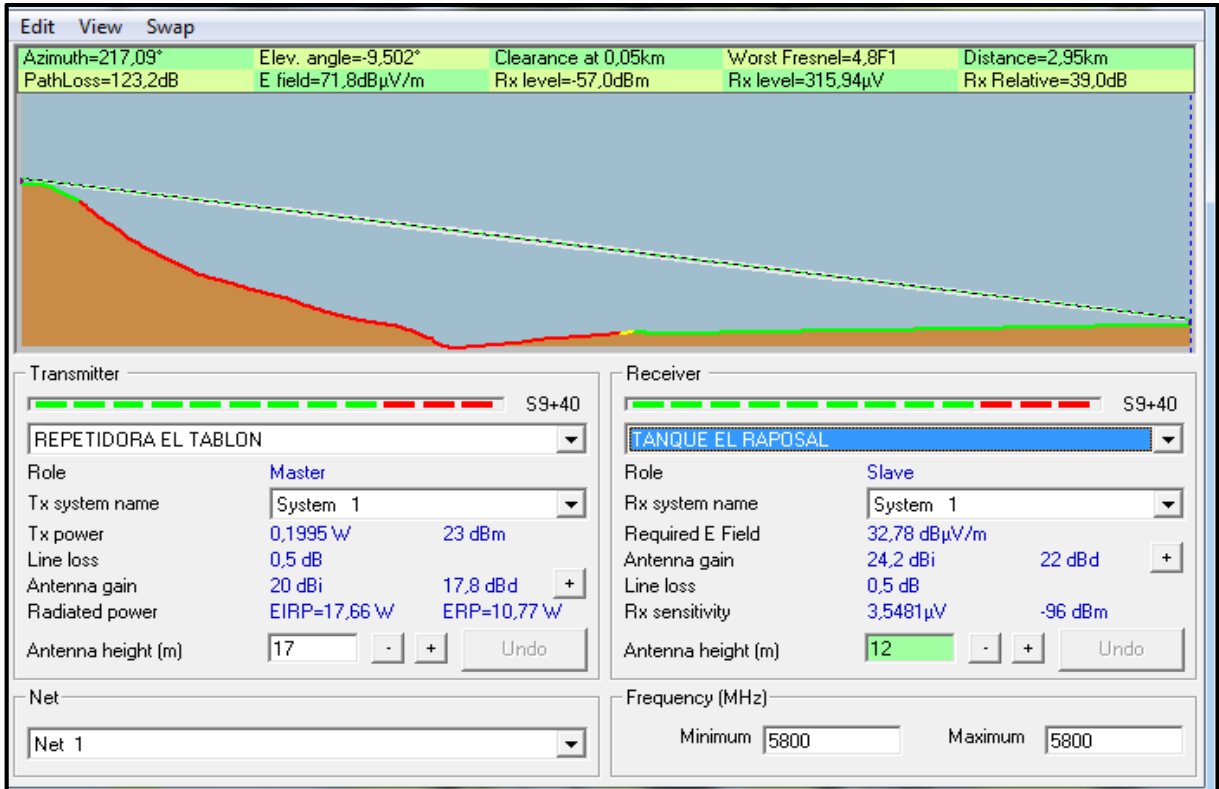

Figura 4.30 Enlace simulado repetidora El Tablón – Tanque El Raposal

Elaborado por: El Investigador

Fuente: Radio Mobile

## **4.4.1.6 Enlace repetidora El Tablón – Tanque Los Pinos**

En la figura 4.31 se muestra el enlace simulado en Radio Mobile. [13]

Datos: Frecuencia  $f = 5.8$  MHz Ganancia G = 25 dBi Distancia D =  $1.850$  Km Potencia de Transmisión Ptx = 23 dBm Atenuación por Branching  $AB_{TX} = AB_{TX} = 0$ Atenuación por cable de baja pérdida  $AL_{TX} = AL_{RX} = 2 dB$  **Atenuación en el espacio libre** 

 $A_0 = 92.4 + 20 \log f(GHz) + 20 \log D(Km)$  $A_0 = 92.4 + 20 \log 5.8 + 20 \log 1.850$  $A_0 = 113.01dB$ 

**Potencia de recepción** 

$$
P_{RX} = P_{TX} - AB_{TX} - AL_{TX} + G_{TX} - A_0 + G_{RX} - AL_{RX} - AB_{RX}
$$

$$
P_{RX} = 23 - 2 - 0 + 25 - 113.01 + 25 - 2 - 0
$$

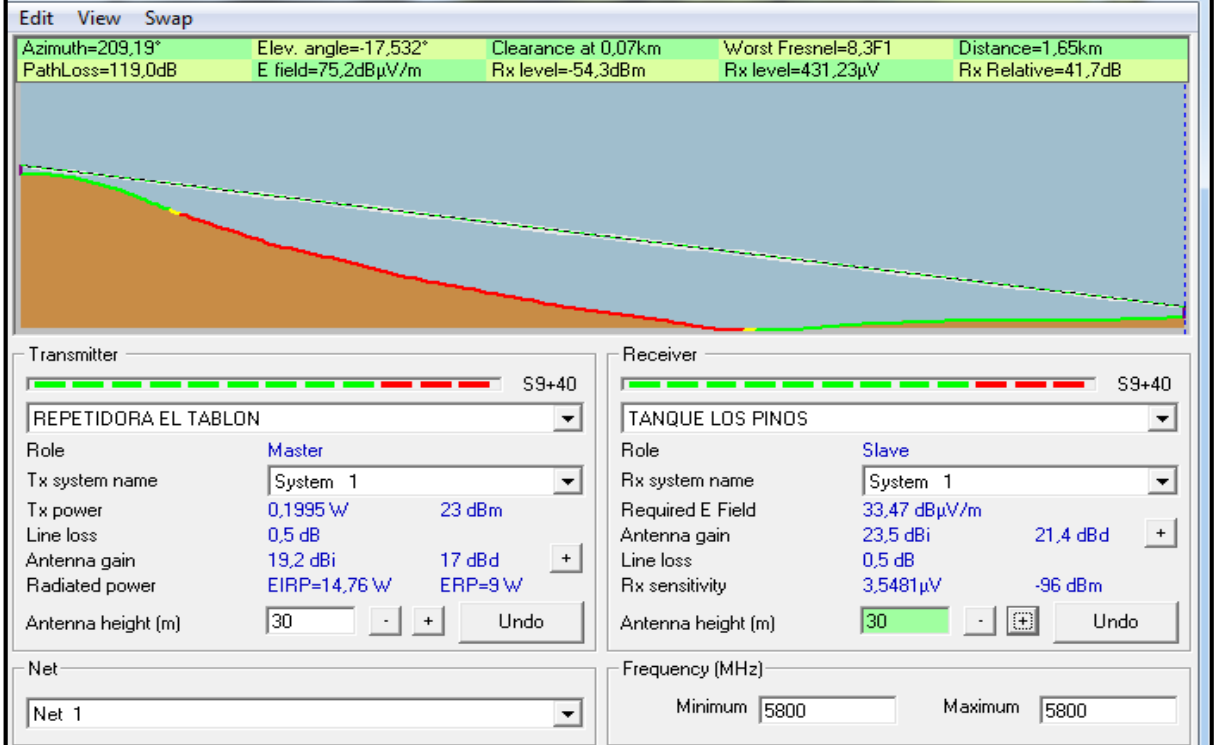

 $P_{RX} = -44.01dBm$ 

Figura 4.31 Enlace simulado repetidora El Tablón – Tanque Los Pinos

Elaborado por: El Investigador

Fuente: Radio Mobile

## **4.4.1.7 Enlace repetidora El Tablón – Municipio**

En la figura 4.32 se muestra el enlace simulado en Radio Mobile. [13]

Datos: Frecuencia  $f = 5.8$  MHz Ganancia G =  $25$  dBi Distancia D =  $2.850$  Km Potencia de Transmisión Ptx = 23 dBm Atenuación por Branching  $AB_{TX} = AB_{TX} = 0$ Atenuación por cable de baja pérdida  $AL_{TX} = AL_{RX} = 2 dB$ 

**Atenuación en el espacio libre** 

 $A_0 = 92.4 + 20 \log f(GHz) + 20 \log D(Km)$  $A_0 = 92.4 + 20 \log 5.8 + 20 \log 2.850$  $A_0 = 116.76dB$ 

**Potencia de recepción** 

$$
P_{RX} = P_{TX} - AB_{TX} - AL_{TX} + G_{TX} - A_0 + G_{RX} - AL_{RX} - AB_{RX}
$$

$$
P_{RX} = 23 - 2 - 0 + 25 - 116.76 + 25 - 2 - 0
$$

$$
P_{RX} = -47.76 dBm
$$

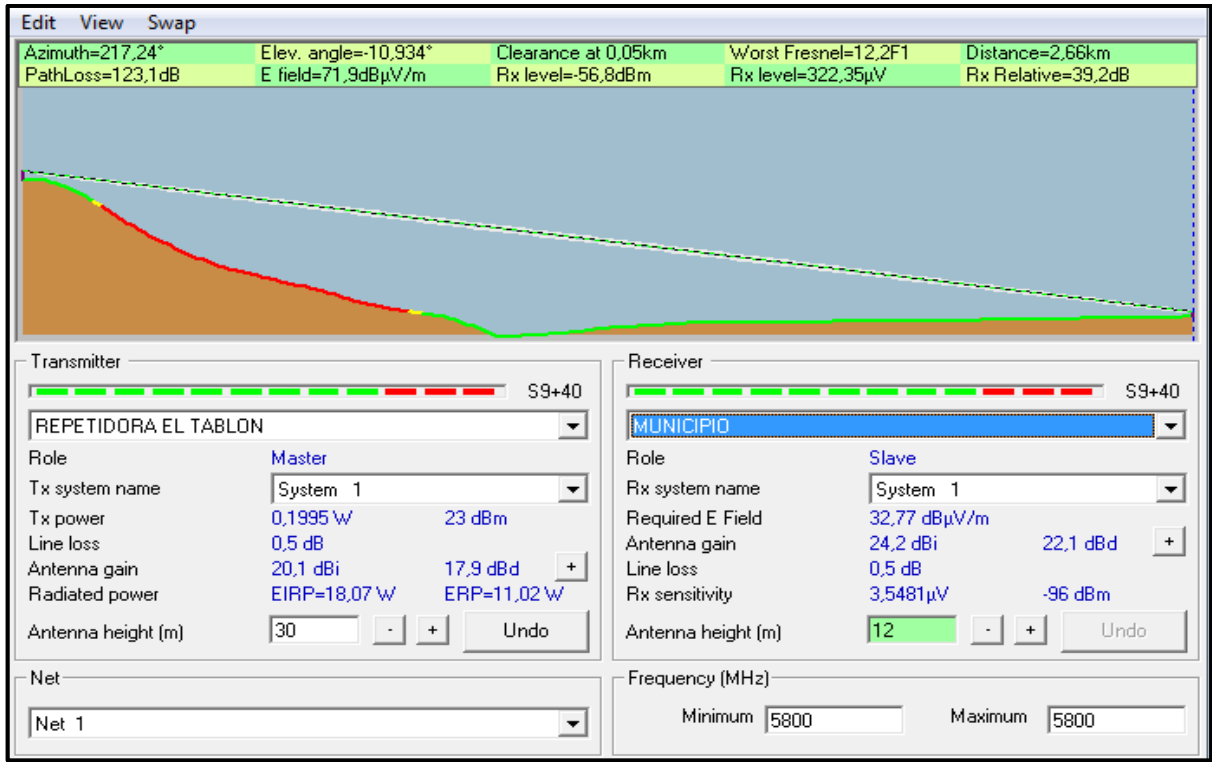

Figura 4.32 Enlace simulado repetidora El Tablón – Municipio Elaborado por: El Investigador

Fuente: Radio Mobile

A continuación se calculará la altura mínima a la que se deben colocar las antenas, la misma que están en función de la longitud onda por lo que se realiza un cálculo para todos los enlaces ya que se configurará a una frecuencia de 5.8 GHz.

## **Altura mínima de las antenas**

 $hc = 30\lambda^{2/3}$  $\lambda = \frac{c}{c}$ f  $hc = 30(0.0517)^{2/3}$  $\lambda = \frac{3*10^8 \, m/s}{5.8 \cdot 10^8 \, m/s}$  $5.8*10<sup>9</sup>1/s$  $hc = 4.1716 m$ 

 $\lambda = 0.0517m$ 

#### **4.5 Análisis del tipo de PLC's y módulos HMI a utilizar en el Sistema de Tratamiento**

Como se analizó anteriormente el sistema de tratamiento es manual, por lo que en este punto se detallará las válvulas, sensores, PLC's, HMI y módulos que se utilizaran para la automatización del sistema.

Es importante determinar el número de entradas y salidas tanto digitales como analógicas que se necesitará para controlar y monitorear los procesos, así como también proponer soluciones que cubran las necesidades del sistema, para que este opere de forma autómata.

En función de todos los requerimientos se elegirá que tipo de controlador e interfaz con el usuario es el más óptimo para el sistema, por lo que primero se realizará el análisis que se mencionó anteriormente.

### **4.5.1 Requerimientos Técnicos del Sistema de Tratamiento de Agua**

Como se analizó en el punto 4.1 se tendrá sensores de nivel, caudal y turbidez, además de instalar electroválvulas en lugar de las válvulas manuales que se tiene en cada etapa del proceso, a continuación se detalla las características que deben tener los elementos a instalar en función de los requerimientos del sistema:

## **Sensores de nivel**

- Rango de medida de entre 0 y 5 metros, en función de la altura de los diferentes tanques.
- Sistema de medición de todo el rango de operación.
- Alto grado de resistencia al agua y a la humedad.
- Resolución de por lo menos 5mm, que nos permita tener la información exacta de la cantidad de agua que hay en cada tanque.
- Alimentación de 24VDC y salida de  $4 20$  mA que nos permitirá linealizar y optimizar mejor los procesos.

 Indicadores de pantalla, que ayuden a los operadores a monitorear localmente los procesos.[9]

## **Sensores de caudal**

- Rango de medida de entre 0 y 350 l/s, ya que se ira captando el agua en función de las necesidades de la población y al ser un proyecto a largo plazo esto ira aumentando progresivamente.
- Permitir instalar en tuberías de PVC y metálica, ya que son del tipo que se utiliza en la conducción del agua.
- Permitir instalar en tuberías de 8 a 12 pulgadas, ya que los sensores se ubicarán en tubos de estas medidas.
- Alimentación de 24VDC y salida de  $4 20$  mA con acondicionador de señal que optimice la medición.
- Alto grado de resistencia al agua y la humedad.
- Medir aguas no tratadas, ya que el sistema permitirá tratar hasta con un 70 % de turbidez. [9]

## **Sensor de turbidez**

- Rango de medida de entre  $0 50$  NTU, que es un valor promedio de turbidez que manejan los filtros de la planta.
- Sistema de medición mediante emisor de luz, que permita obtener valores correctos de turbidez, para establecer que el agua es apta o no para el consumo humano.
- Alimentación de 24VDC y salida de  $4 20$  mA
- Alto grado de resistencia al agua y a la humedad.
- Permitir acoplar sistemas de medición precisa, ya que a la salida de la planta y de los tanques de distribución se monitorea más minuciosamente la calidad del agua.[9]

#### **Electroválvulas**

- Alta resistencia al agua y a la humedad, ya que estarán en contacto con estos parámetros constantemente.
- Bajo consumo de energía.
- Tener un tiempo de respuesta prolongado, ya que esto reducirá los efectos del golpe de ariete mediante la formación de burbujas de aire.
- Permitir control mediante corriente y voltaje.
- Facilitar la instalación y mantenimiento.
- Poseer señal de retorno ya que esto permitirá al operador saber si físicamente actuaron las válvulas.
- Para el caso de la Planta de Tratamiento se debe manejar válvulas proporcionales y On/Off, y el tipo dependerá de la etapa donde vaya a ser instalada.
- Poseer un sistema de accionamiento mecánico que permita operar en caso de falta de fluido eléctrico.

A continuación se detalla el tipo de válvulas y sensores que se instalarán en la Captación, Planta de Tratamiento, y Tanques de distribución para automatizar estos procesos.

### **4.5.2 Captación**

Para automatizar la Captación es necesario cambiar las válvulas manuales instaladas que se detalla en la tabla 4.1 por válvulas electrónicas que nos permitan controlar el flujo de agua hacia la planta de tratamiento, además es necesario monitorear el caudal y la turbidez del agua que se capta ya que de esto dependerá el funcionamiento de las válvulas electrónicas.

De acuerdo a los estudios hídricos se necesita captar un caudal de 100 litros por segundo y el agua debe tener una turbidez inferior a 5 NTU, rangos que se tomarán en cuenta al momento de elegir los sensores. En la tabla 4.9 se detalla las válvulas y sensores que se utilizarán en la captación. [9]

### Tabla 4.9 Elementos Captación

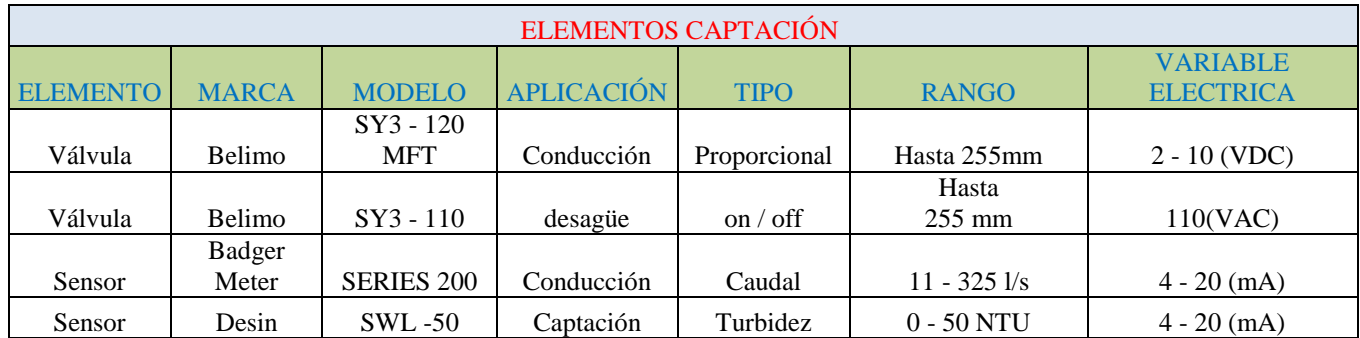

Fuente: El Investigador

En la figura 4.33 se muestra la colocación de las electroválvulas en la Captación

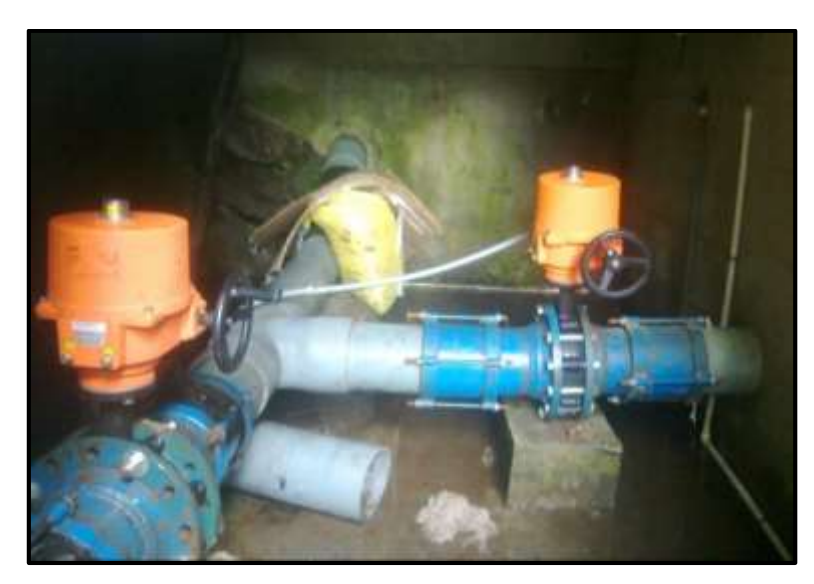

Figura 4.33 Colocación de válvulas Captación Fuente: El Investigador

Una vez que se determinó los elementos que se utilizarán en la Captación se establecerá el número de entradas y salidas que se necesita para controlar la misma, en la tabla 4.10 se detalla las entradas y salidas que se utilizarán. Cabe mencionar que en el caso de los sensores se trabajará con señal de corriente y las válvulas con señal de voltaje, dato que se tendrá en cuenta al momento de elegir los PLCs y módulos de control.

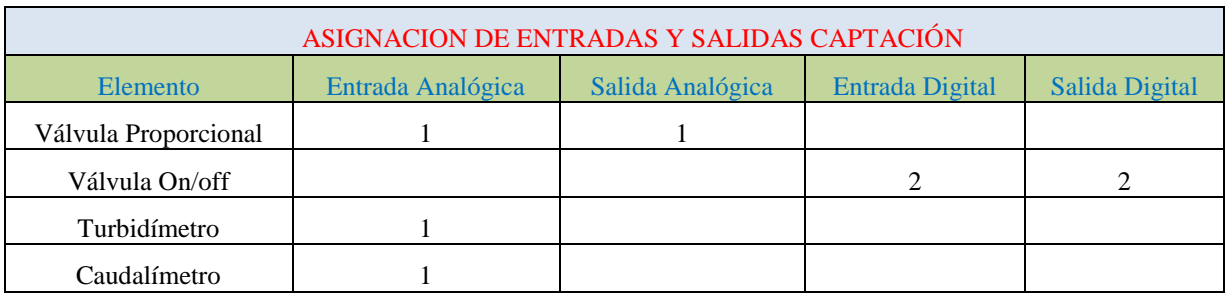

#### Tabla 4.10 Asignación de Entradas y Salidas Captación

## Fuente: El Investigador

## **Control On/Off en Captación**

El control On/Off es aquel en el cual la salida del controlador va de un extremo al otro cuando el valor de la variable controlada se desvía de la variable deseada.

En el proceso de tratamiento mediante el control On/Off se compara la medida del Turbidímetro con la señal de referencia establecida en el lazo de control, dependiendo del error que se obtiene se accionara o no la válvula de desagüe. En la figura 4.34 se tiene el lazo de control de este proceso. [14]

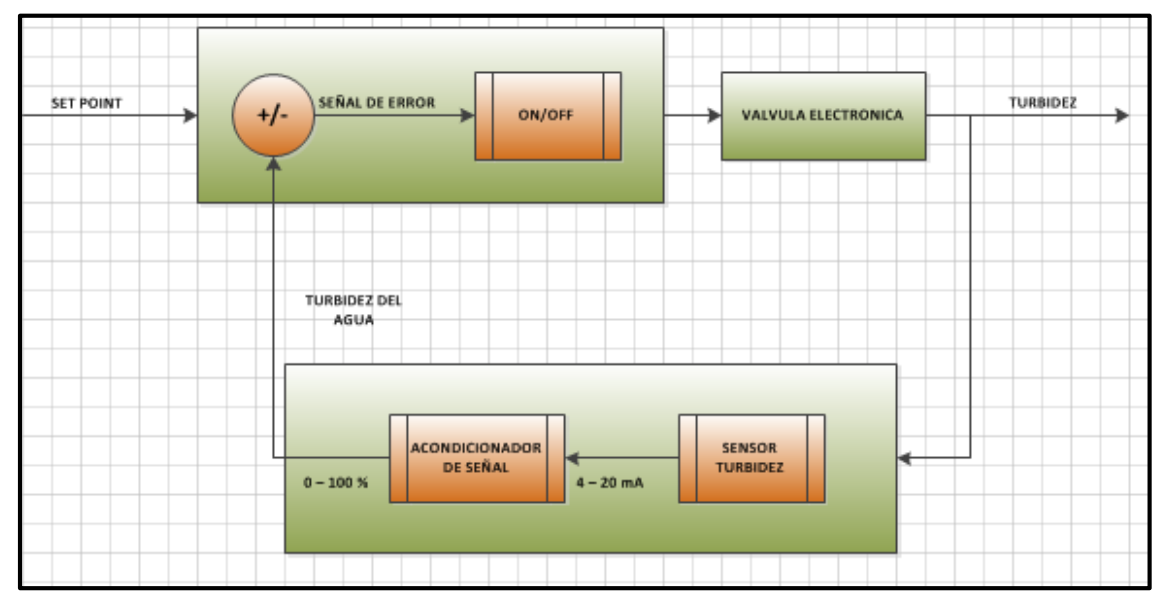

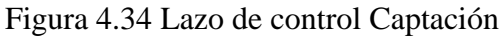

Fuente: El Investigador

## **4.5.3 Planta de Tratamiento**

Para automatizar la Planta de Tratamiento es necesario cambiar las válvulas manuales instaladas que se detallan en la tabla 4.2 por válvulas electrónicas que nos permitan controlar los diferentes filtrados del agua al momento de tratarla, y su posterior conducción hacia los tanques de distribución.

De la misma manera se tendrá que monitorear el caudal y la turbidez a la entrada y salida de la planta, logrando así determinar las diferencias entre el agua cruda y el agua tratada, también se deberá monitorear el nivel de agua en los tanques de los filtros ciclónicos, ascendentes y descendentes para que el operador determine si aumentar o disminuir el porcentaje de apertura de las válvulas en relación al requerimiento de tratado y distribución de agua.

Se determinó que con apertura total de la válvula de entrada a la planta se tenga un caudal máximo de 100 litros por segundo y valores de turbidez inferiores a 5 NTU. En la tabla 4.11 se detalla los elementos que se instalarán en la planta de tratamiento.

| ELEMENTOS PLANTA DE TRATAMIENTO |              |                     |                   |              |                |                |  |
|---------------------------------|--------------|---------------------|-------------------|--------------|----------------|----------------|--|
| <b>ELEMENTO</b>                 | <b>MARCA</b> | <b>MODELO</b>       | <b>APLICACIÓN</b> | <b>TIPO</b>  | <b>RANGO</b>   | V. ELÉCTRICA   |  |
| Válvula                         | Belimo       | DRCX24-3T-N4        | Filtro ciclónico  | on/off       | $100 - 150$ mm | 24 (VDC)       |  |
| Válvula                         | Belimo       | DRCX24-3T-N4        | Filtro ciclónico  | on/off       | $100 - 150$ mm | 24 (VDC)       |  |
| Válvula                         | Belimo       | <b>DRCX24-3T-N4</b> | Filtro ciclónico  | on/off       | $100 - 150$ mm | 24 (VDC)       |  |
| Válvula                         | Belimo       | DRCX24-3T-N4        | Filtro ciclónico  | on/off       | $100 - 150$ mm | 24 (VDC)       |  |
| Válvula                         | Belimo       | DRCX24-3T-N4        | Filtro ciclónico  | on/off       | $100 - 150$ mm | 24 (VDC)       |  |
| Válvula                         | Belimo       | DRCX24-3T-N4        | Filtro ciclónico  | on/off       | $100 - 150$ mm | 24 (VDC)       |  |
| Válvula                         | Belimo       | <b>SR24 - SR-T</b>  | coagulante        | proporcional | $12.5 - 50$ mm | $2 - 10$ (VDC) |  |
| Válvula                         | Belimo       | $SR24 - SR-T$       | coagulante        | proporcional | $12.5 - 50$ mm | $2 - 10$ (VDC) |  |
| Válvula                         | Belimo       | $SR24 - SR-T$       | coagulante        | proporcional | $12.5 - 50$ mm | $2 - 10$ (VDC) |  |
| Válvula                         | Belimo       | $SR24 - SR-T$       | coagulante        | proporcional | $12.5 - 50$ mm | $2 - 10$ (VDC) |  |
| Válvula                         | Belimo       | $SR24 - SR-T$       | coagulante        | proporcional | $12.5 - 50$ mm | $2 - 10$ (VDC) |  |
| Válvula                         | Belimo       | $SR24 - SR-T$       | coagulante        | proporcional | $12.5 - 50$ mm | $2 - 10$ (VDC) |  |
| Válvula                         | Belimo       | DHX24-MFT-T         | filtro ascendente | proporcional | $100 - 150$ mm | $2 - 10$ (VDC) |  |
| Válvula                         | Belimo       | DHX24-MFT-T         | filtro ascendente | proporcional | $100 - 150$ mm | $2 - 10$ (VDC) |  |
| Válvula                         | Belimo       | DHX24-MFT-T         | filtro ascendente | proporcional | $100 - 150$ mm | $2 - 10$ (VDC) |  |

Tabla 4.11 Elementos Planta de Tratamiento [9]

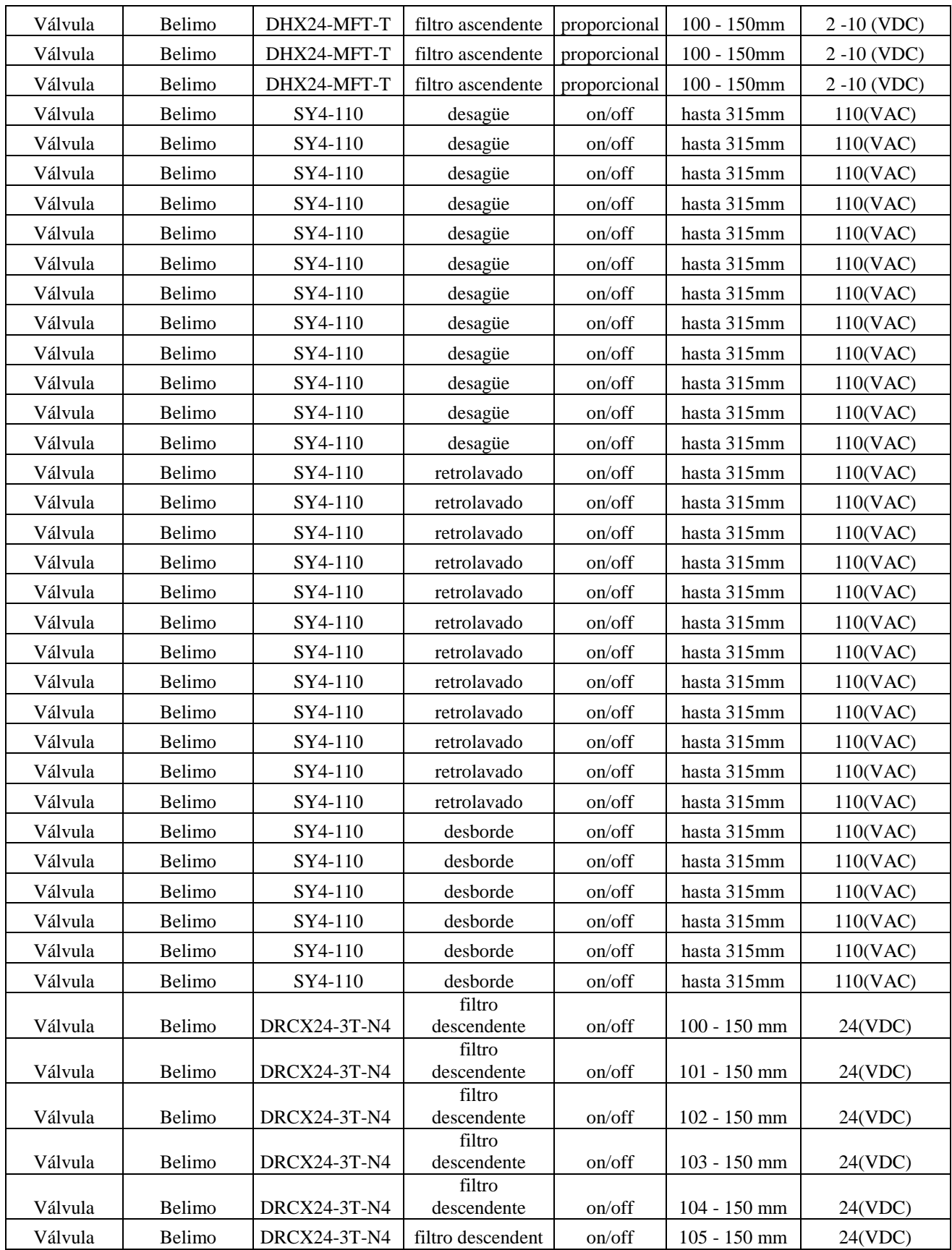

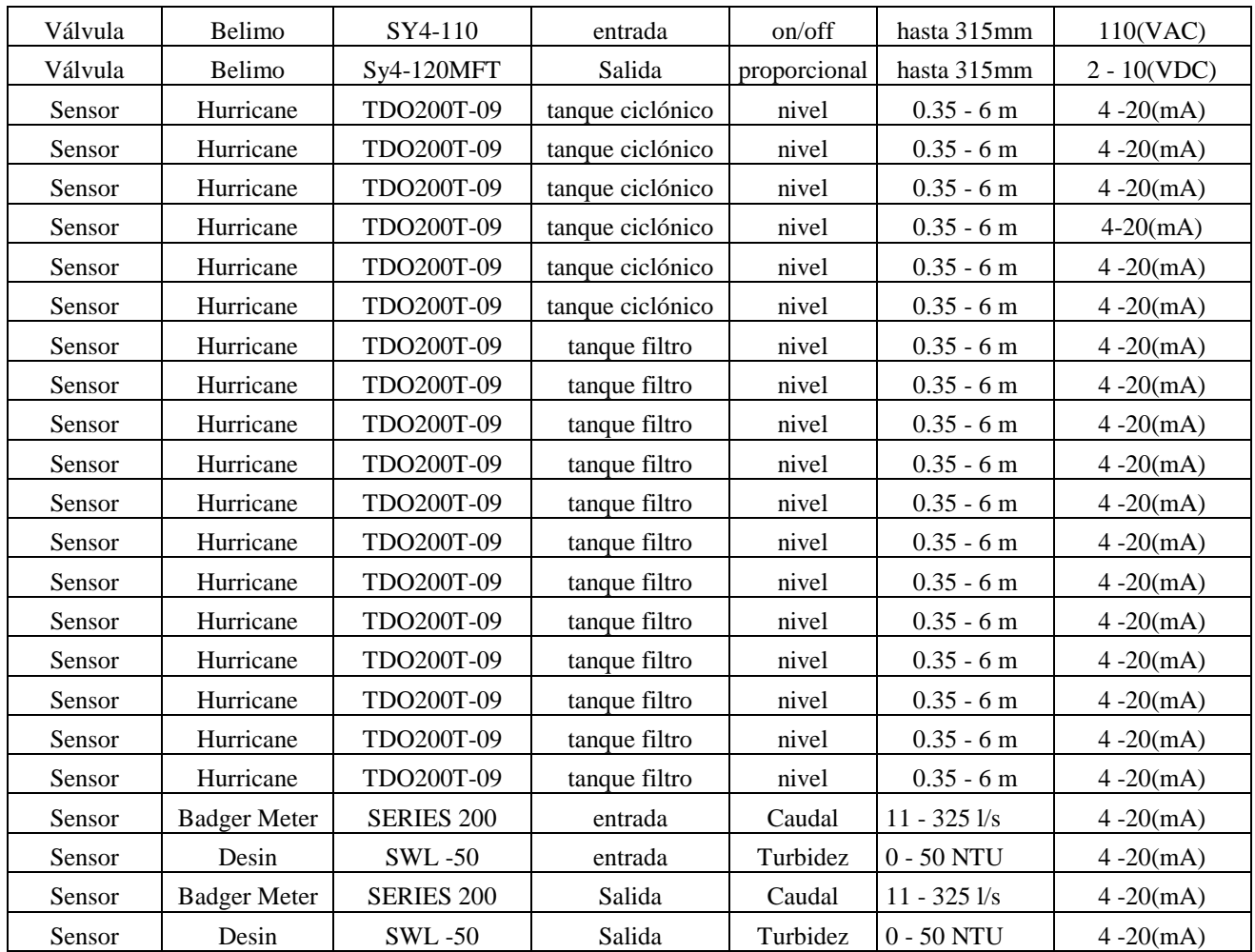

### Fuente: El Investigador

Una vez que ya se determinó los elementos que se utilizarán en la planta de tratamiento se establecerá el número de entradas y salidas que se necesita para controlar cada elemento. En la tabla 4.12 se detalla la distribución de entradas y salidas.

Es importante mencionar que tanto las válvulas de entrada a los filtros ciclónicos y las de salida de los filtros descendentes son on/off pero se les hará funcionar de manera proporcional debido a que se necesita controlar de forma porcentual la apertura y cierre de las mismas, es por esto que se les asigno entradas y salidas análogas.

Así mismo se asignó dos entradas y salidas para controlar las válvulas on/off de 300mm debido a que tienen retroalimentación de apertura y cierre, aspecto muy importante para el operador ya que así se sabrá si físicamente actuó la válvula.

| ASIGNACION DE ENTRADAS Y SALIDAS PLANTA DE TRATAMIENTO |              |              |                |                |  |  |  |
|--------------------------------------------------------|--------------|--------------|----------------|----------------|--|--|--|
| Elemento                                               | E. Analógica | S. Analógica | E. Digital     | S. Digital     |  |  |  |
| Válvula Proporcional                                   | 1            | 1            |                |                |  |  |  |
| Válvula Proporcional                                   | 1            | 1            |                |                |  |  |  |
| Válvula Proporcional                                   | 1            | $\mathbf{1}$ |                |                |  |  |  |
| Válvula Proporcional                                   | 1            | 1            |                |                |  |  |  |
| Válvula Proporcional                                   | 1            | 1            |                |                |  |  |  |
| Válvula Proporcional                                   | 1            | 1            |                |                |  |  |  |
| Válvula Proporcional                                   | 1            | 1            |                |                |  |  |  |
| Válvula Proporcional                                   | 1            | 1            |                |                |  |  |  |
| Válvula Proporcional                                   | 1            | 1            |                |                |  |  |  |
| Válvula Proporcional                                   | 1            | 1            |                |                |  |  |  |
| Válvula Proporcional                                   | 1            | 1            |                |                |  |  |  |
| Válvula Proporcional                                   | 1            | 1            |                |                |  |  |  |
| Válvula on/off 300mm                                   |              |              | $\overline{2}$ | 2              |  |  |  |
| Válvula on/off 300mm                                   |              |              | $\overline{2}$ | $\overline{2}$ |  |  |  |
| Válvula on/off 300mm                                   |              |              | $\overline{2}$ | $\overline{2}$ |  |  |  |
| Válvula on/off 300mm                                   |              |              | $\overline{2}$ | $\overline{2}$ |  |  |  |
| Válvula on/off 300mm                                   |              |              | $\overline{2}$ | $\overline{2}$ |  |  |  |
| Válvula on/off 300mm                                   |              |              | $\overline{2}$ | $\overline{2}$ |  |  |  |
| Válvula on/off 300mm                                   |              |              | $\overline{2}$ | $\overline{2}$ |  |  |  |
| Válvula on/off 300mm                                   |              |              | $\overline{2}$ | $\overline{2}$ |  |  |  |
| Válvula on/off 300mm                                   |              |              | $\mathfrak{2}$ | $\mathfrak{2}$ |  |  |  |
| Válvula on/off 300mm                                   |              |              | $\mathfrak{2}$ | $\overline{2}$ |  |  |  |
| Válvula on/off 300mm                                   |              |              | $\overline{2}$ | $\overline{2}$ |  |  |  |
| Válvula on/off 300mm                                   |              |              | $\overline{2}$ | $\overline{2}$ |  |  |  |
| Válvula on/off 300mm                                   |              |              | $\overline{2}$ | $\overline{2}$ |  |  |  |
| Válvula on/off 300mm                                   |              |              | $\overline{2}$ | $\overline{2}$ |  |  |  |
| Válvula on/off 300mm                                   |              |              | $\overline{2}$ | $\mathbf{2}$   |  |  |  |
| Válvula on/off 300mm                                   |              |              | $\overline{2}$ | $\overline{2}$ |  |  |  |
| Válvula on/off 300mm                                   |              |              | $\mathfrak{2}$ | $\overline{2}$ |  |  |  |
| Válvula on/off 300mm                                   |              |              | $\mathbf{2}$   | $\overline{2}$ |  |  |  |
| Válvula on/off 300mm                                   |              |              | $\mathfrak{2}$ | $\mathfrak{2}$ |  |  |  |
| Válvula on/off 300mm                                   |              |              | $\overline{2}$ | $\overline{2}$ |  |  |  |
| Válvula on/off 300mm                                   |              |              | $\overline{2}$ | $\mathfrak{2}$ |  |  |  |

Tabla 4.12 Asignación de entradas y salidas Planta de Tratamiento

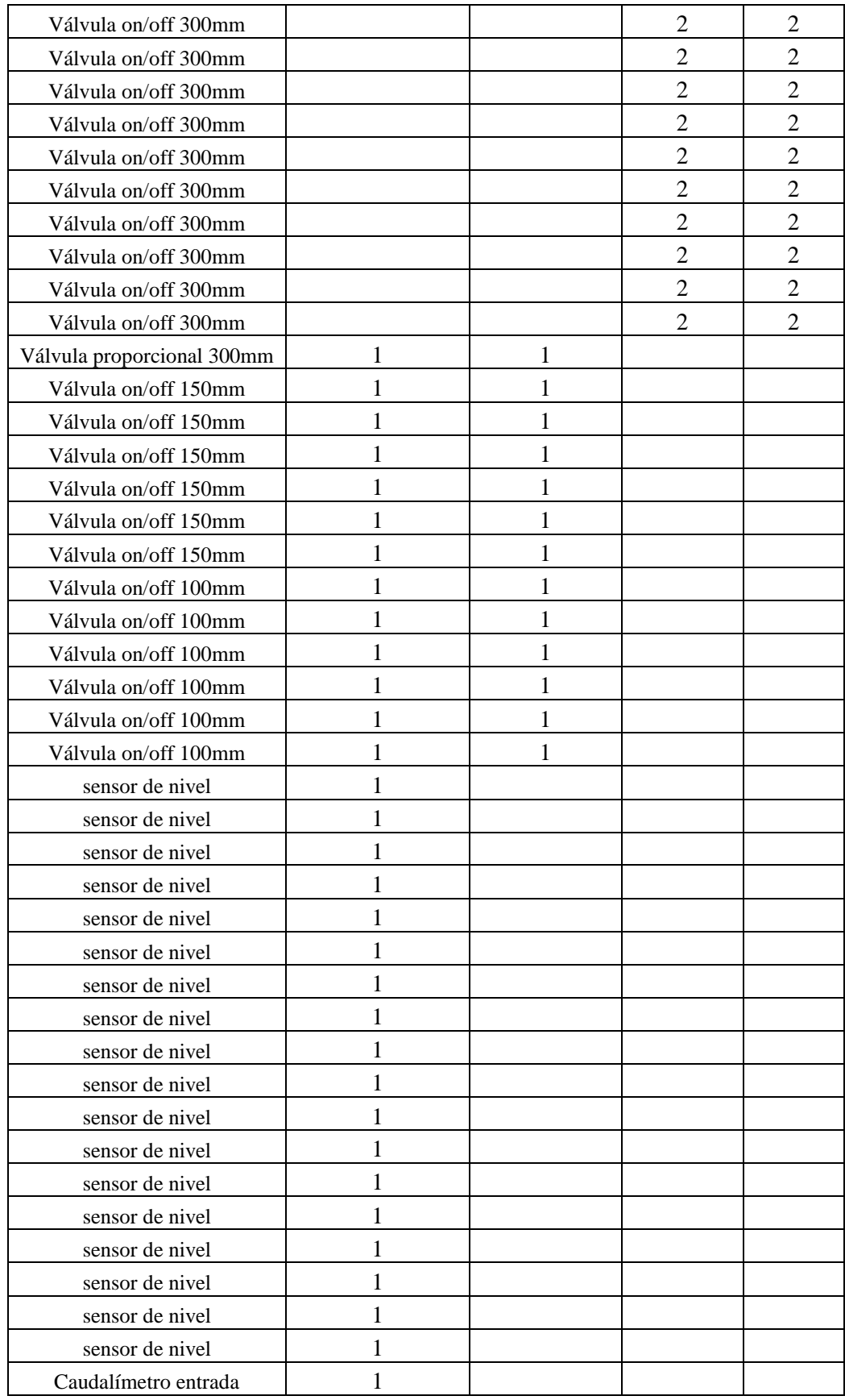

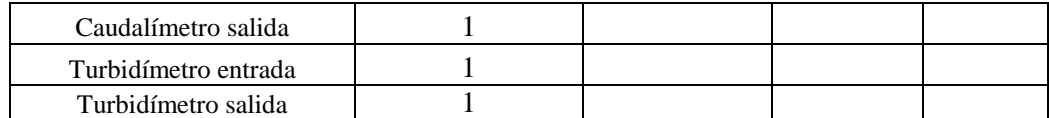

#### Fuente: El Investigador

En el caso de la planta de tratamiento a la salida se tiene una válvula proporcional a la salida, ya que esto permitirá que el operador elija en que porcentaje abrir la válvula dependiendo del caudal que se necesite.

A futuro se tendrá que implementar un control proporcional ya que la planta debe operar un tiempo para mediante estudios lograr establecer cuál es el caudal mínimo que debe fluir hacia los tanques de distribución, y con esto poder implementar un control PID (Proporcional Integral Derivativo) que accionará la válvula de salida en función del caudal y la turbidez del agua.

### **Control PID en Planta de Tratamiento**

El control PID (Proporcional Integral Derivativo) es aquel que mediante retroalimentación calcula el error entre un valor medido y el valor que se quiere obtener, para aplicar una acción correctora que ajuste el proceso, en donde el proporcional determina la acción del error, el integral genera una corrección proporcional al error, y el derivativo determina el tiempo en el que el error se produce.

En cuanto a los tanques de los filtros ascendentes se realizará un control PID en el cual se compara la medida del sensor de nivel con la señal de referencia que establece en el lazo de control, así se determina cuanto se abrirán las válvulas en función al nivel que tengan los tanques. En la figura 4.35 se muestra el lazo de control de este proceso.

En la Planta se tiene 6 tanques de filtros ciclónicos los cuales tienen un altura de 3.50 metros, 6 tanques de filtros ascendentes con una altura de 2.75 metros, y 6 tanques de filtros descendentes con una altura de 2.50 metros; en cada uno de estos se colocará un sensor de nivel lo que permitirá a los operadores observar mediante los módulos HMI en qué nivel se encuentran los tanques para dar el porcentaje adecuado de apertura de válvulas. En la figura 4.36 se observa los sensores de nivel colocados en los tanques ciclónicos. [14]

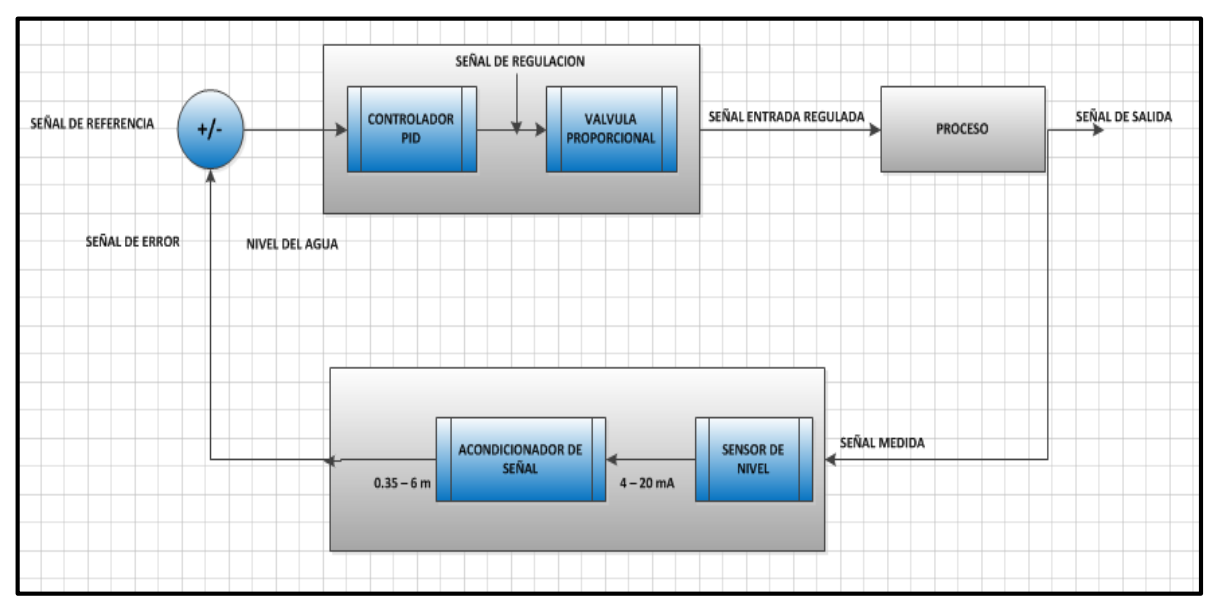

Figura 4.35 Lazo de control filtros Ascendentes en Planta de Tratamiento

Fuente: El Investigador

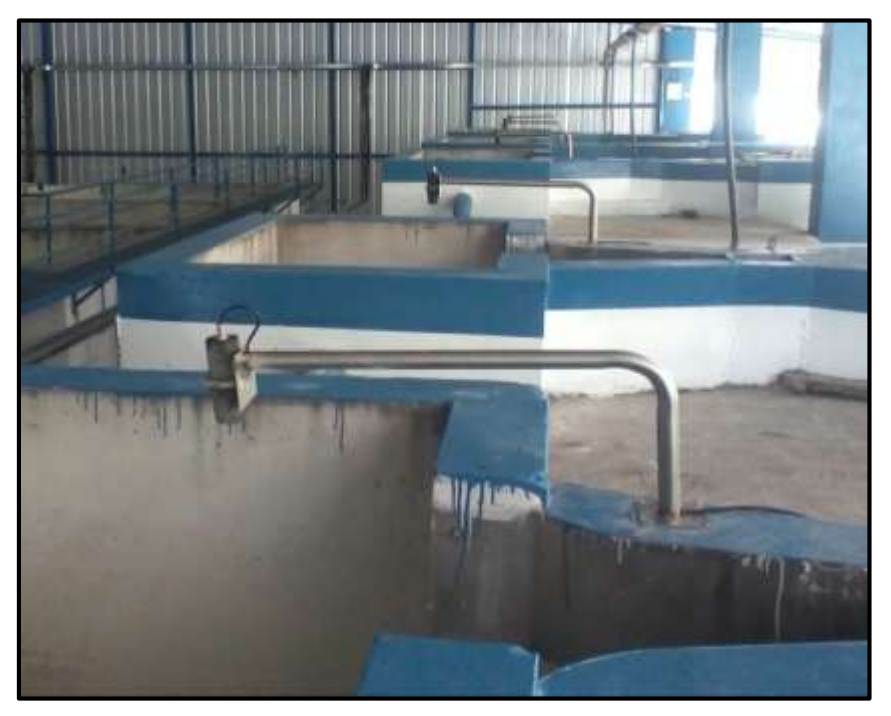

Figura 4.36 Sensores de nivel tanques ciclónicos Fuente: El Investigador

## **4.5.4 Tanque El Panecillo**

El panecillo es el tanque que actualmente está operativo y distribuye agua a la ciudad de baños de Agua Santa, ya que es suministrado por otro sistema de captación, funciona con válvulas manuales como se detalla en la tabla 4.3, por lo que es necesario el cambio por válvulas electrónicas para poder realizar el control.

Es importante mencionar que la válvula de entrada al tanque será colocada con conexión a la tubería de conducción que viene desde la Planta de Tratamiento, ya que la válvula de entrada manual que viene desde la otra captación no será controlada desde nuestro sistema, por lo que este tanque contará con dos fuentes de suministro de agua.

Además se colocará un sensor de nivel en cada tanque de reserva lo que permitirá que los operadores puedan abrir o cerrar la válvula de entrada, en caso de que los sensores tengan un nivel bajo, o a su vez remotamente aumentar el caudal que viene desde la planta de tratamiento. En la tabla 4.13 se detalla los elementos que se instalaran en el tanque El Panecillo.

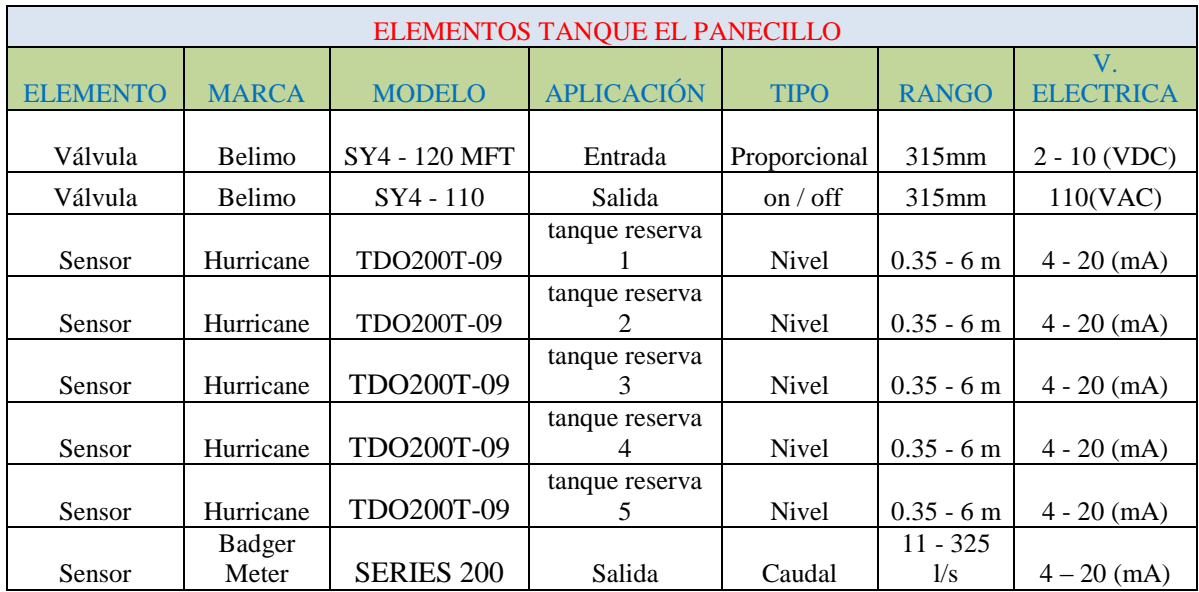

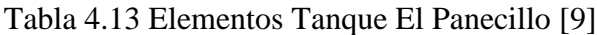

Fuente: El Investigador

Una vez que se determinó los elementos del tanque El Panecillo se establecerá el número de entradas y salidas que se necesita para controlar cada elemento. En la tabla 4.14 se detalla la distribución de entradas y salidas para cada elemento.

| ASIGNACION DE ENTRADAS Y SALIDAS TANQUE EL PANECILLO |              |              |                             |            |  |  |  |
|------------------------------------------------------|--------------|--------------|-----------------------------|------------|--|--|--|
| Elemento                                             | E. Analógica | S. Analógica | E. Digital                  | S. Digital |  |  |  |
| Válvula Proporcional                                 |              |              |                             |            |  |  |  |
| Válvula On/off                                       |              |              | $\mathcal{D}_{\mathcal{A}}$ |            |  |  |  |
| sensor de nivel                                      |              |              |                             |            |  |  |  |
| sensor de nivel                                      |              |              |                             |            |  |  |  |
| sensor de nivel                                      |              |              |                             |            |  |  |  |
| sensor de nivel                                      |              |              |                             |            |  |  |  |
| sensor de nivel                                      |              |              |                             |            |  |  |  |
| Caudalímetro                                         |              |              |                             |            |  |  |  |

Tabla 4.14 Asignación de entradas y salidas Tanque El Panecillo

Fuente: El Investigador.

## **Control ON/ OFF en tanque El Panecillo**

En el panecillo se implementará un control on/off, donde se comparará la señal de referencia con la señal de nivel de los tanques, de esta manera se puede cerrar o abrir la válvula de entrada. En la figura 4. 37 se muestra el lazo de control del Tanque El Panecillo.

Así también el operador del sistema podrá visualizar alarmas del estado de los tanques desde el computador que tiene el sistema SCADA, para manipular el accionamiento de las válvulas de entrada y salida, además de en función del caudal que se requiera abrir porcentualmente la válvula de salida. [14]

En la figura 4.38 se muestra un sensor de nivel colocado en uno de los tanques de reserva de El Panecillo

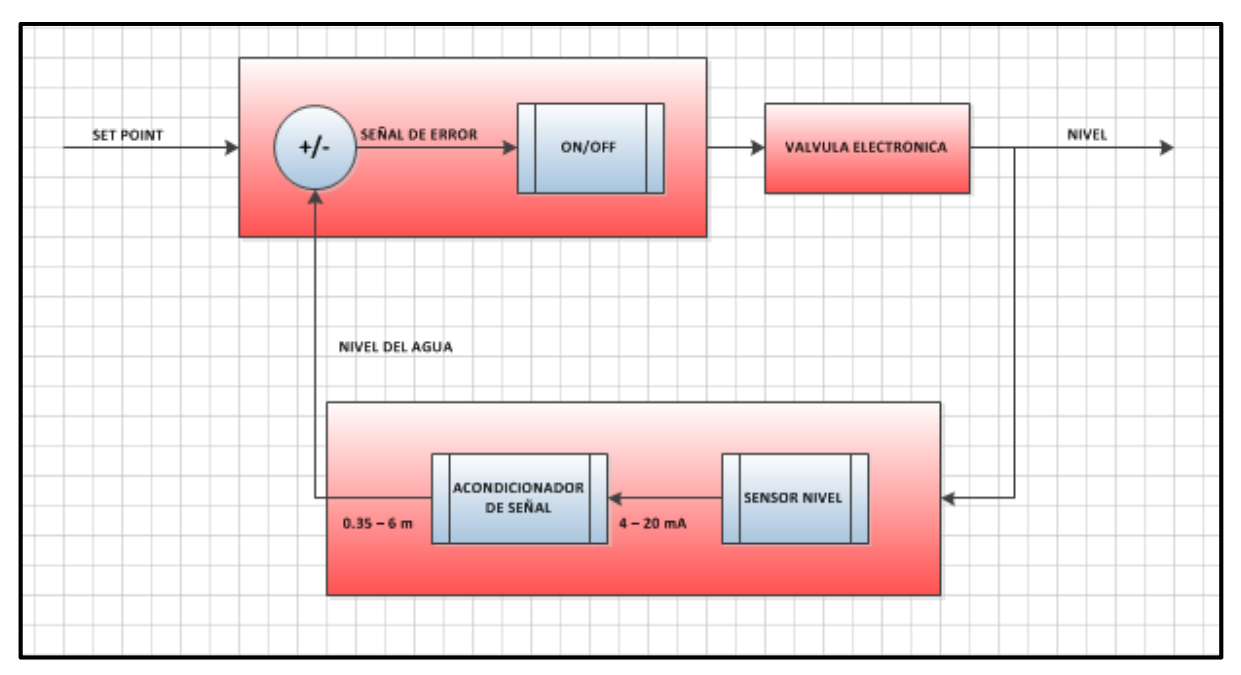

Figura 4.37 Lazo de control Tanque El Panecillo Fuente: El Investigador

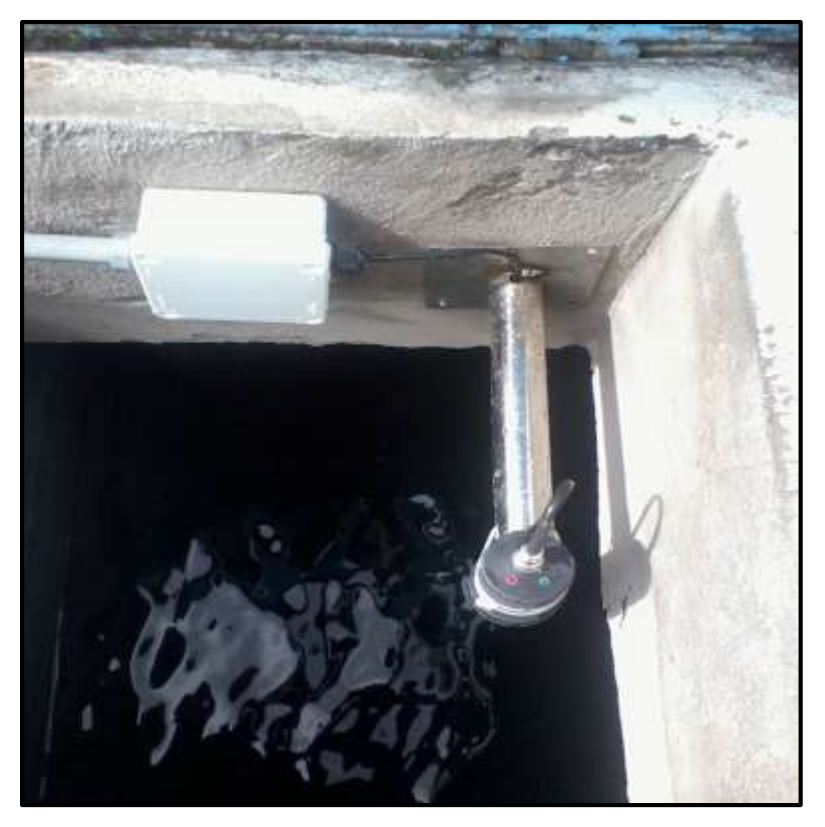

Figura 4.38 Sensor de nivel tanque El Panecillo Fuente: El Investigador

Este tanque al ser recientemente construido no tiene instalado ningún dispositivo, por lo que se instalarán las válvulas electrónicas y los diferentes sensores para control y monitoreo.

Cuenta con dos tanques de reserva de  $250m^3$ , donde se instalaran sensores de nivel, de caudal, una válvula on/off en la tubería que viene desde la planta de tratamiento, y una válvula proporcional a la salida de los tanques para distribuir de forma porcentual el agua hacia la población. En la tabla 4.15 se detalla los elementos que se colocarán en El Raposal.

| ELEMENTOS TANQUE EL RAPOSAL |              |                   |                   |              |                  |                  |  |
|-----------------------------|--------------|-------------------|-------------------|--------------|------------------|------------------|--|
|                             |              |                   |                   |              |                  |                  |  |
|                             |              |                   |                   |              |                  | V.               |  |
| <b>ELEMENTO</b>             | <b>MARCA</b> | <b>MODELO</b>     | <b>APLICACIÓN</b> | <b>TIPO</b>  | <b>RANGO</b>     | <b>ELECTRICA</b> |  |
|                             |              |                   |                   |              |                  |                  |  |
| Válvula                     | Belimo       | SY3 - 120 MFT     | entrada           | Proporcional | $255$ mm         | $2 - 10$ (VDC)   |  |
| Válvula                     | Belimo       | $SY3 - 110$       | salida            | on / off     | $255 \text{ mm}$ | 110(VAC)         |  |
|                             |              |                   | tanque reserva    |              |                  |                  |  |
| Sensor                      | Hurricane    | TDO200T-09        |                   | <b>Nivel</b> | $0.35 - 6m$      | $4 - 20$ (mA)    |  |
|                             |              |                   | tanque reserva    |              |                  |                  |  |
| Sensor                      | Hurricane    | TDO200T-09        | $\mathfrak{D}$    | <b>Nivel</b> | $0.35 - 6m$      | $4 - 20$ (mA)    |  |
|                             | Badger       |                   |                   |              |                  |                  |  |
| Sensor                      | Meter        | <b>SERIES 200</b> | salida            | Caudal       | $11 - 325$ $1/S$ | $4 - 20$ (mA)    |  |

Tabla 4.15 Elementos tanque El Raposal [9]

#### Fuente: El Investigador

Una vez que se determinó los elementos del tanque El raposal se detalla en la tabla 4.16 el número de entradas y salidas que se necesita para controlar cada elemento.

Es importante mencionar que tanto la válvula de entrada como la de salida tienen indicadores de la posición en que se encuentran, aspecto importante al momento del monitoreo ya que este tanque y el de Los Pinos serán controlados remotamente la mayor parte del tiempo.

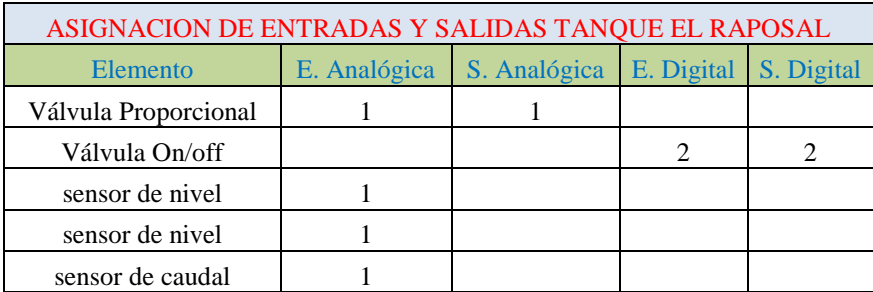

Tabla 4.16 Asignación de entradas y salidas tanque El Raposal

Fuente: El Investigador

## **Control On/Off en tanque El Raposal**

En El Raposal se implementará un control on/off, donde dependiendo de la señal de error que se obtenga al comparar la señal de referencia y la señal de medición del nivel de los tanques de reserva, se procederá abrir o cerrar la válvula de entrada. En la figura 4.39 se muestra el lazo de control del tanque El Raposal. [14]

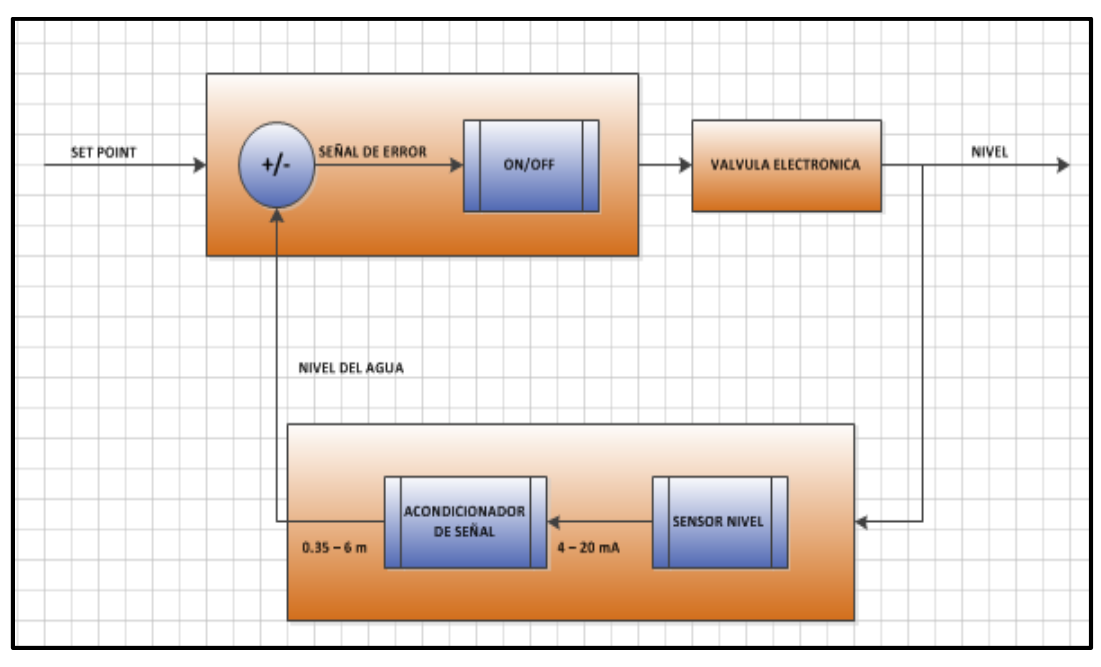

Figura 4.39 Lazo de control Tanque El Raposal

Fuente: El Investigador

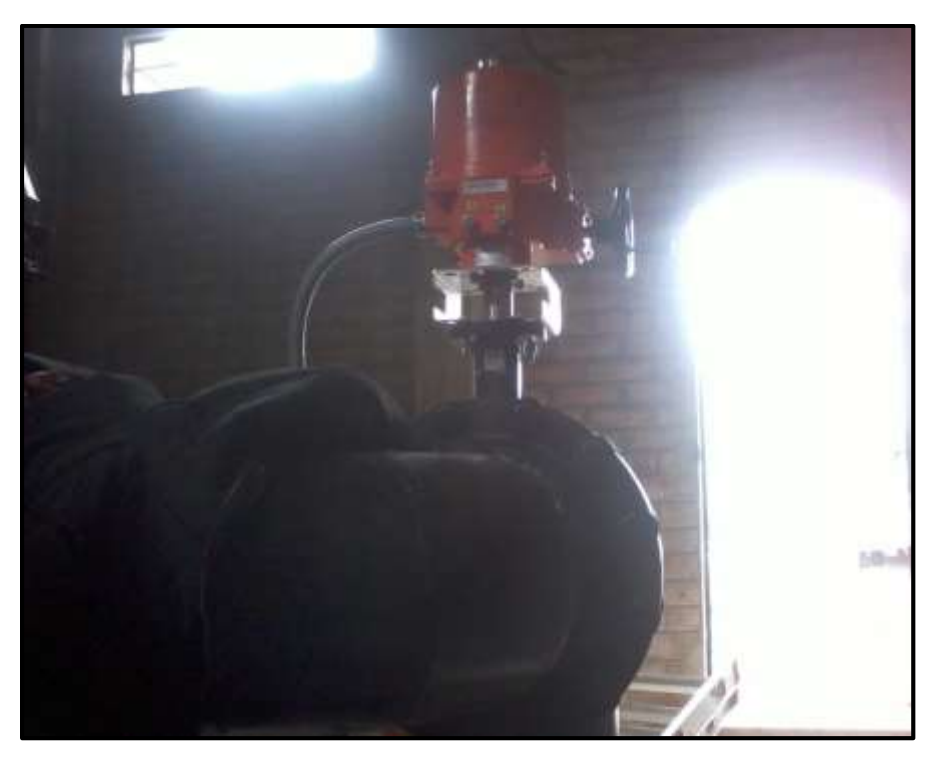

Figura 4.40 Válvula de Salida tanque El Raposal Fuente: El Investigador

## **4.5.6 Tanque Los Pinos**

Este tanque al igual que el tanque El Raposal fue construido recientemente por lo que no tiene instalado ningún dispositivo, se instalarán válvulas electrónicas y sensores para control y monitoreo.

Cuenta con dos tanques de reserva de  $250m^3$ , donde se instalaran sensores de nivel, de caudal, una válvula on/off en la tubería que viene desde la planta de tratamiento, y una válvula proporcional a la salida de los tanques para distribuir de forma porcentual el agua hacia la población. En la tabla 4.17 se detalla los elementos que se instalarán en el tanque Los Pinos.

| <b>ELEMENTOS TANQUE LOS PINOS</b> |              |                           |                   |              |                  |                        |  |
|-----------------------------------|--------------|---------------------------|-------------------|--------------|------------------|------------------------|--|
| <b>ELEMENTO</b>                   | <b>MARCA</b> | <b>MODELO</b>             | <b>APLICACIÓN</b> | <b>TIPO</b>  | <b>RANGO</b>     | V.<br><b>ELECTRICA</b> |  |
| Válvula                           | Belimo       | $SY3 - 120$<br><b>MFT</b> | entrada           | Proporcional | $255$ mm         | $2 - 10$ (VDC)         |  |
| Válvula                           | Belimo       | $SY3 - 110$               | salida            | on / off     | $255 \text{ mm}$ | 110 (VAC)              |  |
| Sensor                            | Hurricane    | TDO200T-09                | tanque reserva 1  | <b>Nivel</b> | $0.35 - 6$ m     | $4 - 20$ (mA)          |  |
| Sensor                            | Hurricane    | TDO200T-09                | tanque reserva 2  | <b>Nivel</b> | $0.35 - 6m$      | $4 - 20$ (mA)          |  |
|                                   | Badger       |                           |                   |              |                  |                        |  |
| Sensor                            | Meter        | <b>SERIES 200</b>         | salida            | Caudal       | $11 - 325$ $1/s$ | $4 - 20$ (mA)          |  |

Tabla 4.17 Elementos Tanque Los Pinos [9]

Fuente: El Investigador

Una vez que se determinó los elementos que se instalarán en el tanque Los Pinos, en la tabla 4.18 se detalla el número de entradas y salidas que se necesita para controlar cada elemento.

Tabla 4.18 Asignación de entradas y salidas tanque Los Pinos

| ASIGNACION DE ENTRADAS Y SALIDAS TANQUE LOS PINOS |              |                                        |  |  |  |  |
|---------------------------------------------------|--------------|----------------------------------------|--|--|--|--|
| Elemento                                          | E. Analógica | S. Analógica   E. Digital   S. Digital |  |  |  |  |
| Válvula Proporcional                              |              |                                        |  |  |  |  |
| Válvula On/off                                    |              |                                        |  |  |  |  |
| sensor de nivel                                   |              |                                        |  |  |  |  |
| sensor de nivel                                   |              |                                        |  |  |  |  |
| sensor de caudal                                  |              |                                        |  |  |  |  |

Fuente: El Investigador

## **Control On/Off en tanque Los Pinos**

En Los Pinos al igual que en El Raposal se implementará un control on/off, donde dependiendo de la señal de error que se tenga al comparar la señal de referencia y la señal de medición del nivel de los tanques de reserva, se procederá abrir o cerrar la válvula de entrada. En la figura 4.41 se muestra el lazo de control del tanque Los Pinos [14]

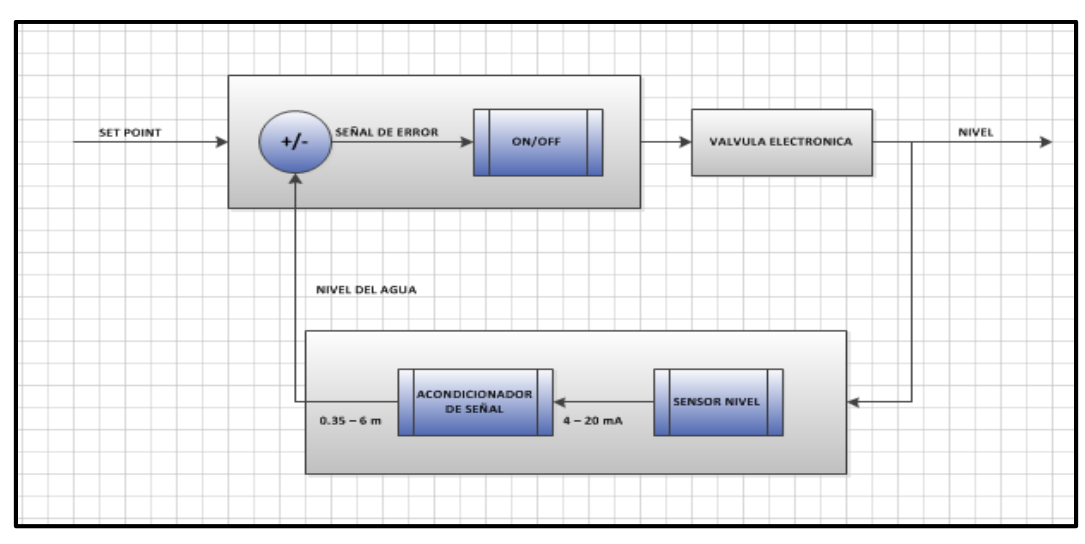

Figura 4.41 Lazo de control tanque Los Pinos

Fuente: El Investigador.

En la figura 4.42 se muestra la instalación de muestra la instalación de la válvula de salida en el tanque Los Pinos.

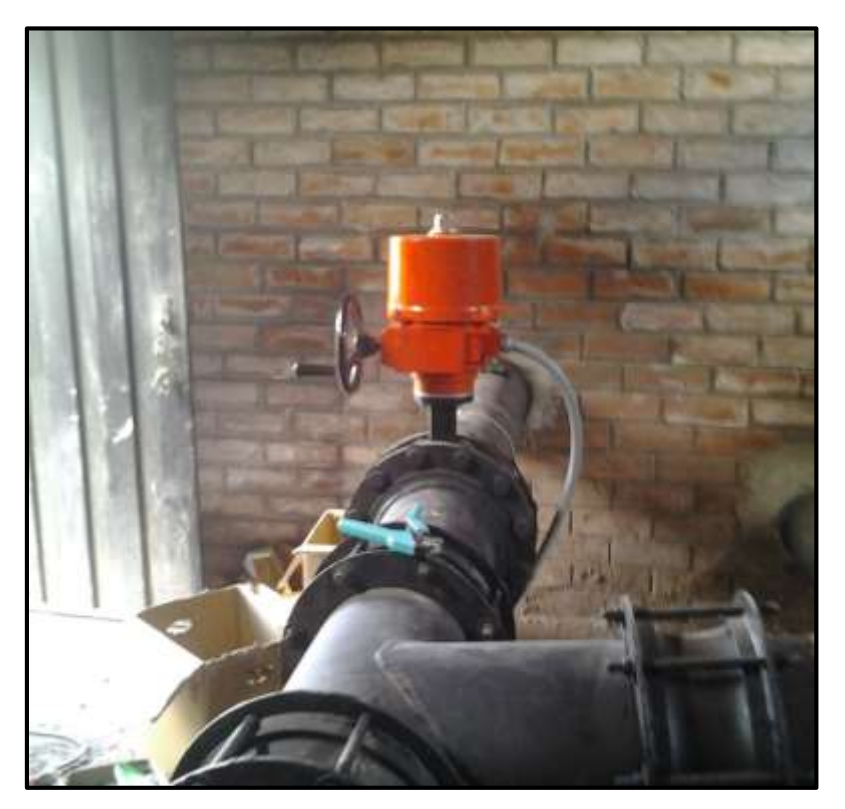

Figura 4.42 Válvula de salida Tanque Los Pinos Fuente: El Investigador

Una vez que se determinó los elementos, el número de entradas, salidas, y el tipo de control que se implementará en la Captación, Planta de Tratamiento y tanques de Distribución se realizará la elección del tipo de PLC y módulos HMI que se utilizará para el control de cada etapa del sistema de tratamiento, por lo que se detalla en la tabla 4.19 un resumen del total de las entradas y salidas en cada etapa.

Es necesario mencionar que en la tabla 4.19 aún no se toma en cuenta otros elementos como selectores, luces indicadores, botones de paro de emergencia, etc. Lo que se indicará al momento de detallar la implementación de los tableros, además que no se incluye al municipio ya que en este sitio no se instalará ni válvulas electrónicas ni sensores.

| NÚMERO TOTAL DE ENTRADAS Y SALIDAS |              |              |            |            |  |  |  |
|------------------------------------|--------------|--------------|------------|------------|--|--|--|
| Etapa                              | E. Analógica | S. Analógica | E. Digital | S. Digital |  |  |  |
| Captación                          |              |              |            |            |  |  |  |
| Planta de Tratamiento              |              | 25           | 62         | 62         |  |  |  |
| Tanque El Panecillo                |              |              |            |            |  |  |  |
| Tanque El Raposal                  |              |              |            |            |  |  |  |
| Tanque Los Pinos                   |              |              |            |            |  |  |  |

Tabla 4.19 Número Total de entradas y salidas

#### Fuente: El Investigador

Después de realizar el análisis de los elementos es importante elegir el equipo controlador que mejor se adapte al proceso, por lo que el PLC que se elija debe poseer características específicas que nos brinden un óptimo funcionamiento.

### **4.5.7 Características del PLC para el sistema de Tratamiento.**

- Manejar un gran número de variables, ya que como se observa en la tabla 4.19 en la Planta de Tratamiento se controla muchos elementos.
- Trabajar con comunicación Ethernet ya que las antenas operan en esta interfaz.
- Tener la capacidad de controlar equipos a 110 (VAC) y 24 (VDC) debido al tipo de válvulas electrónicas que se instalarán.
- Operar con señales de corriente  $4 20$  mA, para monitorear los diferentes tipos de sensores.
- Brindar facilidades al momento de realizar implementaciones o dar mantenimiento preventivo y correctivo.
- Poseer capacidad de memoria que permitan respaldar el código, manejar tablas de datos y alarmas del sistema.
- Trabajar bajo licencias de software libre o gratuito.

Bajo estos criterios en la tabla 4.20 se detalla una tabla comparativa entre diferentes marcas de PLCs.

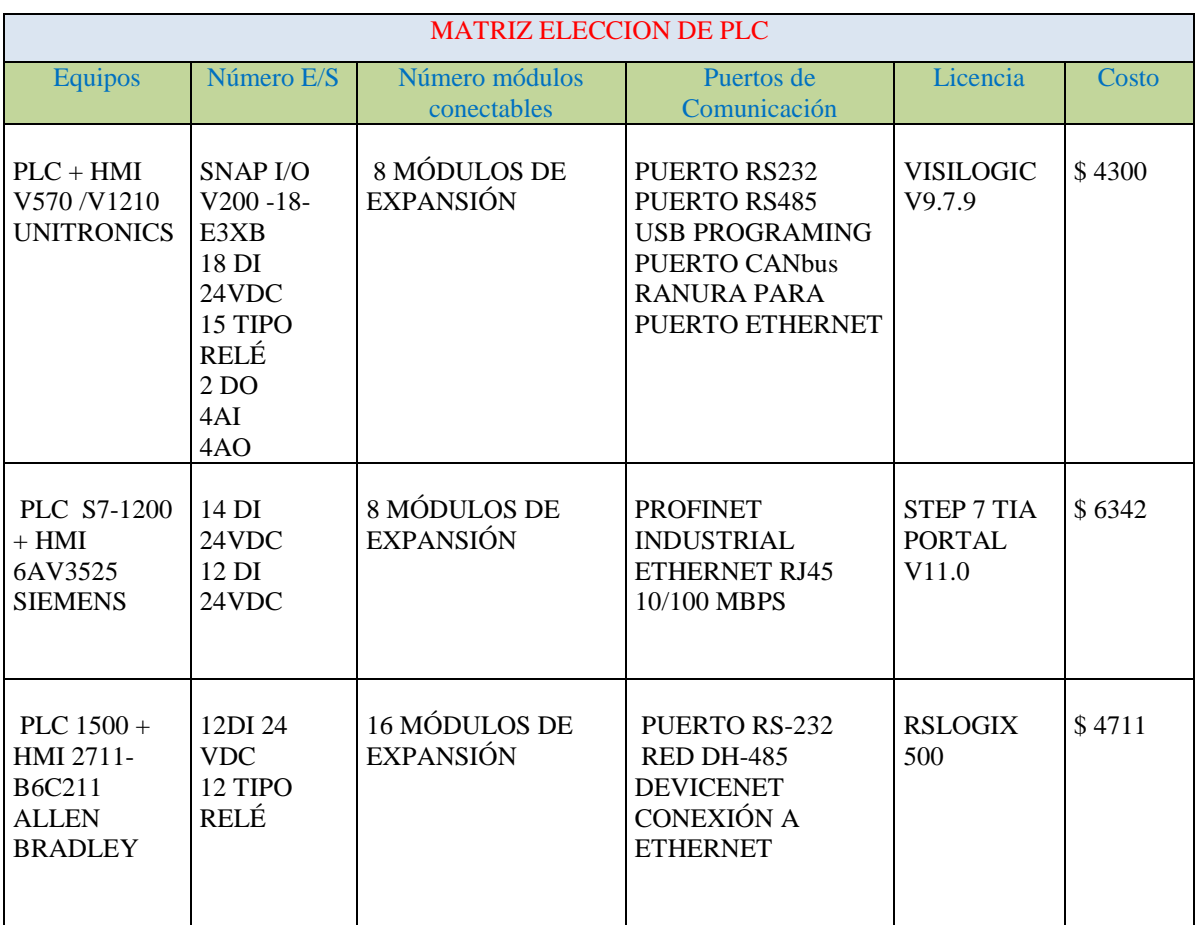

## Tabla 4.20 Matriz elección PLC

Fuente: El Investigador

Después del análisis se tomó la decisión de implementar el sistema con los PLC's de UNITRONICS, ya que son los que poseen las características que requiere el sistema, y es mucho más barato en comparación con las otras marcas al tener integrado el PLC y HMI en un solo equipo.

En la Captación, Tanques de El Panecillo, El Raposal y los Pinos se realizará la implementación con el PLC V570; mientras que en la Planta de Tratamiento se utilizará el PLC V1210 debido a que posee una pantalla más grande que permitirá visualizar de mejor manera el HMI por el mayor número de elementos que se controla en este sitio, de igual manera en el Municipio ya que es de donde se controlará todo el sistema.

#### **4.5.8 PLCs V570 y V1210**

Este tipo de Controladores Lógicos Programables son muy versátiles y fáciles de usar tienen incorporado una pantalla táctil, que permite que el operador introduzca datos mediante un teclado virtual, logrando que la interface sea fácil y segura.

Permite monitorear de forma gráfica el estado de actuadores, sensores, válvulas, equipos de comunicación y otros dispositivos que están siendo controlados atraves del PLC, tiene un alto grado de resistencia a la temperatura y humedad. En el Anexo 3 y 4 se muestran las hojas de datos de los PLCs V570 y V1210 respectivamente.

Otro de los aspectos importantes es que trabaja con un software de libre distribución como VisiLogic, donde se programa la lógica con que funcionará el sistema así como el diseño de las pantallas HMI, este software viene con el PLC o se lo puede descargar libremente de la página de Unitronics.

Estos PLC's cuentan con un puerto CANbus, que permite conectar hasta 60 adaptadores cada uno con 8 módulos adicionales, permitiendo así controlar muchos dispositivos.[15]

# En la figura 4.43 se muestra el PLC V570

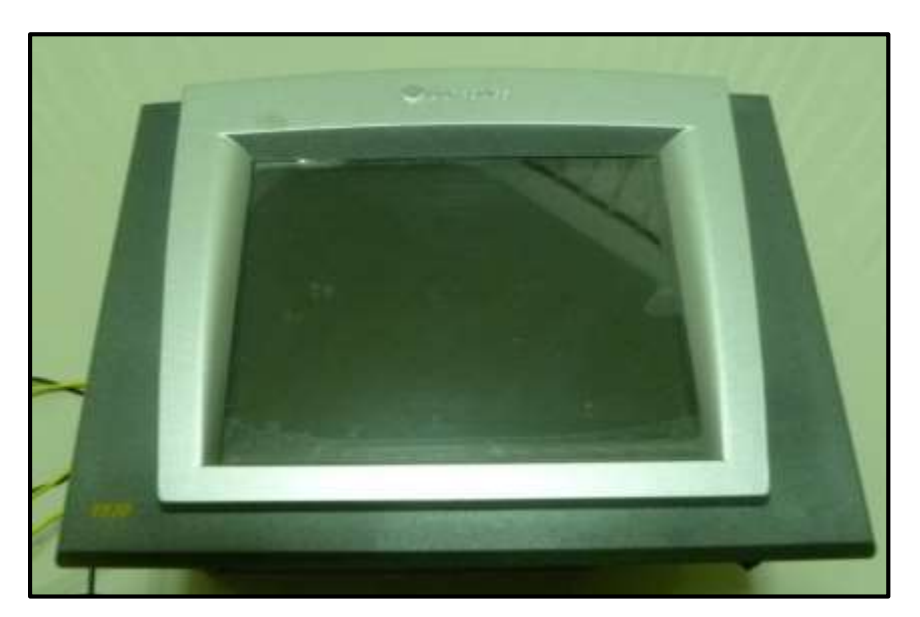

Figura 4.43 PLC V570 Fuente: El Investigador

En la figura 4.44 se muestra el PLC V1210

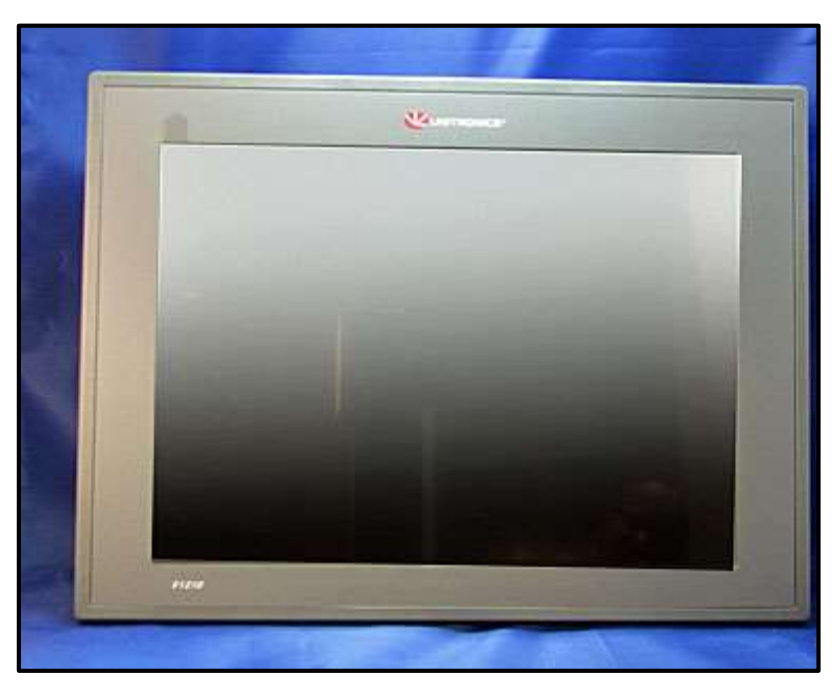

Figura 4.44 PLC V1210 Fuente: www.unitronics.com
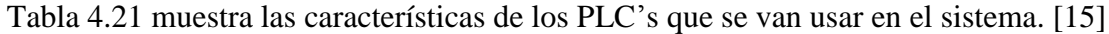

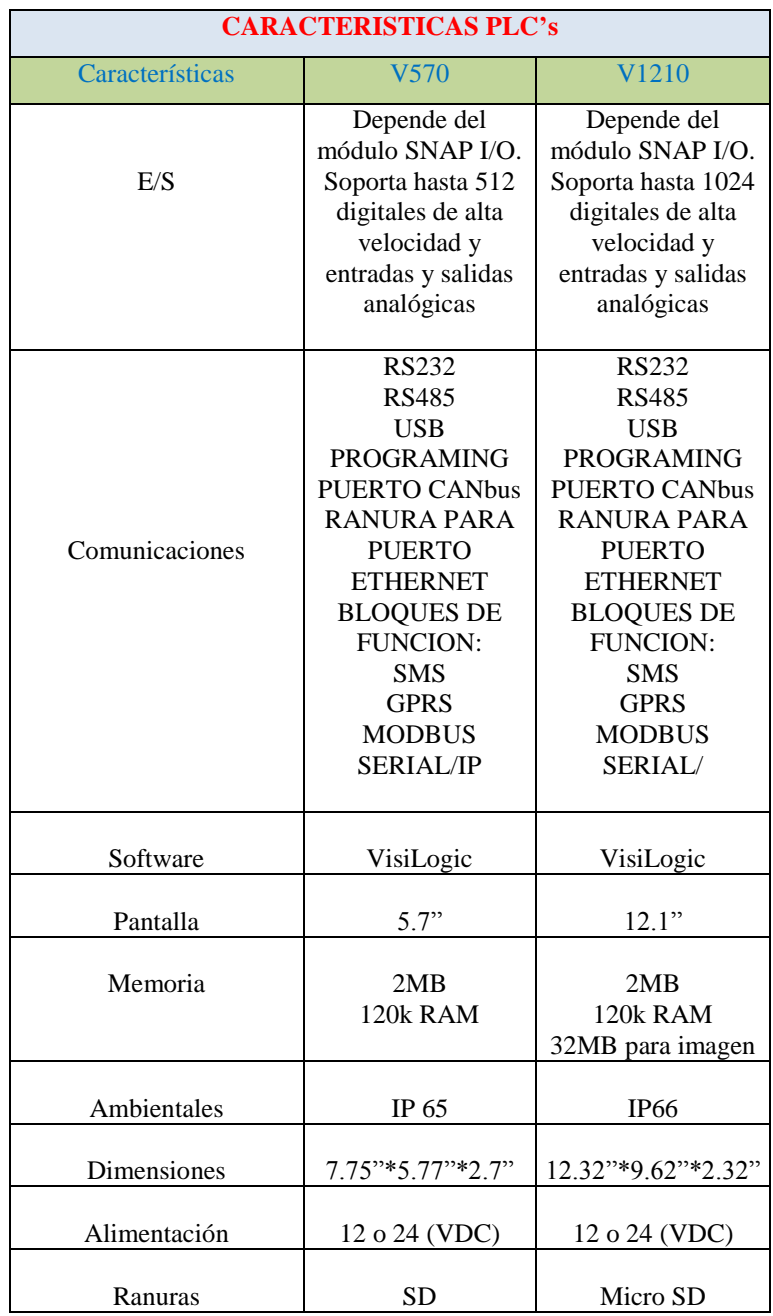

Fuente: El Investigador

#### **4.5.9 Módulos que se utilizarán en la implementación del sistema.**

Una vez que se determinó los elementos y el tipo de PLC con los que se va a controlar la Captación, Tanques de Distribución, Planta de Tratamiento y el Municipio, se procederá a asignar los módulos dependiendo del número total de entradas y salidas que requiere cada etapa como se muestra en la tabla 4.19.

#### **4.5.9.1 Módulo V200-18-E3XB**

El módulo para entradas y salidas que se eligió fue el V200-18-E3XB, se acopla en la parte posterior del PLC y es muy funcional por todas las características que tiene. En la figura 4.45 se muestra el módulo y en al Anexo 5 se muestra la hoja de datos de este módulo. [15]

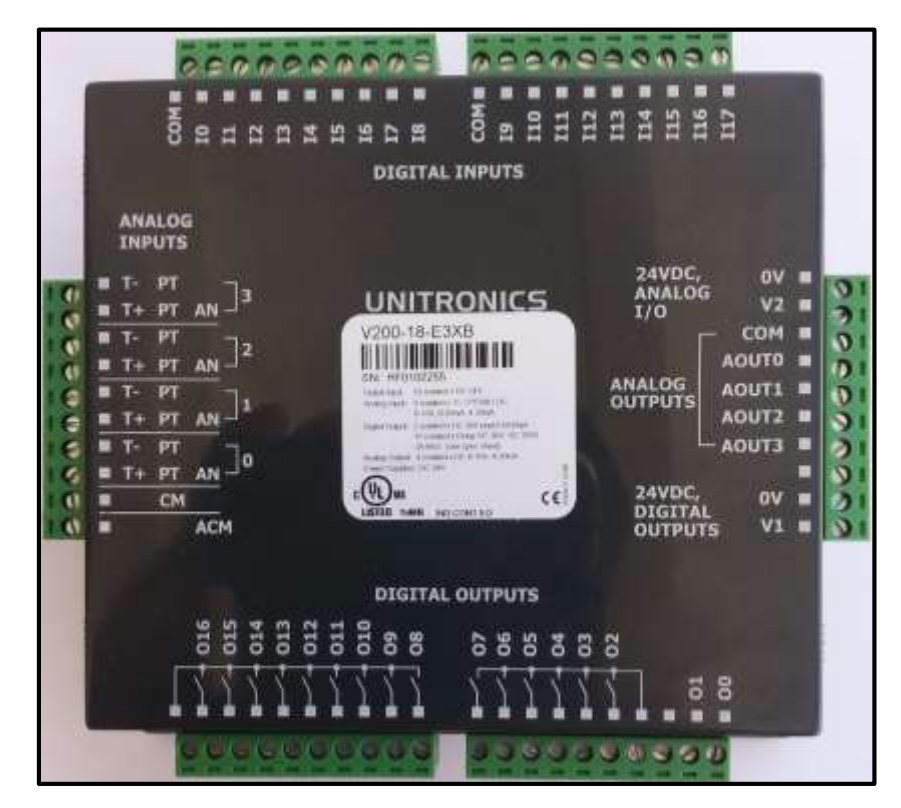

Figura 4.45 Módulo V200-18-E3XB

Fuente: El Investigador

En la tabla 4.22 se detalla la distribución de entradas y salidas de este módulo que por sus características será utilizado para todos los PLC's que se utilicen.

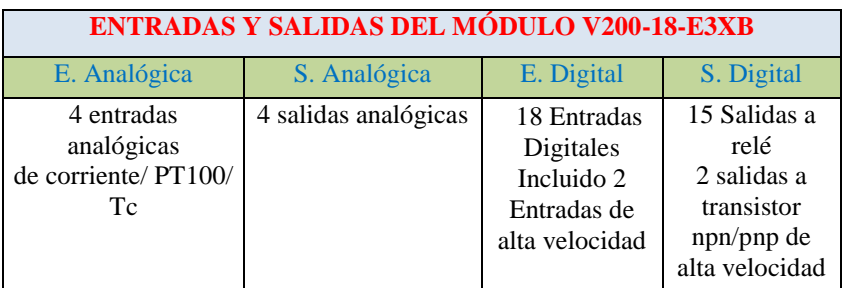

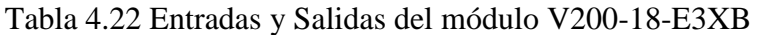

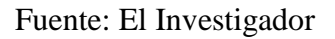

### **4.5.9.2 Módulo EX-A2X**

Este módulo es un adaptador de expansión y permite conectar al PLC hasta 8 módulos extras ya sea de entrada o salida, cuando la aplicación así lo requiere con lo que se puede controlar o monitorear más dispositivos. En la figura 4.46 se muestra el módulo EX-A2X y en el Anexo 6 se muestra la hoja de datos de este módulo. [15]

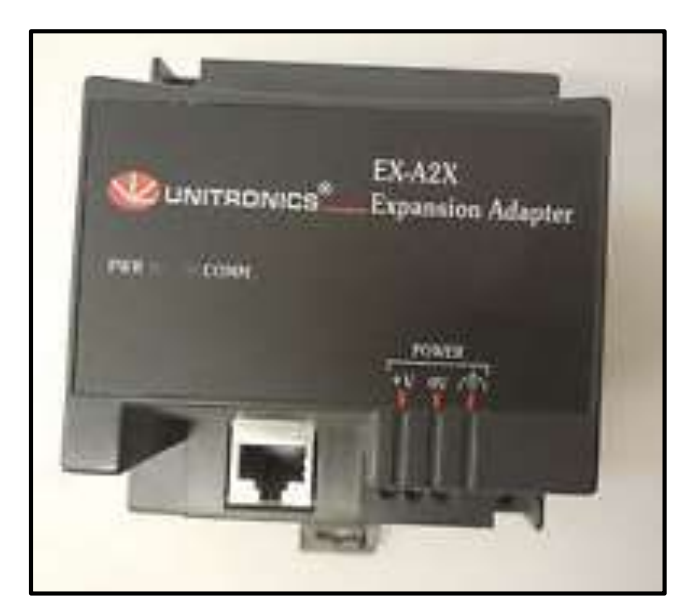

Figura 4.46 Módulo EX-A2X Fuente: El Investigador

### **4.5.9.3 Módulo EX-D16A3-TO16**

Este módulo es un adaptador de expansión, que además de que permite conectar 7 módulos de entradas y salidas extras tiene incorporado una sección donde se puede conectar dispositivos. En la figura 4.47 se observa el modulo EX-D16A3-TO16 y en el Anexo 7 se muestra la hoja de datos de este módulo. [15]

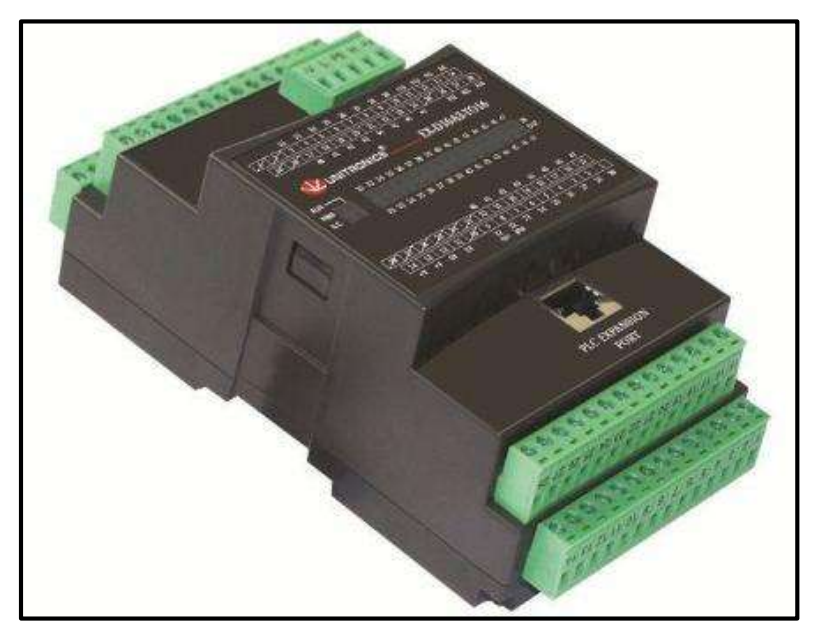

Figura 4.47 Módulo EX-D16A3-TO16 Fuente: El Investigador

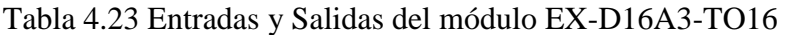

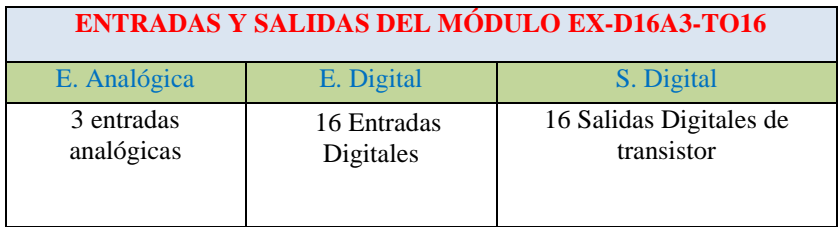

Fuente: El Investigador

#### **4.5.9.4 Módulo EX-RC1**

Este módulo es un adaptador que realiza una conexión entre esclavos, por medio de operandos del sistema, se conecta con el PLC por medio del puerto CANbus.

## **CANbus**

Es un protocoló de red que cubre las dos primeras capas del modelo OSI, la comunicación que se da es de tipo serial, donde cualquier nodo de la red puede transmitir o recibir mensajes.

Bajo este protocoló Unitronics desarrollo ISC CANbus que habilita el intercambio de datos entre el PLC y hasta 64 adaptadores donde cada uno puede leer la información de hasta 8 módulos extras. En la figura 4.48 se muestra el módulo EX-RC1 y en el Anexo 8 se muestra la hoja de datos de este módulo. [15]

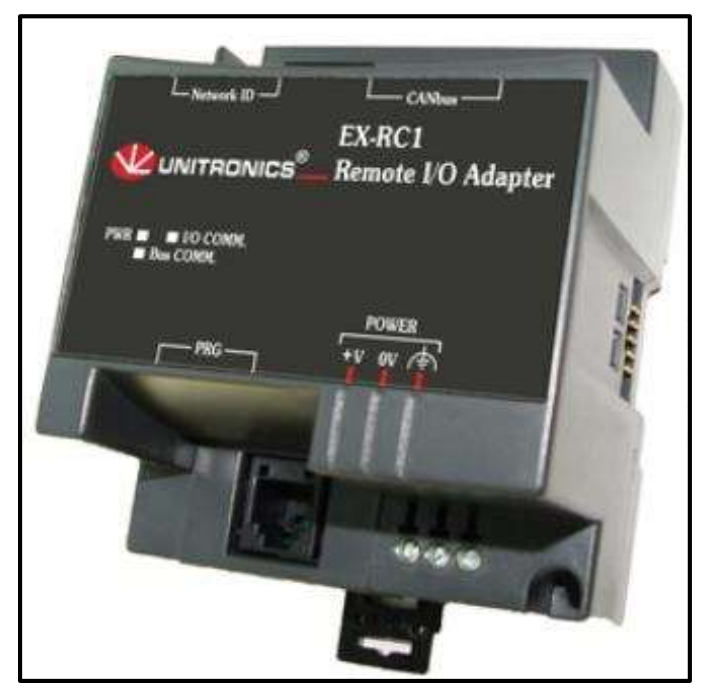

Figura 4.48 Módulo EX-RC1 Fuente: El Investigador

Para conectar el PLC y el módulo EX-RC1 es necesario la utilización de un cable especial, para esto en la tabla 4.24 se detalla los pines del conector para el puerto CANbus, además se detalla la forma de conexión.

Tabla 4.24 Descripción Conector CANbus

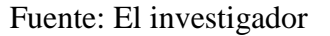

Es importante mencionar que entre los pines H y L se debe conectar una resistencia de 121 ohmios de ¼ W, la cual viene entre los componentes del PLC.

#### **4.5.9.5 Módulo IO-D16A3-RO16**

Este es un módulo de entradas y salidas digitales, se comunica con el PLC atraves de un adaptador de expansión, y además proporciona energía a los demás módulos del sistema.

Tabla 4.25 se detalla la distribución de entradas y salidas de módulo IO-D16A3-RO16 y en el Anexo 9 se muestra la hoja de datos de este módulo. [15]

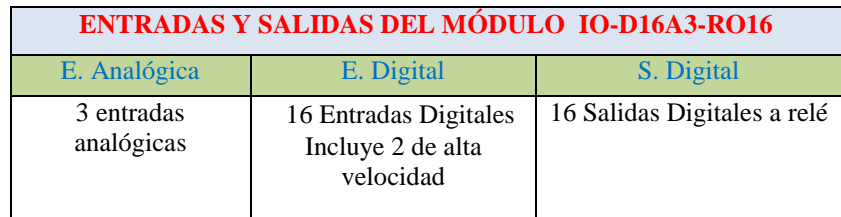

Fuente: El Investigador

En la figura 4.49 se muestra el módulo IO-D16A3-RO16.

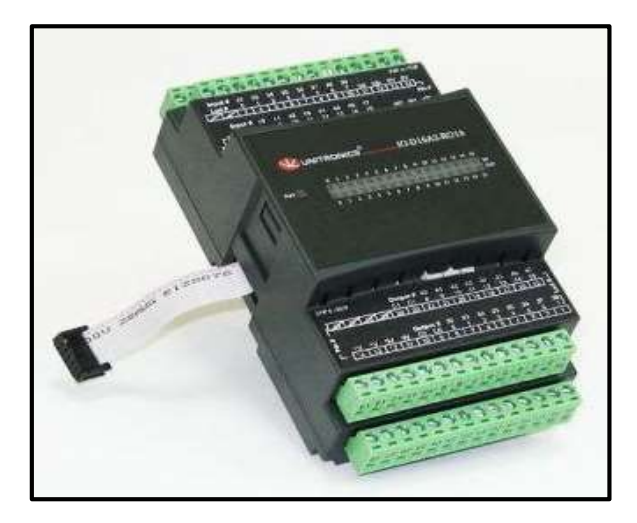

Figura 4.49 Módulo IO-D16A3-RO16 Fuente: El Investigador

#### **4.5.9.6 Módulo IO-DI16**

Este es un módulo de 16 entradas digitales distribuidas en 2 grupos tipo npn o pnp, se comunica con el PLC atraves de un adaptador de expansión, posee un conector que le permite comunicarse entre módulos. En la figura 4.50 se muestra el modulo IO-DI16 y en el Anexo 10 se muestra la hoja de datos de este módulo. [15]

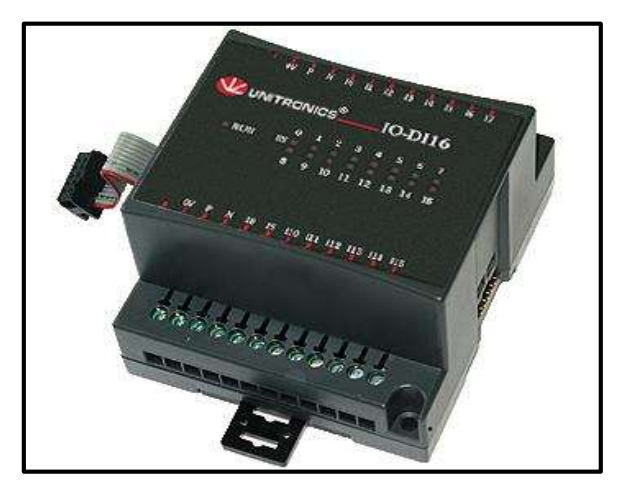

Figura 4.50 Módulo IO-DI16 Fuente: El Investigador

#### **4.5.9.7 Módulo IO-RO16**

Este es un módulo de 16 salidas a relé distribuidas en 2 grupos de 8 donde cada grupo puede controlar a elementos de AC o DC, se comunica con el PLC atraves de un adaptador de expansión, posee un conector que le permite comunicarse entre módulos. En la figura 4.51 se muestra el modulo IO-RO16 y en el Anexo 11 se muestra la hoja de datos de este módulo. [15]

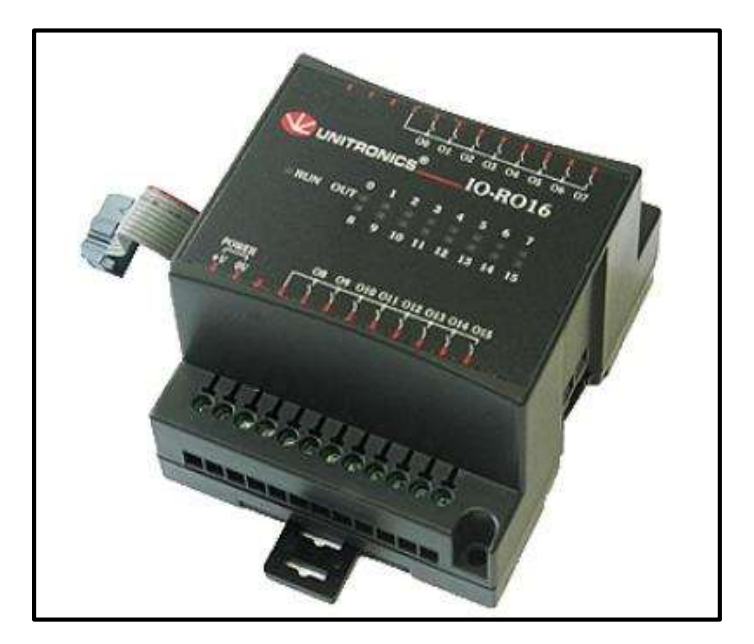

Figura 4.51 Módulo IO-RO16 Fuente: El Investigador

#### **4.5.9.8 Módulo IO-AI8**

Este es un módulo de 8 entradas analógicas, estas pueden ser de voltaje (0-10V) o corriente (0-20mA o 4-20mA) y para establecer esto es necesario ajustar los JUMPERS de acuerdo al manual del equipo, se comunica con el PLC mediante un adaptador de expansión, tiene un punto común cada dos entradas el cual debe estar conectado a la misma señal de 0V del adaptador, donde todos los puntos comunes son un cortocircuito interno. En la figura 4.52 se muestra el módulo IO-AI8 y en el Anexo 12 se muestra la hoja de datos de este módulo [15]

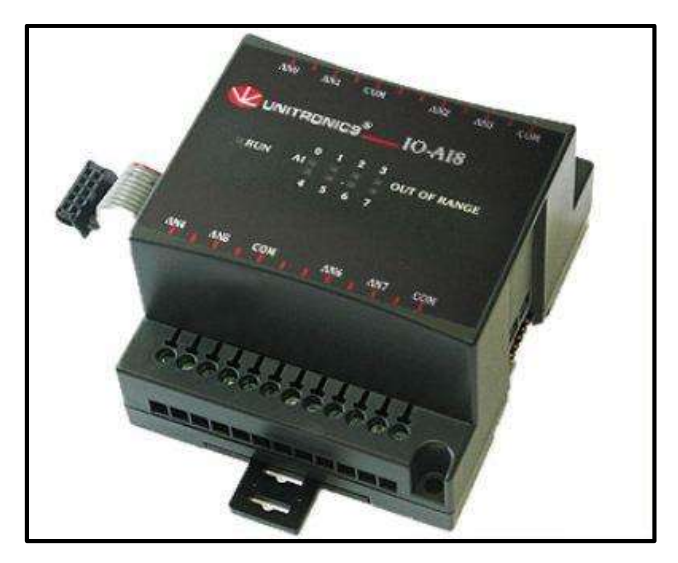

Figura 4.52 Módulo IO-AI8 Fuente: El Investigador

# **4.5.9.9 Módulo IO-AO6X**

Este es un módulo de 6 salidas analógicas, pueden ser de voltaje (0-10V) o corriente (0- 20mA o 4-20mA) dependiendo del tipo de elemento que se va a controlar se realiza la conexión, el común a la señal de 0V del adaptador y mediante un adaptador de expansión se conecta con el PLC. En la figura 4.53 se muestra el módulo IO-AO6X y en el Anexo 13 se muestra la hoja de datos de este módulo. [15]

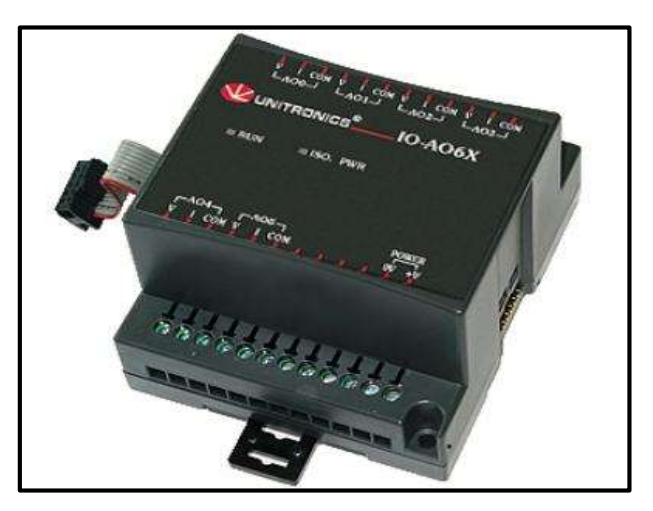

Figura 4.53 Módulo IO-AO6X Fuente: El Investigador

#### **4.5.9.10 Módulo IO-AI4-A02**

Este es un módulo de 4 entradas analógicas y 2 salidas analógicas, pueden ser de voltaje (0- 10V) o corriente (0-20mA o 4-20mA), dependiendo del dispositivo a controlar se realizará el cableado, se conecta al PLC mediante un adaptador de expansión. En la figura 4.54 se muestra el módulo IO-AI4-AO2, en el anexo 14 se muestra la hoja de datos de este módulo [15]

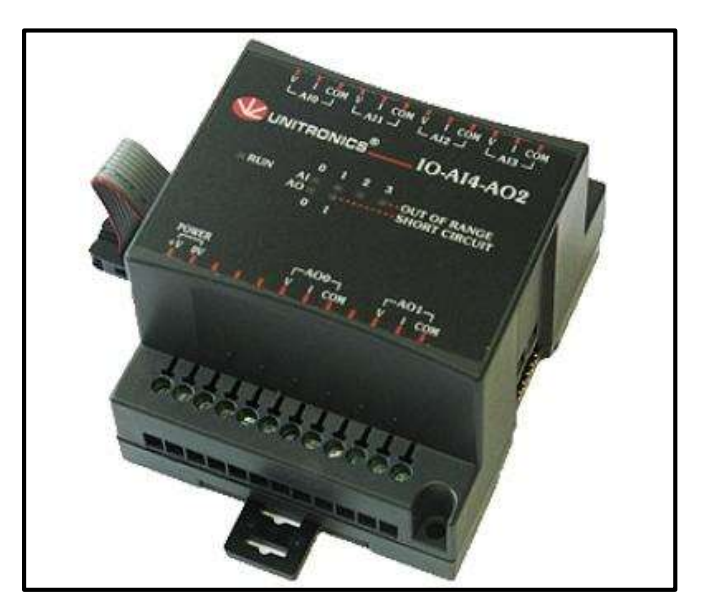

Figura 4.54 Módulo IO-AI4-AO2 Fuente: El Investigador

### **4.5.10 Asignación de los equipos para cada etapa del sistema**

Una vez que se tiene los PLC's, módulos, y equipos de comunicación que se van a utilizar para realizar el control y monitoreo de las válvulas electrónicas y diferentes sensores que intervienen en el proceso de tratamiento del agua, como captar, tratar y distribuir. Se procede a asignar los equipos adecuados para cumplir con el proceso que cada etapa requiere.

En las tablas 4.9, 4.11, 4.13, 4.15, 4.17 se detalla los elementos que se instalaran en cada etapa; y en la tabla 4.19 el número de entradas y salidas necesarias para controlar y monitorear a estos elementos.

En base a este análisis en la tabla 4.26 se tiene la asignación de los equipos para cada etapa incluyendo el equipo de comunicación cuyas características se detallan en la tabla 4.8, información que servirá para la implementación de los tableros de cada sitio.

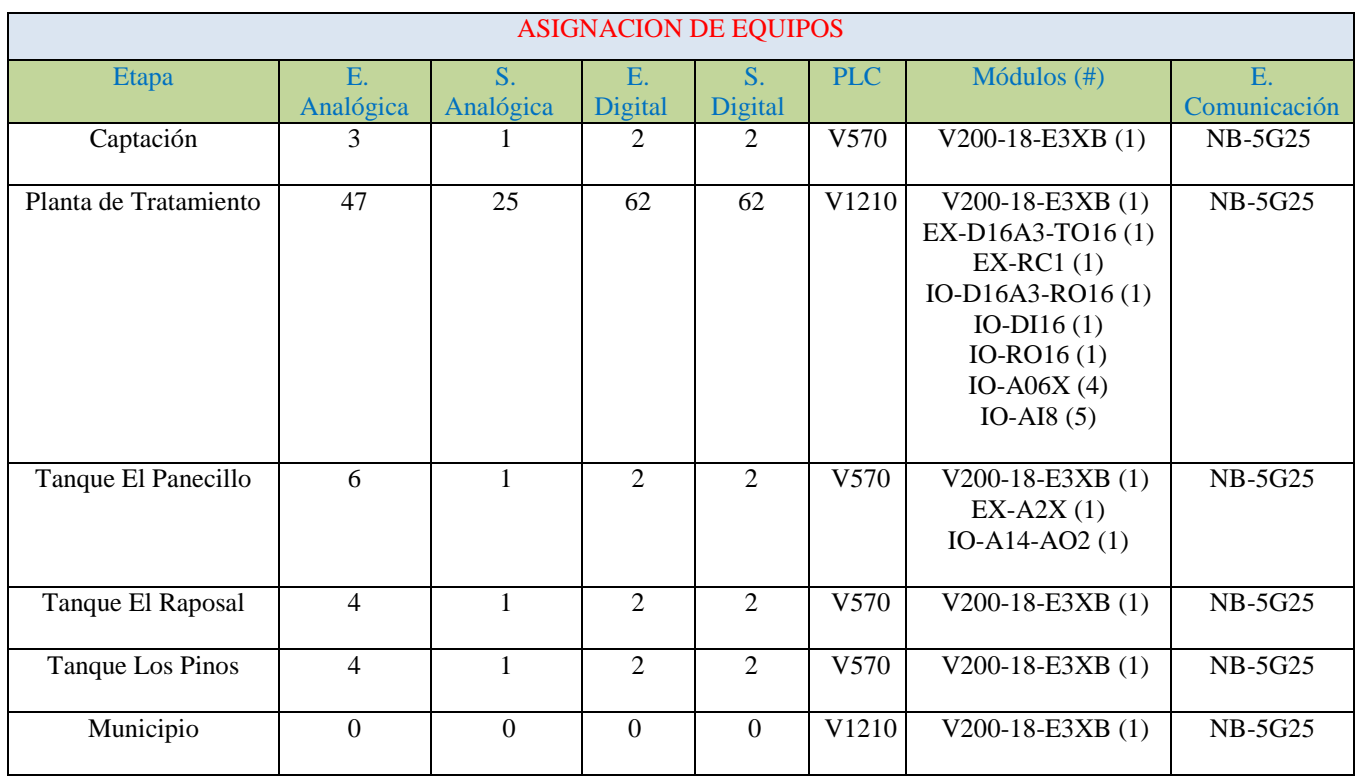

### Tabla 4.26 Asignación de Equipos

#### Fuente: El Investigador

En la tabla 4.26 no se detalla las entradas y salidas que se utilizarán para elementos como selectores, luces piloto, botoneras, ya que esto se detalla en la implementación de los tableros que se trata en el siguiente capítulo.

Esta tabla se utilizará en la realización de los diagramas de control de las etapas del proceso.

# **4.6 Implementación de los tableros eléctricos con conexión a Válvulas electrónicas, Sensores, y PLC's.**

En este punto se detalla la implementación de los tableros eléctricos, con las respectivas conexiones a válvulas, sensores y demás dispositivos que se utilizarán para el correcto funcionamiento del sistema.

Atraves de un análisis se determinó que el sistema tendrá varios modos de funcionamiento, lo primero en establecer es si el control es local o remoto, para después determinar si se desea que el sistema funcione de forma manual o automática, a continuación se detalla los modos de funcionamiento del sistema.

#### **4.6.1 Modos de funcionamiento**

#### **4.6.1.1 Modo Local**

El modo local permite controlar el sistema desde el módulo HMI que se instala en cada tablero, generalmente este modo es usado para mantenimiento y ajustes, donde el PLC no procesa las instrucciones que son transmitidas desde el computador principal lo que brinda seguridad al operador para manipular diferentes elementos.

#### **4.6.1.2 Modo Remoto**

El modo remoto permite controlar el sistema desde el computador principal o a su vez desde el PLC que se instalará en el municipio, de esta forma se podrá monitorear los sensores y manipular las válvulas de cada etapa, es importante operar de este modo la Captación por su lejanía además de los tanques de El Raposal y Los Pinos ya que al ser de reserva no tendrán operadores locales.

#### **4.6.1.3 Modo Manual**

El modo manual permite controlar el sistema desde el módulo HMI, donde el operador manipula las válvulas dependiendo de los parámetros y las necesidades que tenga el sistema, y de esta forma lograr captar, tratar y distribuir correctamente el agua.

#### **4.6.1.4 Modo Automático**

El modo automático controla el sistema en función del estado de las variables relacionadas a los sensores de nivel, caudal, turbidez; donde mediante un monitoreo los PLC's actúan sobre las válvulas para que las variables lleguen al valor deseado.

En función de esto se establecerán los diagramas P&ID (Piping and Intrumentation Diagram) basado en la norma ANSI/ISA S5.1 – S5.3, donde se establece la forma de conexión que tendrán los elementos que se instalaron en cada etapa y utilizando los tipos de control que se menciona en el punto 4.5 controlar de forma adecuada el sistema.

#### **4.6.2 Que es un diagrama P&ID**

Los diagramas P&ID es un sistema normalizado de representación de instrumentos formados por ordenadores, controladores programables, miniordenadores y sistemas a microprocesadores que disponen de control compartido, visualización compartida y otras características de interface. [16]

Donde el objetivo principal es la interconexión de los elementos atraves de una simbología especial, que permita entender y satisfacer los requerimientos necesarios para la representación simbólica de las funciones de una forma clara que facilite el entendimiento de los sistemas de control. [16]

Tabla 4.27 se detalla la definición de letras que se emplean en la identificación funcional de nuestro sistema basado en la norma ISA S5.1 [16]

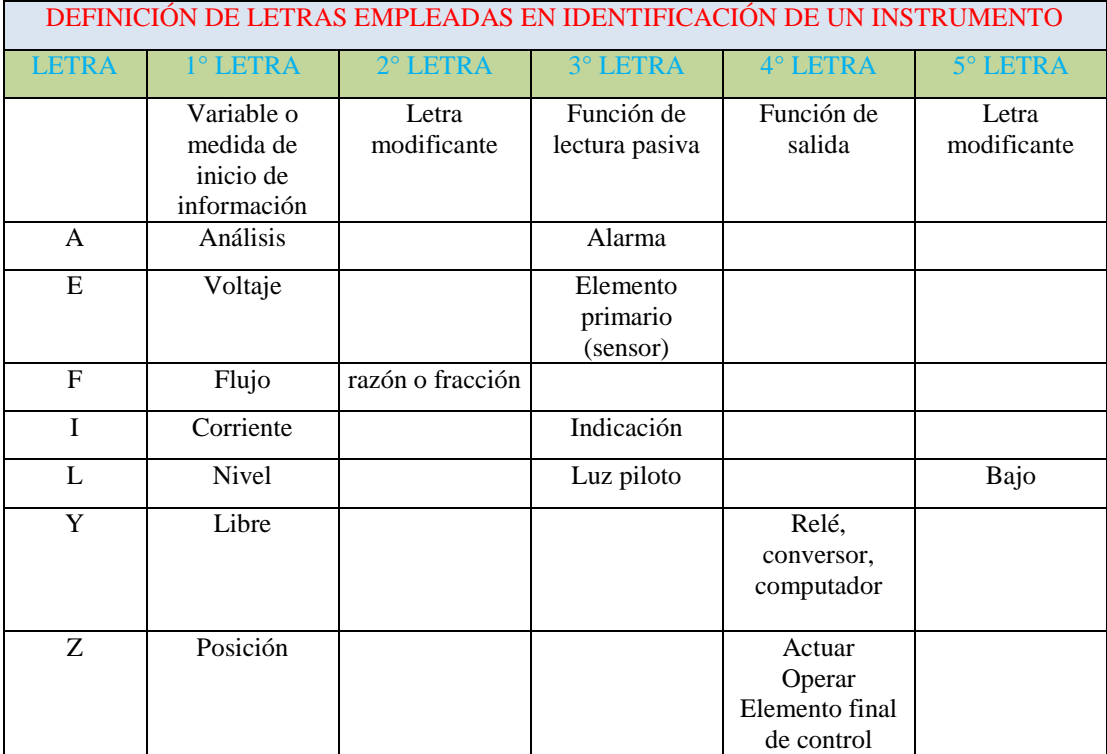

### Fuente: El Investigador

Se debe considerar que todas las letras deben ser mayúsculas, y que un instrumento ocupa de 2 a 5 letras.

### **4.6.2.1 Representación de líneas e Instrumentos**

Según la normativa ISA S5.1 se representa líneas de conexión y los instrumentos según indica la tabla 4.28.

| REPRESENTACIÓN DE LINEAS E INTRUMENTOS                          |         |  |  |
|-----------------------------------------------------------------|---------|--|--|
| Descripción                                                     | Símbolo |  |  |
| Tubería de proceso (Línea<br>de Proceso)                        |         |  |  |
| Señal neumática                                                 |         |  |  |
| Señal Eléctrica                                                 |         |  |  |
| Señal Hidráulica                                                |         |  |  |
| Señal Acústica                                                  |         |  |  |
| Instrumento descrito por<br>Hardware                            |         |  |  |
| Función realizada por<br>software en dispositivo<br>inteligente |         |  |  |
| Lógica de trabajo relativa al<br>instrumento                    |         |  |  |

Tabla 4.28 Representación de líneas e instrumentos [16]

#### Fuente: El Investigador

Una vez que se determinó la forma de nombrar e identificar a los elementos, y la representación de las líneas que unen los instrumentos, se detalla una nomenclatura basada en gráficos y colores que facilitarán la interpretación de los diagramas correspondientes a cada etapa del proceso.

#### **4.6.3 Diagramas P&ID**

Se realizará los diagramas P&ID, donde se representa los instrumentos, equipos, y elementos que intervienen para controlar cada etapa, además se muestra la forma de conexión y la función que cumplen en el proceso.

Adicionalmente en cada lámina se detallará la nomenclatura para designar a cada instrumento, la simbología para identificación de equipos y elementos.

### Diagrama P&ID Captación

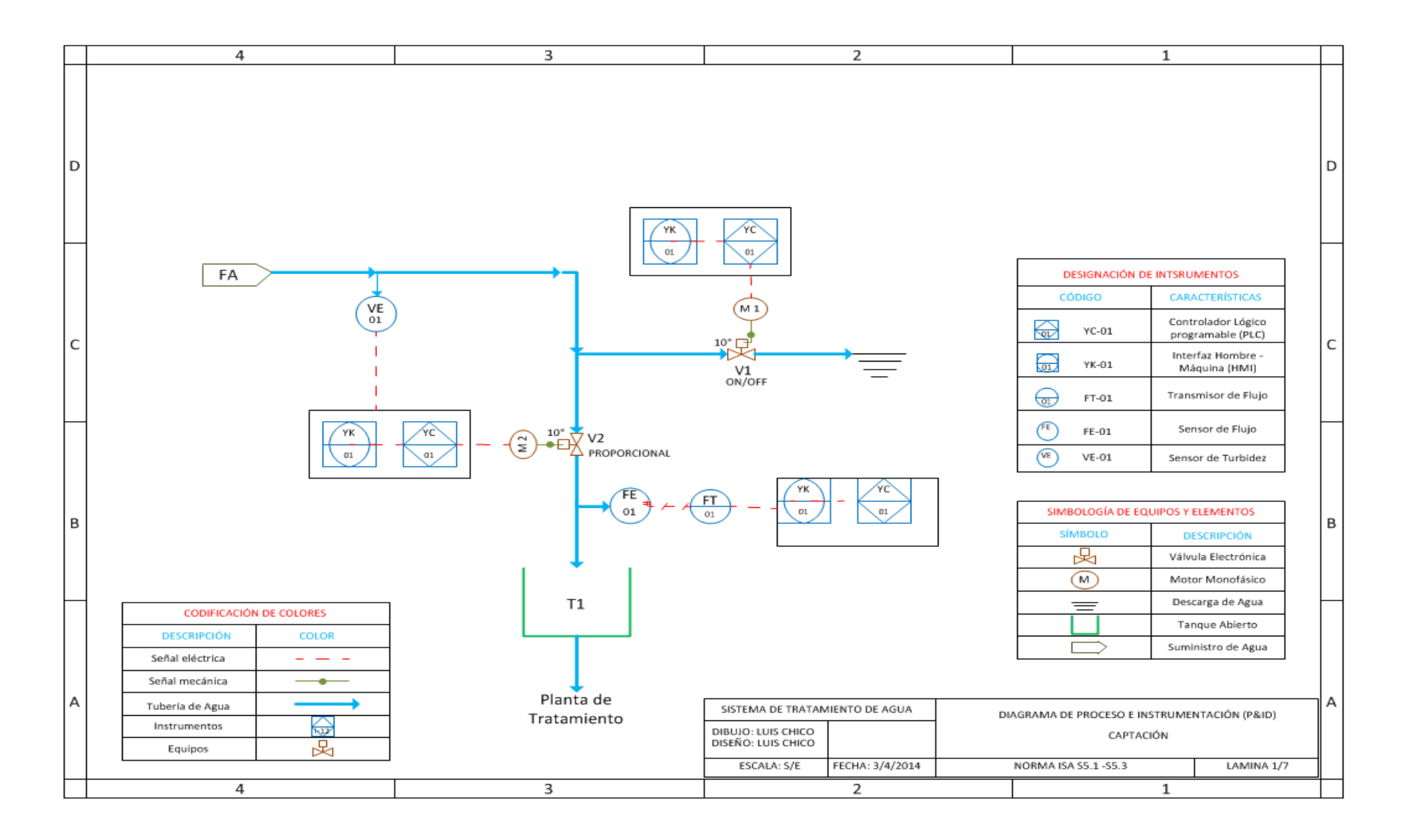

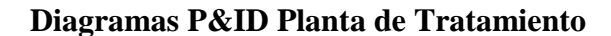

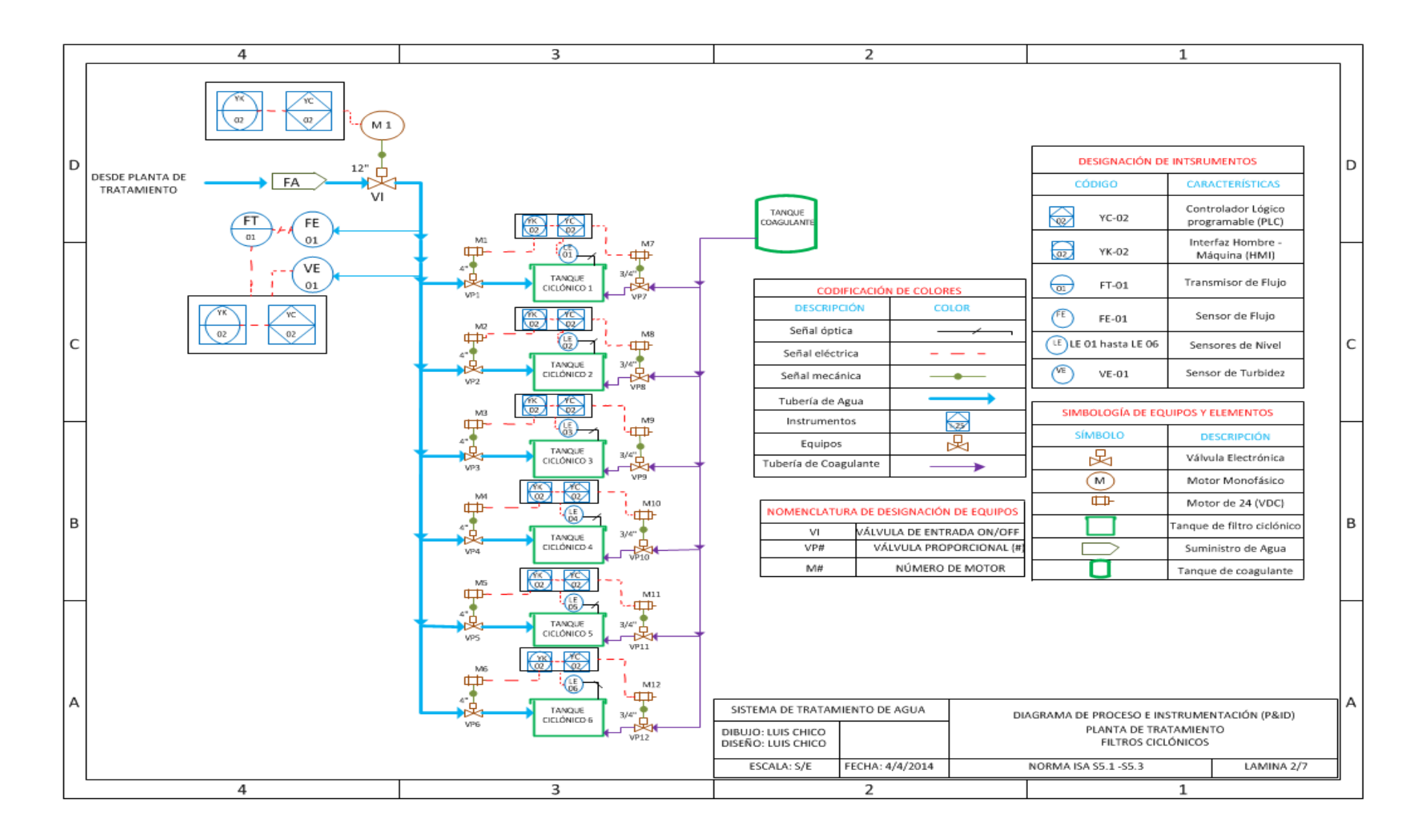

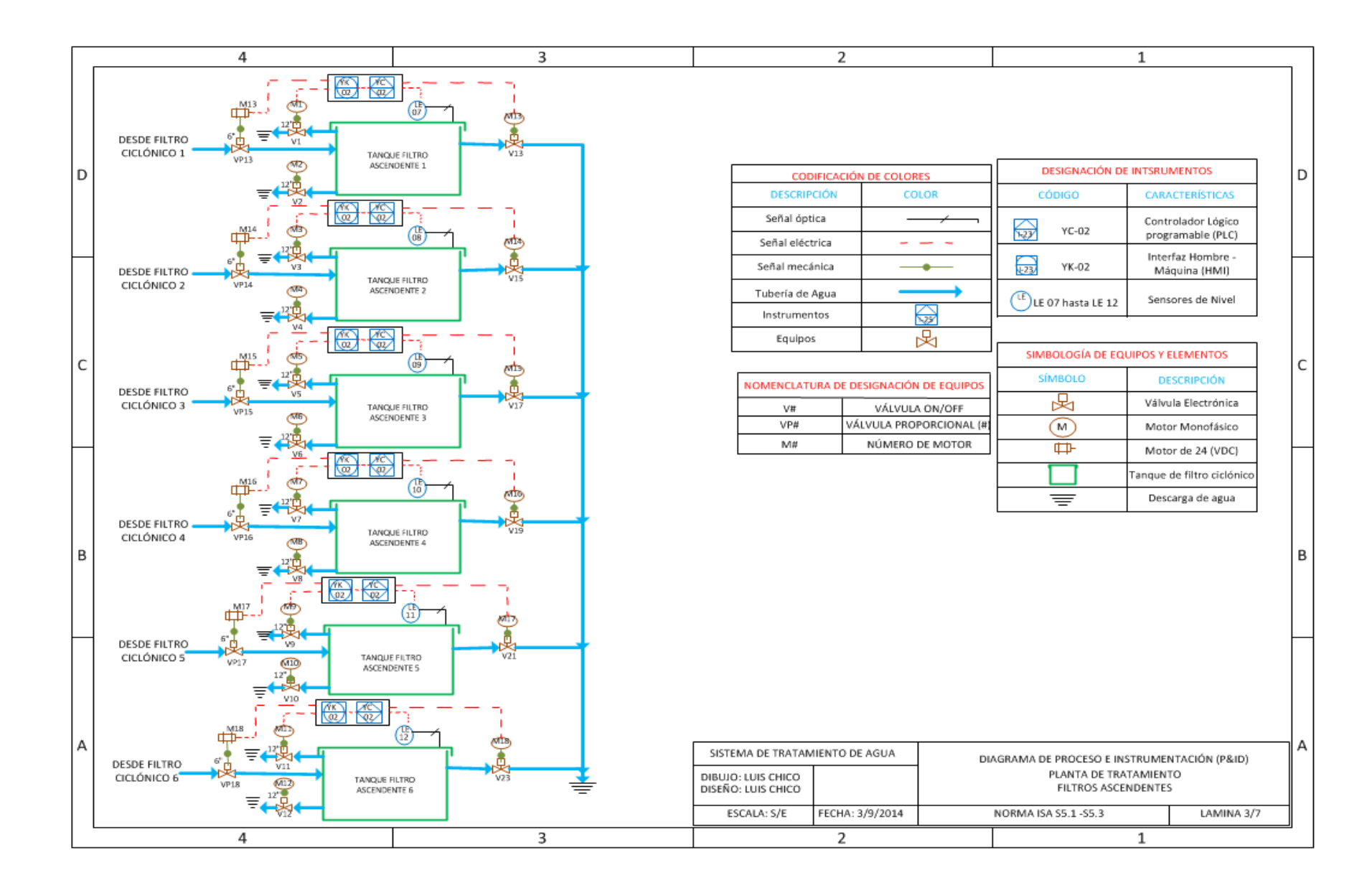

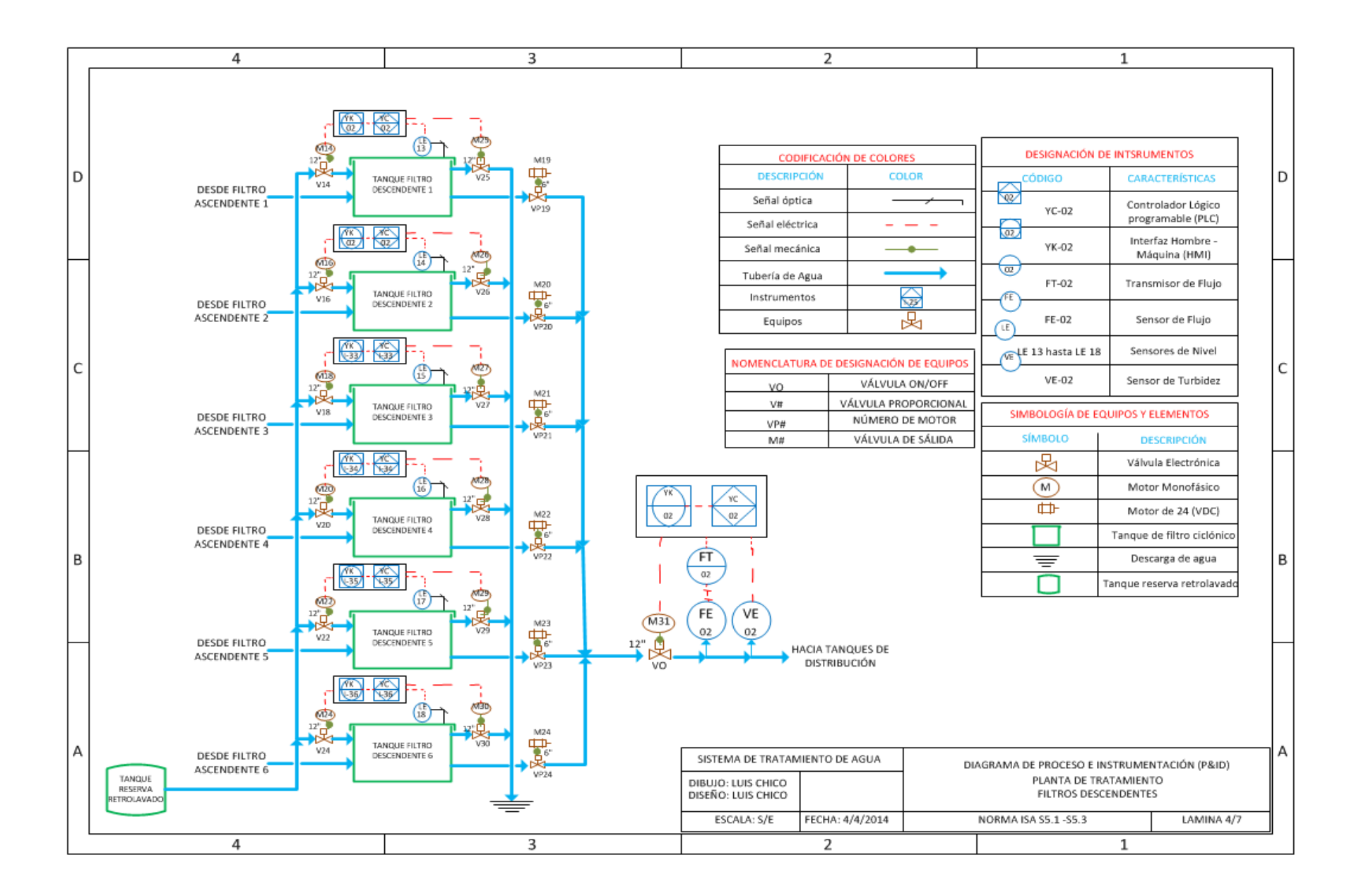

### Diagrama P&ID Tanque El Panecillo

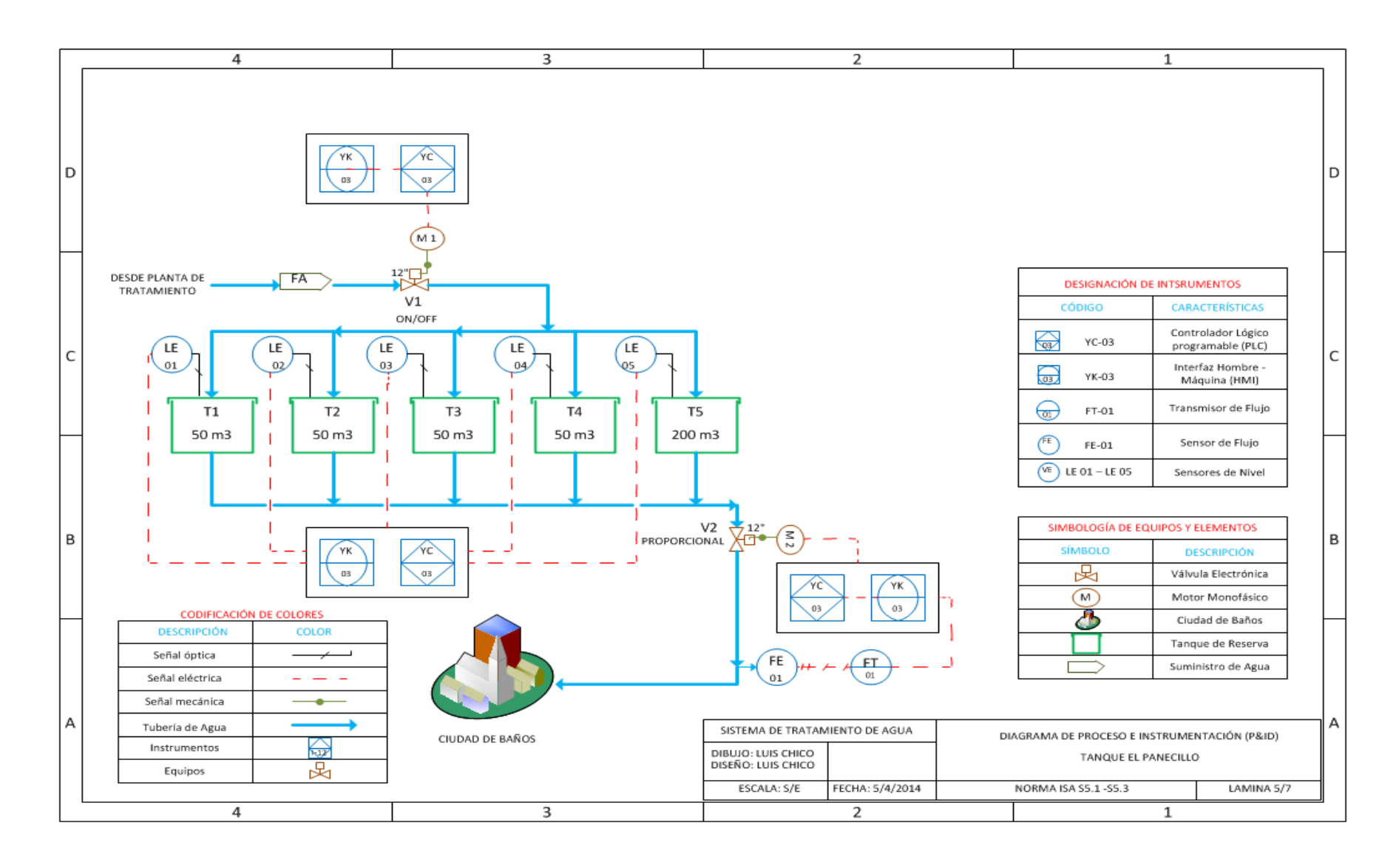

### Diagrama P&ID Tanque El Raposal

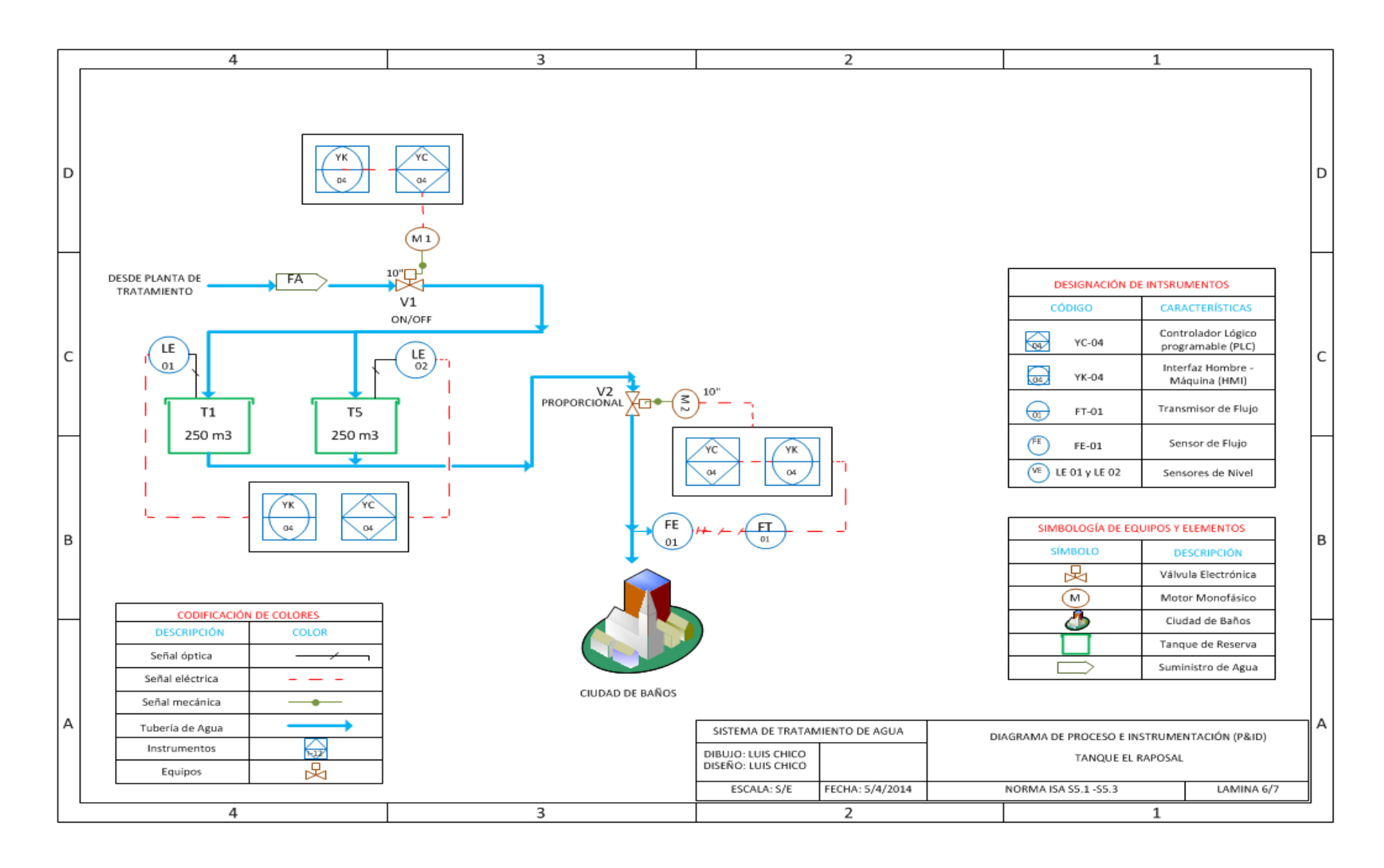

### **Diagrama P&ID Tanque Los Pinos**

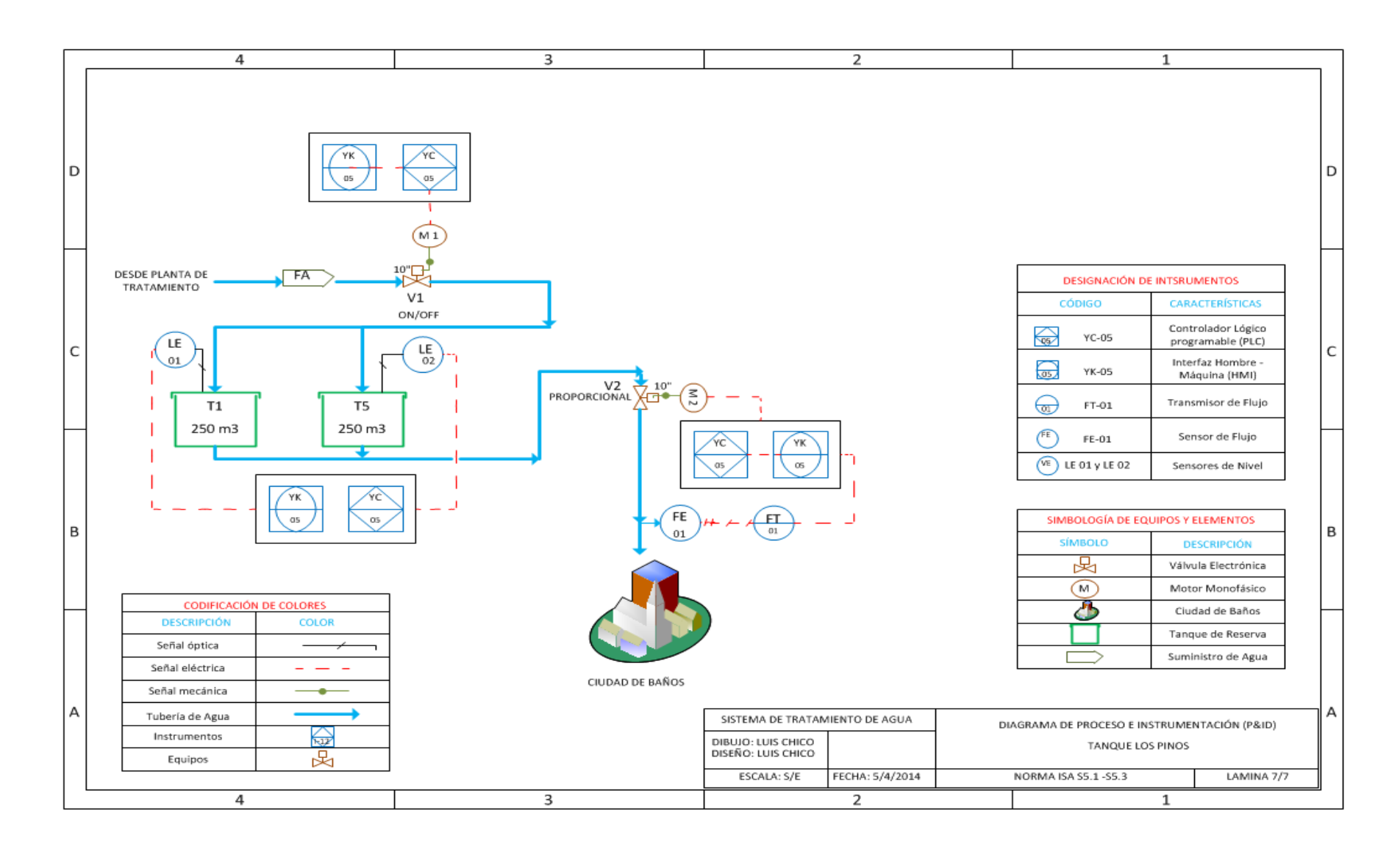

En base a la designación de instrumentos que se detallan en las láminas de los diagramas P&ID, se realizó la tabla 4.29 con la denominación que se les dio a los PLCs y HMI de cada etapa del proceso de tratamiento, se incluye al Municipio ya que será de donde remotamente se controla el sistema aunque localmente no controla ningún dispositivo.

| <b>DENOMINACIÓN DE INSTRUMENTOS</b> |            |            |  |
|-------------------------------------|------------|------------|--|
| <b>ETAPA</b>                        | <b>PLC</b> | <b>HMI</b> |  |
| Captación                           | $YC-01$    | $YK-01$    |  |
| Planta de Tratamiento               | $YC-02$    | YK-02      |  |
| Tanque El Panecillo                 | $YC-03$    | YK-03      |  |
| Tanque El Raposal                   | $YC-04$    | YK-04      |  |
| Tanque Los Pinos                    | $YC-05$    | $YK-05$    |  |
| Municipio                           | $YC-06$    | YK-06      |  |

Tabla 4.29 Denominación de Instrumentos

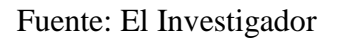

#### **4.6.4 Diagramas Eléctricos**

En este punto se realizará los diagramas eléctricos donde se detalla circuitos de control, protecciones y alimentación, para los tableros de control de la Captación, Planta de Tratamiento, Tanque El Panecillo, El Raposal y Los Pinos.

Además se realizará el diseño de los tableros intermedios que distribuyen los cables de voltaje y de control a cada sección de la planta, logrando ordenar por el tipo de filtros y por tanques el cableado.

Antes de realizar los diagramas es necesario establecer otros componentes que no se tomó en cuenta, en la distribución de entradas y salidas que indica la tabla 4.19, para la operación de los tableros se tendrá selectores, luces piloto y paro de emergencia, lo que ayudará al operador a controlar de mejor manera el sistema.

En la tabla 4.30 se detalla la distribución de entradas y salidas correspondientes a cada elemento para operar los tableros de la Captación, Tanques y Municipio. No se establece en esta lista la Planta de Tratamiento ya que el control se dará por botones virtuales en la pantalla HMI del PLC V1210.

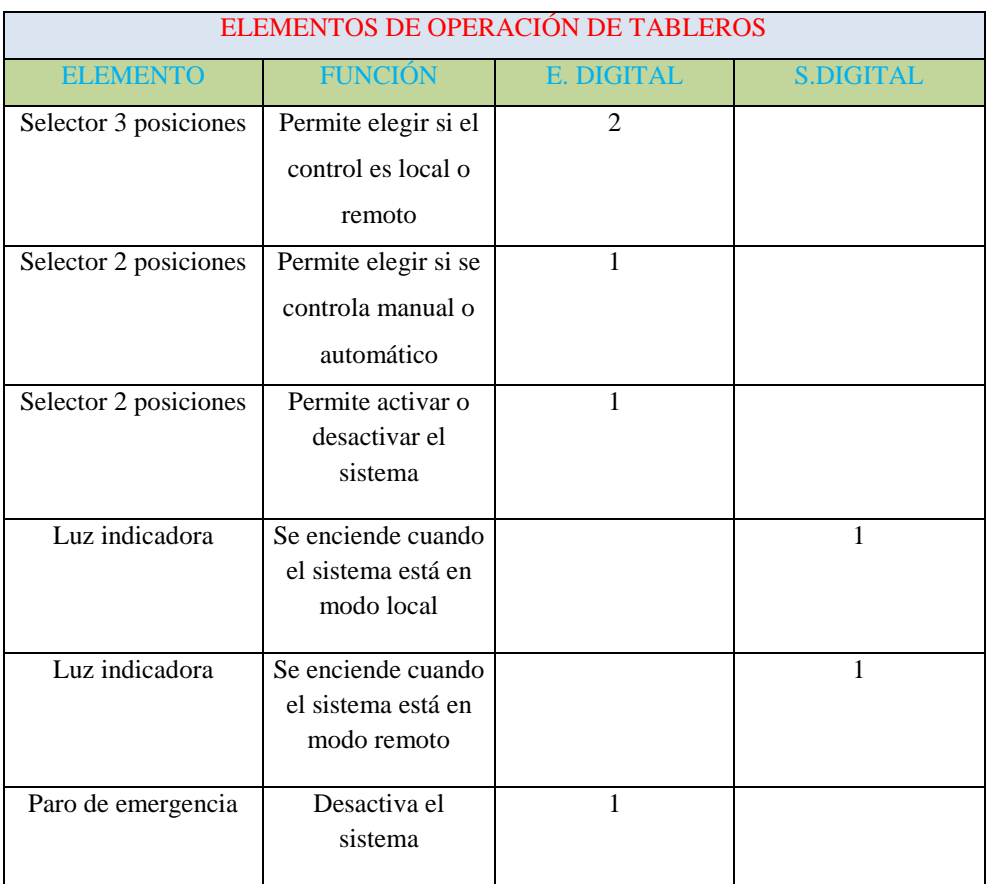

Tabla 4.30 Elementos de Operación de tableros

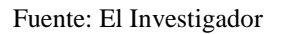

En los diagramas unifilares se detallan los diferentes elementos que se utilizan para protección, en la tabla 4.31 se indica la descripción de los elementos de los tableros de la Captación, Municipio y Tanques de distribución.

# Tabla 4.31 Símbolos diagrama Unifilar

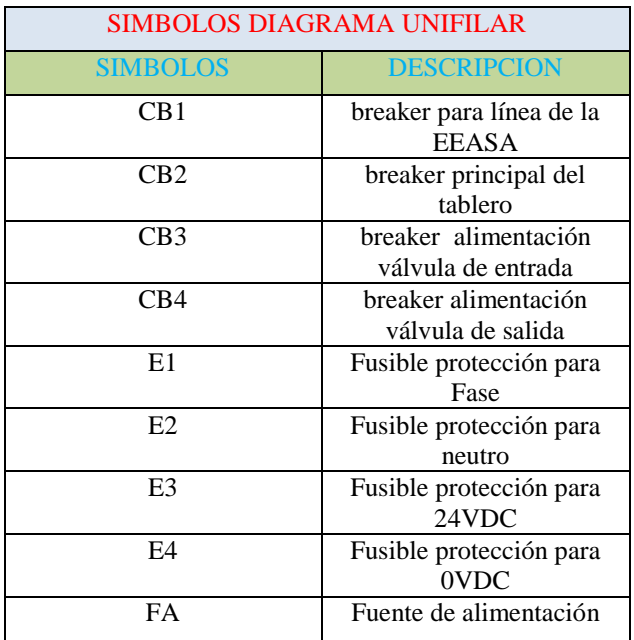

Fuente: El Investigador

Tabla 4.32 Símbolos de diagrama unifilar de la Planta de Tratamiento

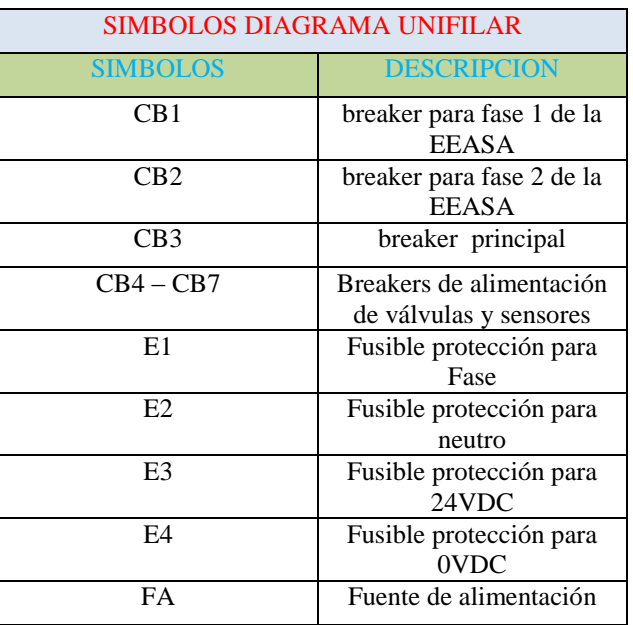

Fuente: El Investigador

# **Diagrama Eléctrico Unifilar para Captación y Tanques de distribución.**

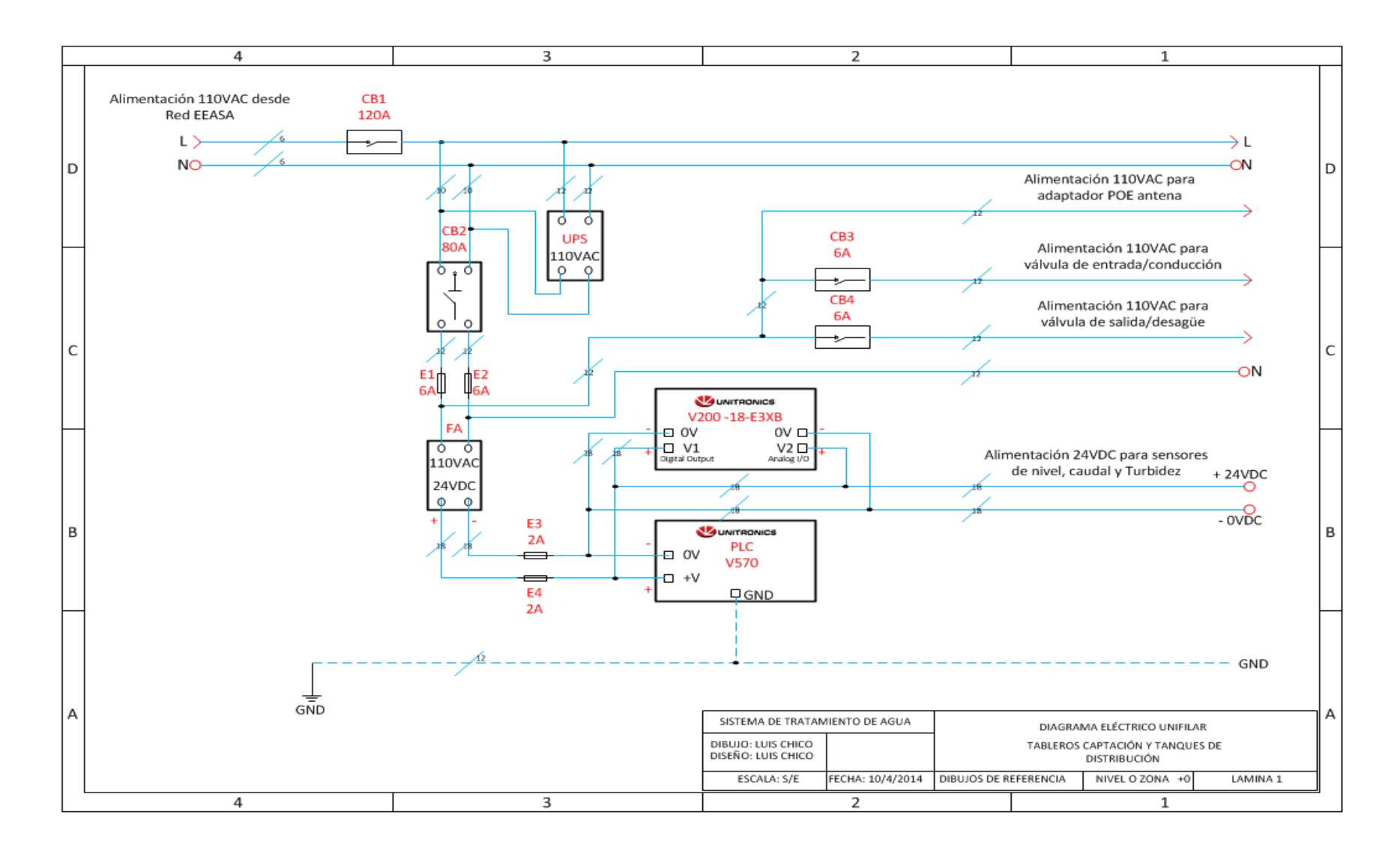

#### **Diagrama Eléctrico Unifilar Planta de Tratamiento**

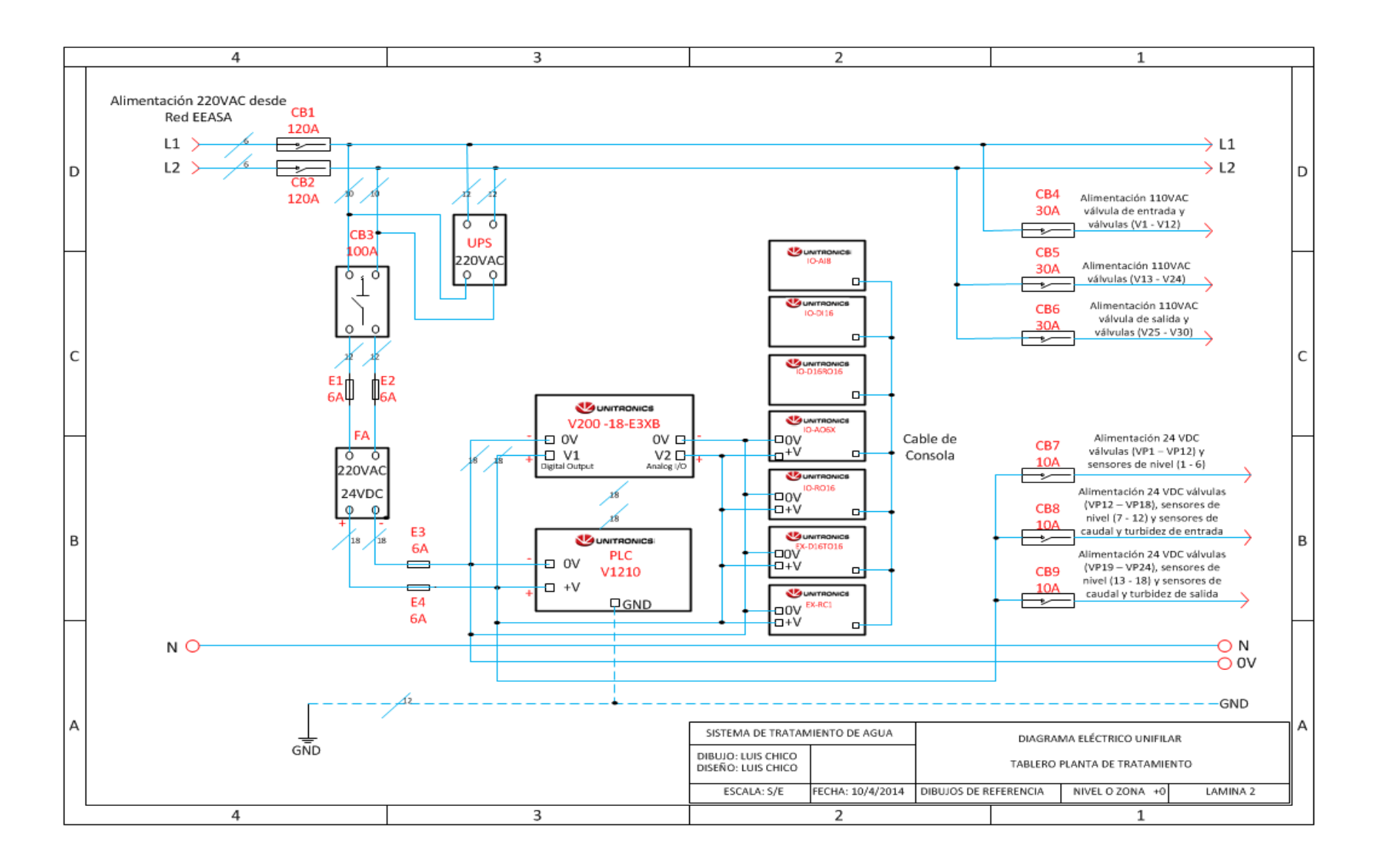

### Diagrama Eléctrico de control de la Captación

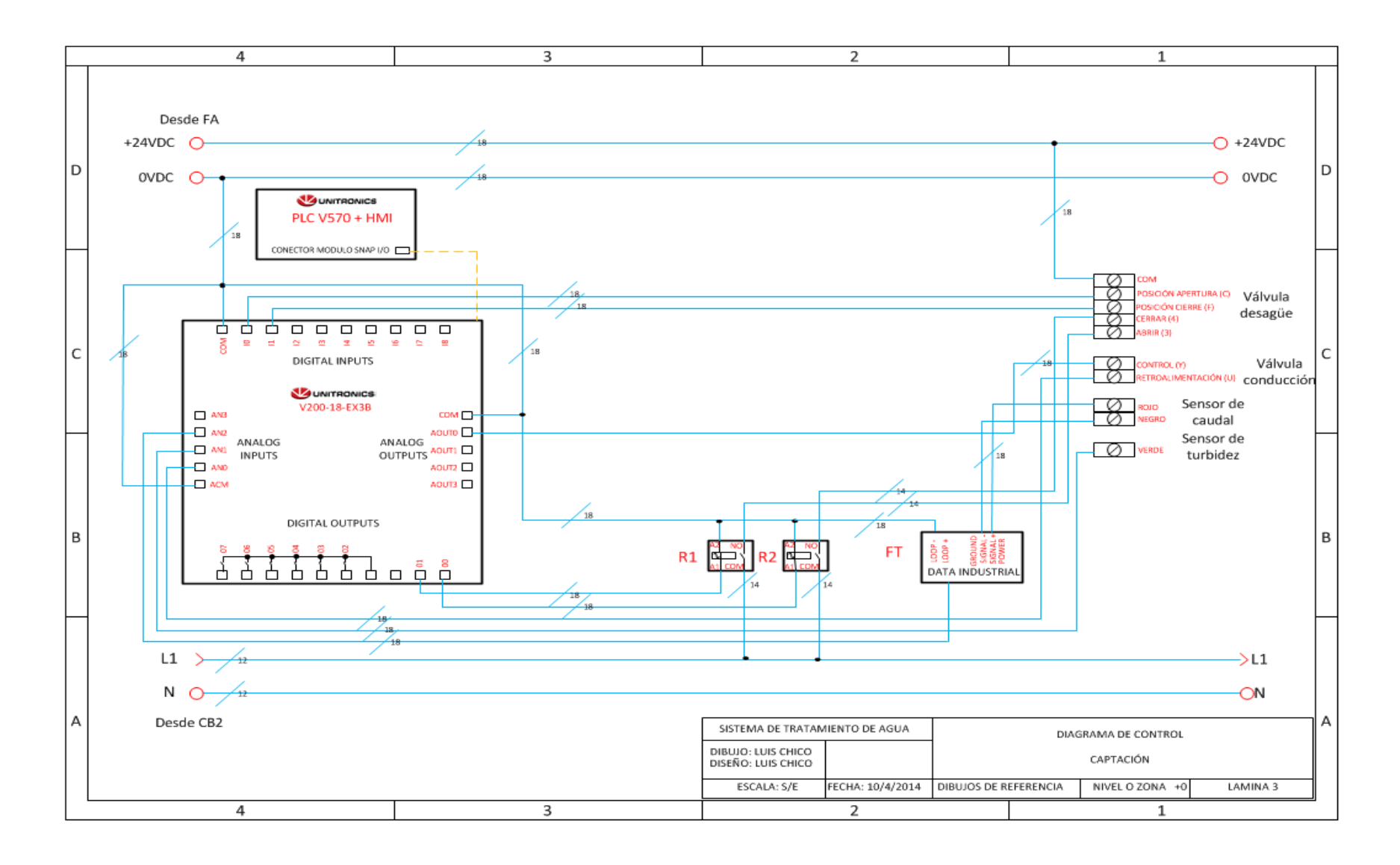

### **Diagrama Eléctrico de control de los tanques El Raposal y los Pinos**

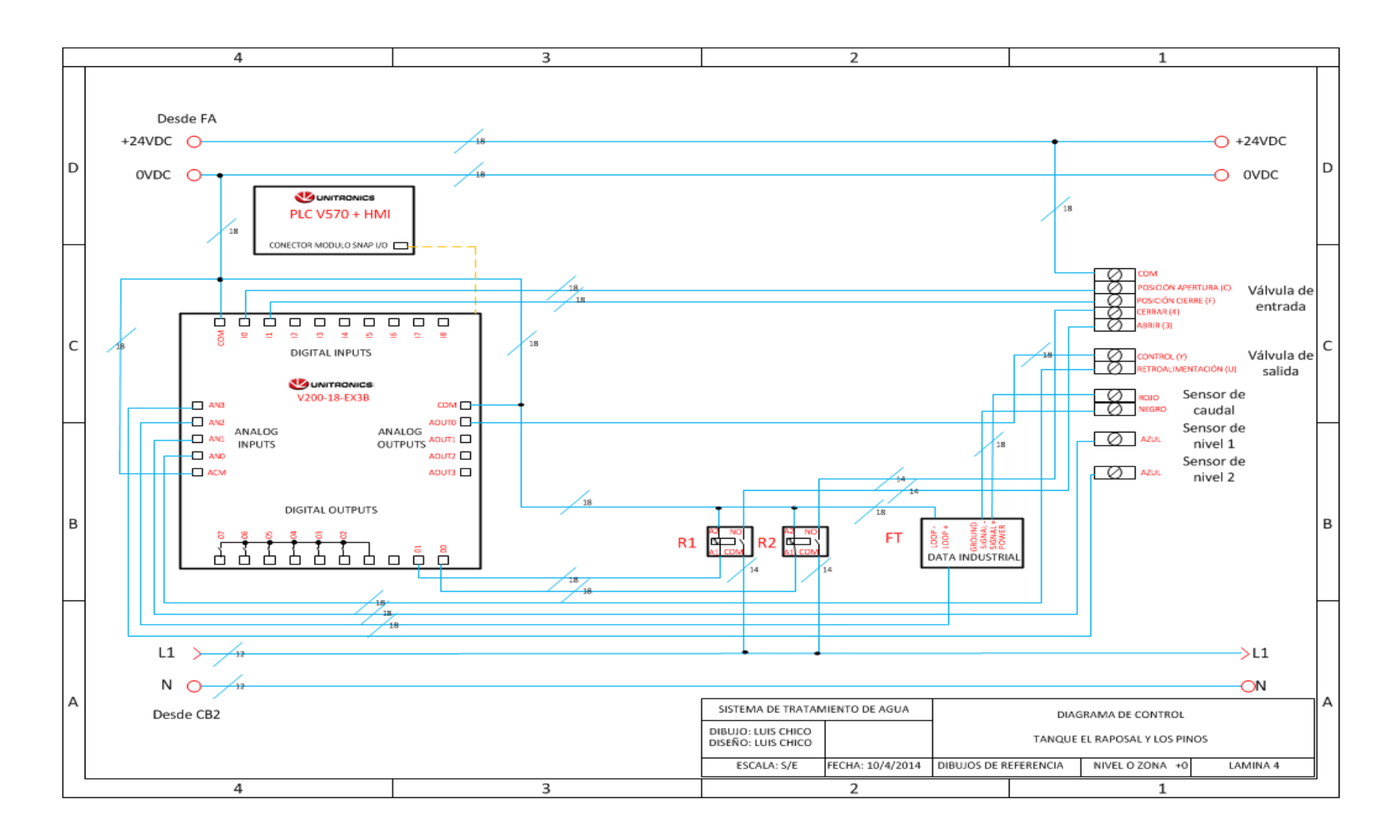

### **Diagrama Eléctrico de control del tanque El Panecillo**

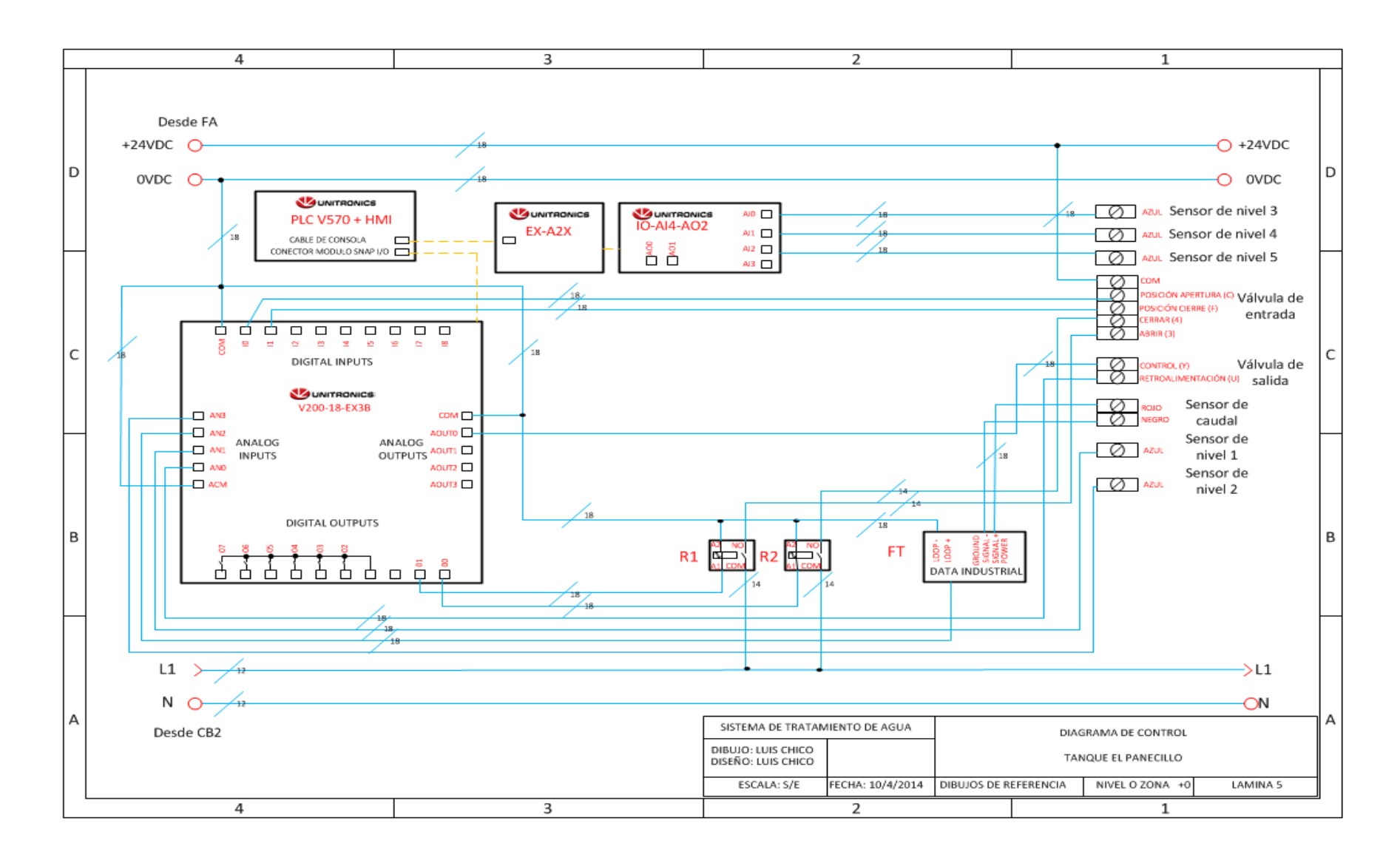

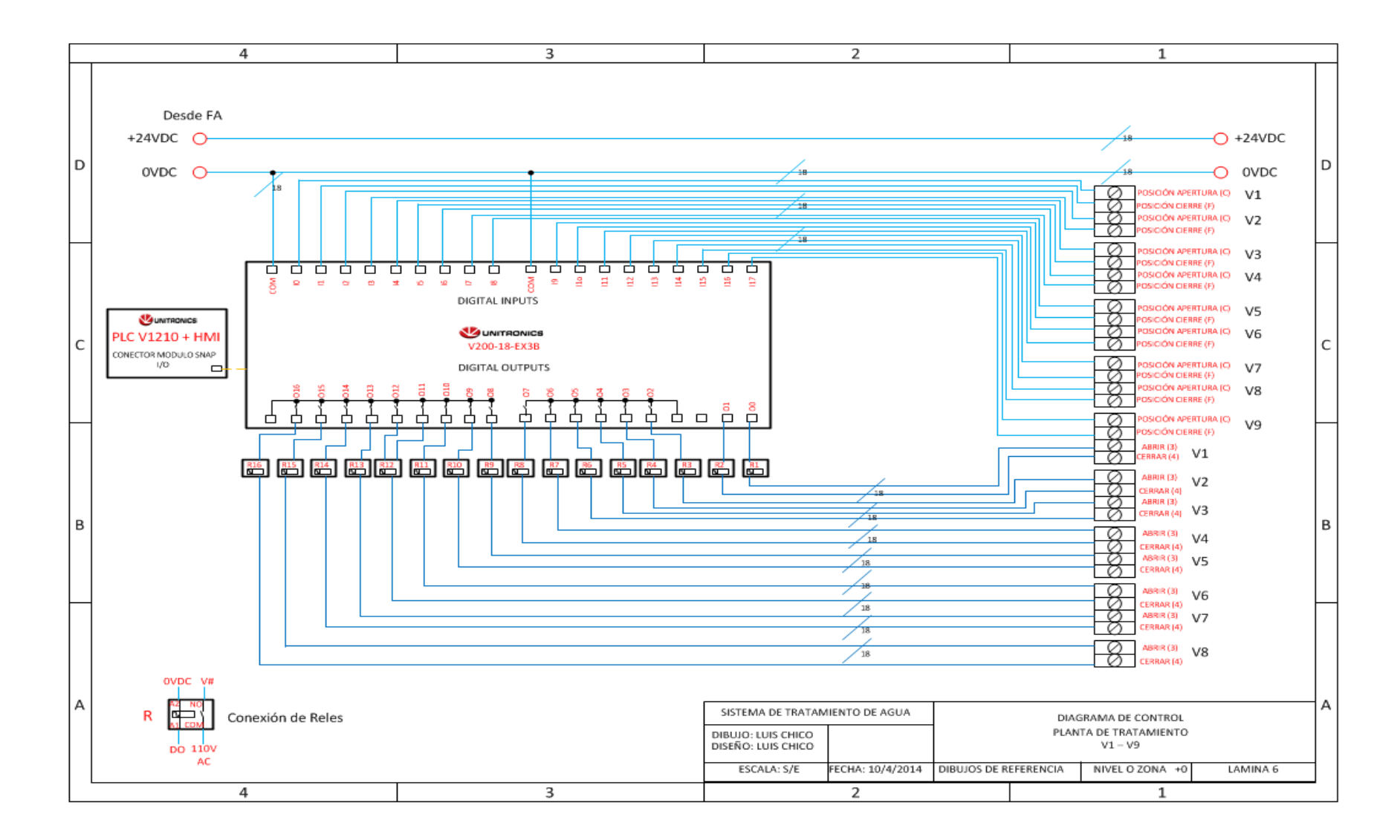

#### Diagrama Eléctrico de control válvulas (V1 – V9) de Planta de Tratamiento

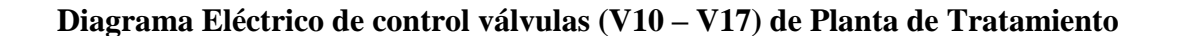

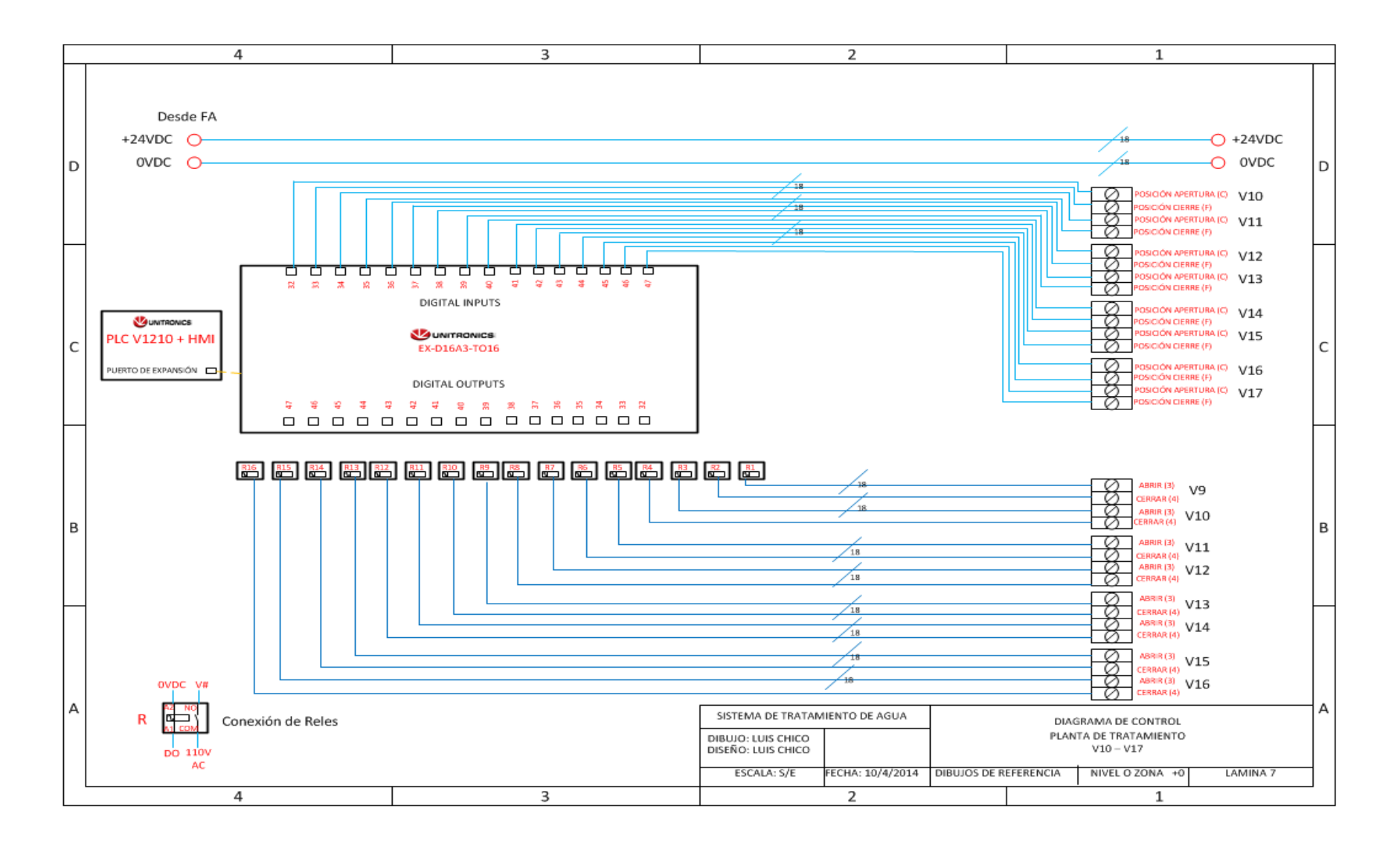

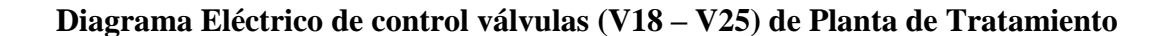

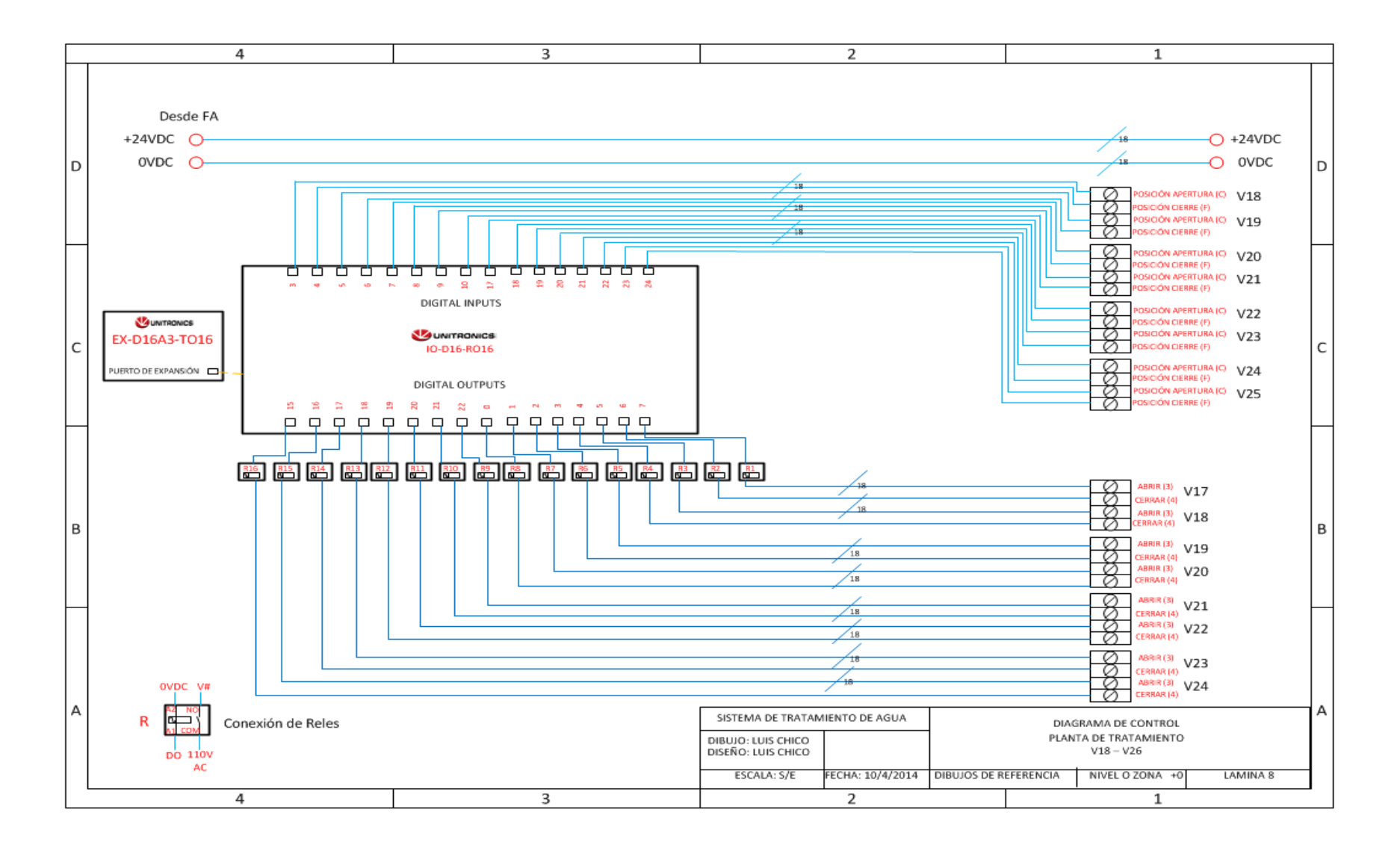

#### Diagrama Eléctrico de control válvulas (V26 – V30) de Planta de Tratamiento

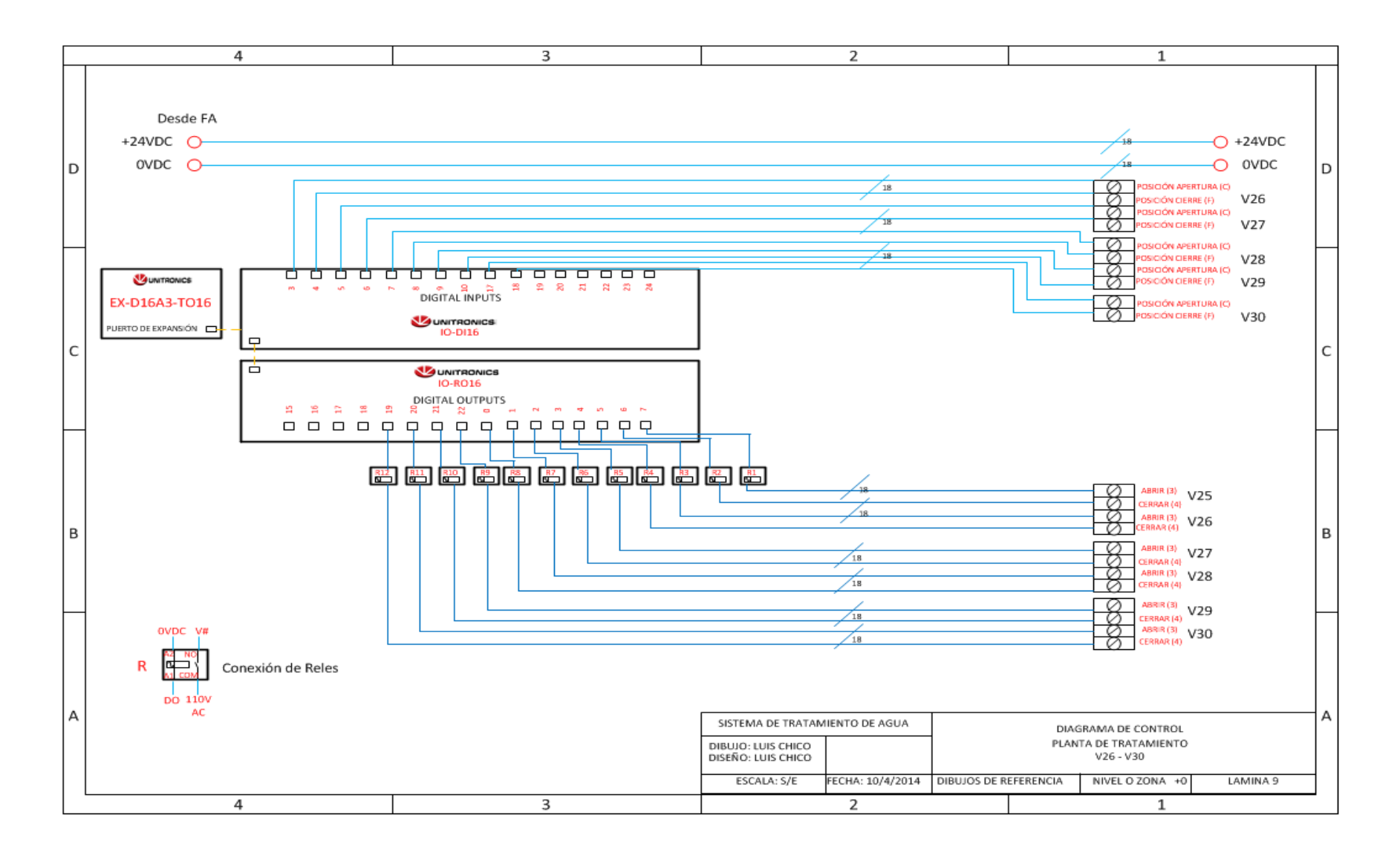

#### **Diagrama Eléctrico de control válvulas (VP1 – VP12) de Planta de Tratamiento**

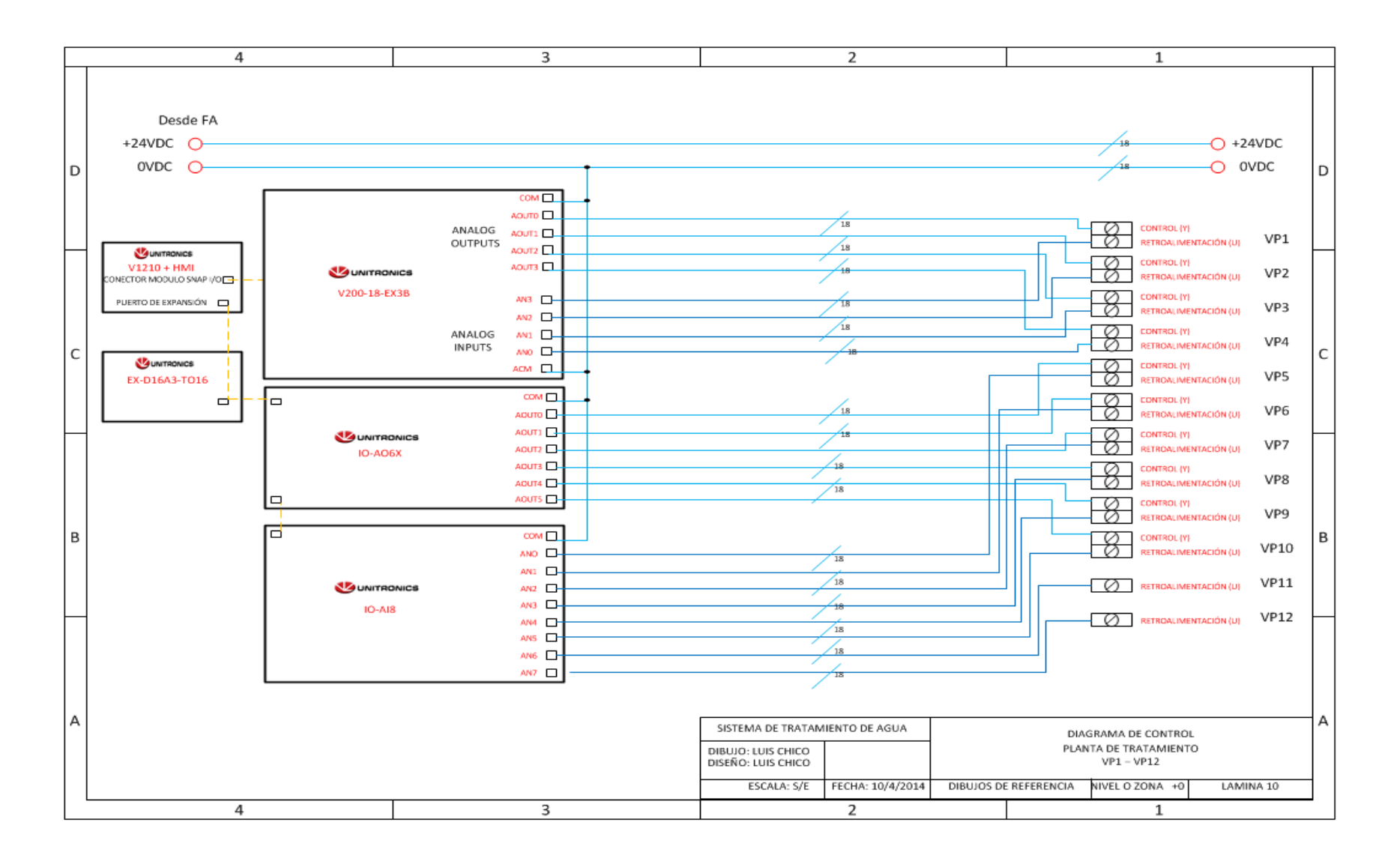

#### **Diagrama Eléctrico de control válvulas (VP11 – VP20) de Planta de Tratamiento**

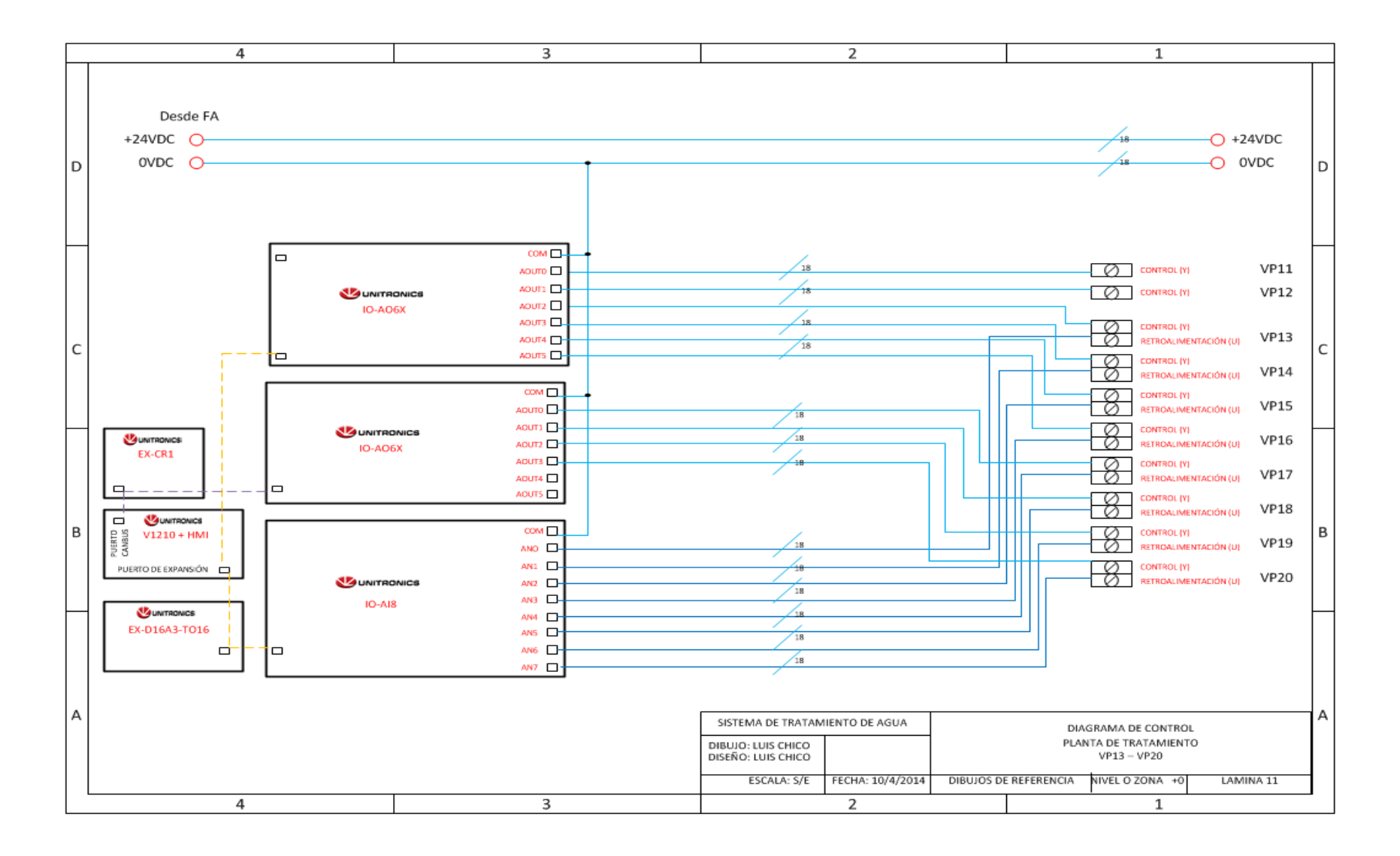
### **Diagrama Eléctrico de control válvulas (VP21 – VP24) de Planta de Tratamiento**

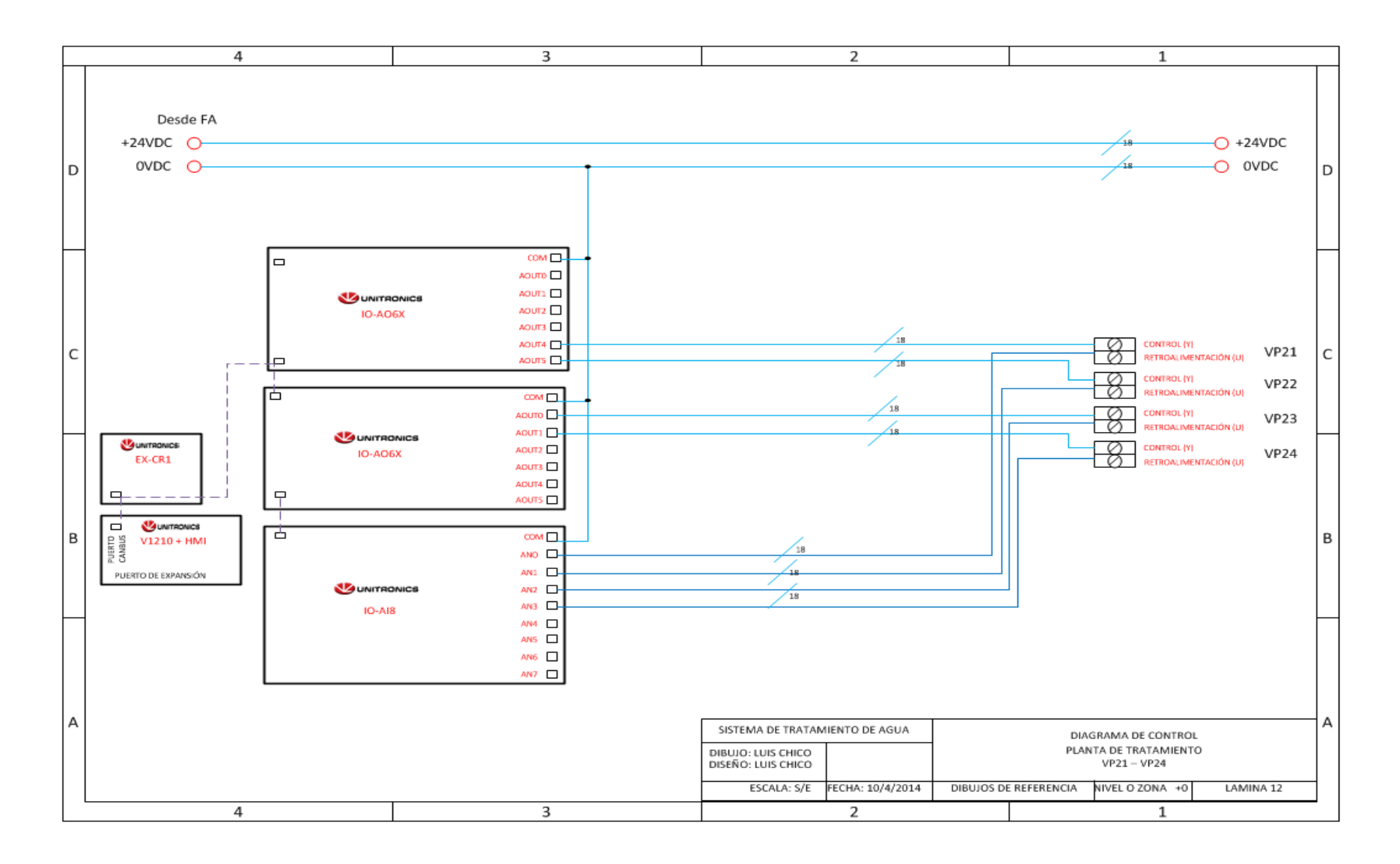

### **Diagrama Eléctrico de control sensores de nivel Planta de Tratamiento**

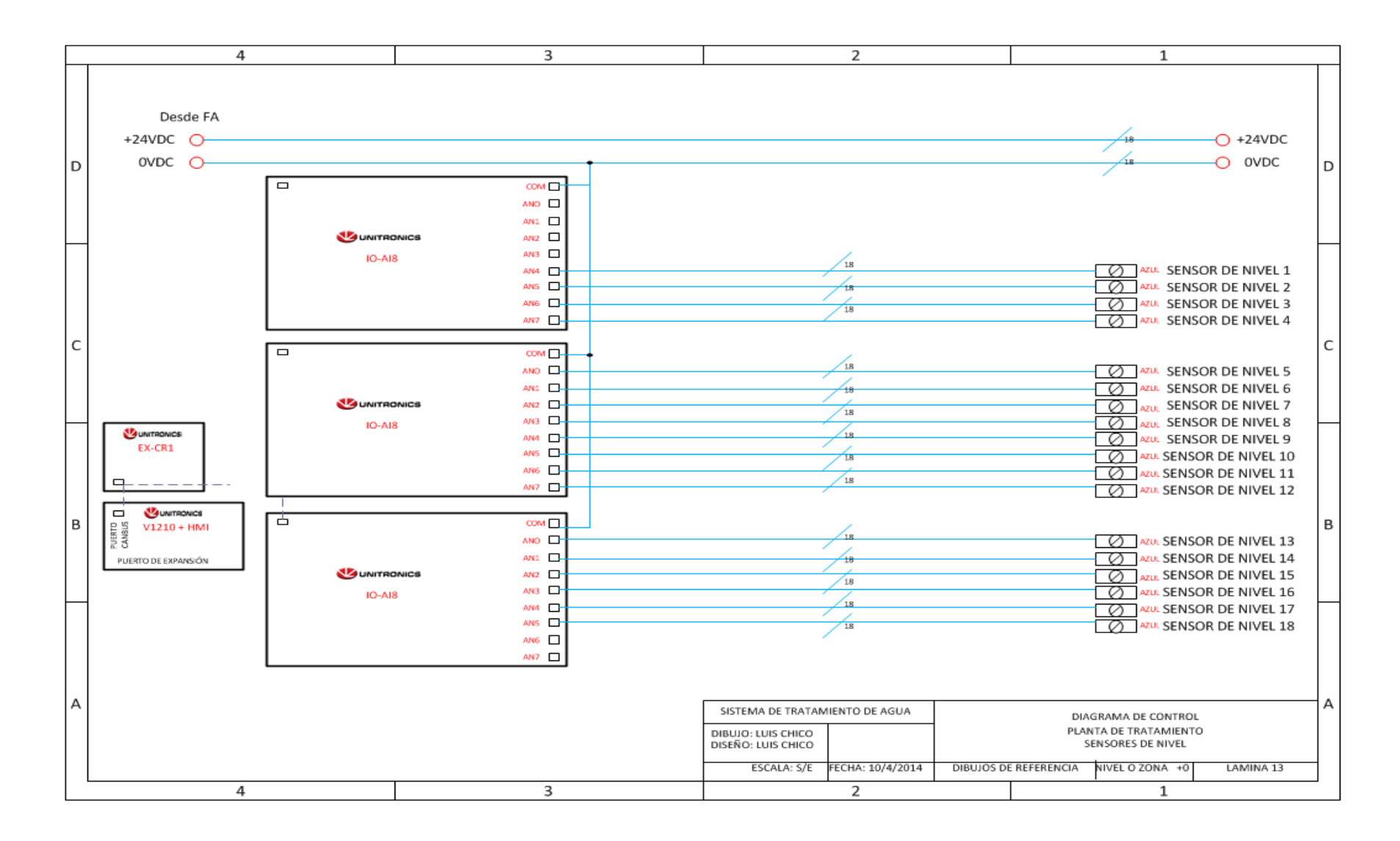

### **Diagrama Eléctrico de control válvulas y sensores de entrada – salida de Planta de Tratamiento**

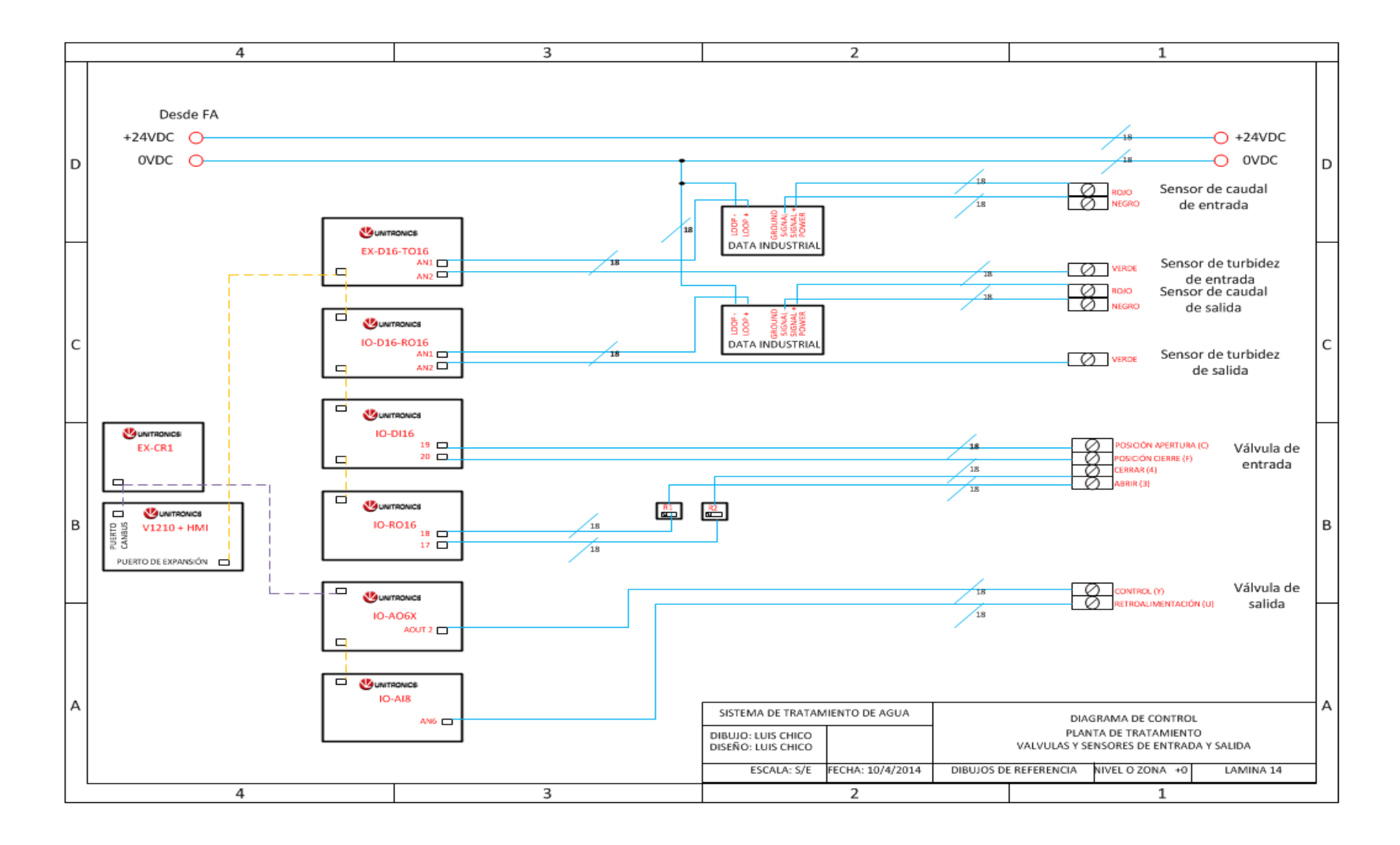

## **4.6.5 Implementación de Tableros y Cableado de dispositivos**

Una vez que se diseñaron los diagramas P&ID y eléctricos de las etapas que controlan el proceso de tratamiento del agua, se realizará la implementación de los tableros, en la tabla 4.33 se detalla los elementos que componen cada uno de ellos.

| <b>COMPONENTES DE TABLEROS</b> |                        |                                                                  |                                                        |                                                                                                    |            |                                                                                                    |                                                     |
|--------------------------------|------------------------|------------------------------------------------------------------|--------------------------------------------------------|----------------------------------------------------------------------------------------------------|------------|----------------------------------------------------------------------------------------------------|-----------------------------------------------------|
| Etapa                          | Relés                  | Fuente y UPS                                                     | <b>Breaker</b> y                                       | Cables                                                                                                    | <b>PLC</b> | Módulos (#)                                                                                                    | E.                                                  |
| Captación                      | 2 (24VDC a<br>110VDC)  | 1 fuente de<br>$110$ VAC $-$<br>24VDC<br>1 UPS                   | fusibles<br>1 Breaker 2P<br>3 Breaker 1P<br>4 fusibles | y Borneras<br>Cable #6<br>Cable #10<br>Cable #12<br>Cable #18<br>Cable Sucre # $2*14$ y<br># $2*16$<br>Cable de<br>Instrumentación<br># $2*14$<br>Cable # $4*18$<br>Cable FTP Categoría                                   | V570       | V200-18-E3XB<br>(1)                                                                                                    | Comunicación<br>NB-5G25                             |
| Planta de<br>Tratamiento       | 62 (24VDC a<br>110VDC) | 1 fuente de<br>$110$ VAC $-$<br>24VDC de<br>dos salidas<br>1 UPS | 1 Breaker 2P<br>8 Breaker 1P<br>4 fusibles             | 6<br><b>Borneras</b><br>Cable #6<br>Cable #10<br>Cable #12<br>Cable #18<br>Cable Sucre # $2*14$ y<br># $2*16$<br>Cable de<br>Instrumentación<br># $2*14$<br>Cable # $4*18$<br>Cable FTP Categoría<br>6<br><b>Borneras</b> | V1210      | V200-18-E3XB<br>(1)<br>EX-D16A3-TO16<br>(1)<br>$EX-RC1(1)$<br>IO-D16A3-RO16<br>(1)<br>IO-DI $16(1)$<br>$IO-RO16(1)$<br>IO-A06X $(4)$<br>IO-AI8 $(5)$ | <b>NB-5G25</b><br><b>SWITCH 8</b><br><b>PUERTOS</b> |
| Tanque El<br>Panecillo         | 2 (24VDC a<br>110VDC)  | 1 fuente de<br>$110$ VAC $-$<br>24VDC<br>1 UPS                   | 1 Breaker 2P<br>3 Breaker 1P<br>4 fusibles             | Cable #6<br>Cable #10<br>Cable #12<br>Cable #18<br>Cable Sucre # $2*14$ y<br># $2*16$<br>Cable de<br>Instrumentación<br># $2*14$<br>Cable # $4*18$<br>Cable FTP Categoría<br>6<br><b>Borneras</b>                         | V570       | V200-18-E3XB<br>(1)<br>$EX-A2X(1)$<br>$IO- A14-AO2(1)$                                                                                               | NB-5G25                                             |

Tabla 4.33 Componentes de tableros

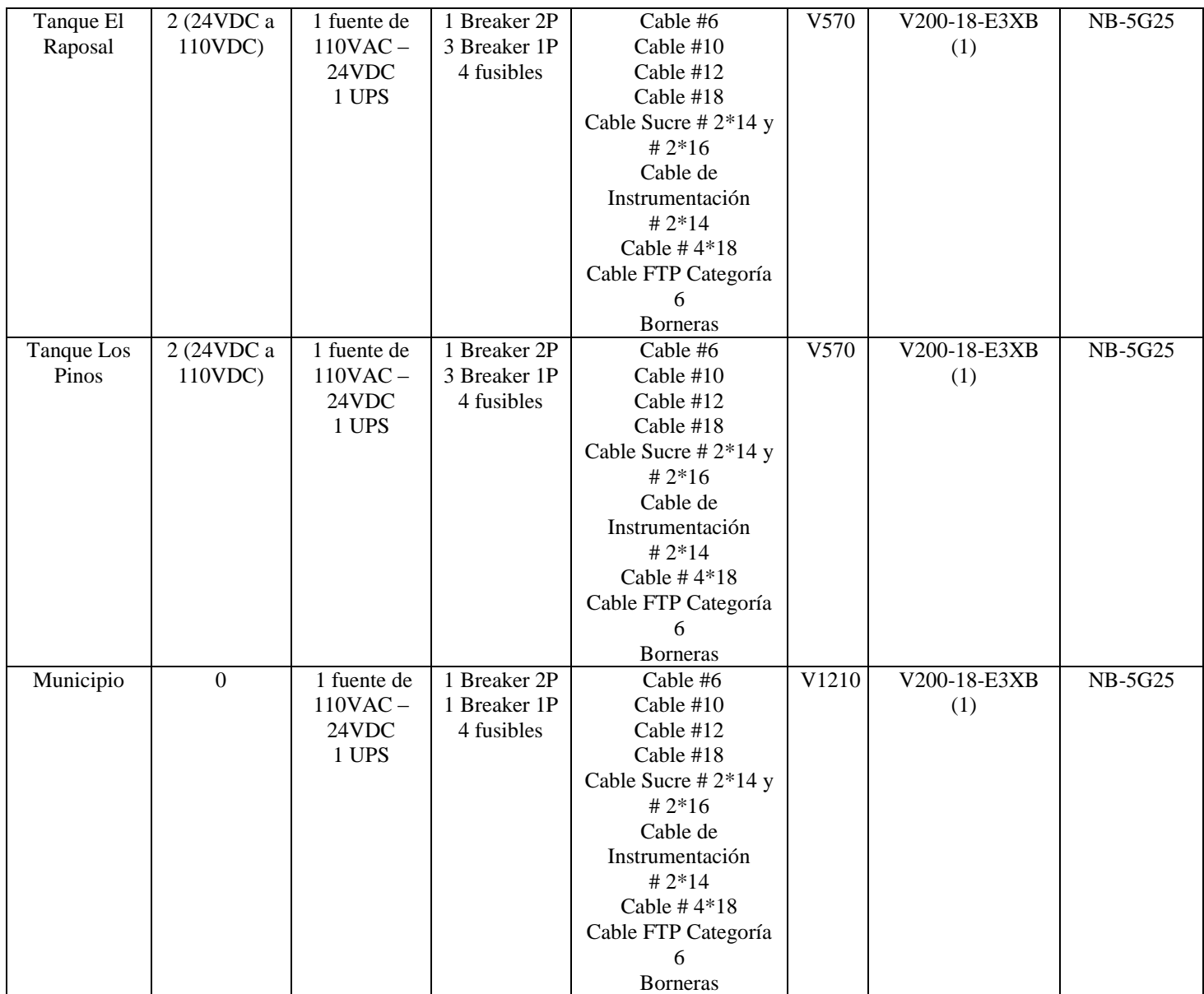

# Fuente: El Investigador

A continuación se muestra el diseño que tendrán los tableros, se presenta una vista interna y externa, donde se aprecia la distribución y el orden que deben tener los elementos.

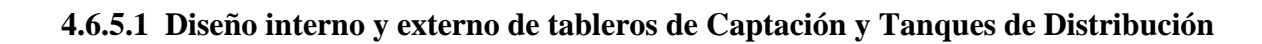

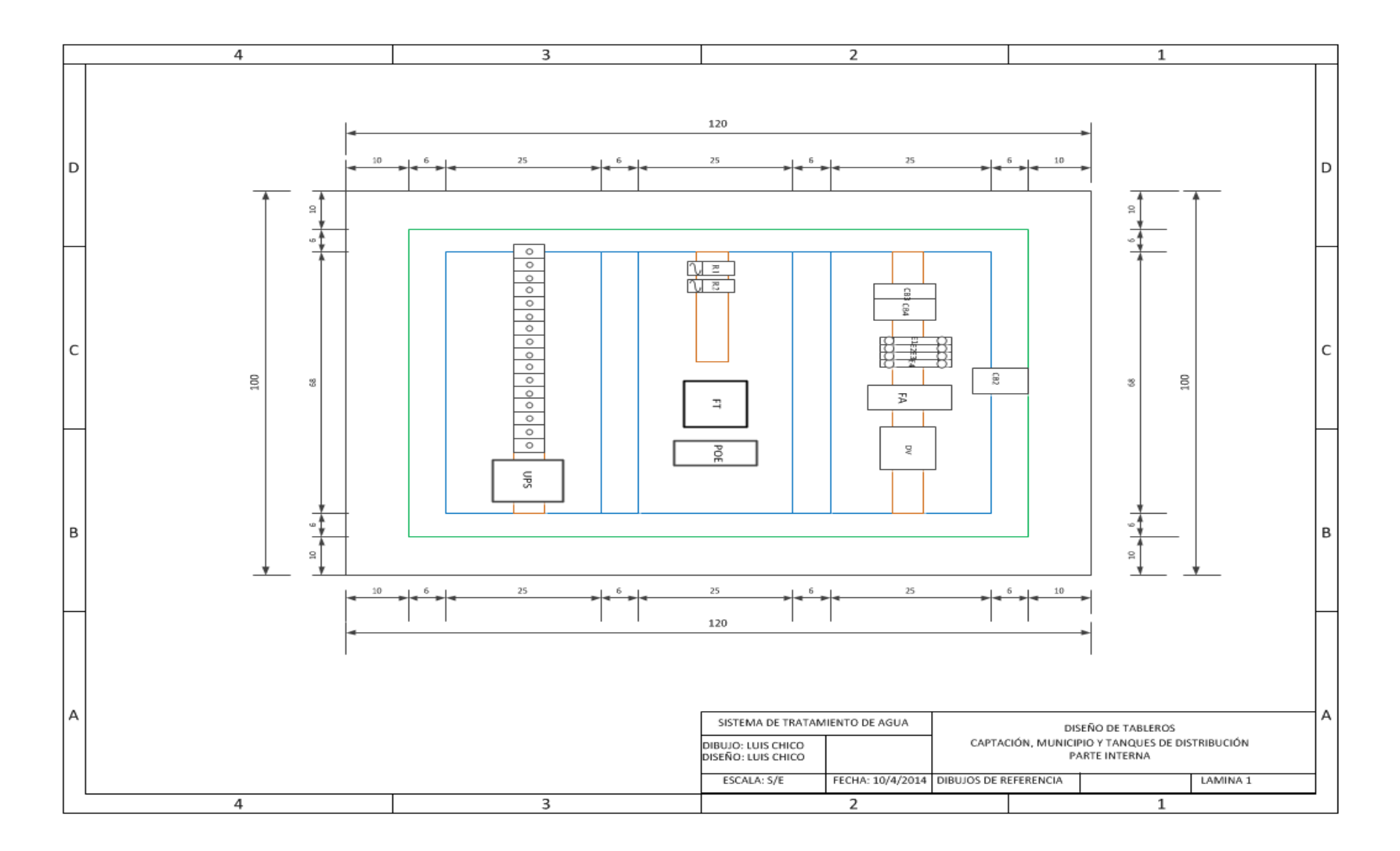

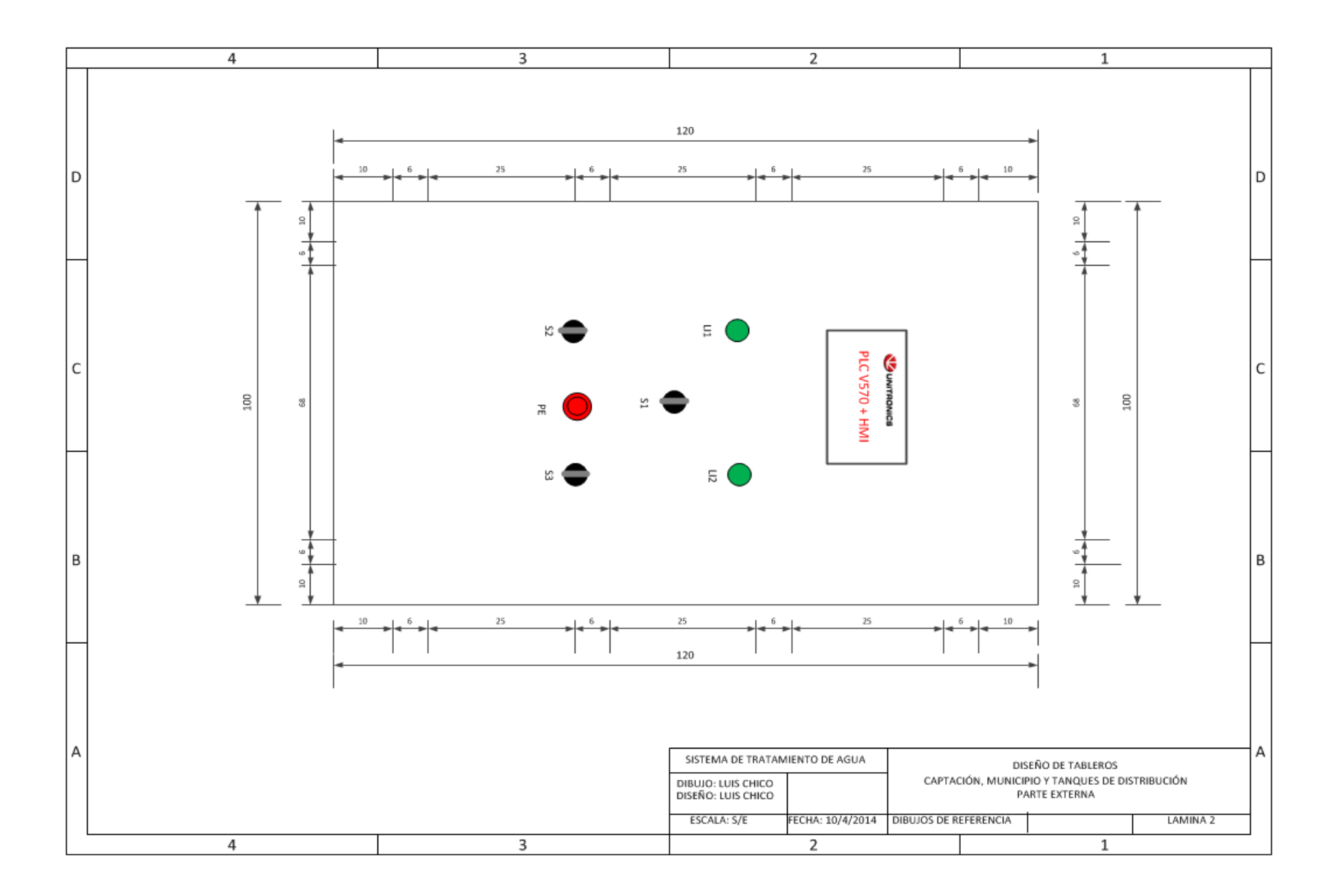

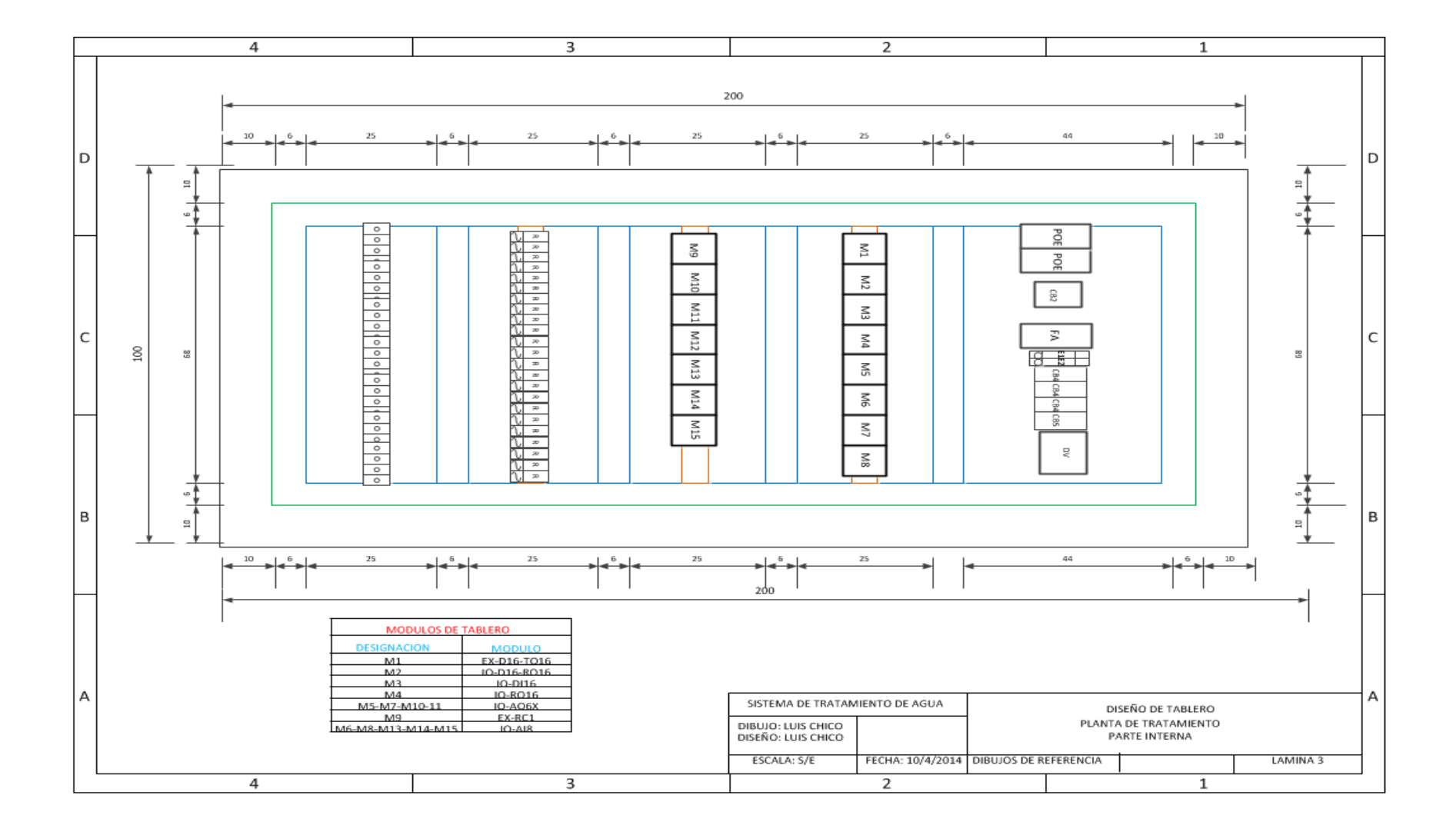

# **4.6.5.2 Diseño interno y externo de tablero de Planta de Tratamiento**

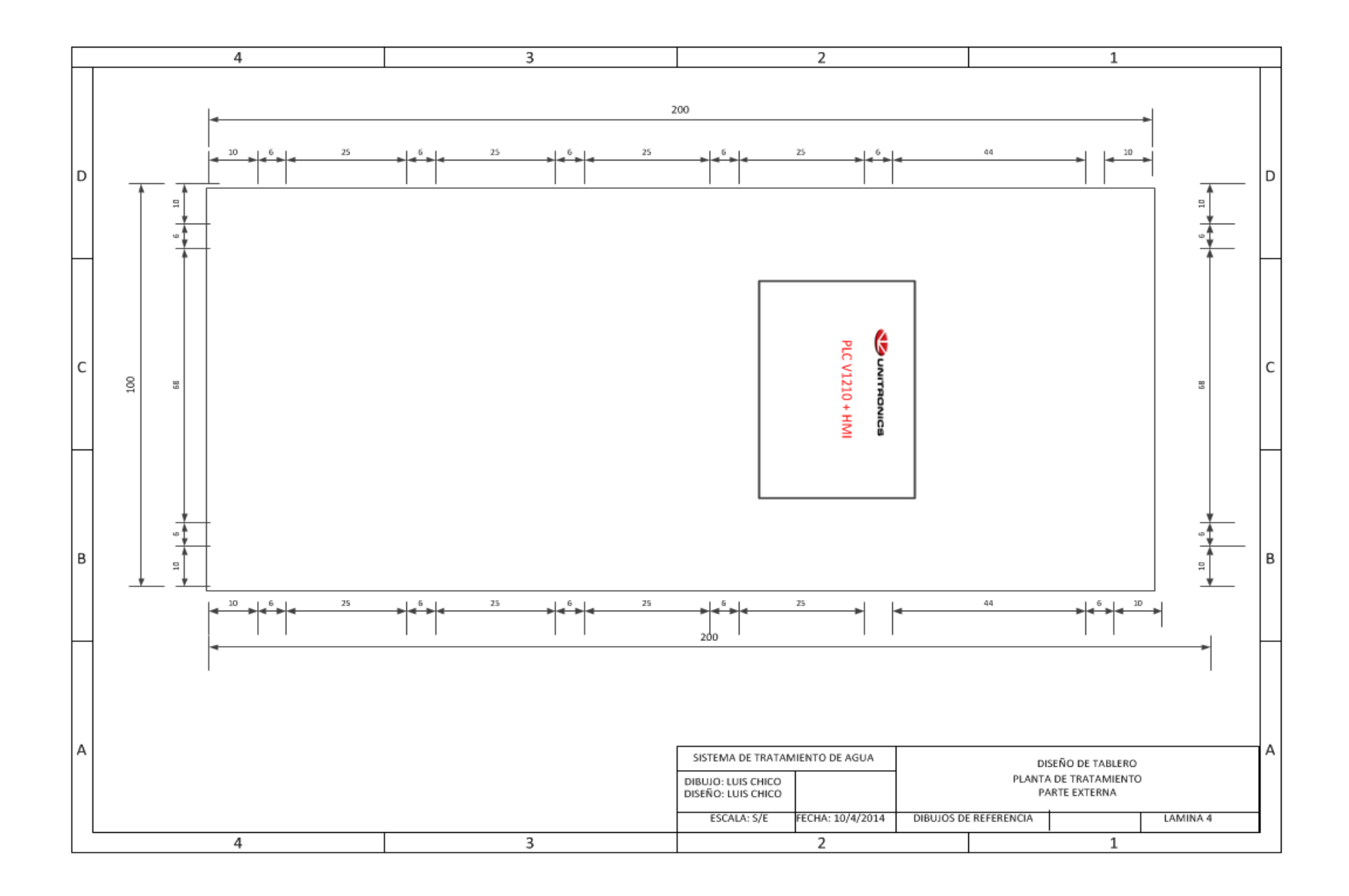

En base a la tabla 4.33 y el diseño se implementará los tableros por etapa, así también se realizará la conexión a los dispositivos de control como válvulas y sensores, a continuación se explica el proceso a seguir para la implementación.

# **4.6.5.3 Proceso de Implementación de Tableros**

# **Descripción de elementos de tableros**

Dar una breve descripción de los principales los elementos que se utilizarán:

 Gabinete de acero inoxidable para tableros, serán de este material ya que por las condiciones de humedad y agua al que están expuestos deben ser muy resistentes y brindar todas las seguridades del caso. En la figura 4.55 se muestra el gabinete que se utilizará en la planta de tratamiento.

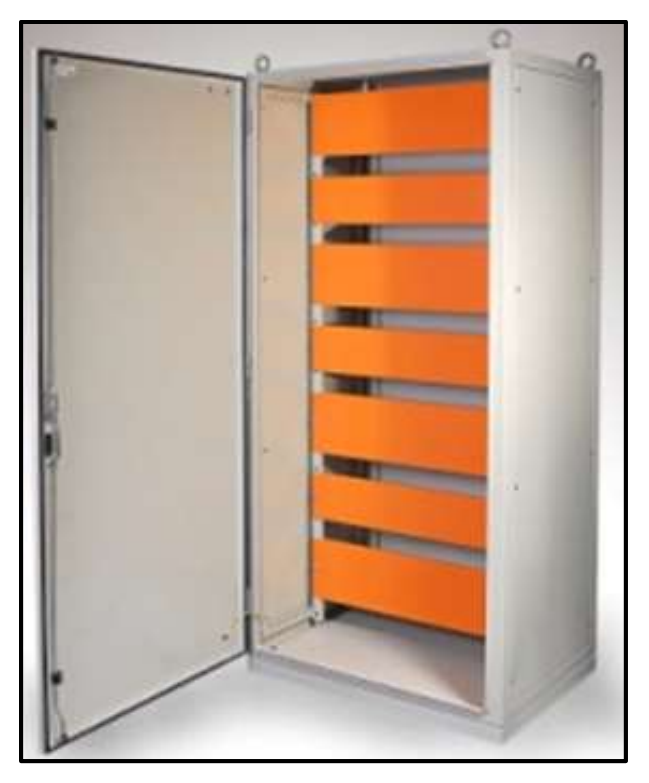

Figura 4.55 Gabinete de control Fuente: El investigador

 Relé, este dispositivo se utilizará para el control de válvulas grandes que funcionan con un motor de 110VAC, optimizando el uso de salidas de 24 VDC. En la figura 4.56 se muestra el relé que se utiliza en nuestro sistema.

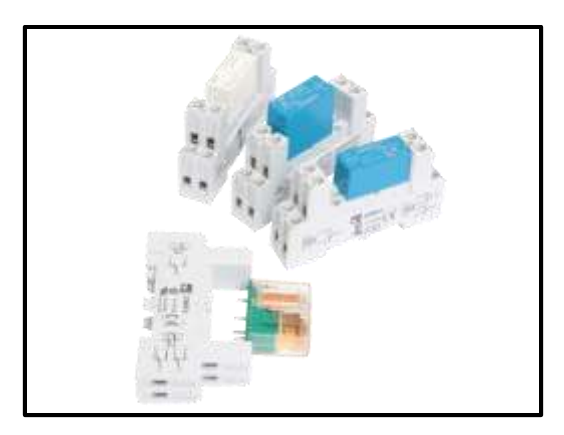

Figura 4.56 Relés Fuente: El Investigador

 Fuente de alimentación, se utilizará para energizar el PLC, válvulas y sensores que operan con 24VDC. Se utilizará de dos tipos una para la Planta de Tratamiento debido al número de elementos y otra para las etapas restantes. En la figura 4.57 se muestra el tipo de fuentes que se usaran.

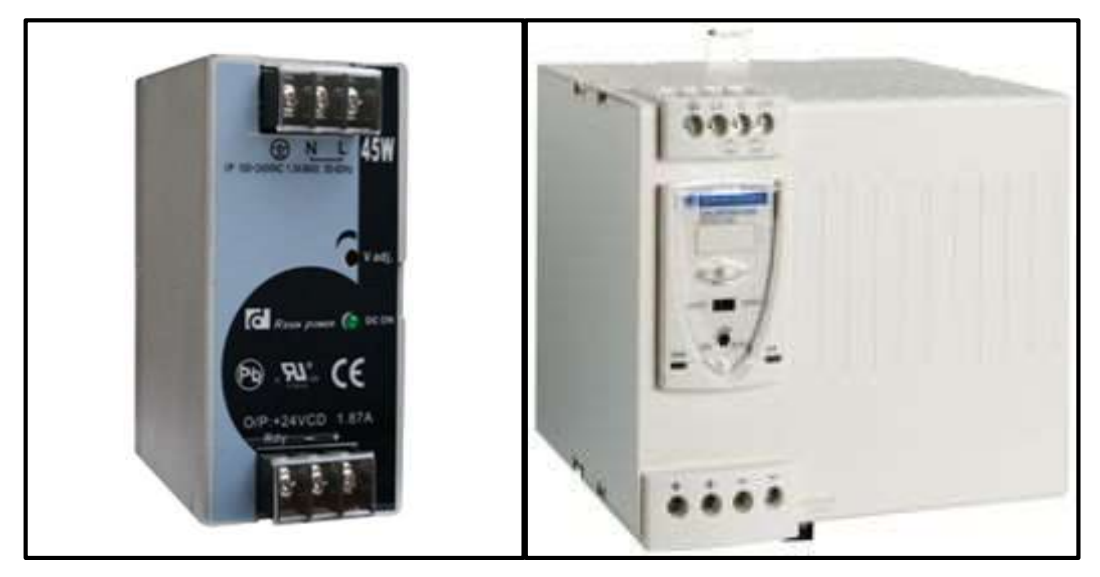

Figura 4.57 Fuentes de alimentación Fuente: El Investigador

 Breakers y Fusibles se utilizarán para protección y activación del sistema. En la figura 4.58 se muestra diferentes tipos de breakers.

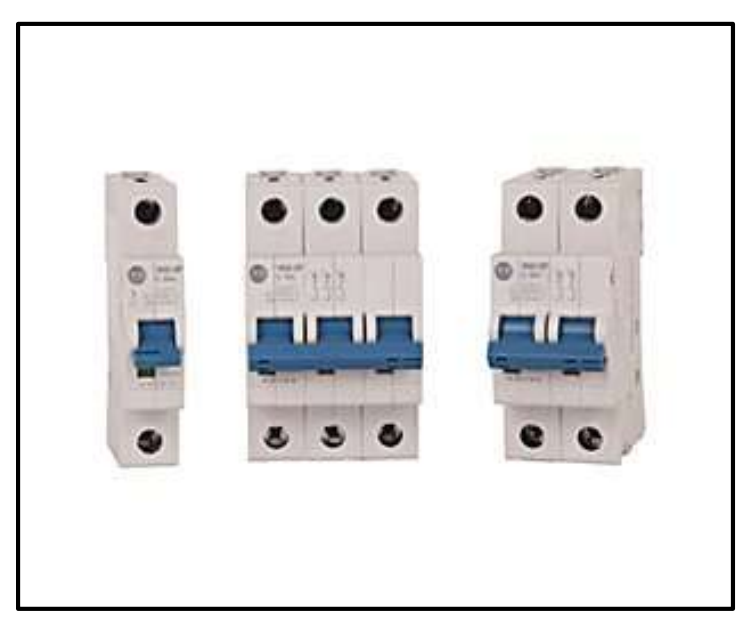

Figura 4.58 Breakers Fuente: El investigador

 Cable, en la tabla 4.33 se detalla todos los tipos de cables que se utilizarán. En la figura 4.59 se muestra los diversos tipos de cables.

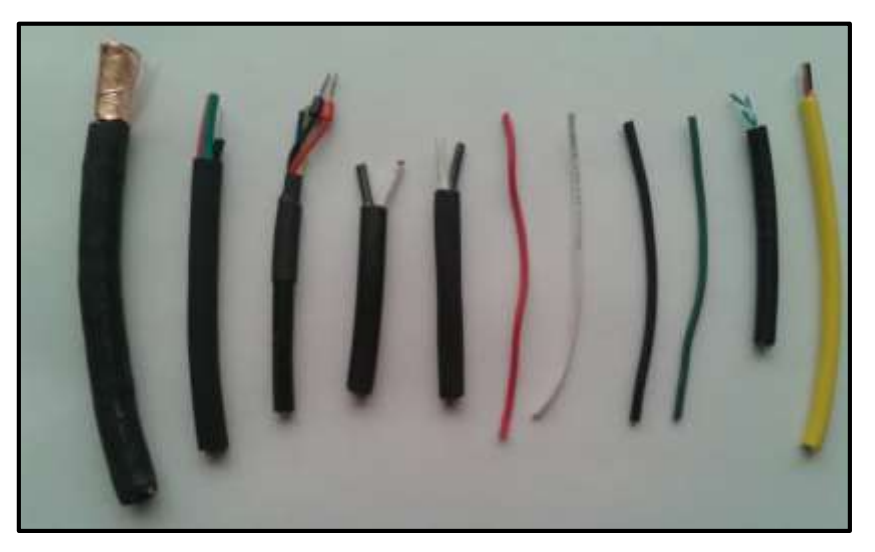

Figura 4.59 Tipos de Cables Fuente: El Investigador

 Válvulas, mediante estas se controlará las diferentes etapas y filtros que se tienen en el proceso, en el Anexo 15 se detalla la hoja de datos de los actuadores. En la figura 4.60 se muestra un actuador de válvula.

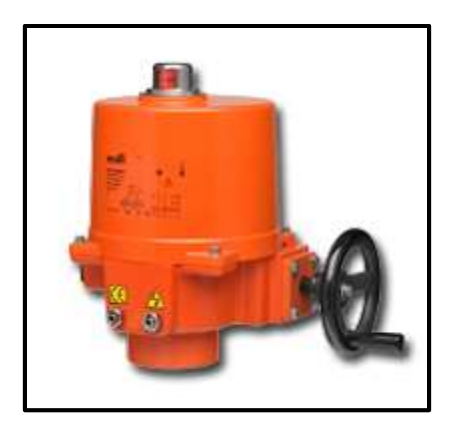

Figura 4.60 Actuador de válvula Belimo Fuente: El Investigador

 Sensores, se utilizaran de nivel, caudal y turbidez, su propósito es medir y proporcionar datos hacia el PLC para que mediante una lógica de programación actúen los elementos de control. En el Anexo 16 se muestra la hoja de datos de estos sensores. En la figura 4.61 se muestra el sensor de caudal.

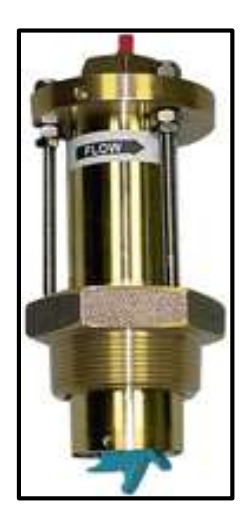

Figura 4.61 Sensor de Caudal Fuente: El Investigador

## **Colocación de riel y canaleta**

Colocar riel DIN y canaleta en los tableros para poder colocar módulos, fuentes borneras y demás accesorios para después realizar el cableado según los planos. En la figura 4.62 se muestra este proceso en el tablero del tanque Los Pinos.

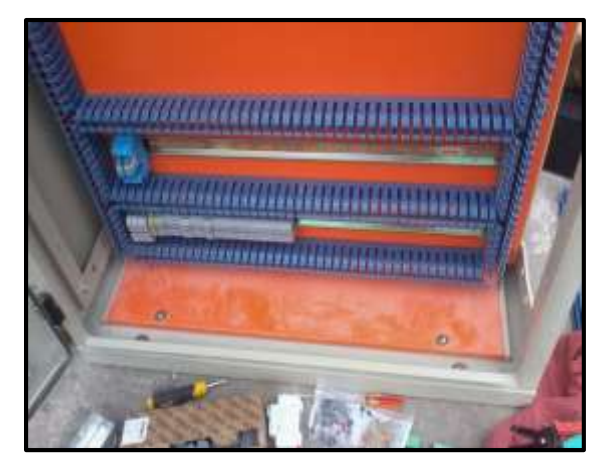

Figura 4.62 Colocación de riel DIN y canaleta Fuente: El Investigador

# **Colocación de elementos externos**

Empotrar el PLC y los elementos de la parte externa como selectores, luces indicadoras y paro de emergencia en el tablero de control. En la figura 4. 63 se muestra la colocación del PLC y los selectores en el tablero de la Captación

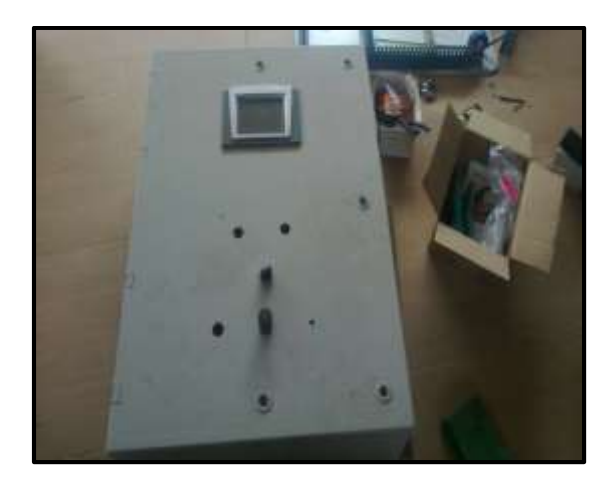

Figura 4.63 Colocación de elementos externos Fuente: El Investigador

## **Cableado de circuito de alimentación**

Cablear primero los circuitos de alimentación y protección del tablero, para después ir conectando del distribuidor de voltaje hacia el PLC y demás dispositivos. En la figura 4.64 se muestra este proceso en el tablero del Tanque El Panecillo.

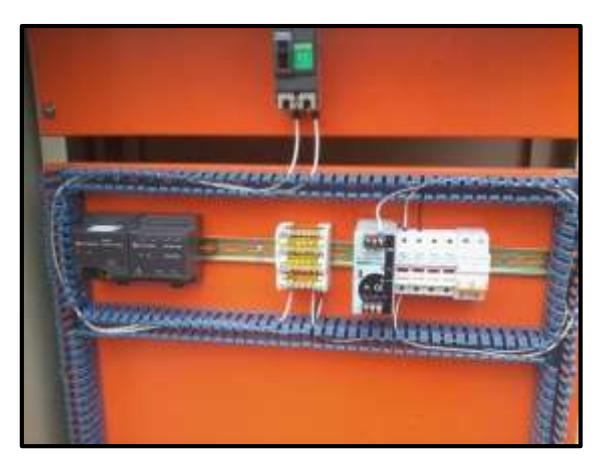

Figura 4.64 Alimentación tablero el Panecillo Fuente: El Investigador

# **Cableado de circuito de control**

Cablear el circuito de control desde el módulo SNAP I/O hacia las borneras, que están interconectados con válvulas, sensores, selectores y luces indicadoras. En la figura 4.65 se muestra este proceso en el tablero del tanque El Raposal.

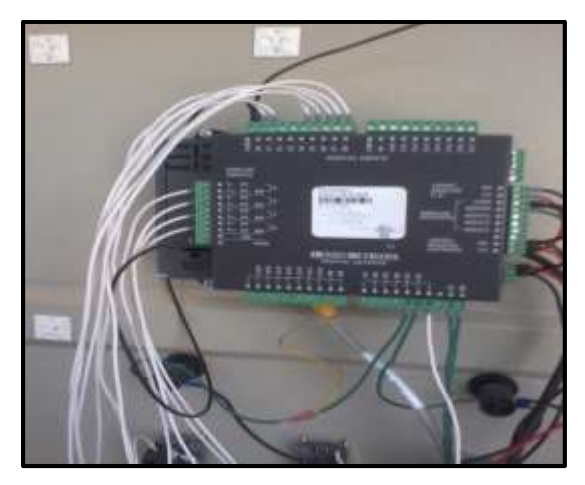

Figura 4.65 Cableado del circuito de control Fuente: El Investigador

### **Colocación de tapas protectoras y etiquetación de cables**

Ordenar los cables y colocar marquillas de identificación en cada uno de estos, para finalmente asegurar las tapas de las canaletas verificando que ningún cable se remuerda ni quede desconectado, evitando cortocircuitos y mal funcionamiento del sistema. En la figura 4.66 se muestra el tablero de la Planta de Tratamiento una vez que se terminó el tablero.

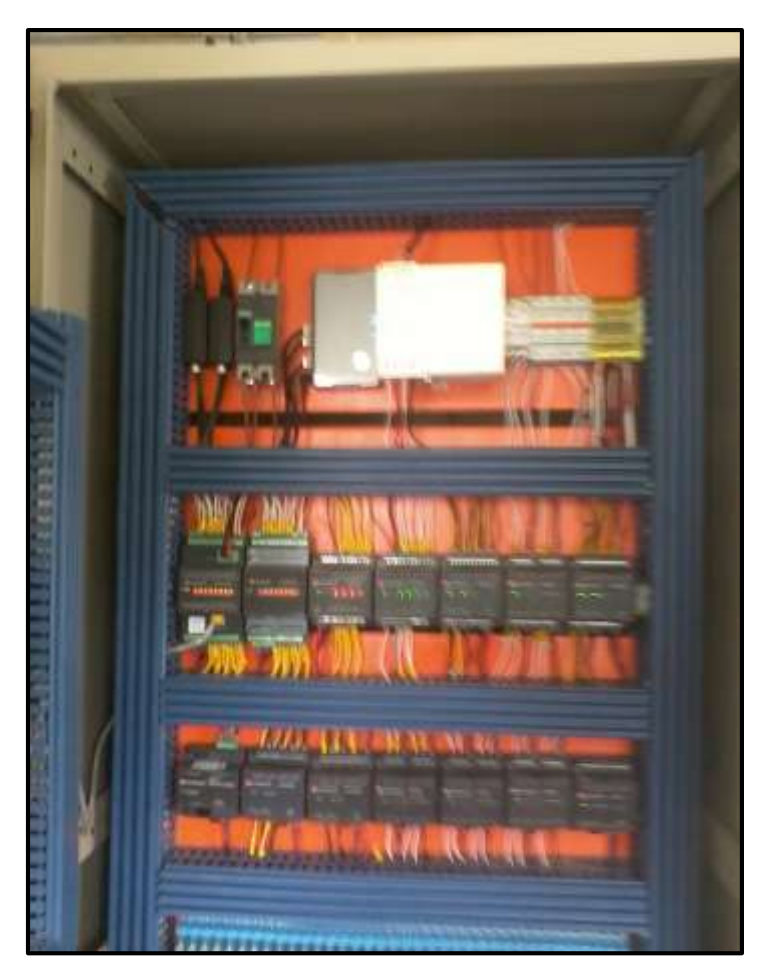

Figura 4.66 Tablero Planta de Tratamiento Fuente: El Investigador

## **4.6.5.4 Cableado de Válvulas y Sensores**

Para realizar el cableado desde los tableros hasta el lugar donde se encuentran los sensores y actuadores, se colocó canaleta metálica en la Planta de Tratamiento lo que garantiza que los cables estén ordenados y se pueda a futuro realizar un mantenimiento del sistema, así también en los tanques se utilizó manguera de tipo BX que garantiza protección para los cables ya que esta es propicia para ambientes húmedos. La figura 4.67 y 4.68 detalla el cableado que se realizó desde los cuartos de control hasta los tanques de la Planta de Tratamiento.

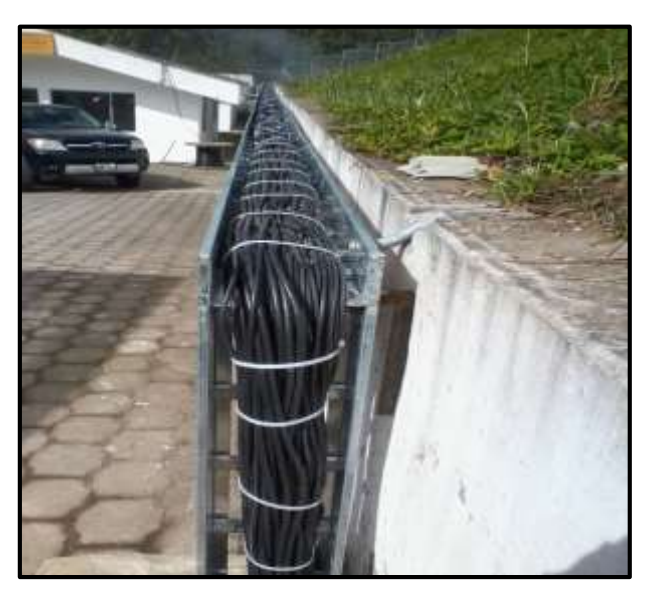

Figura 4.67 Cableado Planta de Tratamiento 1 Fuente: El Investigador

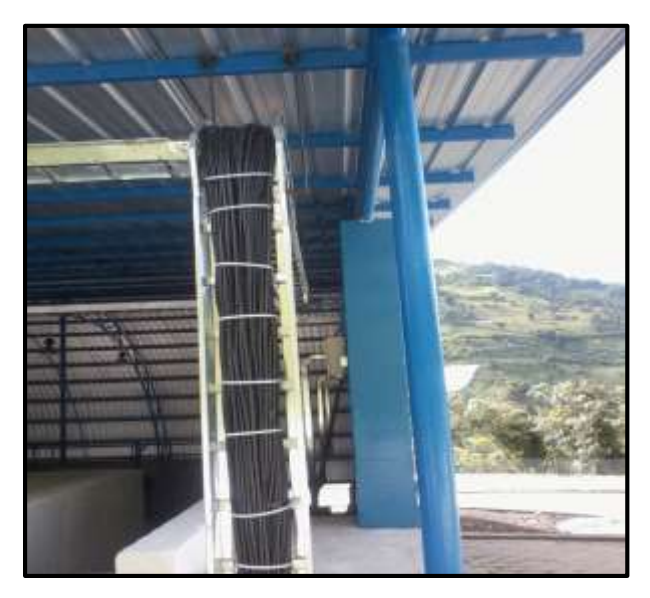

Figura 4.68 Cableado Planta de Tratamiento 2 Fuente: El investigador

Se conectó las actuadores de acuerdo al Anexo 15, en la figura 4.69 se muestra la conexión de una válvula de un filtro ascendente donde se utilizó un cable sucre 4\*18.

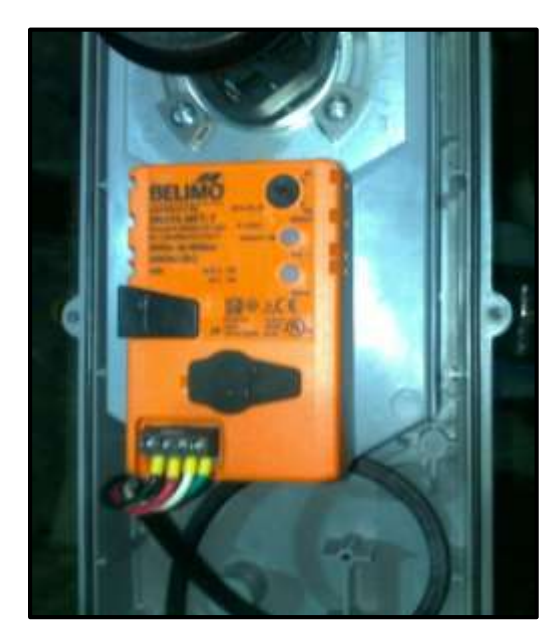

Figura 4.69 Conexión de válvula Fuente: El Investigador

Figura 4.70 conexión de válvula de filtro ciclónico para coagulante donde se utiliza una caja de paso y un cable sucre 4\*18

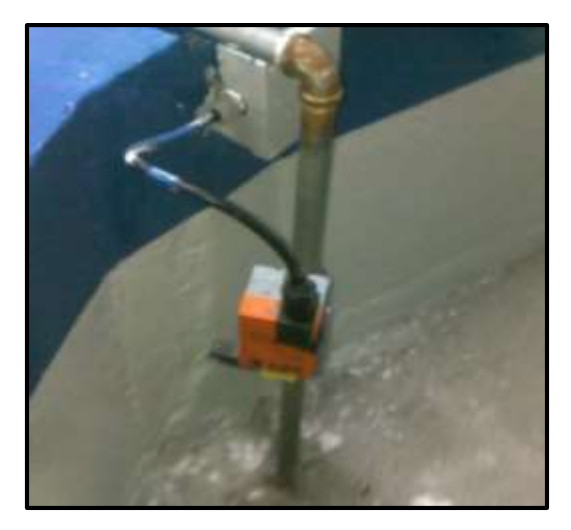

Figura 4.70 Válvula coagulante Fuente: El Investigador.

Figura 4.71 se detalla caja de paso de válvula y sensores de entrada de Planta de Tratamiento con conexiones como se indica en los planos de control.

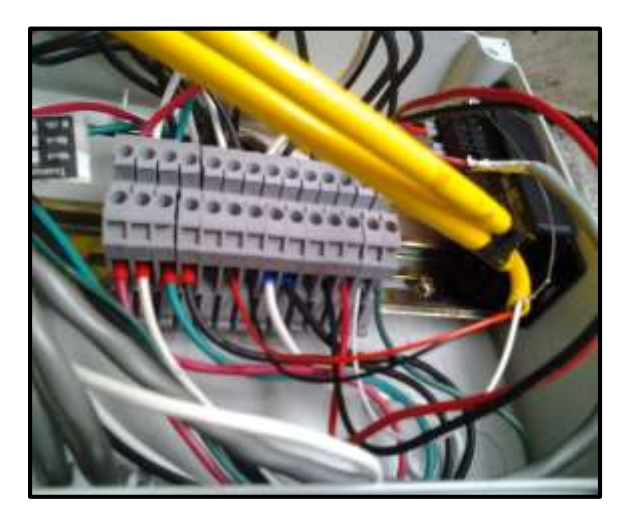

Figura 4.71 Caja de paso elementos de entrada Planta de Tratamiento Fuente: El Investigador

Figura 4.72 colocación de sensor de caudal en la captación donde se observa que los cables de conexión están protegidos con una manguera BX, la conexión del sensor se realizó en función del Anexo 16.

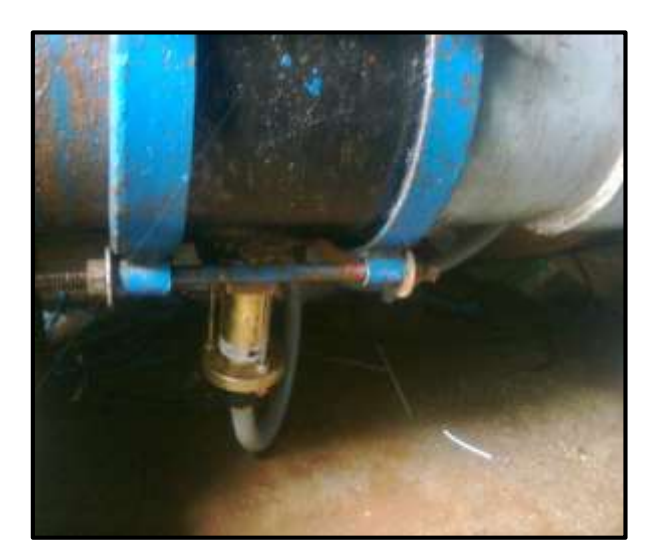

Figura 4.72 Sensor de caudal Captación Fuente: El Investigador

#### **4.7 Implementación del Sistema de Comunicaciones**

En este punto se detalla lo referente a la implementación del sistema de comunicaciones, como antecedentes se tiene el análisis que se hizo en el punto 4.4 donde se simulo y se realizó cálculos del sistema.

Otro aspecto importante son los equipos que se eligieron para realizar los radioenlaces, que después del análisis que se realizó en la tabla 4.7 se eligió el equipo NG-5G25 cuyas características constan en el Anexo 2.

En la figura 4.24 se detalla la estructura que tendrá el sistema de comunicaciones, y mediante el software Radiomobile se simulo cada uno de los 7 enlaces como se detalla en la tabla 4.6 donde consta las distancias lo que se pudo calcular al ingresar las coordenadas de cada punto en el software Google Earth.

#### **4.7.1 Direccionamiento IP**

Una dirección IP es un número único e irrepetible que identifican de manera lógica y jerárquica a un dispositivo dentro de una red, opera mediante el protocolo de internet del nivel de red del modelo OSI. Para el caso de IPv4 el IP estará compuesto por 4 octetos que representan un número binario de 32 bits. [4]

En base a estos conceptos se asignó una IP para cada antena y PLC, además se denominó la máscara de red con la que se configuraran los equipos. En la tabla 4.34 se detalla el direccionamiento IP de la Red del sistema de tratamiento.

Lo que permitirá controlar y monitorear en tiempo real todos los PLC que a su vez estarán controlando localmente a sensores y válvulas de cada etapa.

#### Tabla 4.34 Direccionamiento IP

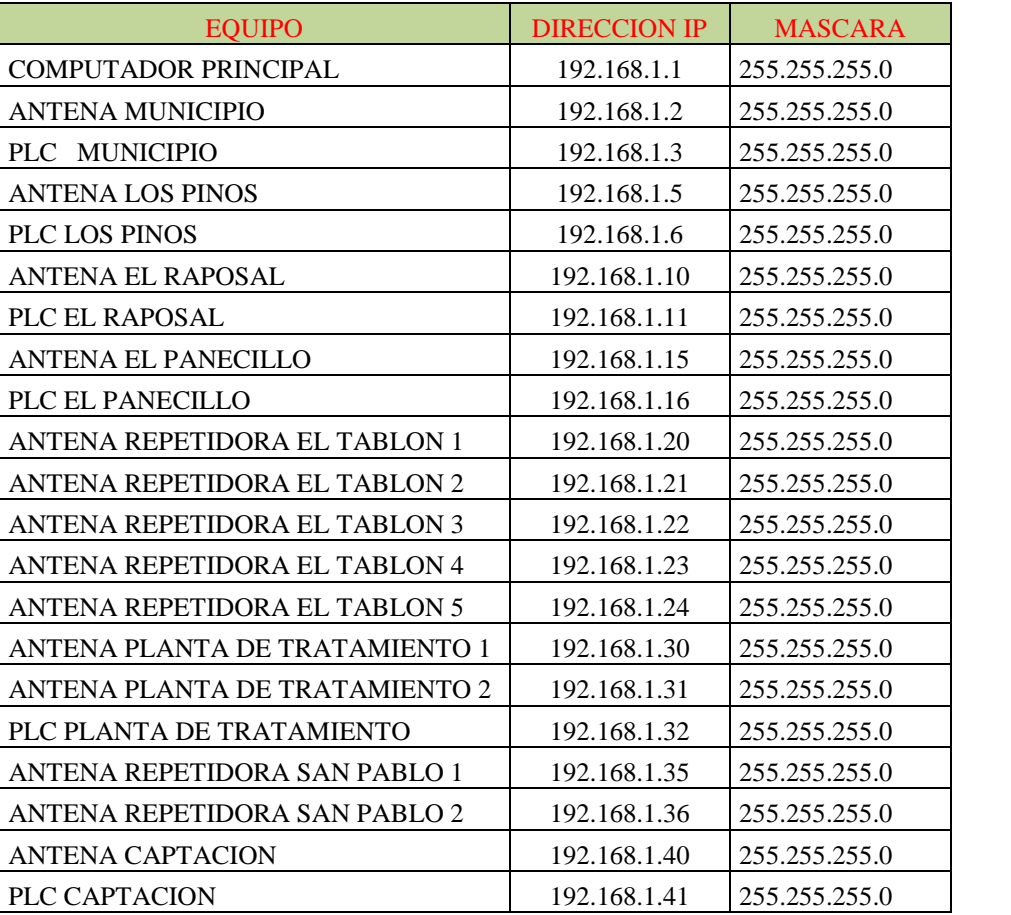

### Fuente: El Investigador

### **4.7.2 Configuración de Radioenlaces**

Como se detalla en la tabla 4.6 existen 7 radioenlaces incluyendo las 2 repetidoras que se colocaran debido a la situación geográfica de los sitios que se necesita comunicar. A continuación se indica el proceso para configurar dos dispositivos NB-5G25 para establecer un enlace punto a punto.

#### **Investigar los modos de operación de los equipos**

Establecer el tipo de configuración con la que se realizará los enlaces punto a punto, con el equipo NB-5G25 hay dos posibilidades:

- Arquitectura cliente servidor (cliente AP)
- Punto de acceso WDS contra estación WDS

Es importante mencionar que estos escenarios son válidos siempre que exista línea de vista entre los dos puntos a enlazar, el tipo de configuración que se eligió es el de punto de acceso WDS contra estación WDS. [17]

### **Tipo de configuración que se implementará**

Determinar la configuración que se hará en cada equipo para esto se tomará como puntos a enlazar la Captación y la repetidora San Pablo. En la figura 4.73 se detalla el esquema de este enlace. [17]

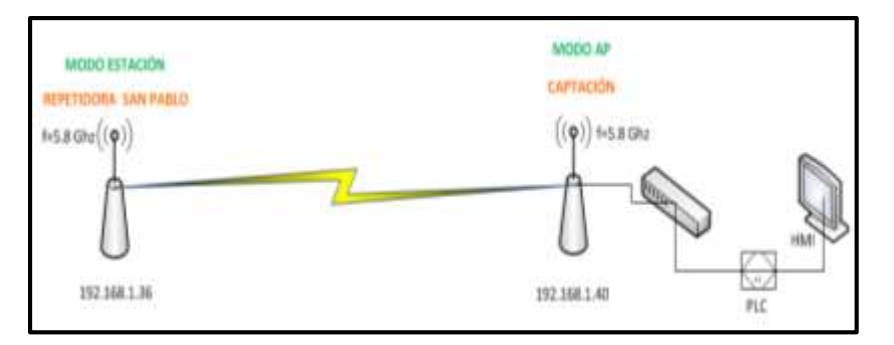

Figura 4.73 Enlace punto a punto Fuente: El Investigador

### **Designación de modos de operación de cada equipo**

Designar como punto de acceso a los radios que tienen equipos terminales como en nuestro caso donde la Captación tiene un PLC.

Para acceder a la configuración del equipo se debe conectar un computador con el radio de la antena mediante su adaptador y utilizando un par de cables patch cord. En la figura 4.74 se muestra el adaptador de la antena, donde se distingue dos conectores, uno es del LAN que conectaremos al computador y el otro es el POE que se conecta al radio de la antena. [17]

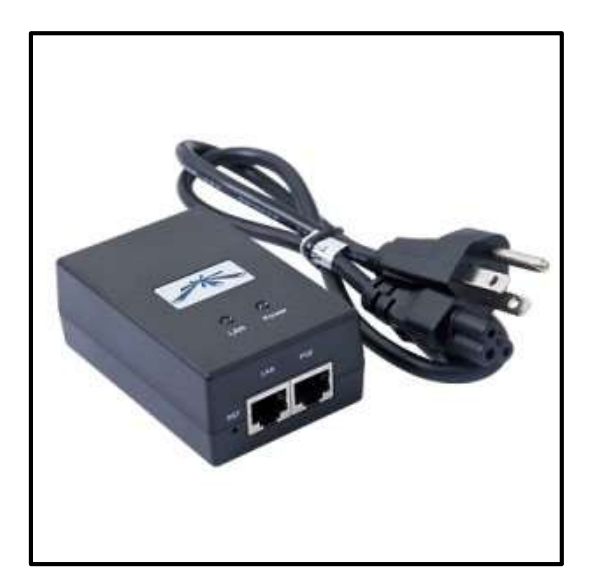

Figura 4.74 Adaptador antena NB-5G25 Fuente: El Investigador

# **Configuración de adaptador de red del computador**

Configurar el computador para establecer conexión con el radio, para lo cual debemos asignar una IP fija al computador en las propiedades de conexión de área local, correspondiente a IPv4 como muestra la figura 4.75 donde se asigna la IP 192.168.1.100. [17]

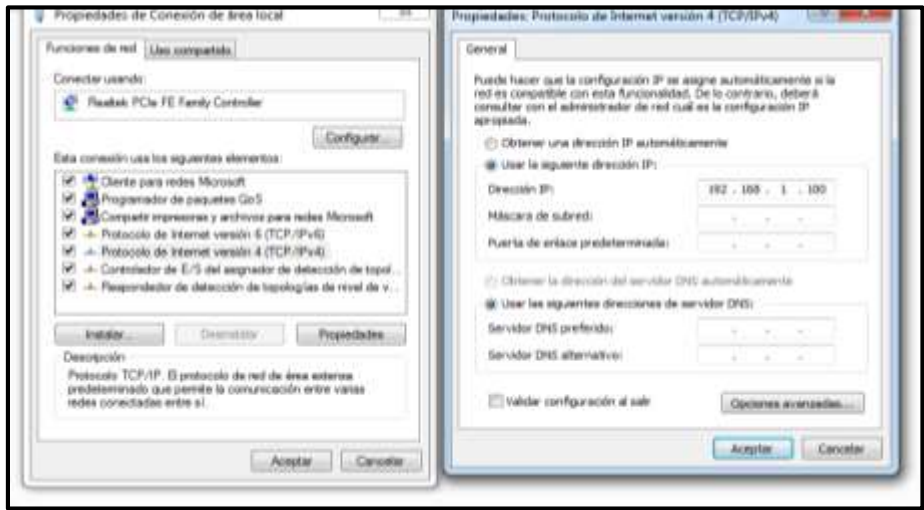

Figura 4.75 Configuración de propiedades TCP/IP Fuente: El Investigador

## **Acceso a página de configuración de NB-5G25**

Ingresar a un navegador y en la dirección colocamos la IP **192.168.1.20** que es la dirección que viene por defecto en los equipos NB-5G25, una vez que se carga la página de configuración colocamos como idioma Español y en la opción de país Ecuador. Finalmente ingresamos con **ubnt** como usuario y contraseña. En la figura 4.76 se muestra este ingreso. [17]

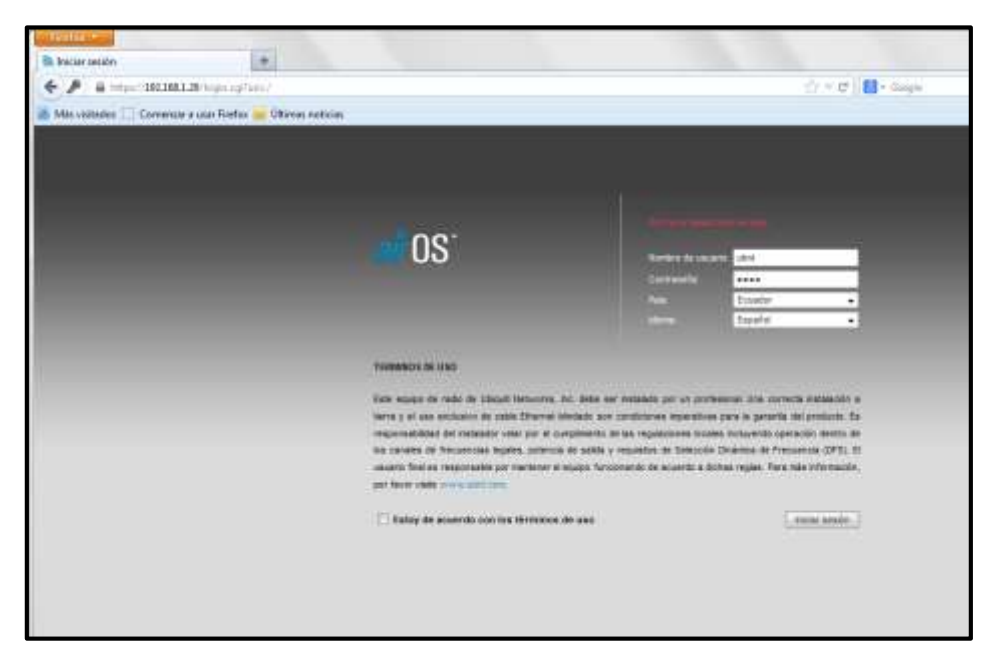

Figura 4.76 Ingreso a página de configuración NB-5G25 Fuente: El Investigador

# **Configuración de parámetros de red en equipo AP**

Configurar los parámetros de red como dirección IP, máscara de red, y puerta de enlace, en el caso de la Captación se tiene como parámetros de acuerdo a la tabla 4.34:

- $\bullet$  IP 192.168.1.40
- Máscara 255.255.255.0
- **•** Gateway 192.168.1.1

En la figura 4.77 se muestra esta configuración, siempre que se realiza un cambio hay que aplicar los mismos. [17]

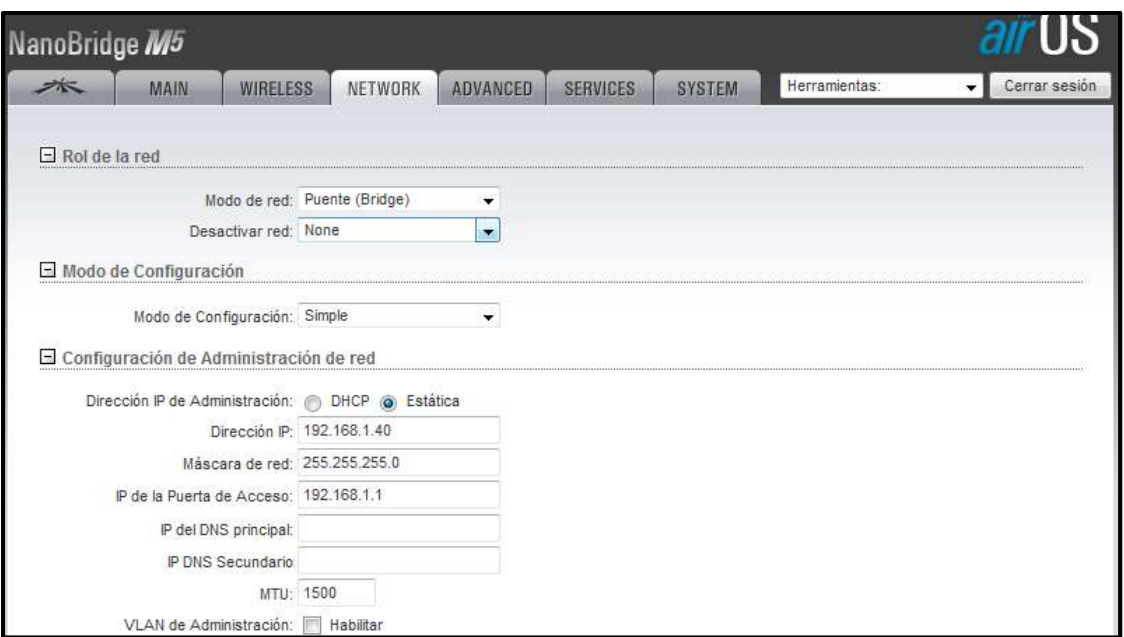

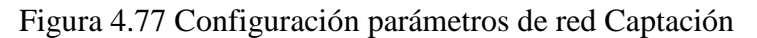

Fuente: El Investigador

# **Configuración de parámetros inalámbricos en equipo AP**

Una vez que se configuro los parámetros de red, pasamos a la opción Wireless donde se especifica los siguientes parámetros:

- Modo inalámbrico punto de acceso
- $\bullet$  SSID scada
- Código de país Ecuador
- Modo IEEE  $802.11 A/N$  Mixed
- $\bullet$  Ancho del canal 20 MHz
- Frecuencia MHz automática
- Extensión de canal ninguna
- Lista de frecuencias MHz deshabilitadas
- $\bullet$  Seguridad WPA2-AES
- Potencia de Salida alinear antena

En la figura 4.78 se muestra la configuración de estos parámetros. [17]

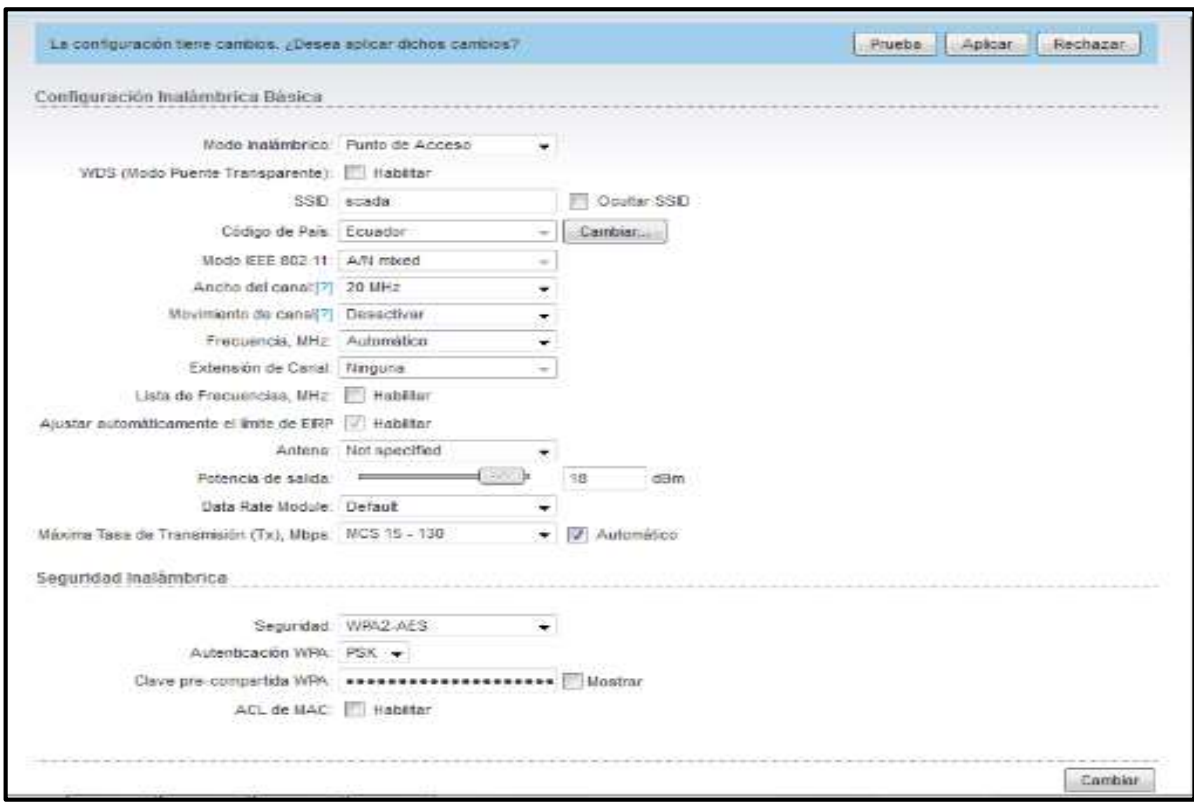

Figura 4.78 Configuración parámetros de Wireless Captación

Fuente: El Investigador

# **Configuración de parámetros de red en equipo Estación**

Configurar los parámetros de red de la repetidora San Pablo, de acuerdo a la tabla 4.34:

- IP 192.168.1.36
- Máscara 255.255.255.0
- Gateway 192.168.1.1

En la figura 4.79 se muestra la configuración de red del radio de la repetidora San Pablo.

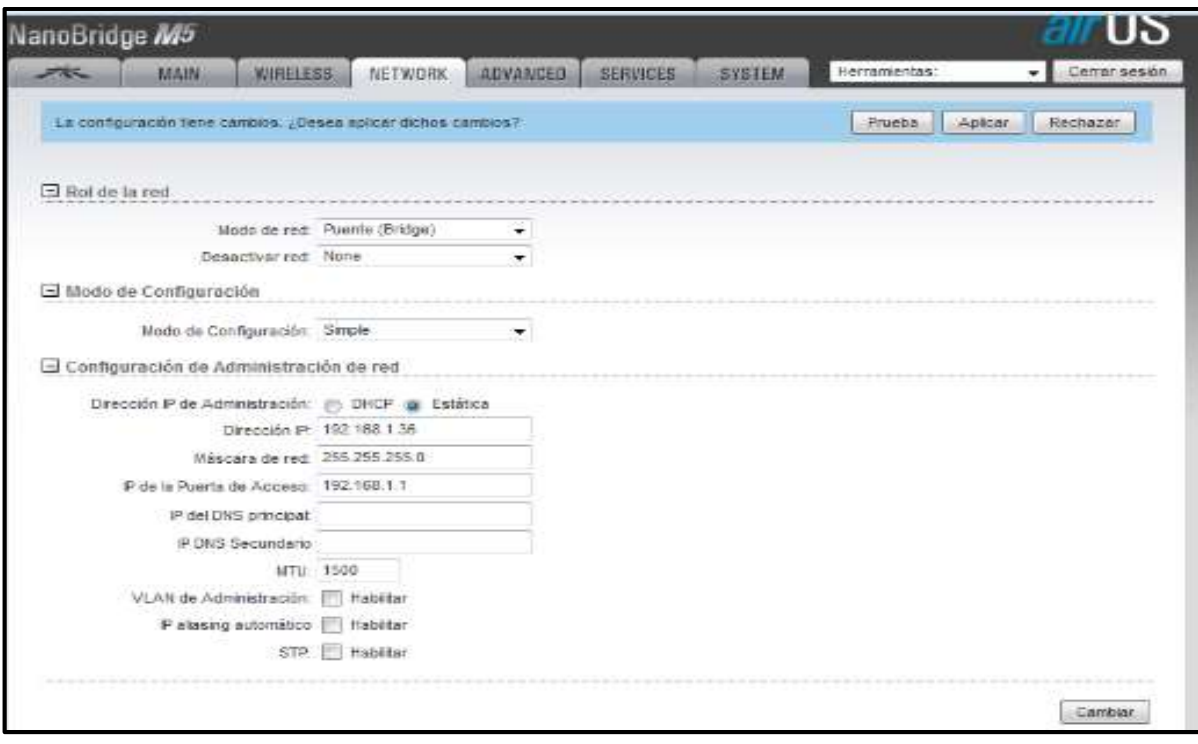

Figura 4.79 Configuración de red repetidora San Pablo

Fuente: El Investigador

# **Configuración de parámetros inalámbricos en equipo Estación**

Una vez que se configuro los parámetros de red, pasamos a la opción Wireless donde se especifica los siguientes parámetros:

- Modo inalámbrico estación WDS
- SSID scada
- Código de país Ecuador
- $\bullet$  Modo IEEE 802.11 A/N Mixed
- $\bullet$  Ancho del canal 20 MHz
- Frecuencia MHz automática
- Extensión de canal ninguna
- Lista de frecuencias MHz deshabilitadas
- $\bullet$  Seguridad WPA2-AES
- Potencia de Salida alinear antena

En la figura 4.80 se muestra la configuración de estos parámetros. [17]

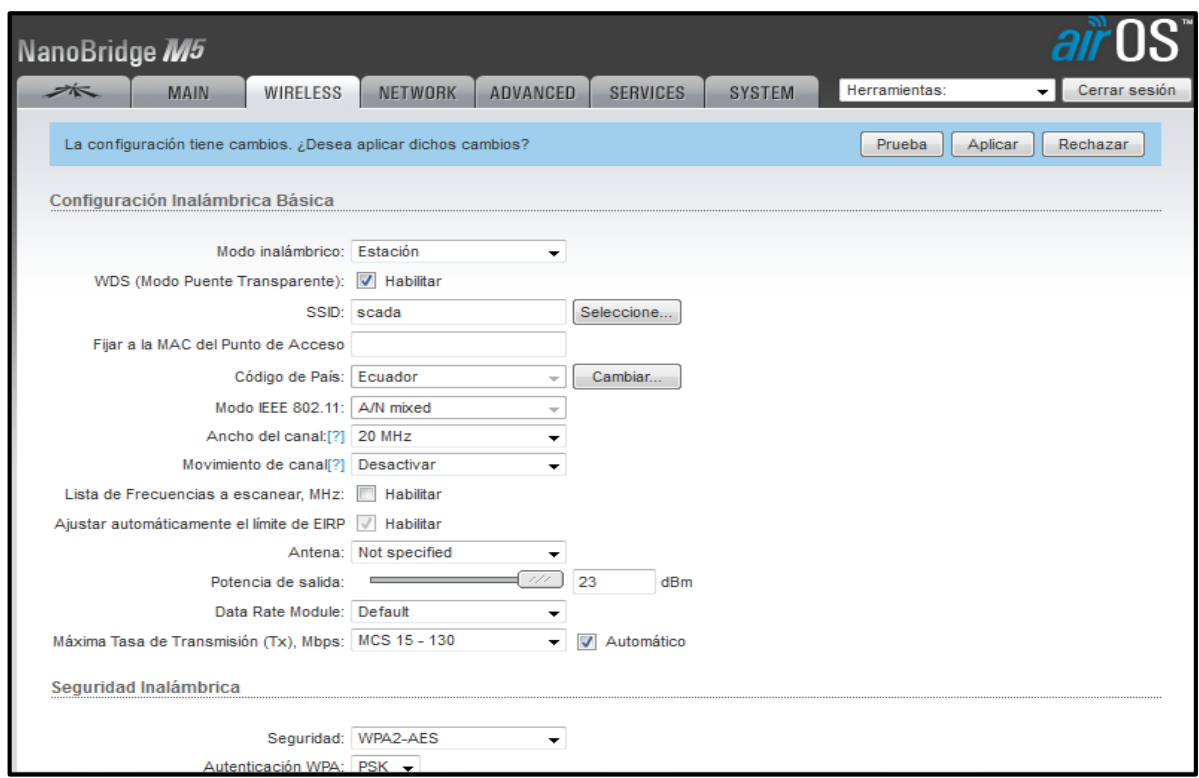

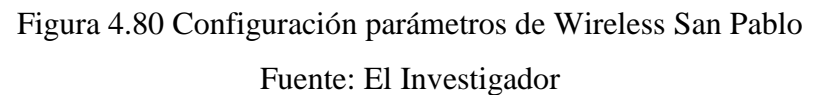

### **Alineación de antenas**

Una vez que se configuraron los dos dispositivos hay que comprobar que se hayan enlazado y alinear los dispositivos para un óptimo funcionamiento, por lo que se accede a la pestaña Main del NB-5G25 que se configuro como estación WDS, donde se observa los valores de intensidad de señal. En la figura 4.81 se muestra la intensidad de señal de nuestro enlace.

Los valores para establecer un enlace operativo son de entre -85 dBm y -65 dBm, donde los valores inferiores a -85dBm causan un posible corte de la señal y los valores superiores a -65dBm indican un exceso de señal y causan un comportamiento anómalo en el dispositivo, es posible corregir estos valores ajustando el valor de la potencia de salida. [17]

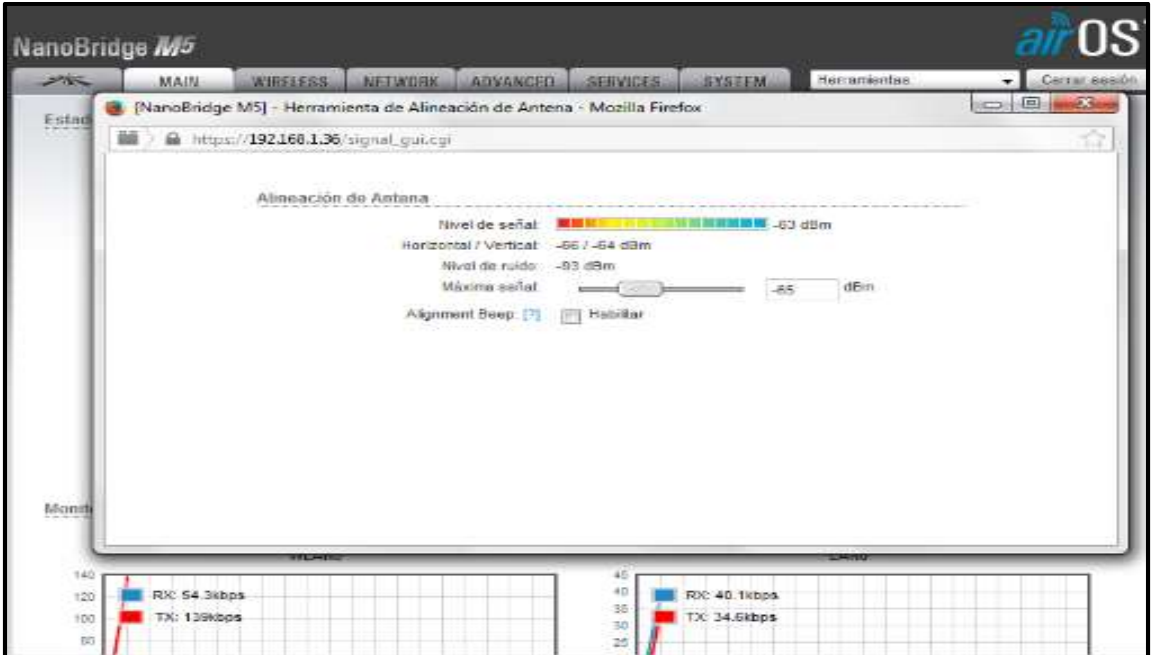

Figura 4.81 Intensidad de señal enlace Captación – repetidora San Pablo Fuente: El Investigador

# **Pruebas de conexión**

Finalmente se realiza una prueba de conexión al establecer un ping desde el símbolo del sistema del computador. Figura 4.82 se muestra prueba de conexión del enlace. [17]

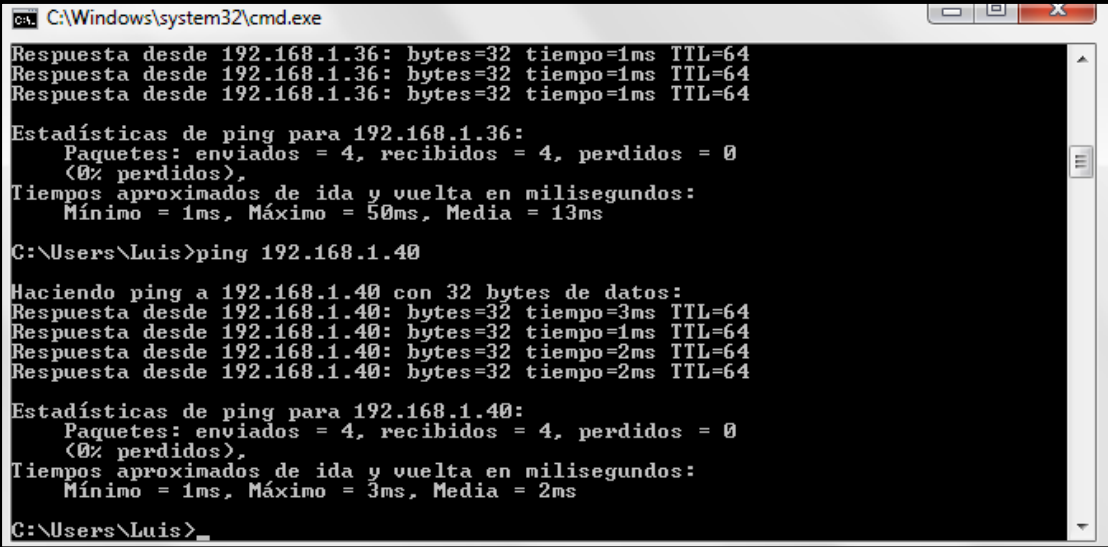

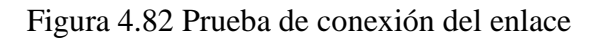

Fuente: El Investigador

Para configurar los demás enlaces se sigue el mismo proceso que se explicó tomando en cuenta la tabla 4.34 del direccionamiento IP y la tabla 4.6 de la distancia entre puntos a enlazar, así como la configuración de punto de acceso a los dispositivos con equipos terminales.

# **4.7.3 Ubicación de Torres, Antenas y Tableros de Comunicación**

Después que se configuro todos los radioenlaces se ubicarán las torres para las antenas, las mismas que están en los puntos que inicialmente se tomaron con el GPS y constan en la tabla 4.4.

Las torres son de 12 metros de altura y estarán aseguradas con 6 tensores que se fijaran a bases de hormigón, además que cuentan con un pararrayo en el extremo superior para posibles descargas eléctricas, estas serán instaladas en la Captación, Repetidoras, Planta de Tratamiento y Tanques de distribución.

No se instalará una torre en el municipio ya que cuenta con un sitio para ubicar los equipos En la figura 4.83 se muestra la colocación de la torre en la Captación.

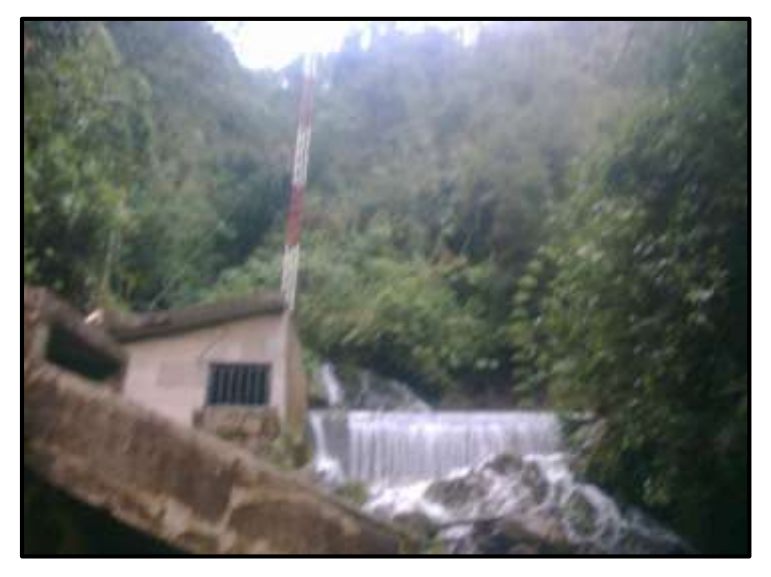

Figura 4.83 Colocación torre Captación Fuente: El investigador

Una vez que se ubicaron y se aseguraron las torres metálicas cuya altura es de 12 metros parámetro que se calculó en la simulación de los radioenlaces en el punto 4.4, el siguiente proceso es la colocación de antenas, las mismas que están conectadas a los tableros por medio de un cable FTP y conectores RJ45 Categoría 6, que garantiza un óptimo funcionamiento en las condiciones adversas de clima que se presentan en el sector durante gran parte del año.

Las antenas se ensamblaron previamente, donde se conectó los radios, se colocó cable con su respectiva reserva y finalmente se puso los seguros que sirven para acoplar a una de las bases de las torres.

Figura 4.84 muestra un grupo de antenas ensambladas y configuradas que se colocarán en la repetidora El Tablón.

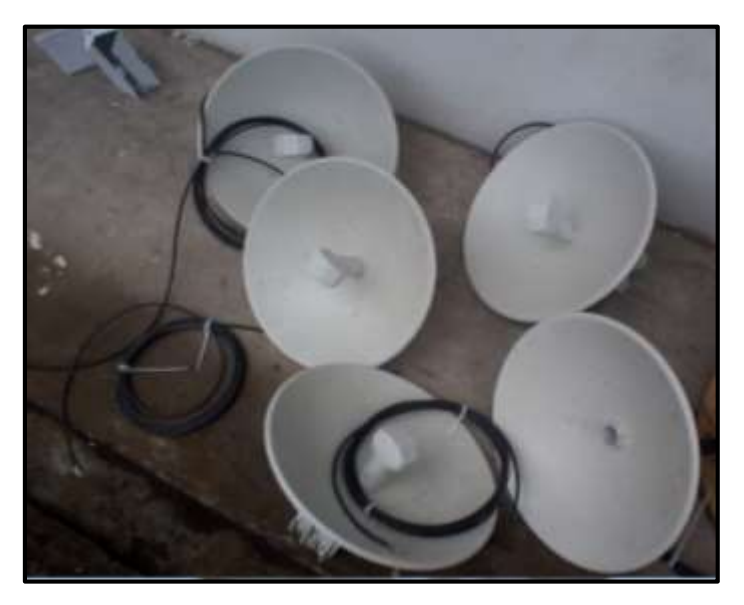

Figura 4.84 Ensamblaje de antenas Fuente: El Investigador

En la figura 4.85 se muestra la colocación de las antenas en la repetidora El Tablón

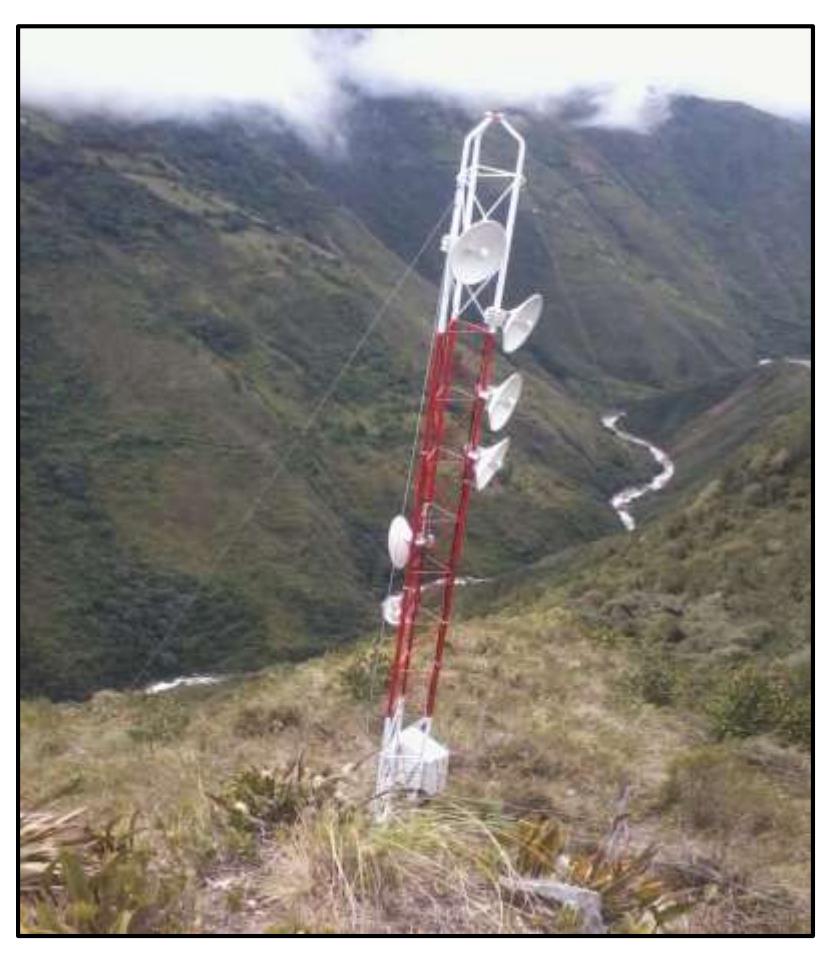

Figura 4.85 Colocación de antenas repetidora El Tablón Fuente: El Investigador

Finalmente en el lugar donde existen repetidoras se colocó tableros exclusivos para la comunicación, los cuales tienen un Switch que interconectan los enlaces que servirán en el futuro para realizar mantenimiento al permitir conectar un computador u otro dispositivo a la red.

En estos tableros se colocó un UPS que garantiza la comunicación en caso de fallas en el suministro de energía eléctrica. En la figura 4.86 se muestra el tablero de comunicación para la repetidora el tablón.

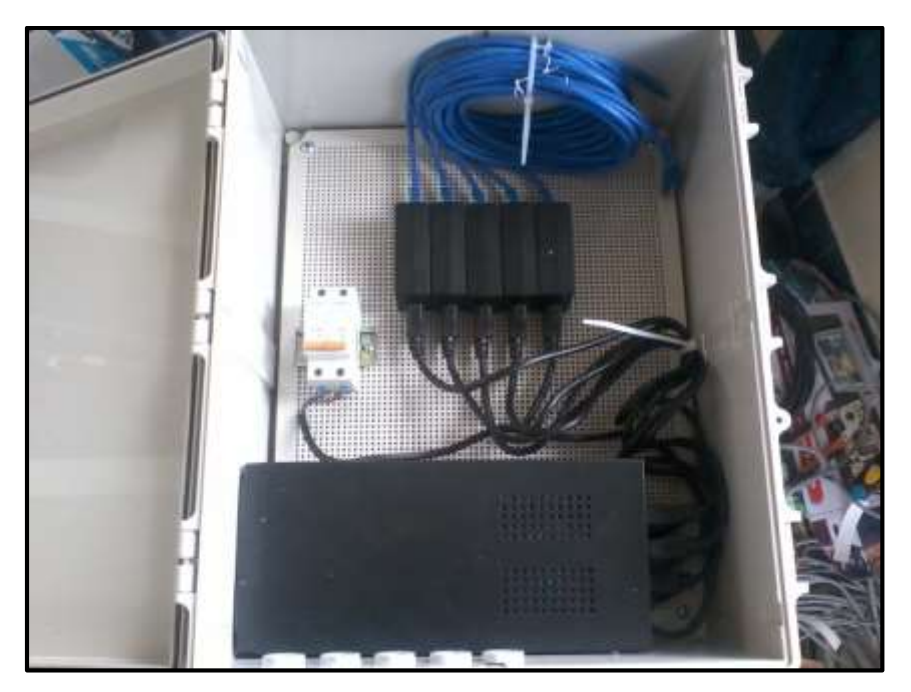

Figura 4.86 Tablero de Comunicación repartidora El Tablón Fuente: El Investigador

# **4.8 Programación de PLC's y pantallas HMI**

En este punto se explicará cada paso para programar los PLC's, como se detalla en la tabla 4.26 estos fueron asignados para cada etapa por las prestaciones que brindan al sistema, en la tabla 4.20 detalla los parámetros que se tomó en cuenta como el número de variables, que puertos maneja para comunicación, la licencia de programación, el número de módulos de expansión y el costo.

Para este proyecto se eligió dos tipos de PLC's:

- V570
- $\bullet$  V1210

Los mismos que ya fueron asignados a su respectiva etapa, y se encuentran implementados en los diferentes tableros de control de acuerdo a lo planificación eléctrica que se detallara en el punto 4.6, con estos antecedentes se explicará el proceso que se siguió en la programación.

#### **4.8.1 Visilogic**

Es un software desarrollado por Unitronics para crear proyectos de automatización para los controladores Vision. Es de gran ayuda ya que después de diseñar la tarea de control, usando Visilogic se puede escribir, depurar y descargar el control PLC y las aplicaciones HMI en el controlador.

La aplicación del PLC es su control o aplicación automatizada y se escribe usando el editor ladder, mientras que la aplicación HMI configura la función del panel operativo, usando el editor HMI se crea las pantallas que se muestran en la pantalla del controlador.

Una pantalla puede contener texto e imágenes, lo que es de suma importancia ya que brinda al operador una interface muy dinámica donde se puede registrar con una contraseña, indicar que ha surgido un problema en el sistema, mostrar alarmas y estados de las variables que se están controlando, etc.

Para este proyecto se utiliza dos controladores Vision el V570 y el V1210, por lo que es necesario instalar Visilogic, para realizar la programación, este software es de libre distribución y se puede descargar gratuitamente de la página de Unitronics.

Para nuestro caso se descargó la versión Visilogic 9.7 que es la última y por ende la más actualizada en cuanto a nuevos aplicativos.

Una vez que se instala el software se creara una carpeta en la lista de programas con el nombre de Unitronics, donde además del Visilogic se instala una carpeta con herramientas propias del software que nos ayudan al desarrollar aplicaciones de control, en el escritorio de nuestro computador se crea el icono del software y es necesario ejecutarle como administrador para que funcione en óptimas condiciones.

Visilogic maneja diferentes tipos de variables entre las importantes se tiene los MI (posiciones de memoria enteras), MB (posiciones de memoria binarias), entre otras. [18]

153

# **4.8.2 Proceso para configuración y programación del PLC**

### **Elección el tipo de controlador**

Ejecutar el software Visilogic y seleccionar el modelo de autómata que se desea utilizar, para este proyecto se puede elegir el controlador V570 o V1210 y se pulsa Ok como muestra la figura 4.87. [18]

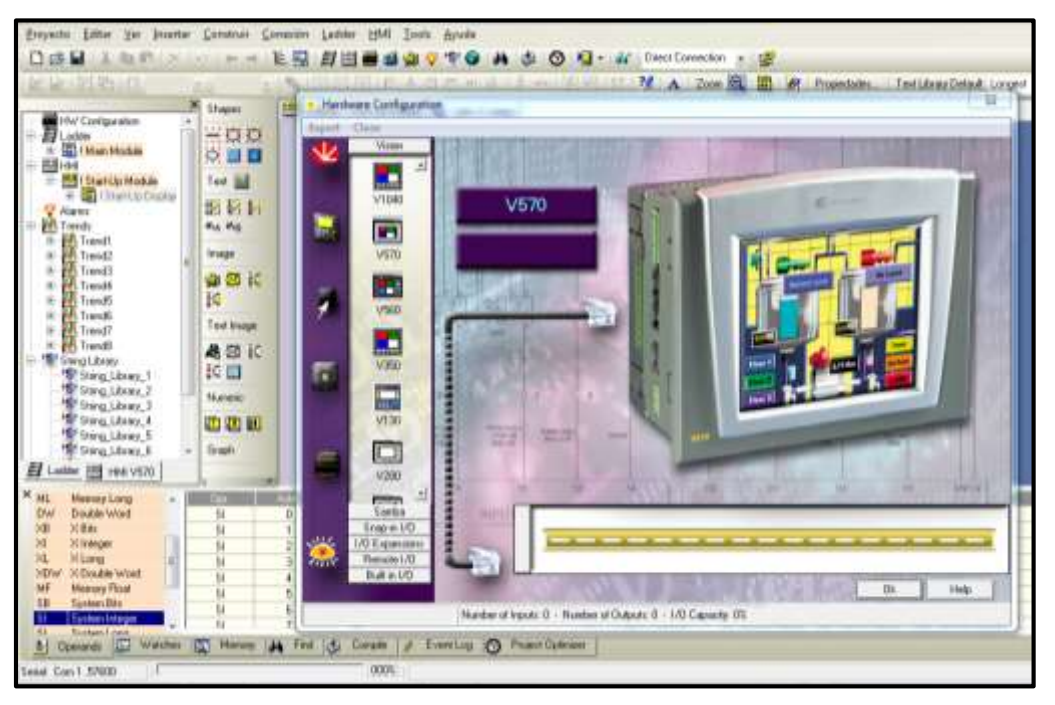

Figura 4.87 Elección de controlador V570 Fuente: El Investigador

### **Asignación de entradas y salidas**

Como siguiente paso se tiene la asignación de entradas y salidas, este proceso se puede realizar de dos maneras, la primera accediendo al icono HW Configuration, y la segunda es por medio del botón que representa a esta opción en la barra de menú.

Se elige el tipo de módulo de entradas y salidas que se va a utilizar, que para nuestro caso es el Snap I/O V200-18-E3XB como se detalla en la tabla 4.26. En la figura 4.88 se muestra la elección de este módulo. [18]

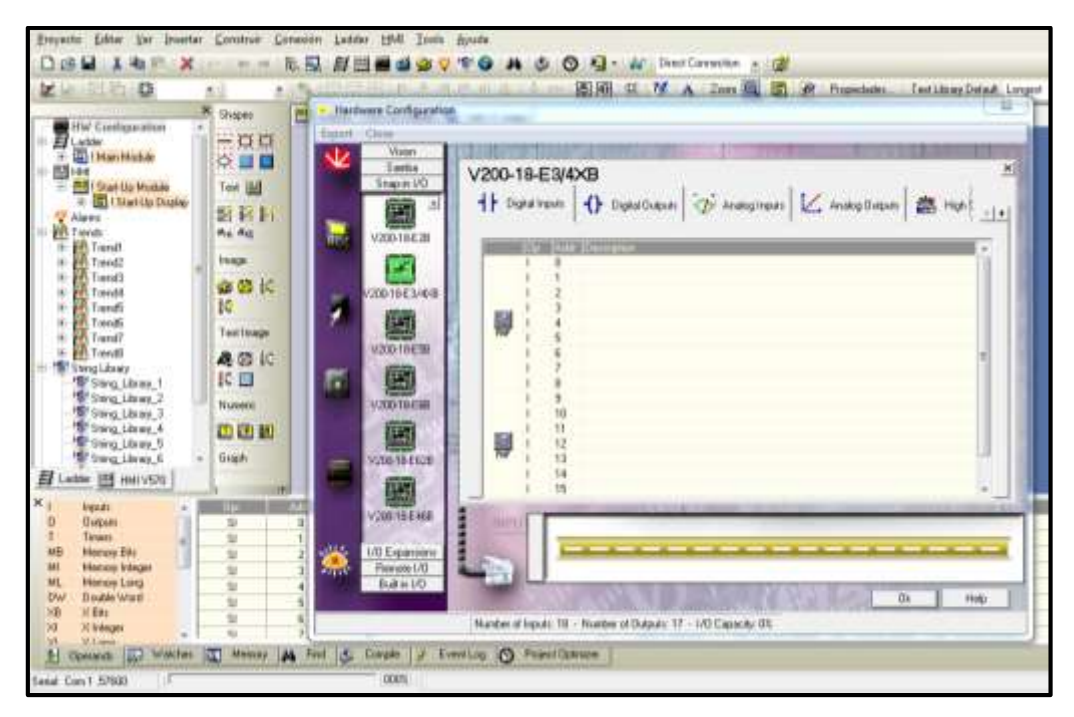

Figura 4.88 Elección módulo de entradas y salidas Fuente: El Investigador

Se observa el número de entradas y salidas que posee el módulo, en nuestro caso al tener varios PLC's se asignó las entradas y salidas de acuerdo a la tabla 4.35 que contiene la distribución de la captación, municipio y tanques por manejar un similar número de variables; y la tabla 4.36 que contiene la asignación entradas y salidas de la Planta de Tratamiento.

En la tabla 4.35 se incluirá a los elementos de control de la parte externa de los tableros, además al tener en el tanque El Panecillo un mayor número de sensores la tabla incluye más variables en este caso se está usando el módulo de expansión de IO-AI4-A02.

En el caso del Municipio solo se colocó un paro de emergencia por lo que en ese PLC solo se conecta la entrada asignada a este elemento.
| ASIGNACION DE ENTRADAS Y SALIDAS CAPATACIÓN - TANQUES DE DISTRIBUCION |                |               |              |                |  |  |
|-----------------------------------------------------------------------|----------------|---------------|--------------|----------------|--|--|
| Elemento                                                              | E. Analógicas  | S. Analógicas | E. Digitales | S. Digitales   |  |  |
| Válvula Proporcional<br>salida/conducción                             | U <sub>0</sub> | Y0            |              |                |  |  |
| Válvula On/off<br>entrada/desagüe                                     |                |               | $IO - I1$    | $OO - 01$      |  |  |
| Sensor turbidez/nivel/caudal                                          | U1             |               |              |                |  |  |
| Sensor turbidez/nivel/caudal                                          | U <sub>2</sub> |               |              |                |  |  |
| Sensor turbidez/nivel/caudal                                          | U <sub>3</sub> |               |              |                |  |  |
| Sensor turbidez/nivel/caudal                                          | U <sub>4</sub> |               |              |                |  |  |
| Sensor turbidez/nivel/caudal                                          | U <sub>5</sub> |               |              |                |  |  |
| Sensor turbidez/nivel/caudal                                          | U <sub>6</sub> |               |              |                |  |  |
| Sensor turbidez/nivel/caudal                                          | U <sub>7</sub> |               |              |                |  |  |
| Selector 3 posiciones                                                 |                |               | $I4 - I5$    |                |  |  |
| Selector 2 posiciones                                                 |                |               | <b>I</b> 6   |                |  |  |
| Selector 2 posiciones                                                 |                |               | I7           |                |  |  |
| Paro de Emergencia                                                    |                |               | <b>I8</b>    |                |  |  |
| Luz Indicadora 1                                                      |                |               |              | $\Omega$       |  |  |
| Luz Indicadora 2                                                      |                |               |              | O <sup>3</sup> |  |  |

Tabla 4.35 Asignación de entradas y salidas Captación – Tanques de Distribución

Fuente: El Investigador

| ASIGNACION DE ENTRADAS Y SALIDAS PLANTA DE TRATAMIENTO |                |                |              |              |  |  |
|--------------------------------------------------------|----------------|----------------|--------------|--------------|--|--|
| Elemento                                               | E. Analógicas  | S. Analógicas  | E. Digitales | S. Digitales |  |  |
| VP1                                                    | U <sub>0</sub> | Y <sub>0</sub> |              |              |  |  |
| VP <sub>2</sub>                                        | U <sub>1</sub> | Y1             |              |              |  |  |
| VP <sub>3</sub>                                        | U <sub>2</sub> | Y2             |              |              |  |  |
| VP <sub>4</sub>                                        | U <sub>3</sub> | Y3             |              |              |  |  |
| VP <sub>5</sub>                                        | U <sub>4</sub> | Y4             |              |              |  |  |
| VP <sub>6</sub>                                        | U <sub>5</sub> | Y <sub>5</sub> |              |              |  |  |
| VP7                                                    | U <sub>6</sub> | Y6             |              |              |  |  |
| VP8                                                    | U7             | Y7             |              |              |  |  |
| VP <sub>9</sub>                                        | U8             | Y8             |              |              |  |  |
| <b>VP10</b>                                            | U <sub>9</sub> | Y9             |              |              |  |  |
| VP11                                                   | U10            | Y10            |              |              |  |  |
| <b>VP12</b>                                            | U11            | Y11            |              |              |  |  |
| V <sub>1</sub>                                         |                |                | $IO - I1$    | $O0 - 01$    |  |  |
| V <sub>2</sub>                                         |                |                | $I2 - I3$    | $O2 - O3$    |  |  |

Tabla 4.36 Asignación de entradas y salidas Planta de Tratamiento

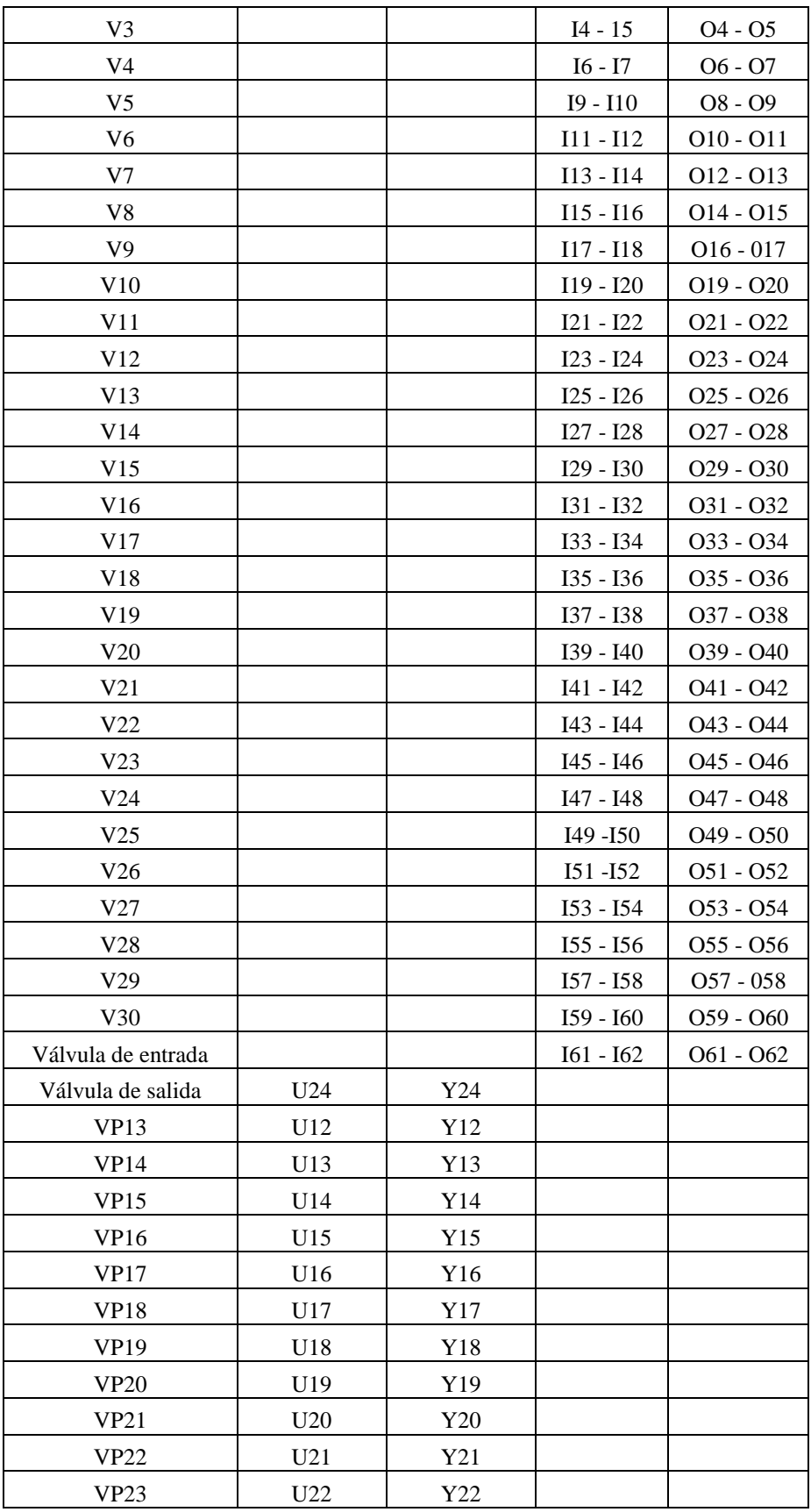

| <b>VP24</b>          | U <sub>23</sub> | Y23 |  |
|----------------------|-----------------|-----|--|
| sensor de nivel 1    | U <sub>25</sub> |     |  |
| sensor de nivel 2    | U <sub>26</sub> |     |  |
| sensor de nivel 3    | U27             |     |  |
| sensor de nivel 4    | U28             |     |  |
| sensor de nivel 5    | U29             |     |  |
| sensor de nivel 6    | U30             |     |  |
| sensor de nivel 7    | U31             |     |  |
| sensor de nivel 8    | U32             |     |  |
| sensor de nivel 9    | U33             |     |  |
| sensor de nivel 10   | U34             |     |  |
| sensor de nivel 11   | U35             |     |  |
| sensor de nivel 12   | U36             |     |  |
| sensor de nivel 13   | U37             |     |  |
| sensor de nivel 14   | U38             |     |  |
| sensor de nivel 15   | U39             |     |  |
| sensor de nivel 16   | U40             |     |  |
| sensor de nivel 17   | U41             |     |  |
| sensor de nivel 18   | U42             |     |  |
| Caudalímetro entrada | U43             |     |  |
| Caudalímetro salida  | U44             |     |  |
| Turbidímetro entrada | U45             |     |  |
| Turbidímetro salida  | U46             |     |  |

Fuente: El investigador

Los PLC's que se están utilizando permiten hasta 8 módulos de expansión de entradas y salidas como muestra la figura 4.89, en el caso de la Planta de Tratamiento al requerir 15 módulos para poder controlar, se utiliza el puerto CANbus donde se conectará el PLC atraves del adaptador de expansión EX-RC1 con los módulos restantes como muestra la figura 4.90, con lo que se puede controlar el número de elementos que se menciona en la tabla 4.36.

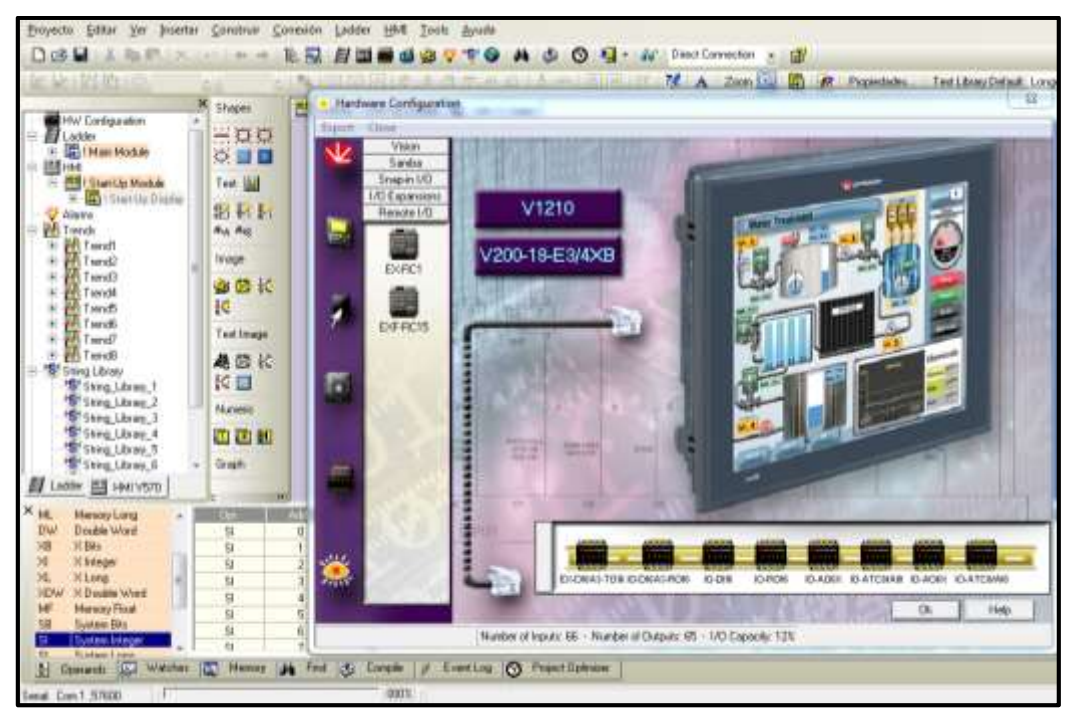

Figura 4.89 Módulos conectados a PLC V1210 mediante puerto de expansión Fuente: El Investigador

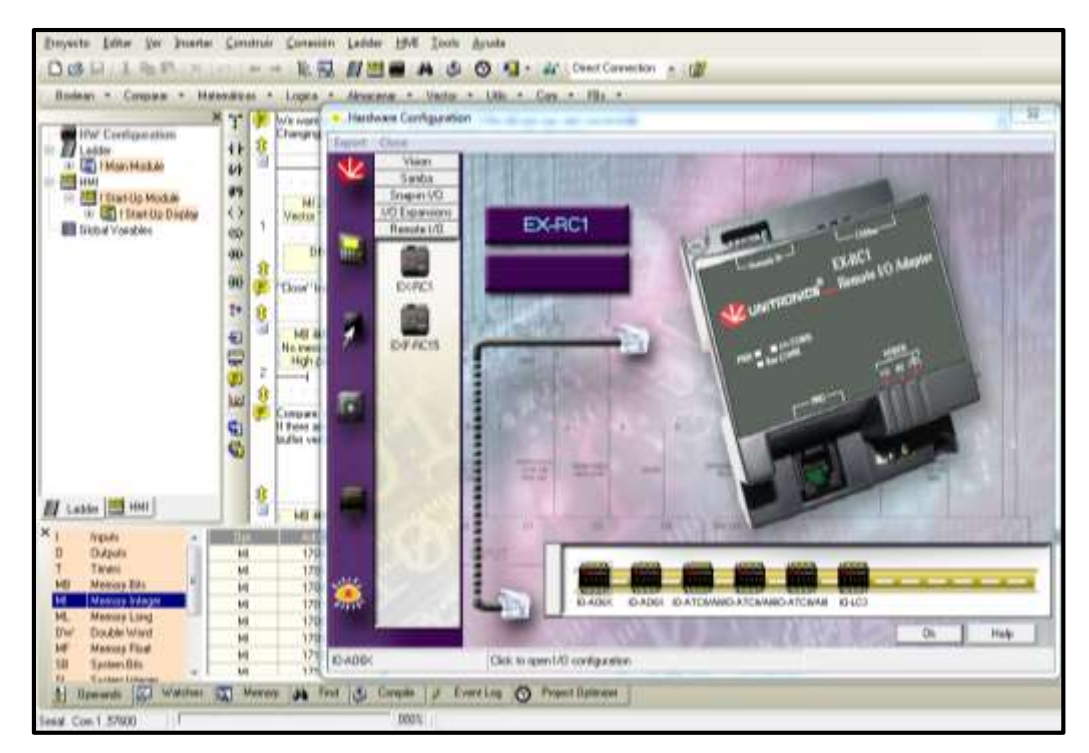

Figura 4.90 Módulos conectados a PLC V1210 mediante puerto CANbus Fuente: El Investigador

#### **Inicialización de controladores**

Una vez que se asignó los módulos de entrada y salida se procede a inicializar al PLC este proceso se hará por sub-rutinas para evitar confusión en la ejecución de la programación, en el software posee tres editores de programas:

- Ladder, donde se realiza la lógica del programa
- HMI, donde se realiza los diseños para el display
- Trends, donde se ejecutan alarmas y librerías

En la parte de Ladder es donde se inicializará el PLC de la Planta de Tratamiento, con los datos que se muestran en la figura 4.91, donde además se aprecia los tres editores que tiene el software con la sub-rutina main module que contiene la inicialización. [18]

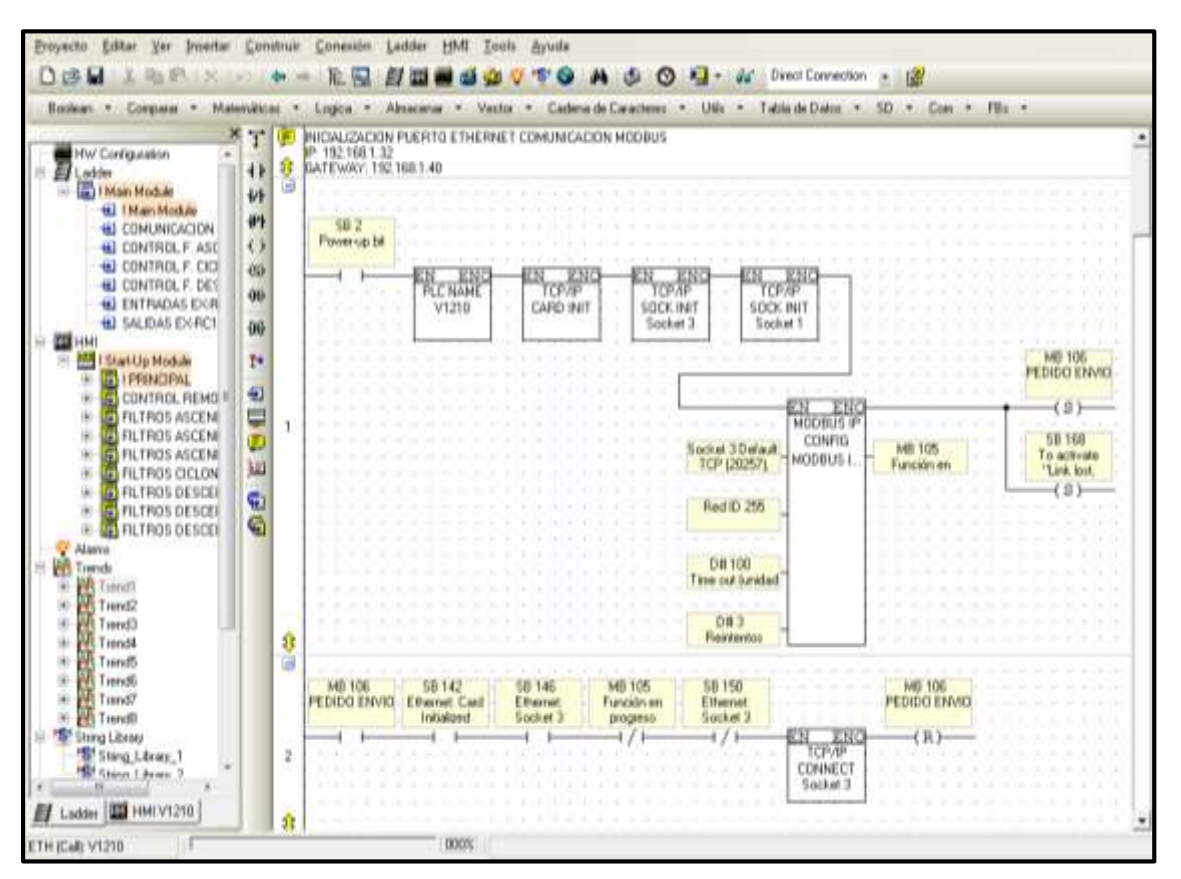

Figura 4.91 Inicialización PLC Planta de Tratamiento

Fuente: El Investigador

#### **Programación de controladores**

Para realizar la programación de dispositivos se tiene diferente tipo de variables y según la aplicación que se tenga se utilizaran estas se encuentran en la barra de menú, de igual forma se tiene contactos en la parte izquierda del compilador donde se puede direccionar hacia las variables para obtener el control de del dispositivo asignado a dicha variable. [18]

Se realizó la lógica de programación mediante sub-rutinas que en el caso de la Planta de Tratamiento están clasificadas por el tipo de filtros como: ciclónicos, ascendentes, descendentes, además de las comunicaciones.

En la figura 4.92 se muestra la programación de la V1 correspondiente a los filtros ascendentes.

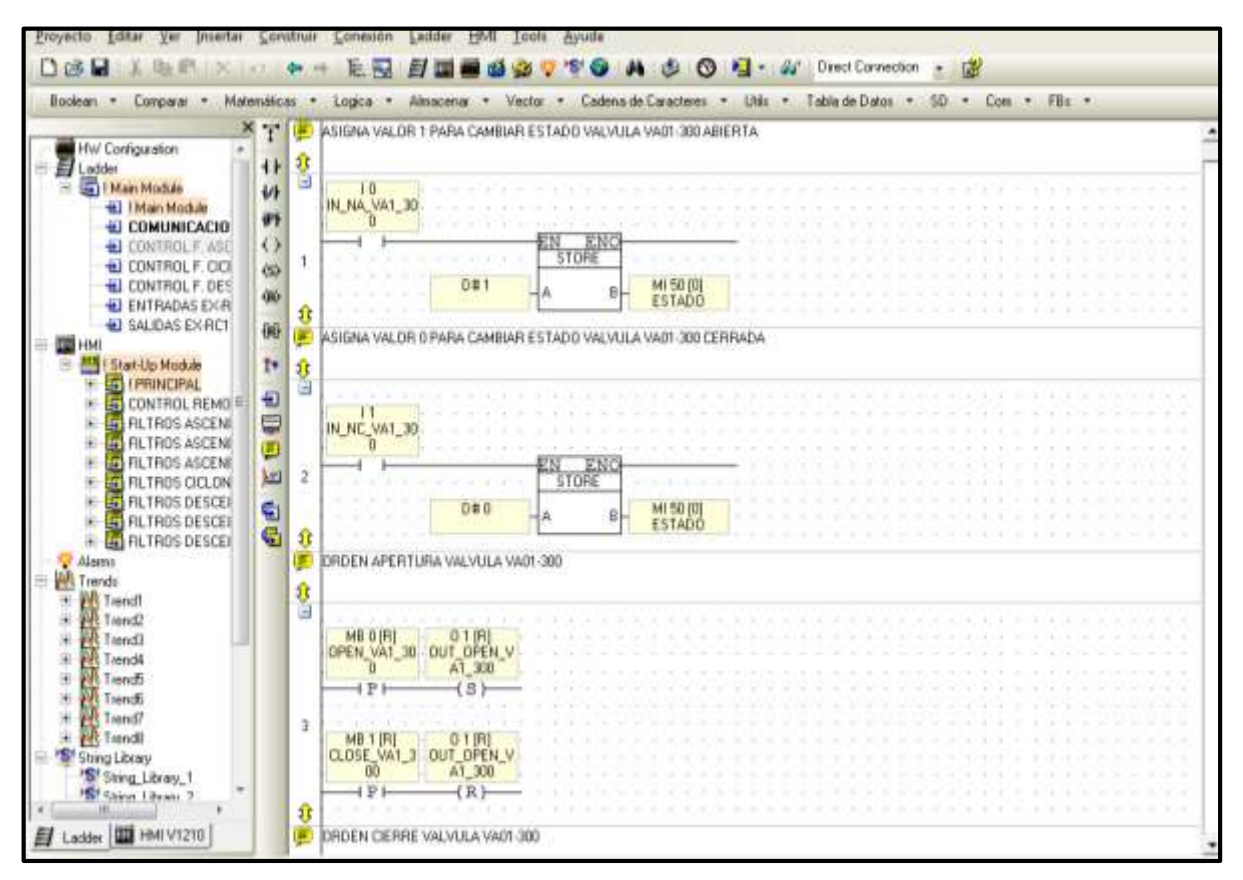

Figura 4.92 Programación válvula V1

Fuente: El Investigador

En la figura 4.93 se muestra la programación de la VP6 correspondiente a los filtros ciclónicos

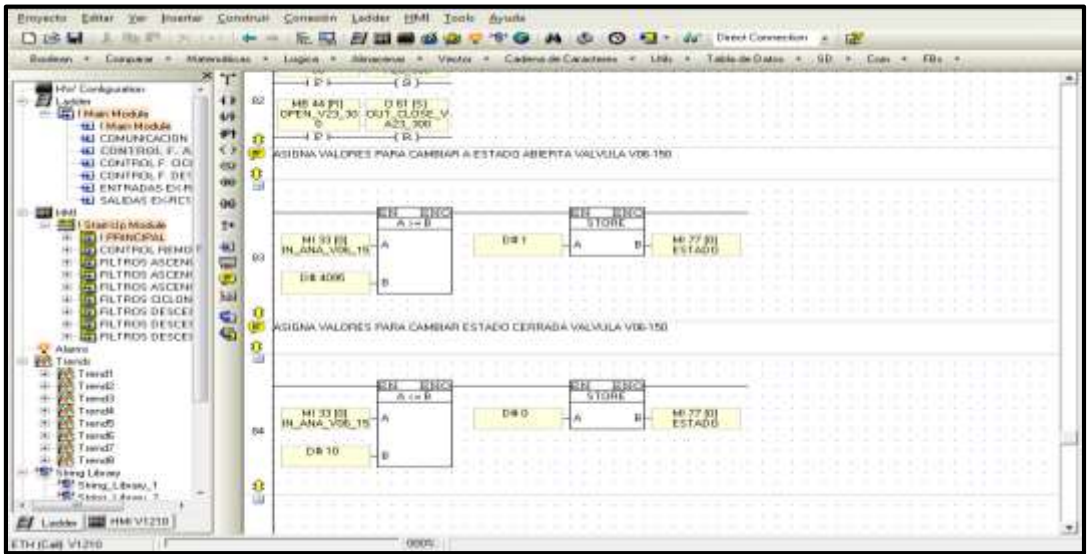

Figura 4.93 Programación VP6 filtros ciclónicos

Fuente: El Investigador

En la figura 4.94 se muestra la programación de la V25 correspondiente a los filtros descendentes.

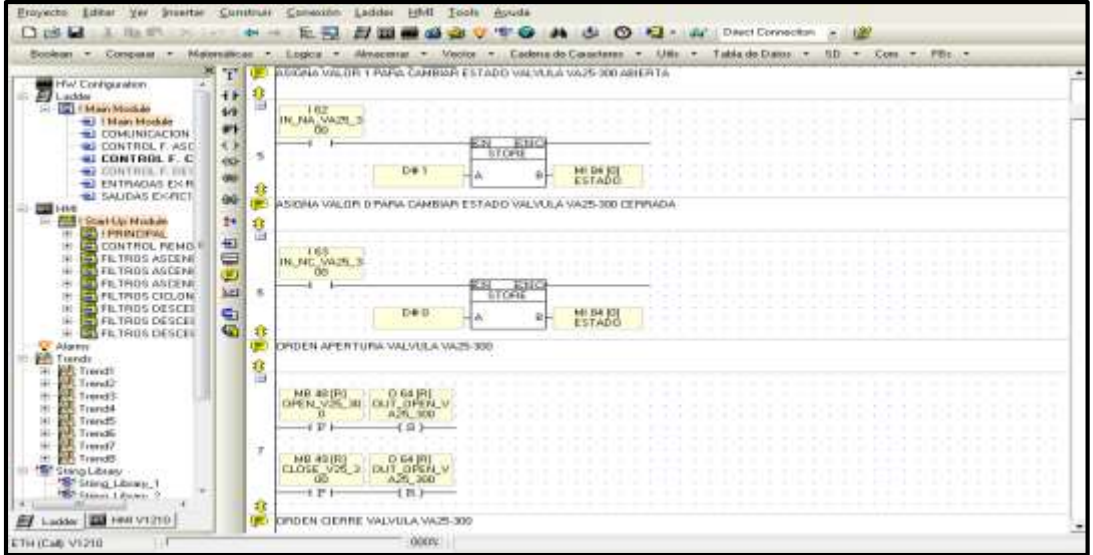

Figura 4.94 Programación VP6 filtros ciclónicos

Fuente: El Investigador

En la figura 4.95 se muestra la programación del control local/ remoto correspondiente al tanque El Panecillo

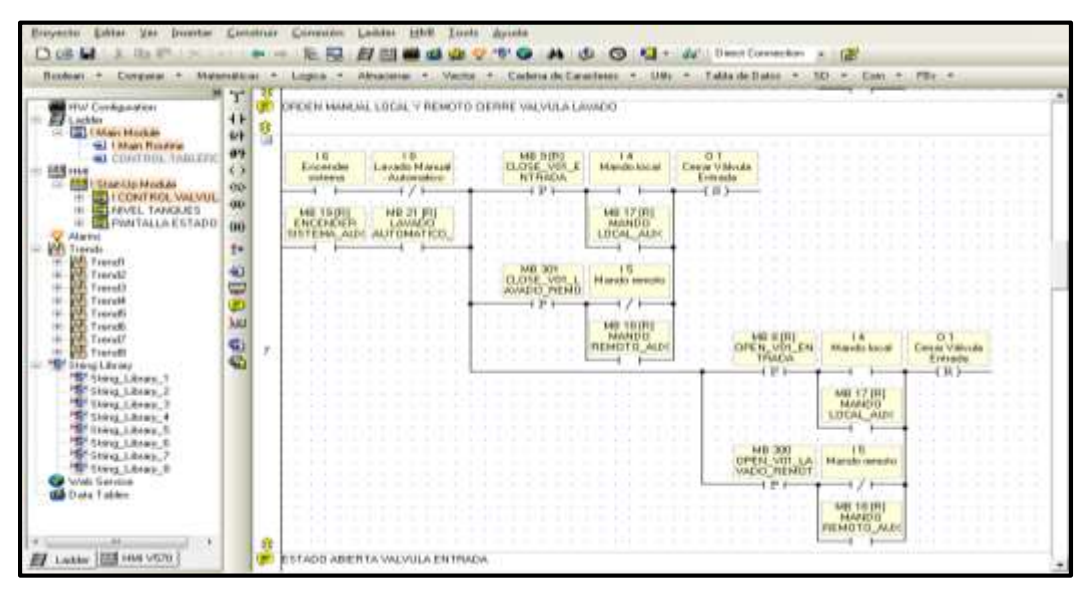

Figura 4.95 Programación control local/remoto tanque El Panecillo Fuente: El Investigador

En la figura 4.96 se muestra la programación de elementos de control externos en tablero correspondiente al tanque Los Pinos

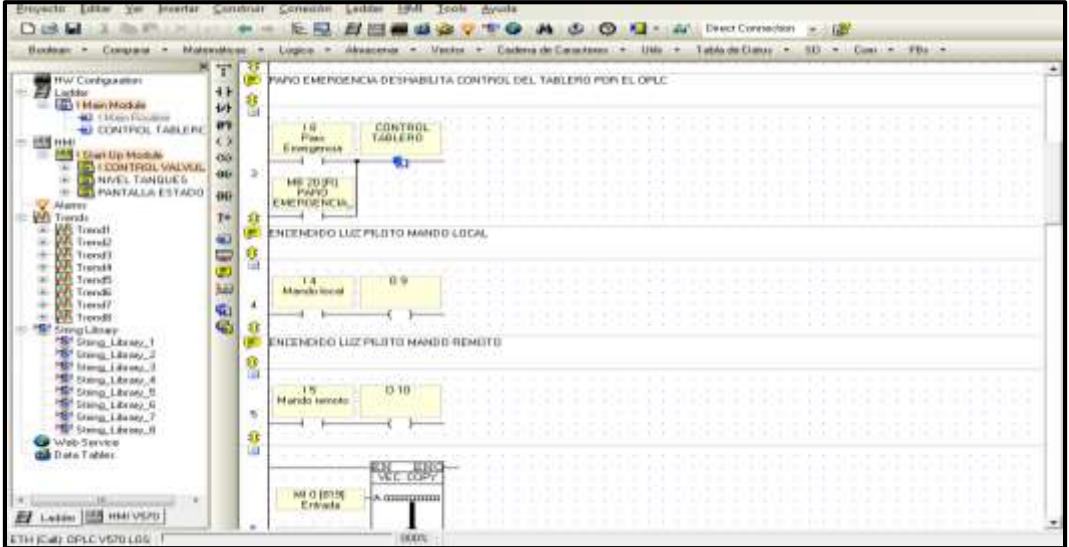

Figura 4.96 Programación paro de emergencia y luces piloto tanque Los Pinos Fuente: El Investigador

#### **4.8.3 Diseño de Pantallas HMI**

Después de realizar la parte lógica del programa, se procede a diseñar las pantallas HMI para la operación del sistema. De igual forma que en la sección de Ladder los HMI se programaron por medio de subrutinas que en el caso de la Planta de Tratamiento se clasifican por el tipo de filtros, y en las otras etapas se clasifican por pantallas de estados, control de válvulas y menú principal. [18]

Para diseñar los HMI a la izquierda de la sección para el diseño se tiene diferentes herramientas para poner texto, imágenes, graficas, líneas, rectángulos, etc. una vez que se diseña la parte grafica al dar doble clic sobre la misma se puede direccionar hacia la variable asignada al elemento que va a controlar el botón en la pantalla.

En la figura 4.97 se muestra la pantalla de configuración del botón que se diseñó donde se puede cambiar el color, el tamaño, y a que variable se relacionará.

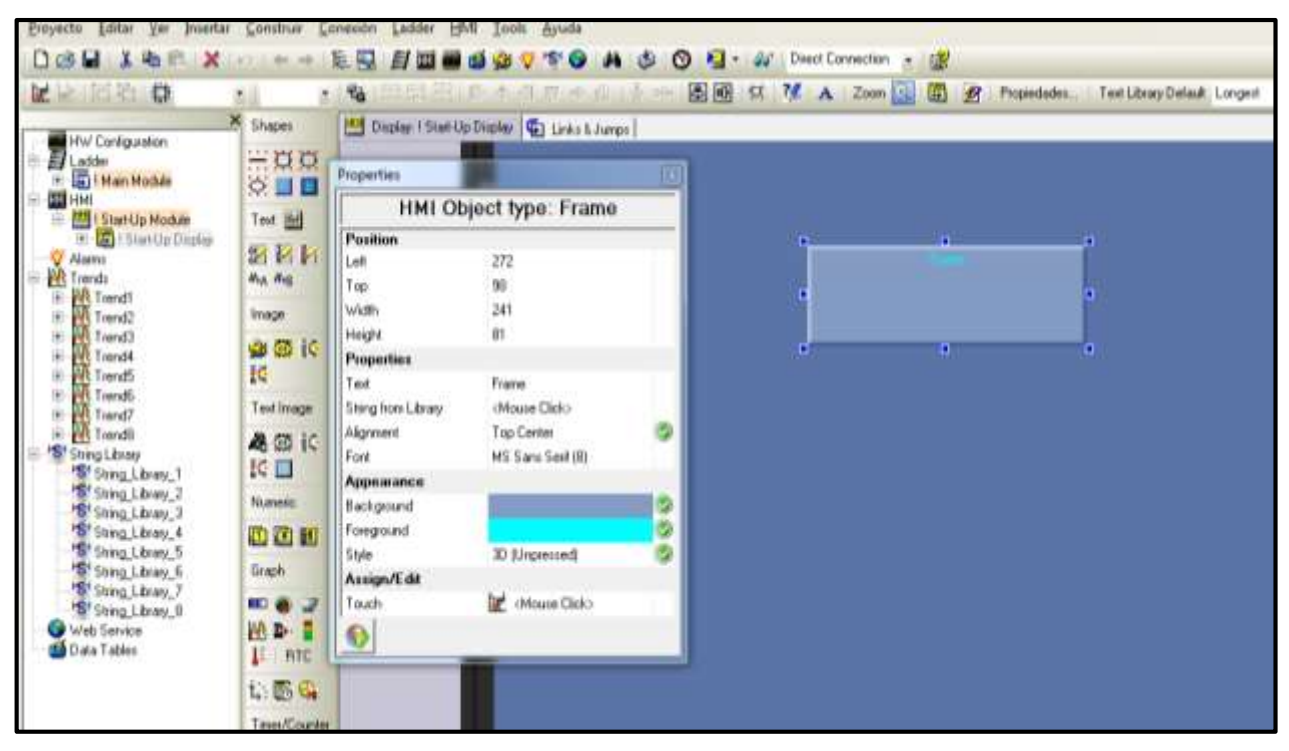

Figura 4.97 Creación de un botón de para HMI

Fuente: El Investigador.

#### **Programación de pantallas HMI**

En este punto se realizará las pantallas HMI para las etapas del sistema de tratamiento de agua, las mismas que deben estar en concordancia con los planos P&ID que se detalla en el punto 4.6.

Para diseñar las pantallas se debe tomara en cuenta los siguientes criterios:

- Tener las seguridades correspondientes
- Ser fácil de operar
- Tener una buena señalética
- Los botones deben estar relacionado al elemento que se hace referencia
- Las gráficas deben ser proporcionales a los elementos reales
- Los diseños deben estar en relación a la ubicación de los dispositivos

Con estos criterios se desarrolló las pantallas HMI como se puede apreciar en la figura 4.98 la pantalla principal de la Planta de Tratamiento.

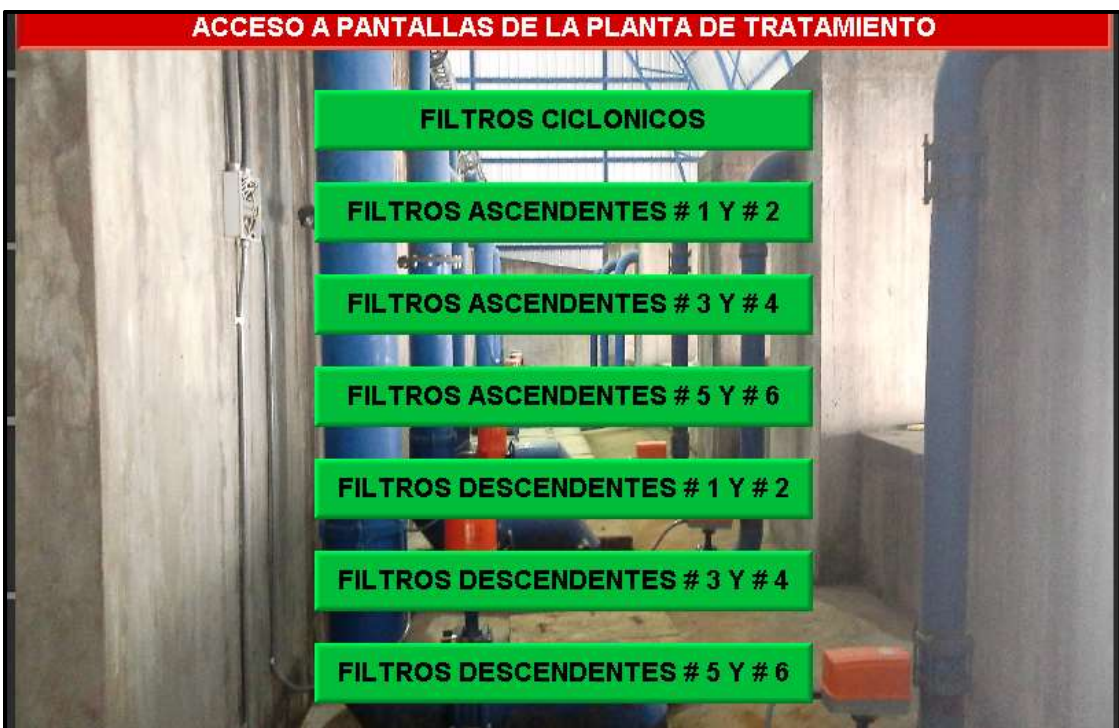

Figura 4.98 Pantalla principal HMI de Planta de Tratamiento Fuente: El Investigador.

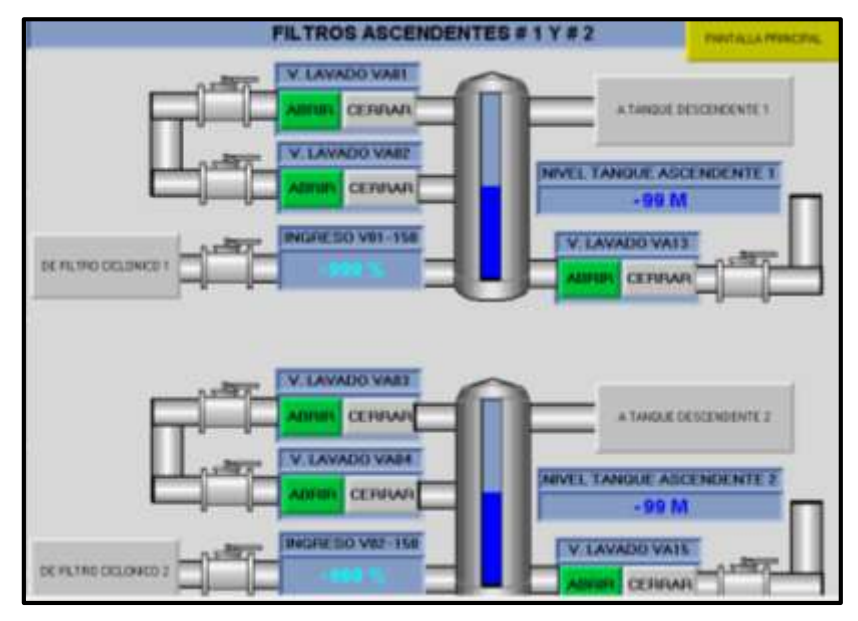

En la figura 4.99 se muestra la pantalla HMI los filtros ascendentes 1 y 2.

Figura 4.99 Pantalla HMI filtros ascendentes 1 y 2 Fuente: El Investigador.

En la figura 4.100 se muestra la pantalla HMI del control de válvulas del tanque El Raposal.

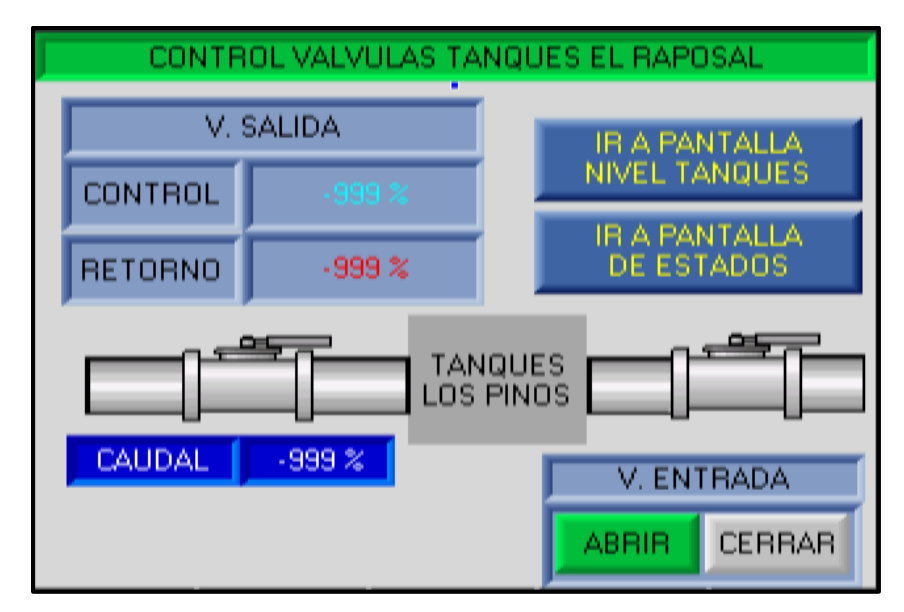

Figura 4.100 Pantalla HMI control de válvulas tanque El Raposal Fuente: El Investigador.

En la figura 4.101 se muestra la pantalla HMI del control de estados de la Captación.

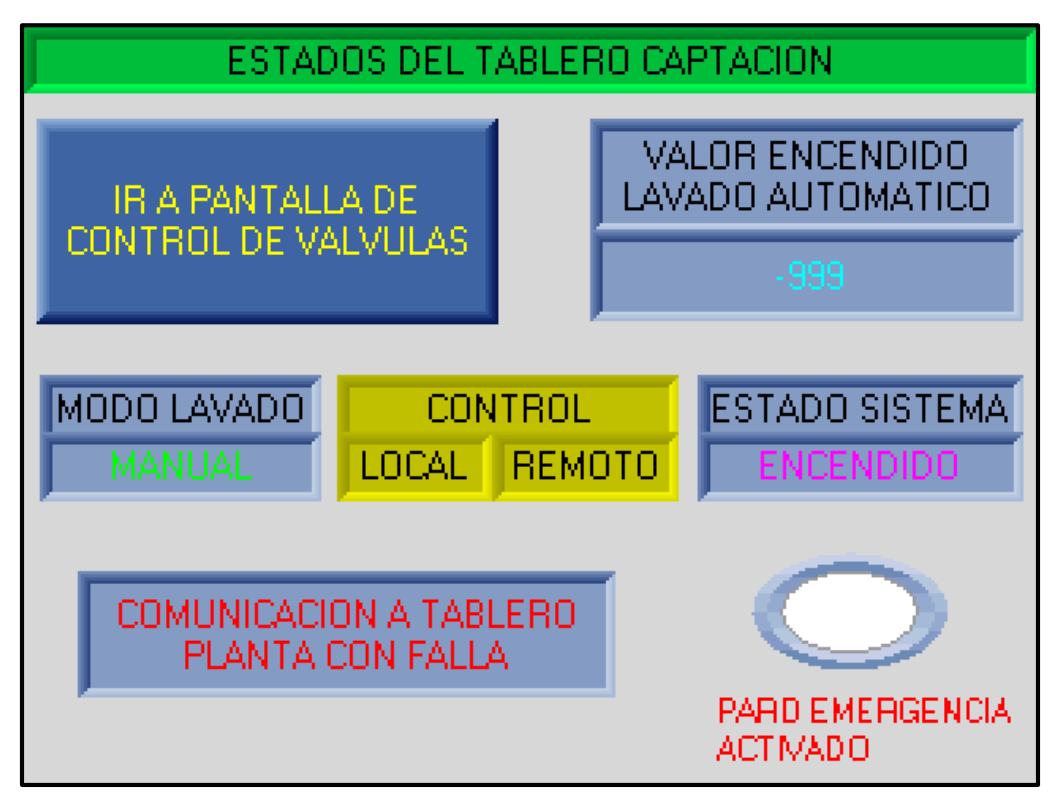

Figura 4.101 Pantalla HMI control de estado Captación Fuente: El Investigador.

El proceso de programación de PLC's y diseño de pantallas HMI se realizó en todas las etapas del Sistema Inalámbrico para Control y Monitoreo de la Planta de Tratamiento del Cantón Baños.

Con esto se procedió a realizar pruebas del funcionamiento de todos los equipos que se instalaron como:

- Equipos de Comunicación
- Equipos de Control
- Sensores
- Actuadores

Una vez que se realizó las pruebas se procedió a la recopilación de datos antes de que la Planta entre en funcionamiento al cien por ciento

En la figura 4.102 se muestra el tablero del tanque El Panecillo en funcionamiento

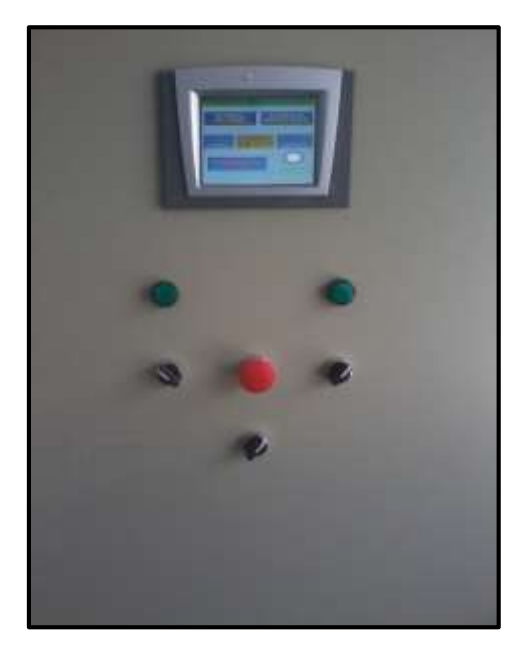

Figura 4.102 Tablero del tanque El Panecillo Fuente: El Investigador.

En la figura 4.103 se muestra el tablero de la Captación en funcionamiento

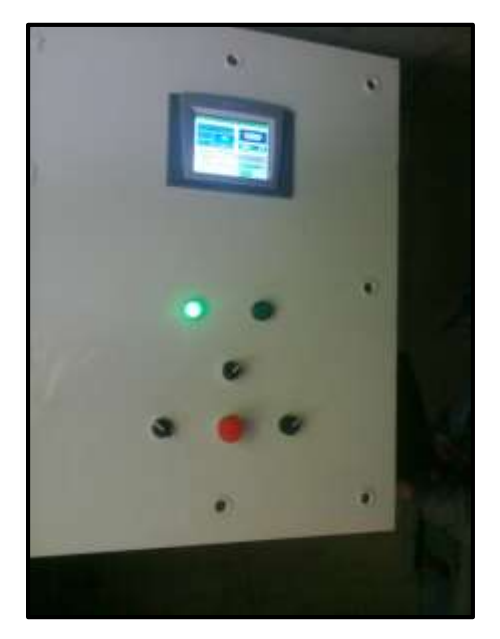

Figura 4.103 Tablero de Captación Fuente: El Investigador.

# **4.9 Presupuesto de Gastos**

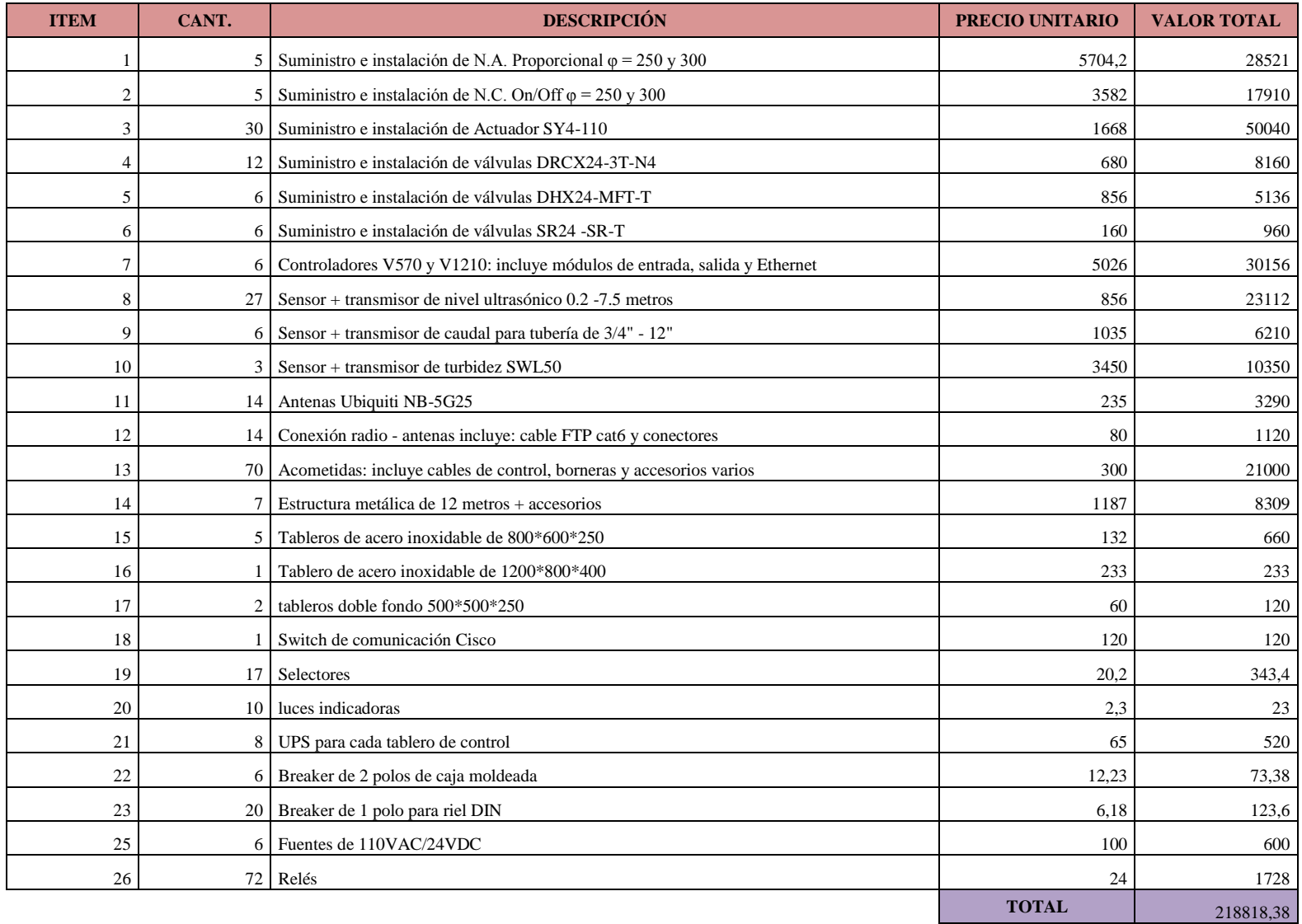

## **CAPÍTULO V**

#### **CONCLUSIONES Y RECOMENDACIONES**

#### **5.1 CONCLUSIONES**

- Analizando las condiciones con las que el GABAS realiza el tratamiento y distribución del agua que se capta del rio Cristal, se concluyó que es necesario implementar un sistema automático que permita controlar y monitorear este proceso.
- Después de examinar varias alternativas para dar una solución eficiente al problema planteado, se determinó que un sistema SCADA cumple las especificaciones técnicas requeridas, ya que permite monitorear en tiempo real el proceso a través de un sistema de comunicación inalámbrico (Radioenlaces), y a su vez controla dispositivos locales por medio de equipos PLCs con interfaz HMI.
- El diseño y posterior implementación del sistema SCADA mejoró substancialmente el proceso de tratamiento del agua, al tener valores de caudal, turbidez y nivel de todas las etapas, permitiendo a los operadores optimizar el recurso hídrico y mejorar la calidad de agua que se abastece a la población.
- Al automatizar la Planta de Tratamiento se mejoró los procesos de filtrado del agua, controlando los niveles y el caudal que ingresa a cada tanque, además por medio

de los sensores de turbidez el operador puede realizar un análisis del nivel de impurezas existentes en el agua, y accionar vía local o remota electroválvulas en función de la calidad de tratamiento.

 El uso de antenas parabólicas en la implementación del sistema de comunicaciones brinda una cobertura total, debido a su alta ganancia, direccionalidad y al enfoque de la onda radiada en una sola dirección, lo que hace que sea óptima para las condiciones climáticas del lugar.

#### **5.2 RECOMENDACIONES**

- Para el GADBAS la implementación del sistema cambió los procesos manuales por soluciones tecnológicas que optimizan y ahorran recursos, por lo que se recomienda capacitar al personal para que opere de manera correcta el proceso de tratamiento de agua.
- Realizar un monitoreo permanente de los dispositivos de comunicación instalados, verificando que brinden cobertura permanente al proceso que se da en cada etapa, evitando así datos erróneos que pueden causar un funcionamiento incorrecto del sistema.
- Para optimizar la distribución de agua, el operador deberá obtener lecturas periódicas del caudal y el nivel en los tanques de distribución, para de esta manera dotar a la población de la cantidad requerida de agua, almacenando el resto para situaciones de emergencia.
- Realizar un mantenimiento periódico de los filtros de la Planta de Tratamiento, esto evitará la acumulación de desperdicios en las válvulas de retrolavado y de desagüe, y a su vez lecturas incorrectas de los sensores.
- Alinear de manera permanente las antenas, ya que la potencia de transmisión depende de las condiciones climáticas donde se instalaron los equipos.

#### **Bibliografía**

- [1] A.B. Albarracín y D.x.C., <<Repositorio ESPE,>> 2012.[En Línea]. Avaliable: [http://repositorio.espe.edu.ec/bitstream/21000/5881/1/T-ESPE-033914.pdf.\[Ultimo](http://repositorio.espe.edu.ec/bitstream/21000/5881/1/T-ESPE-033914.pdf.%5bUltimo) acceso: 20 de Octubre de 2013
- [2] J.C. Ortega y B.A.R., <<Repositorio Espol, >>2010.[En Línea]. Avaliable: [http://www.dspace.espol.edu.ec/.](http://www.dspace.espol.edu.ec/) [Ultimo acceso: 15 de Octubre 2013].
- [3] W. Tomassi, Sistemas de Comunicaciones Inalámbricas, México: Alfaomega, 2005.Cap.1 Pág. 1
- [4] D. Roldan, Comunicaciones Inalámbricas, México: Alfaomega, 2005. Cap. 1 Pág. 1
- [5] B.C. Kuo, Sistemas de Control Automático, México: Naomi Goldman, 1996. Cap. 1 Pág. 3
- $\triangleright$  [6] H.A. Mendiburu Díaz, Instrumentación Virtual Industrial, Perú: Indecopi, 2006. Pág. 19
- [7] Canal de Isabel II gestión, Tratamiento de agua potable, Madrid: Estograf, 2012. Pág. 6, 7 http://www.canaleduca.com/documents/10157/19805/Tratamiento+de+agua+potabl e
- > [8] A. Rodríguez Penín, <<Sistemas SCADA, >> [En Línea]. Available: http://www.books.google.com.ec/books/about/Subastas\_de\_m%c3%BBAltiplesobk¿jetos.html. [Ultimo acceso: 20 de Octubre 2013]. Cap.1 Pág. 3,9
- [9] Departamento de Saneamiento Ambiental GADBAS, Ajustes al diseño del sistema de agua potable, Ecuador: 2011. Pág. 19,24,29,31,32
- [10] Chavarría Meza, Luis Eduardo.2007, Scada Systems & Telemetry, México, Atalantic International University.
- [11] S/A (Marzo de 2013), Válvula Motorizada. Recuperado el 15 de Enero de 2014 de:http://www.pehuenargentina.com.ar/danfoss2/ReguladoresdePresion/RD4AI205. pdf
- [12] S/A (13 de Mayo de 2010), TRANSDUCTORES, SENSORES Y CAPTADORES. Recuperado el 20 de Enero de 2014, de: http://www.juantadeandalucia.es/TRANSDUCTORES,%20SENSORES%20Y%20 CAPATADORES.pdf.
- [13] S/A (Febrero de 2007), Tutorial de Radiomobile. Recuperado el 20 de febrero de2014,de: [http://www3.fi.mdp.edu.ar/electronica/catedras/mediosdetransmision/files/ManualR](http://www3.fi.mdp.edu.ar/electronica/catedras/mediosdetransmision/files/ManualRadioMobile.pdf) [adioMobile.pdf](http://www3.fi.mdp.edu.ar/electronica/catedras/mediosdetransmision/files/ManualRadioMobile.pdf)
- $\triangleright$  [14] Lucelly, R. (5 de Enero de 2014). Viewport. Obtenido de: física.udea.edu.co/~lab-gicm/Instrumentacion/2014\_Control. Pdf
- [15]S/A, Página oficial de Unitronics. [http://www.unitronics.com/support/technical](http://www.unitronics.com/support/technical-library)[library](http://www.unitronics.com/support/technical-library)
- [16] Oscar Páez Rivera (10 de Abril de 2013), Normas ISA, recuperado el 5 de Abril de 2014, de: [http://www.automaticausach.cl/asignaturas/controlautind/304\\_Norma\\_ISA\\_PID.pdf](http://www.automaticausach.cl/asignaturas/controlautind/304_Norma_ISA_PID.pdf)
- $\triangleright$  [17] S/A, Introducción a AIROS V5, recuperado 10 de mayo de 2014 de: [http://wiki.ubnt.com/AirOS\\_5\\_Spanish](http://wiki.ubnt.com/AirOS_5_Spanish)
- [18] S/A, Tutorial de ayuda del software Visilogic, recuperado 20 de Mayo de 2014 de: http://www.unitronics.com/support/downloads

# **ANEXOS**

**Plan Nacional de Frecuencias para Radioenlace Inalámbricos Aficionados**

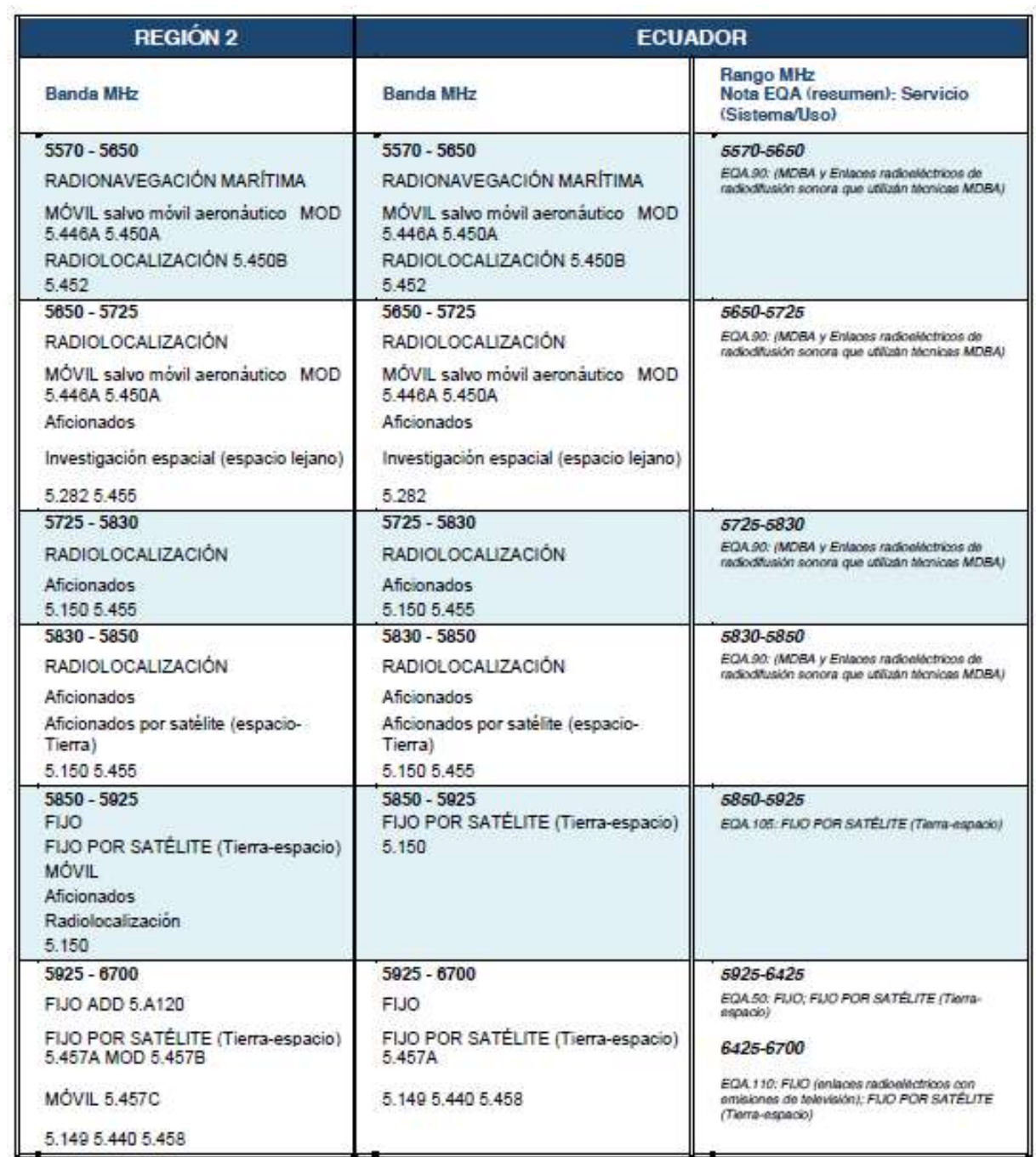

## Características Técnicas equipo Ubiquiti NB - 5G25

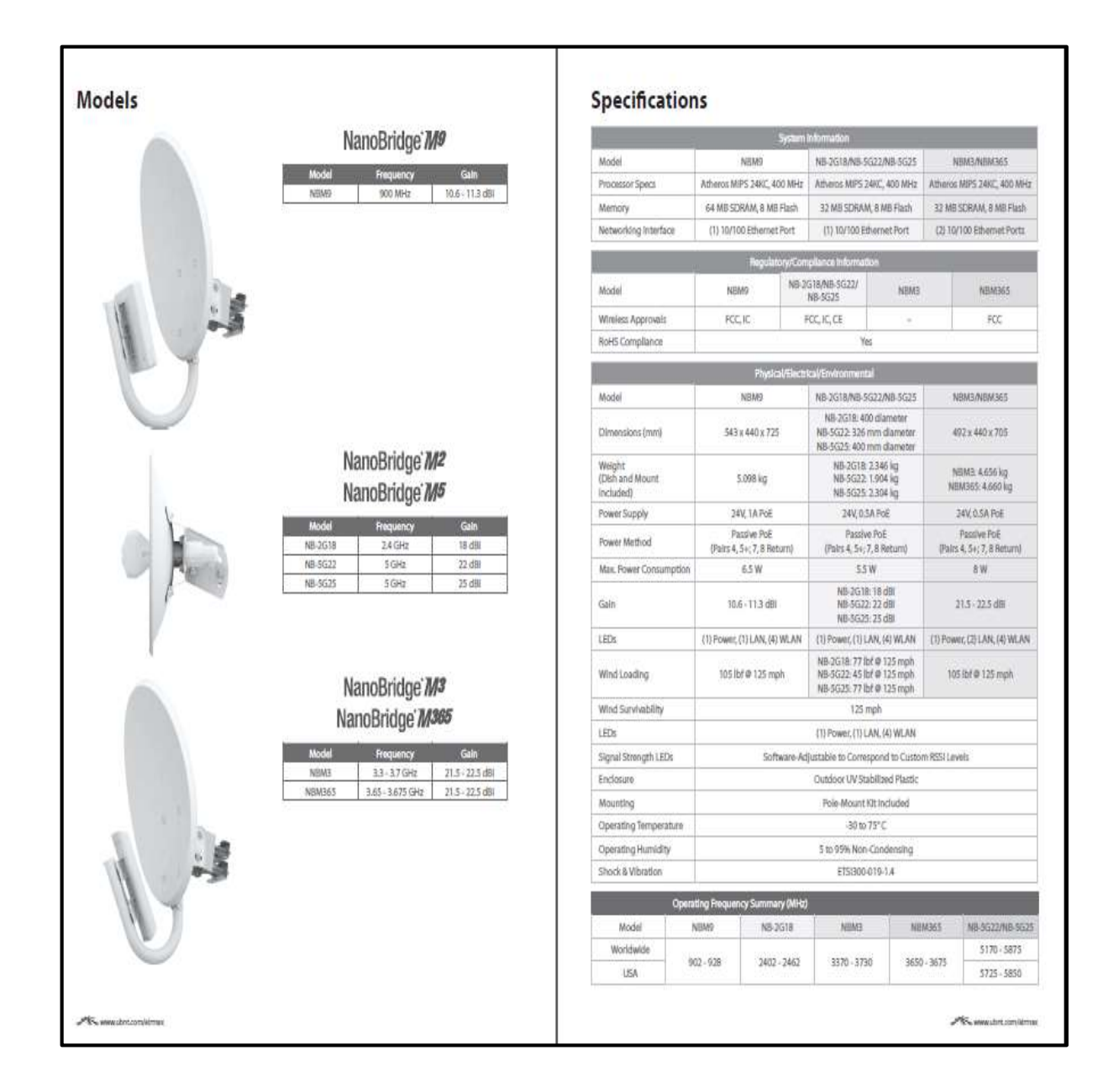

## **Hoja de Datos PLC V570**

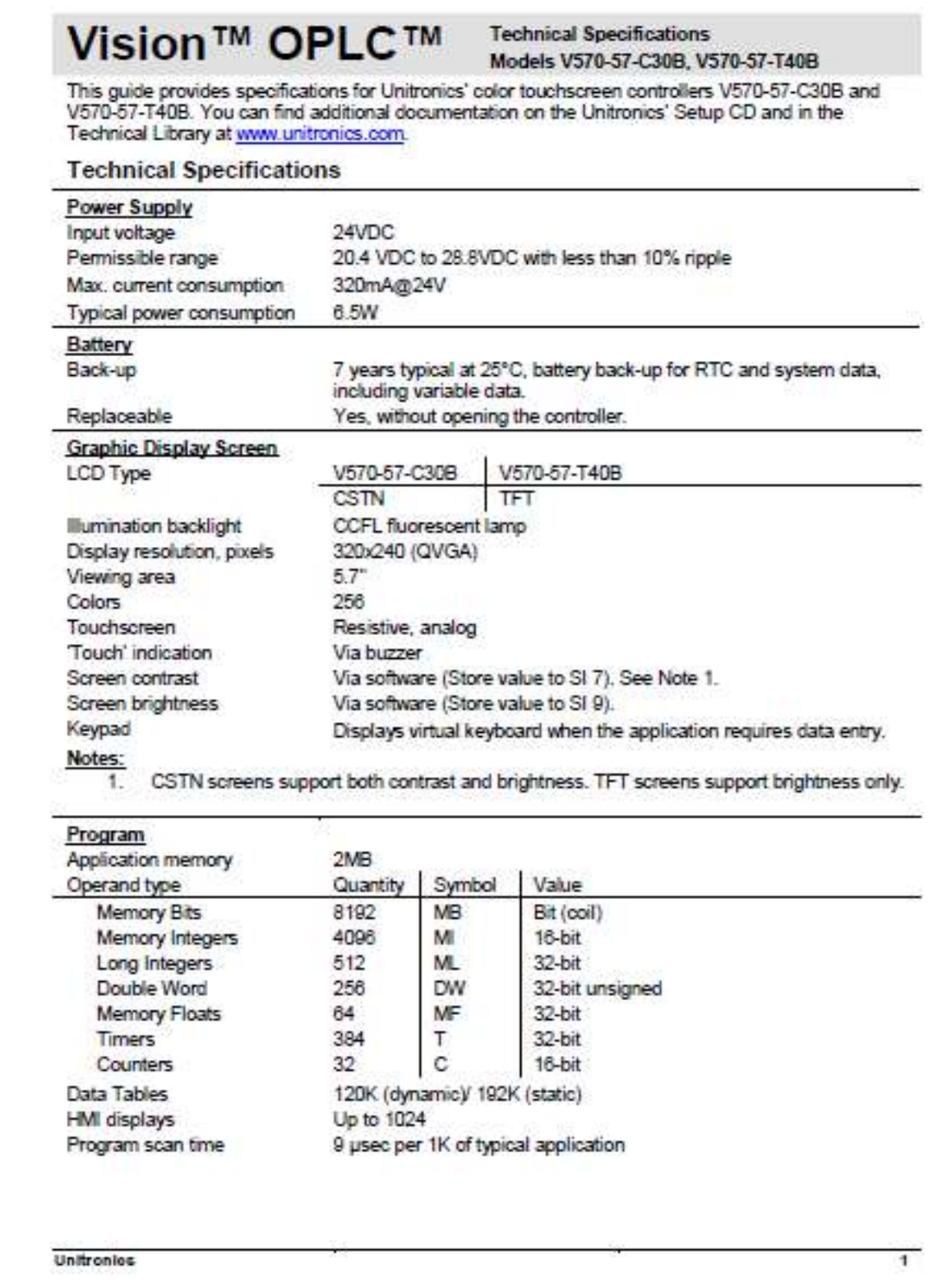

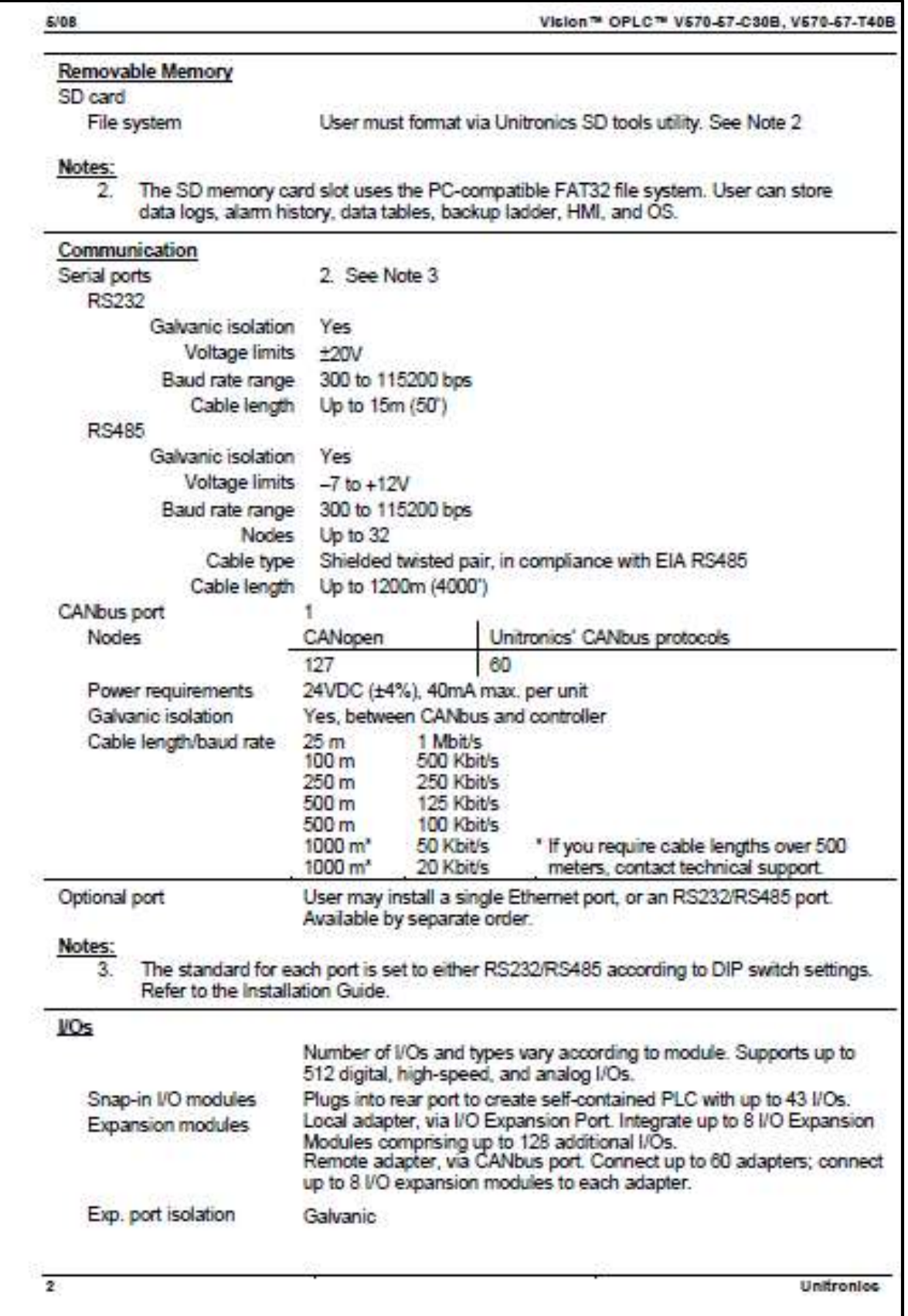

## **Hoja de Datos PLC V1210**

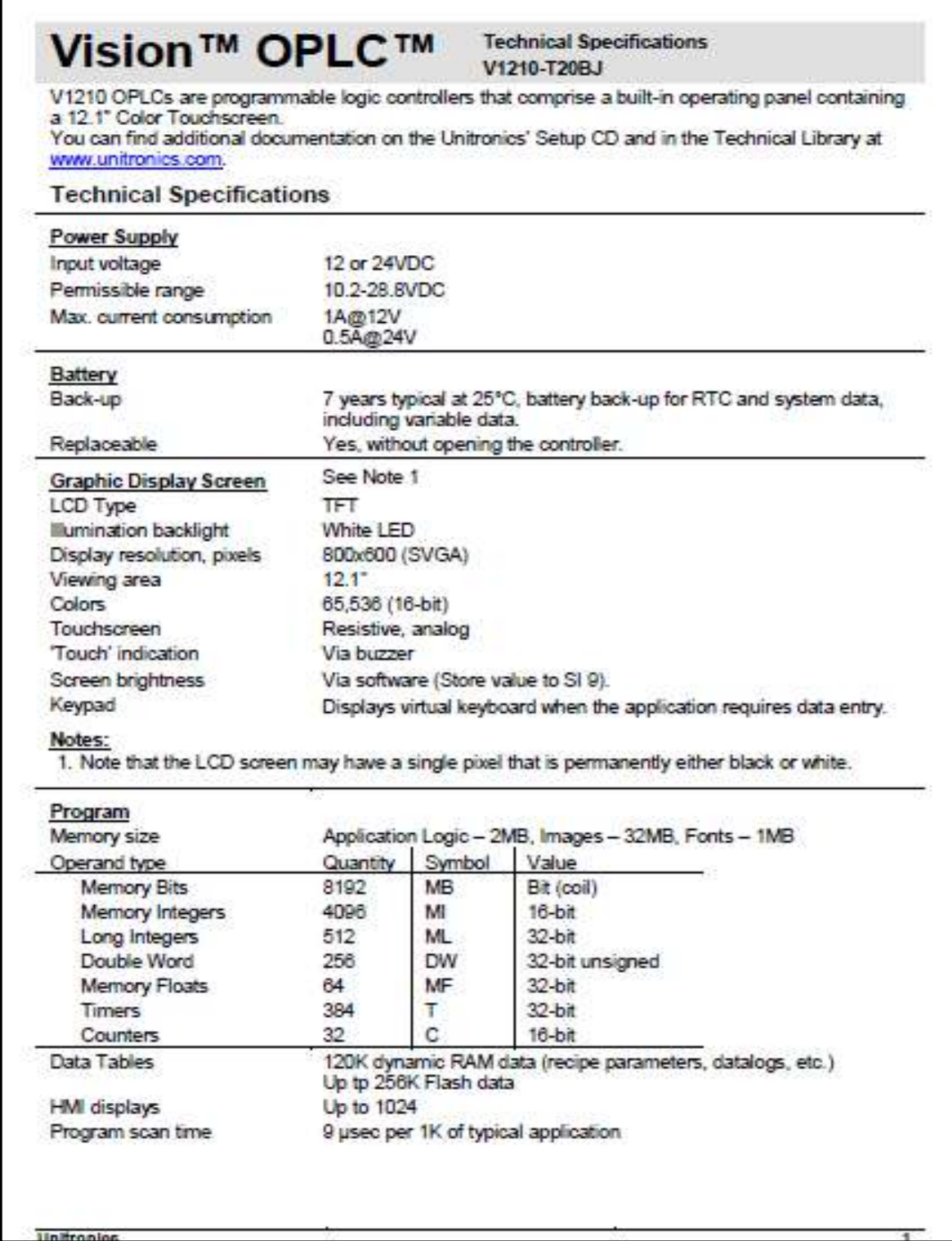

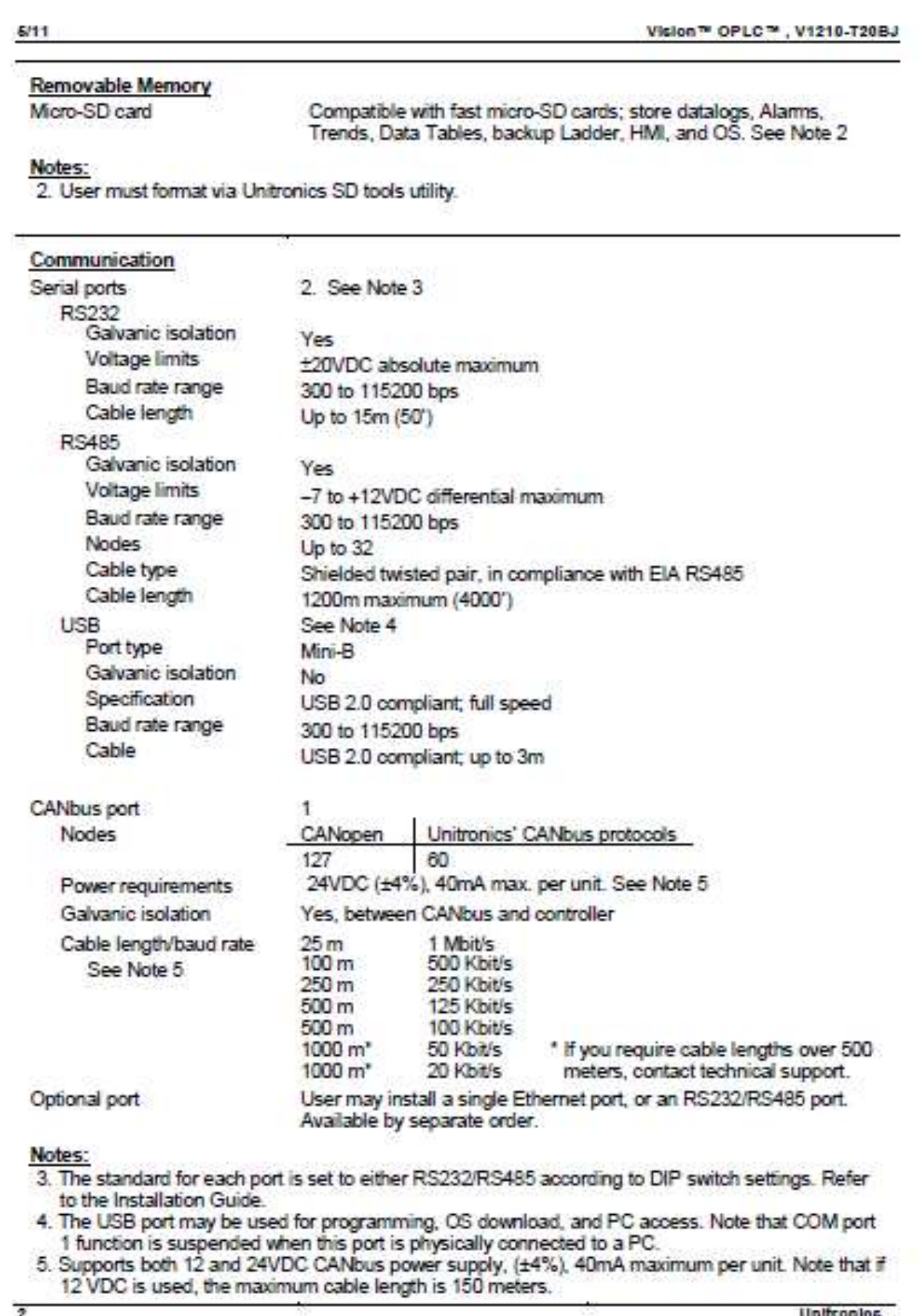

## Hoja de Datos Módulo V200-18-E3XB

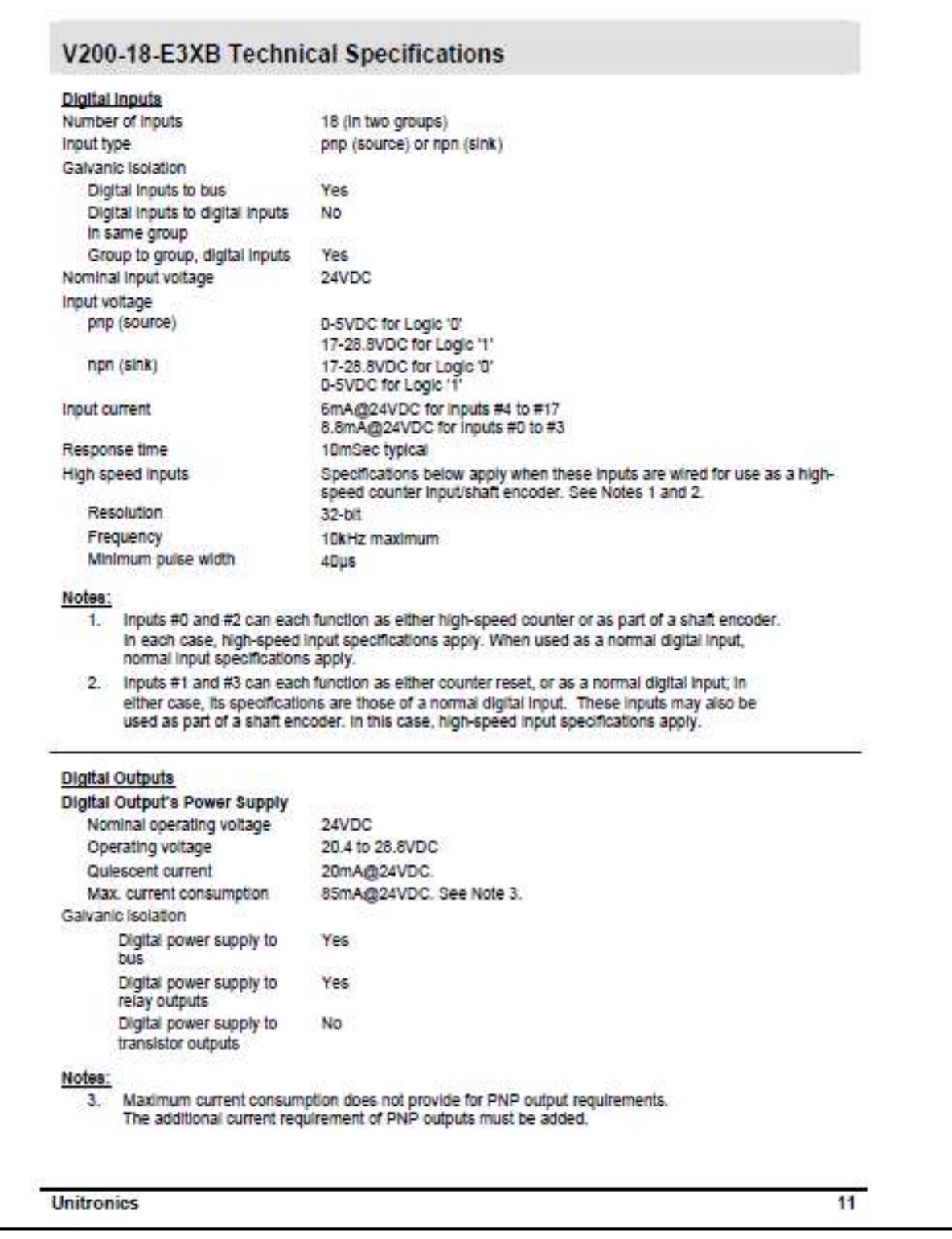

#### V200-18-E3XB Snap-In I/O Module

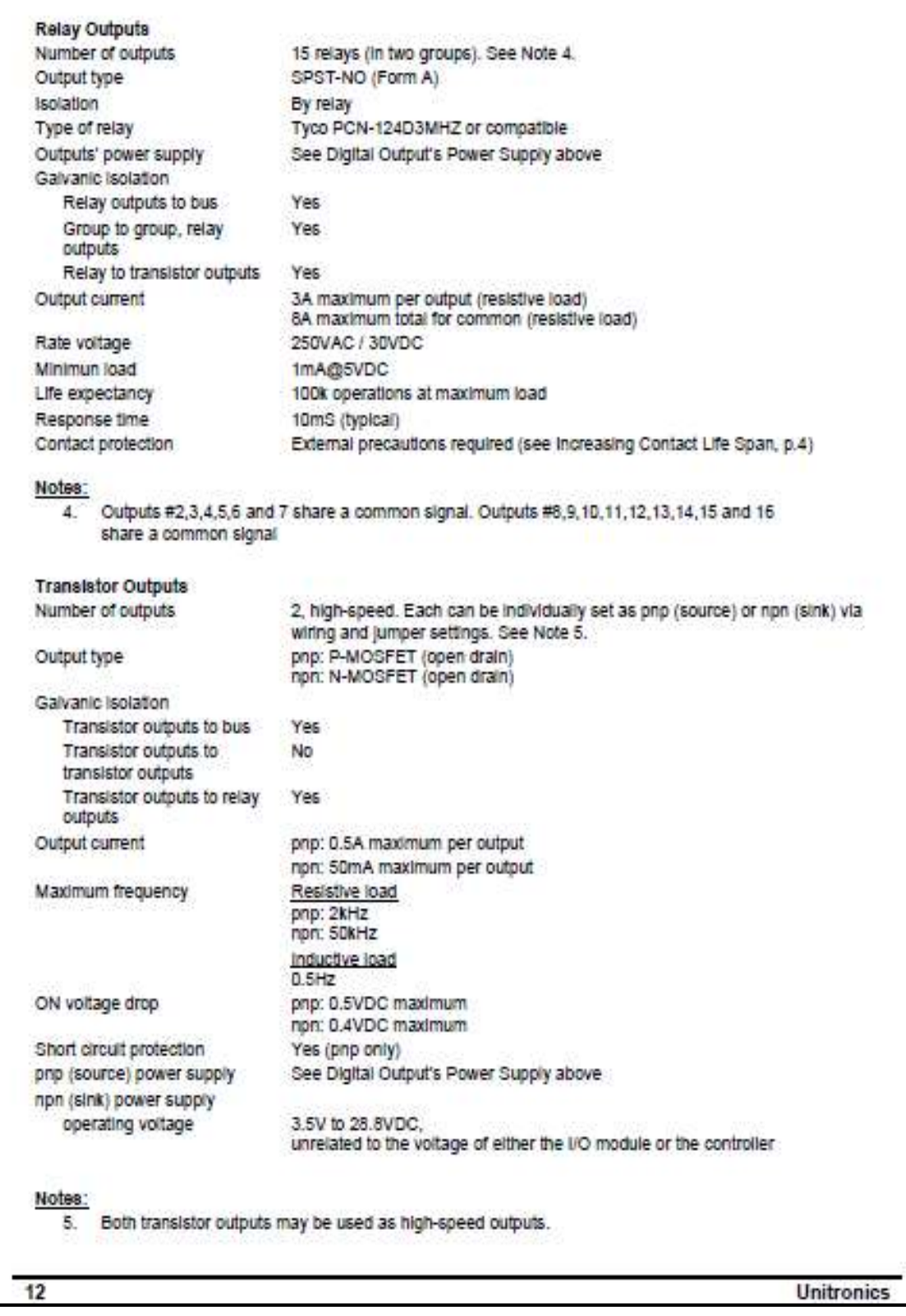

Unitronics

 $6/05$ 

## Hoja de Datos Módulo EX-A2X

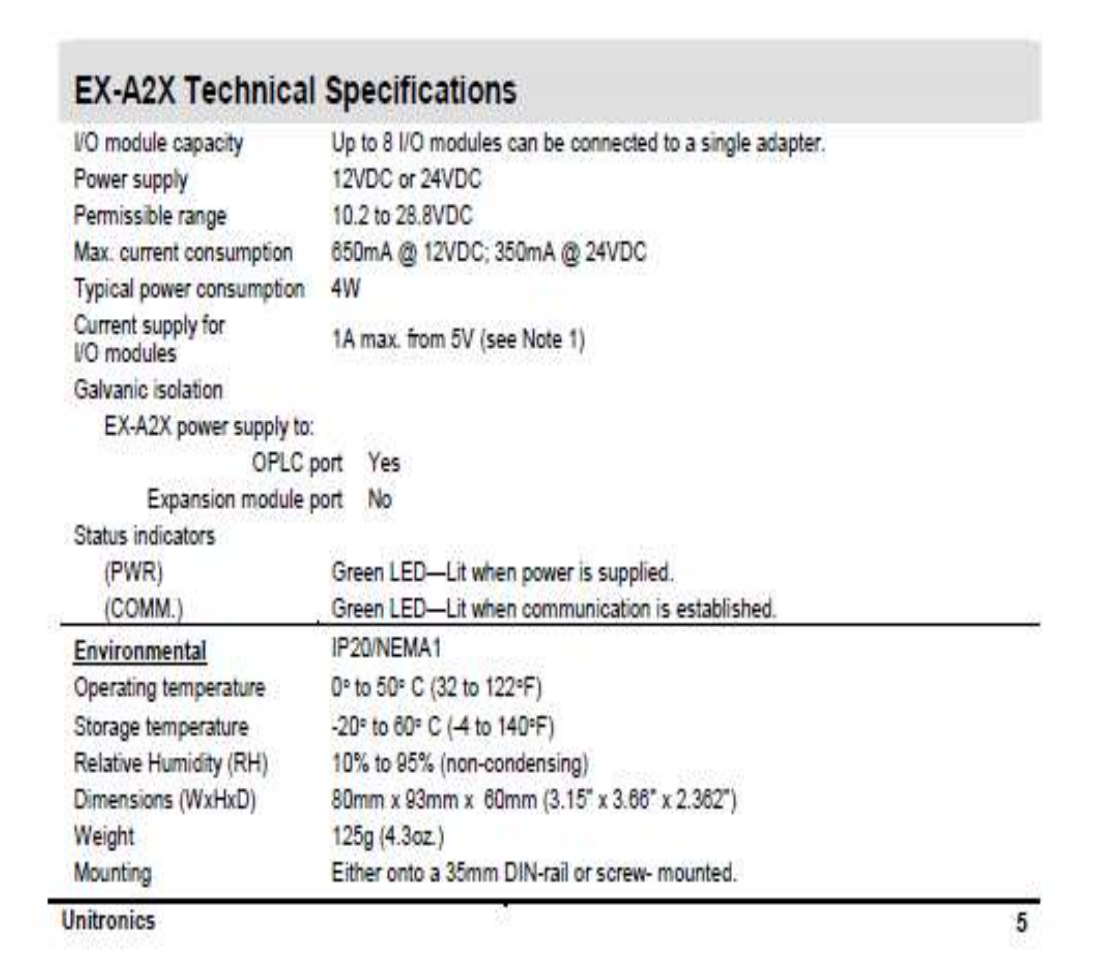

## Hoja de Datos Módulo EX-D16A3-TO16

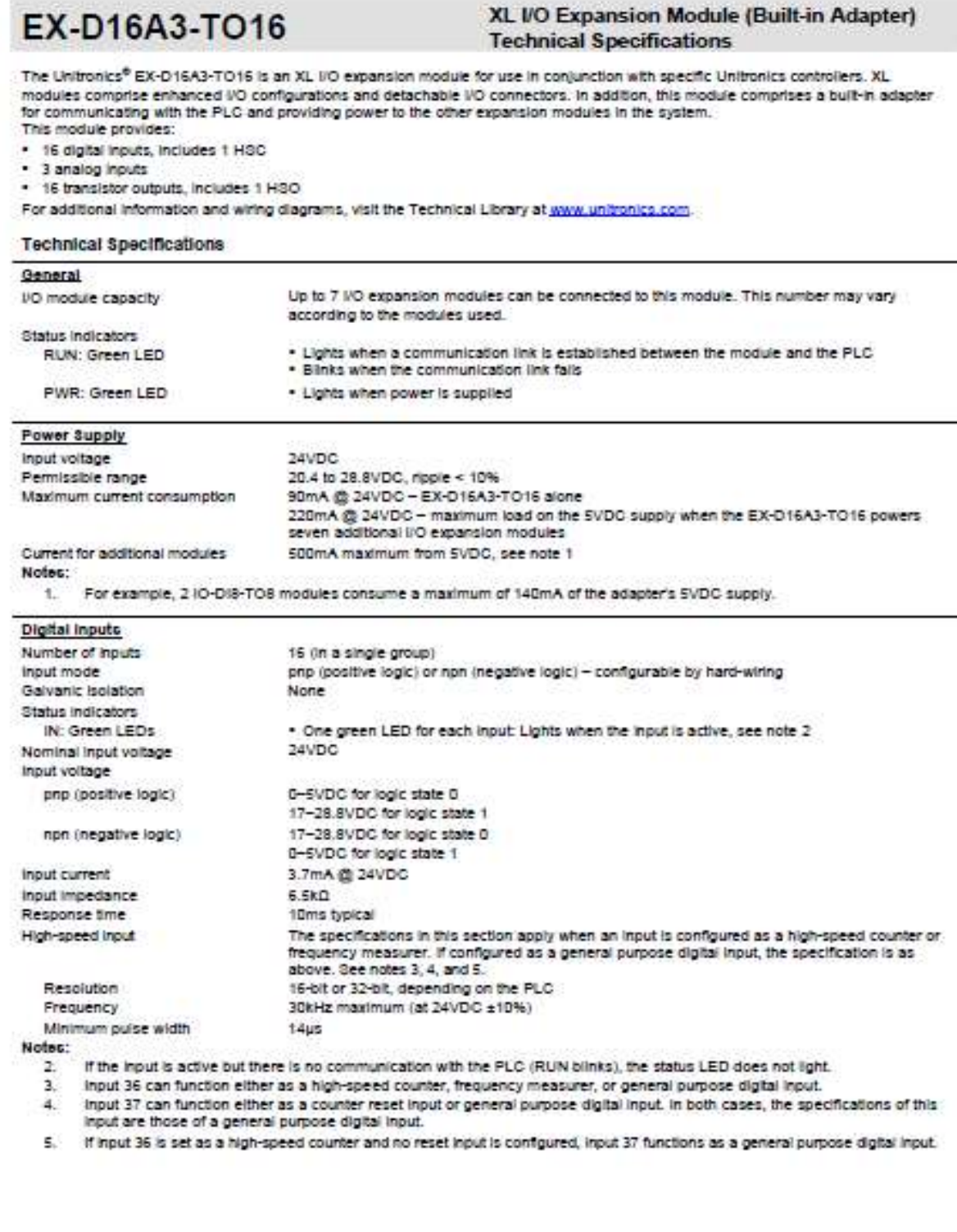

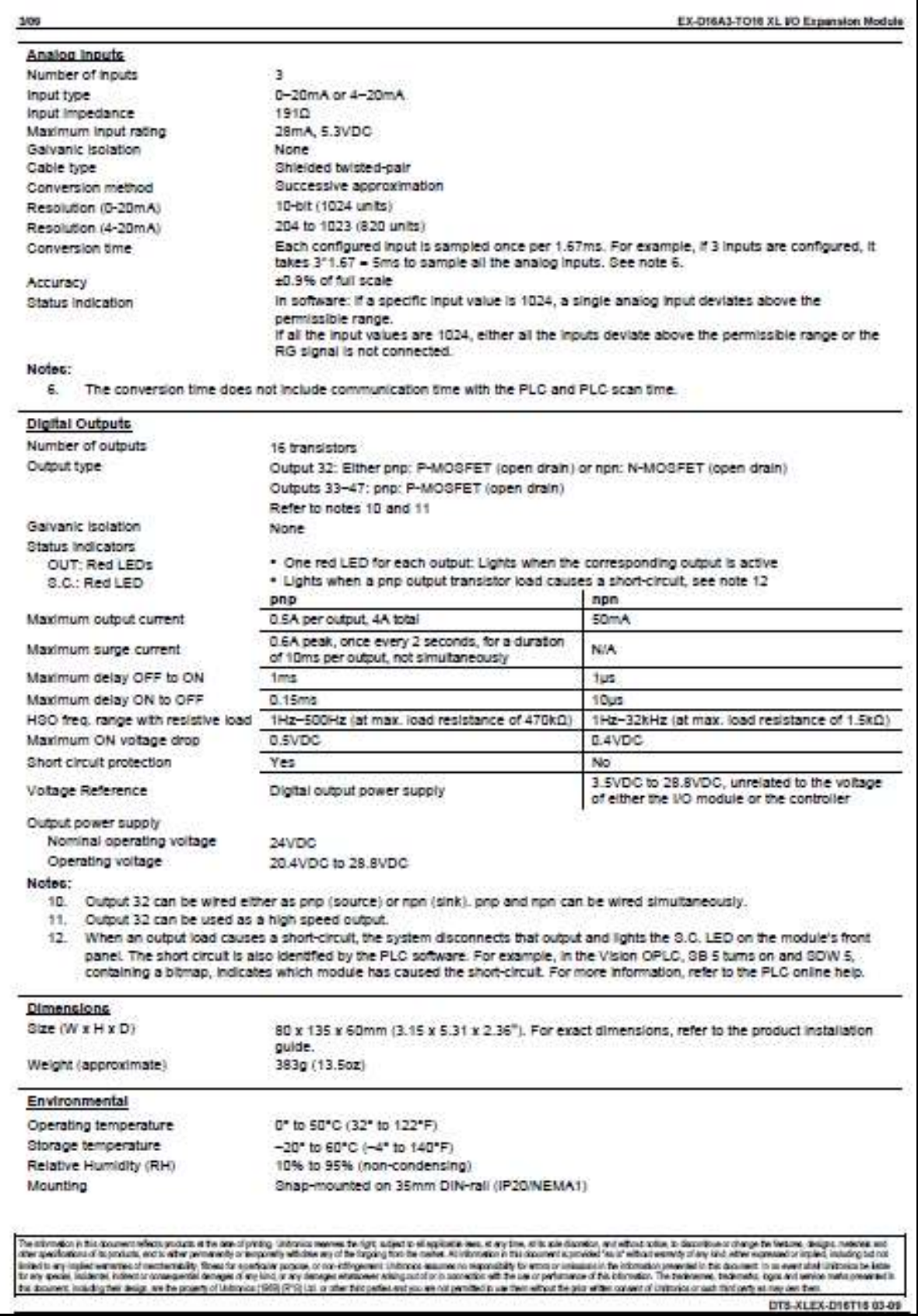

## **Hoja de Datos Módulo EX-RC1**

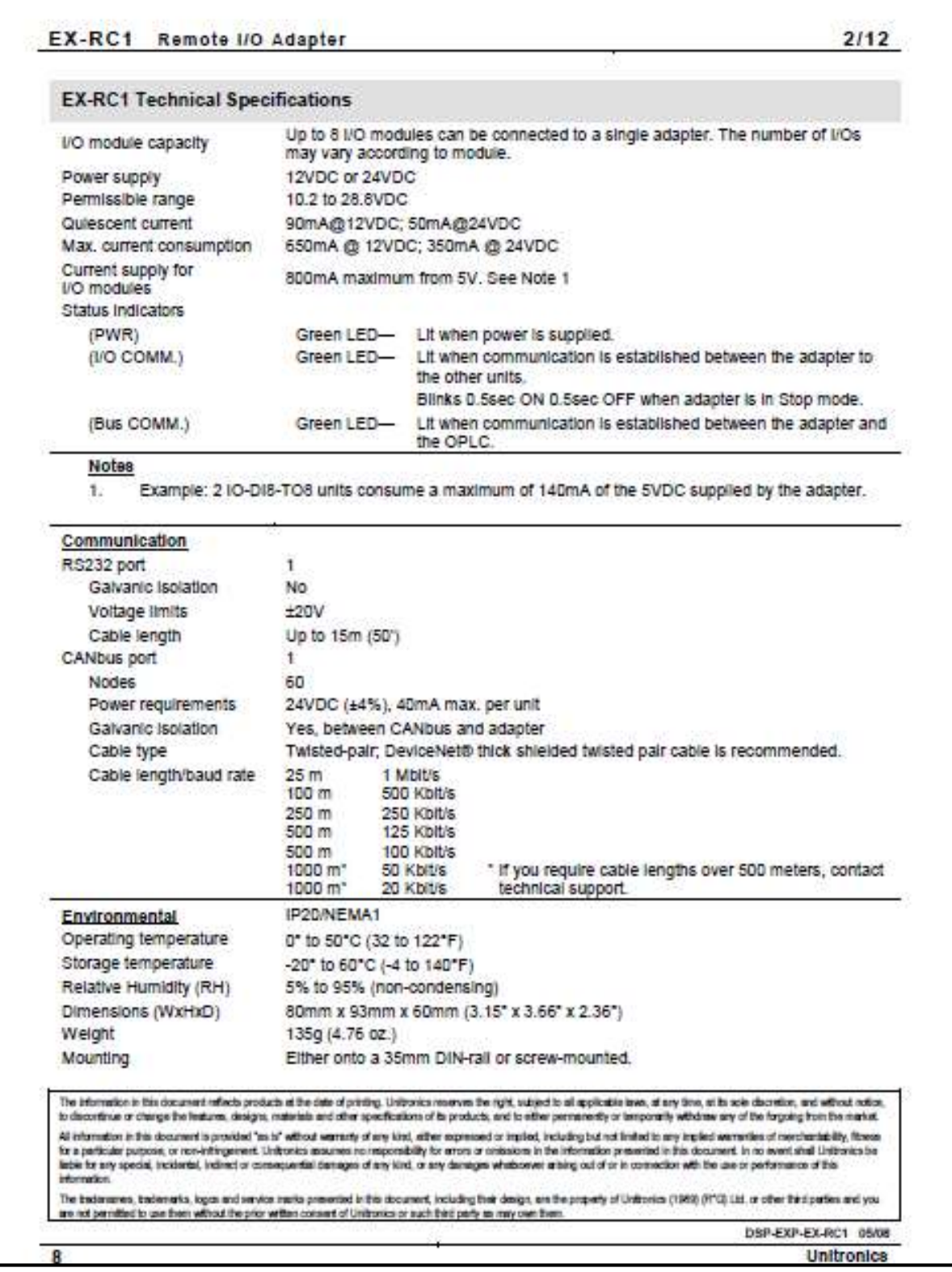

# **Hoja de Datos Módulo IO-D16A3-RO16**

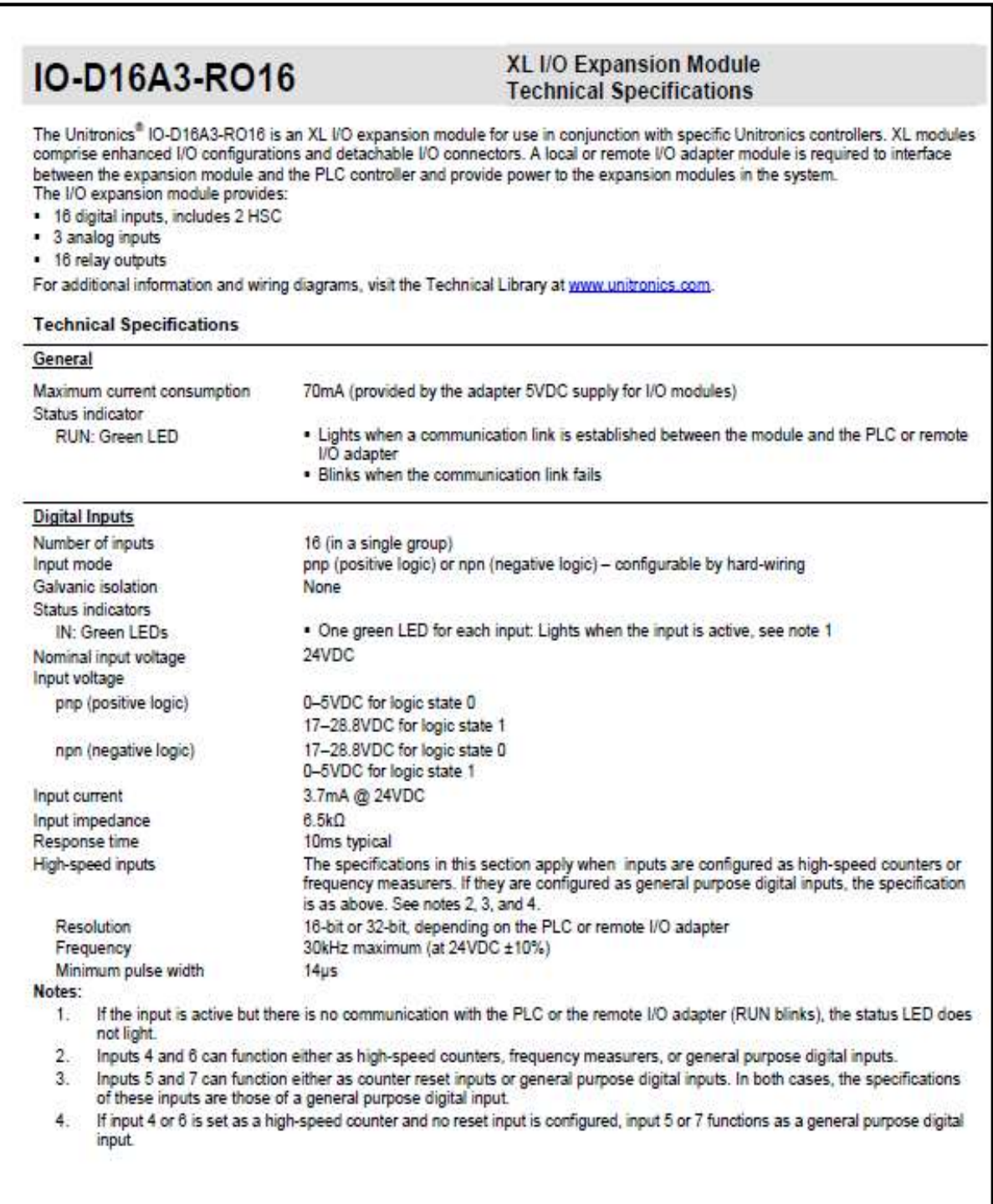

I

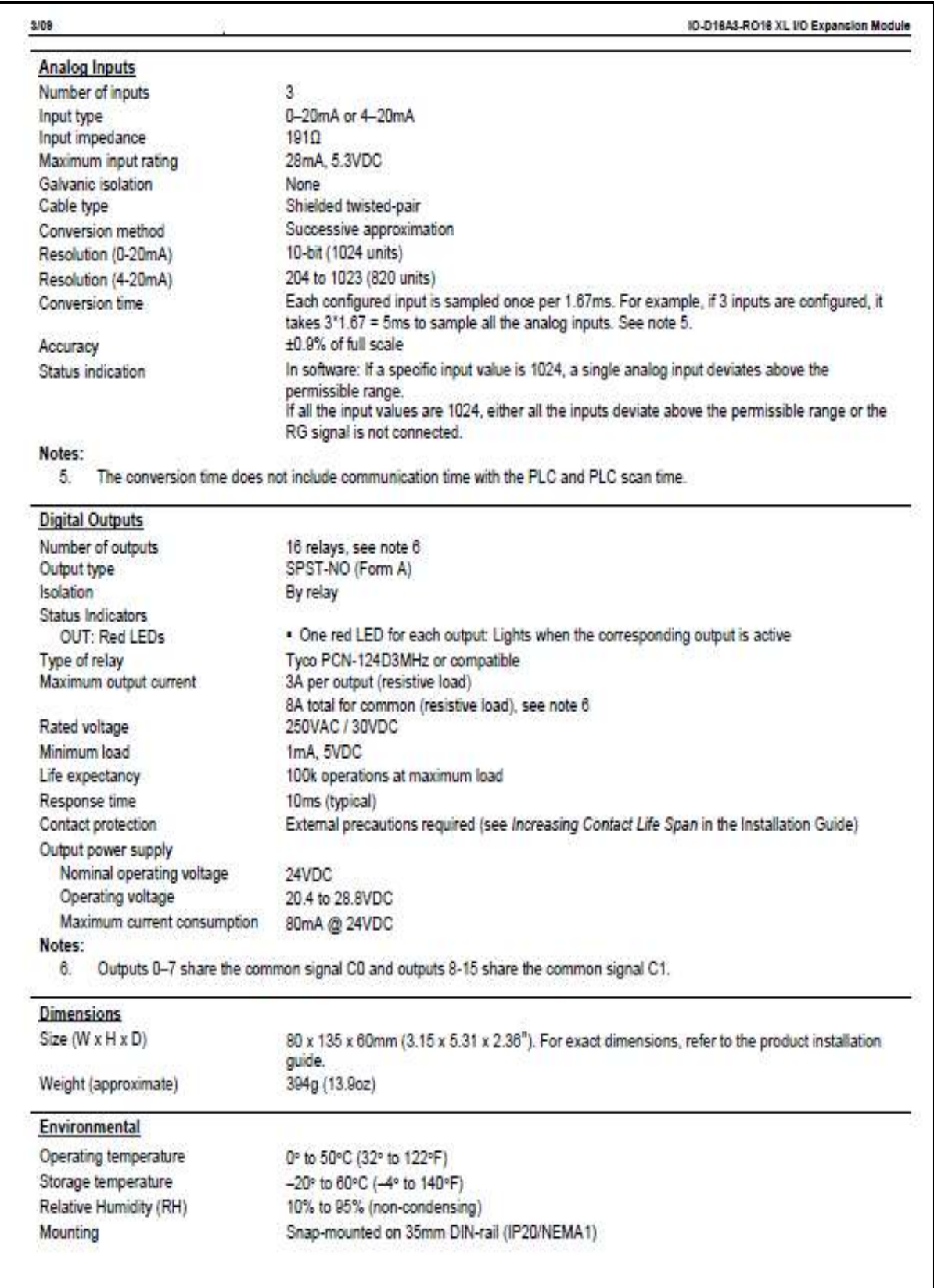

## Hoja de Datos Módulo IO-DI16

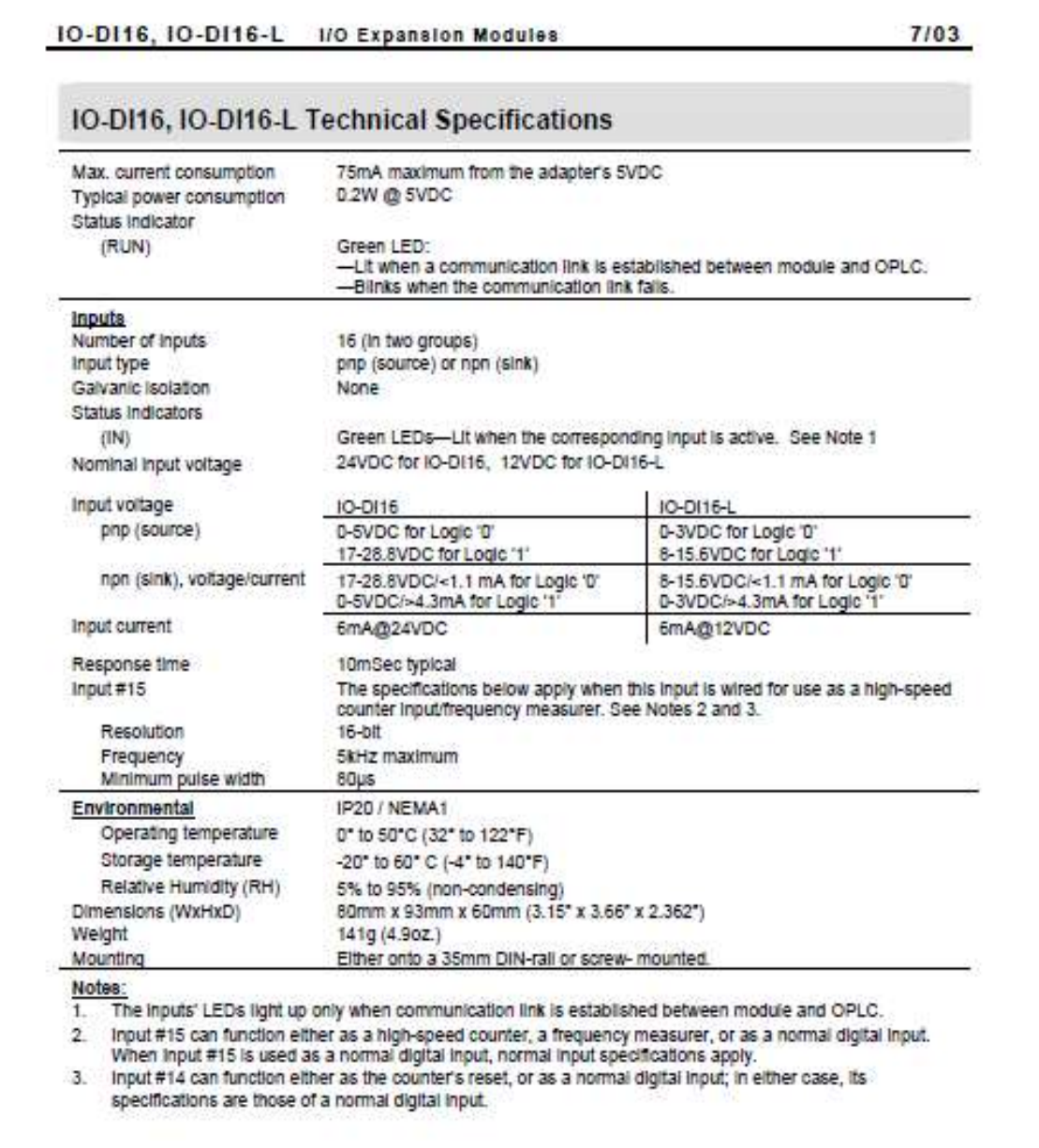

## Hoja de Datos Módulo IO-RO16

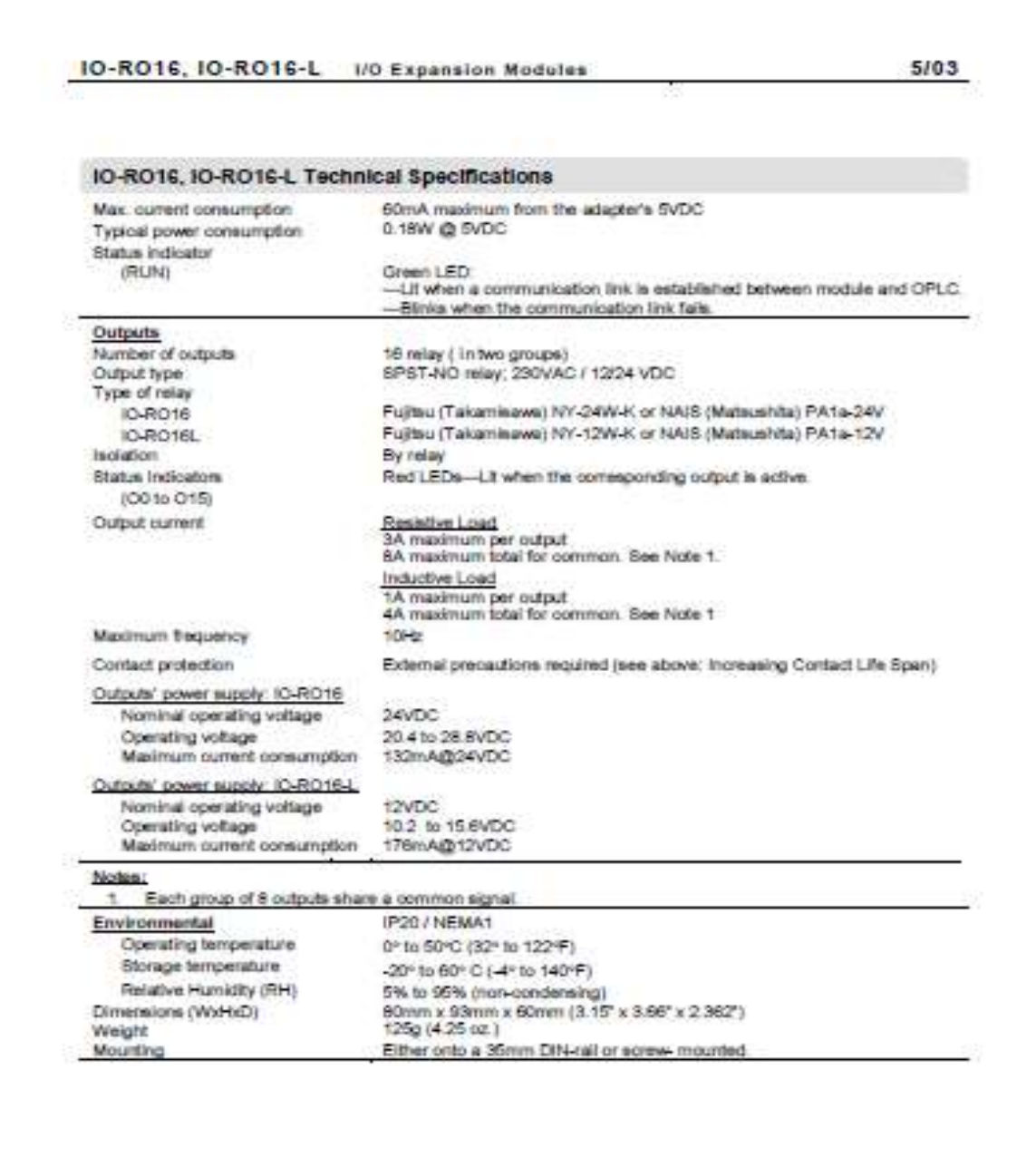

## Hoja de Datos Módulo IO-AI8

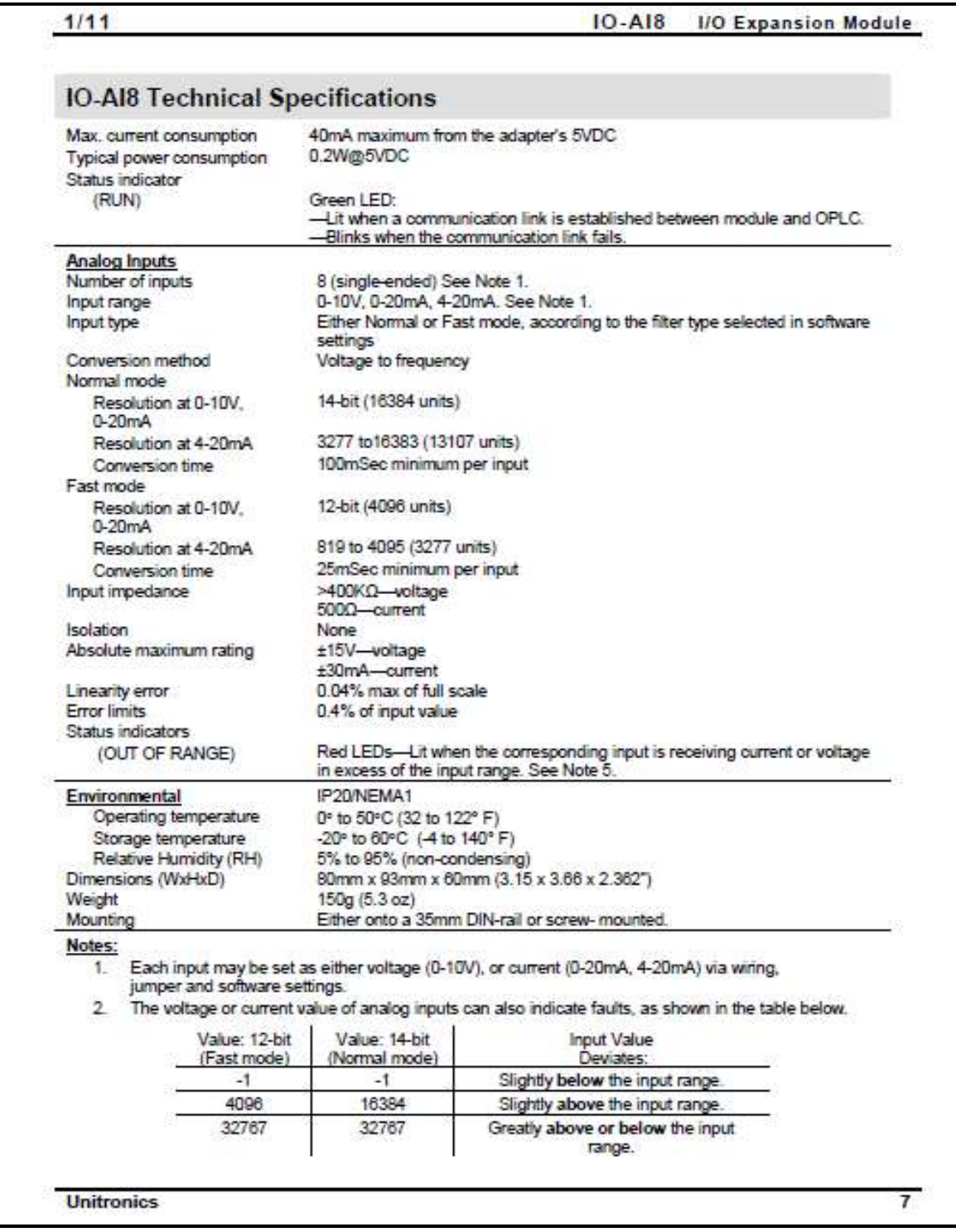
## Hoja de Datos Módulo IO-AO6X

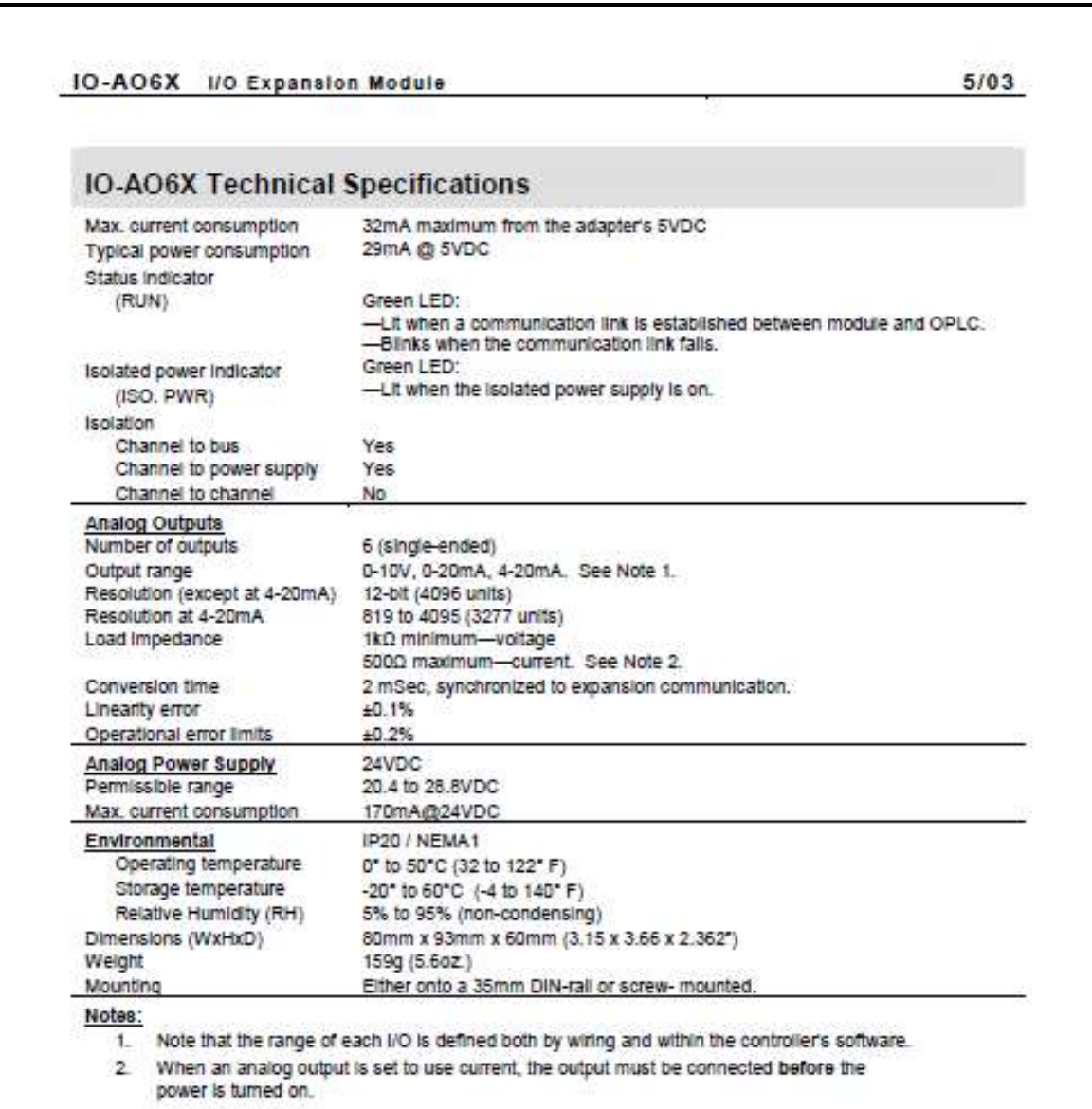

## Hoja de Datos Módulo IO-AI4-AO2

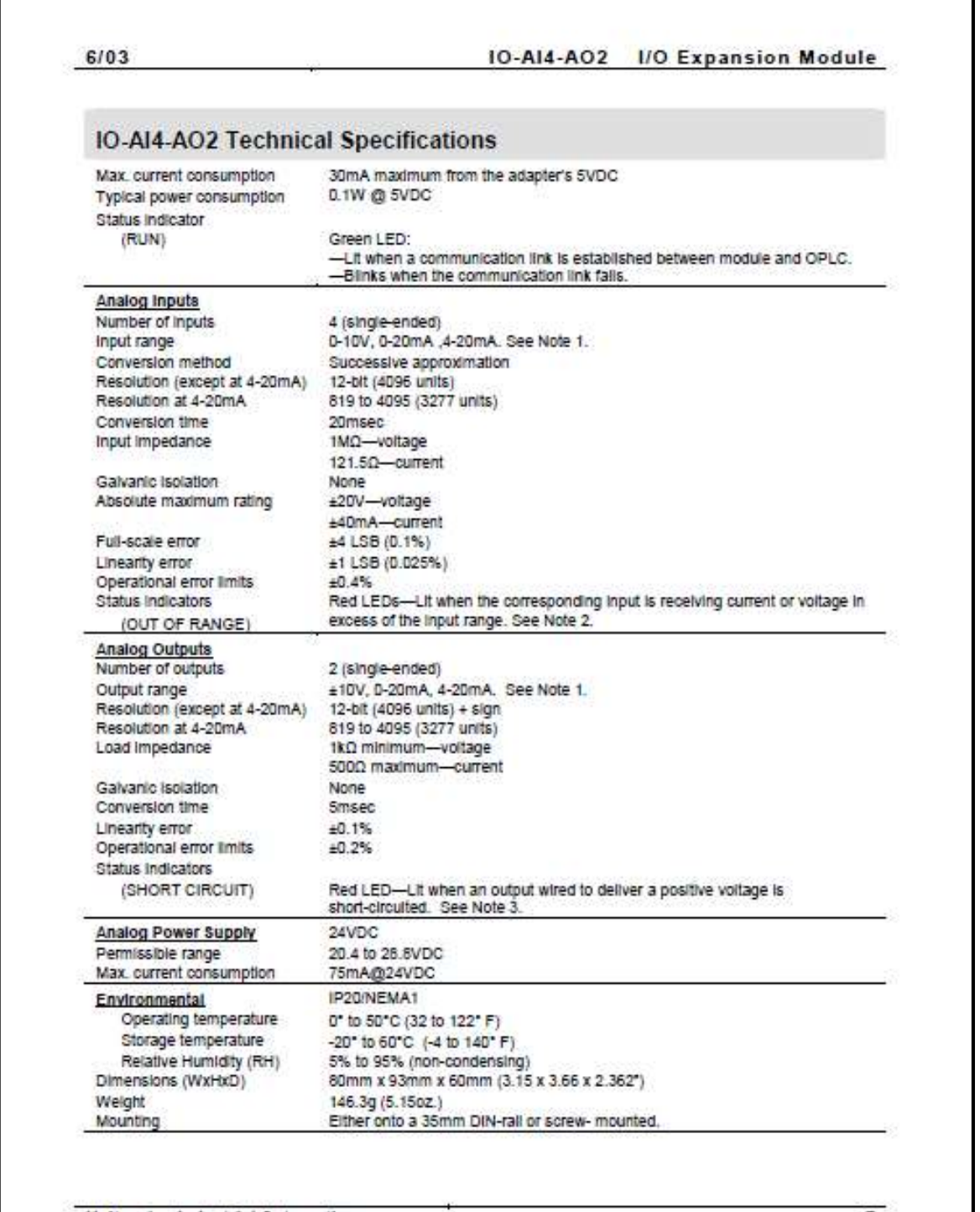

Unitronics Industrial Automation

 $\overline{7}$ 

### **Hoja de Datos Válvulas**

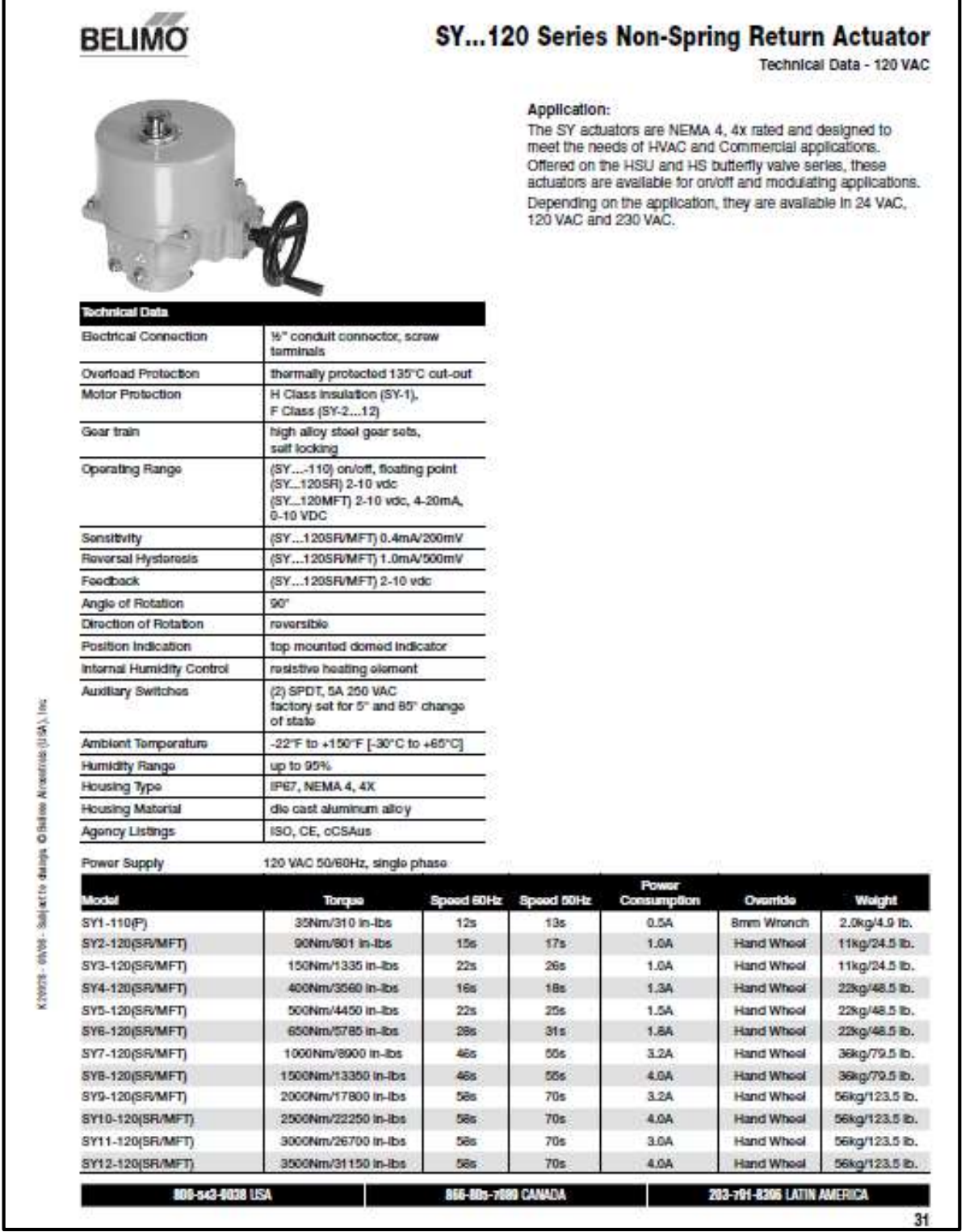

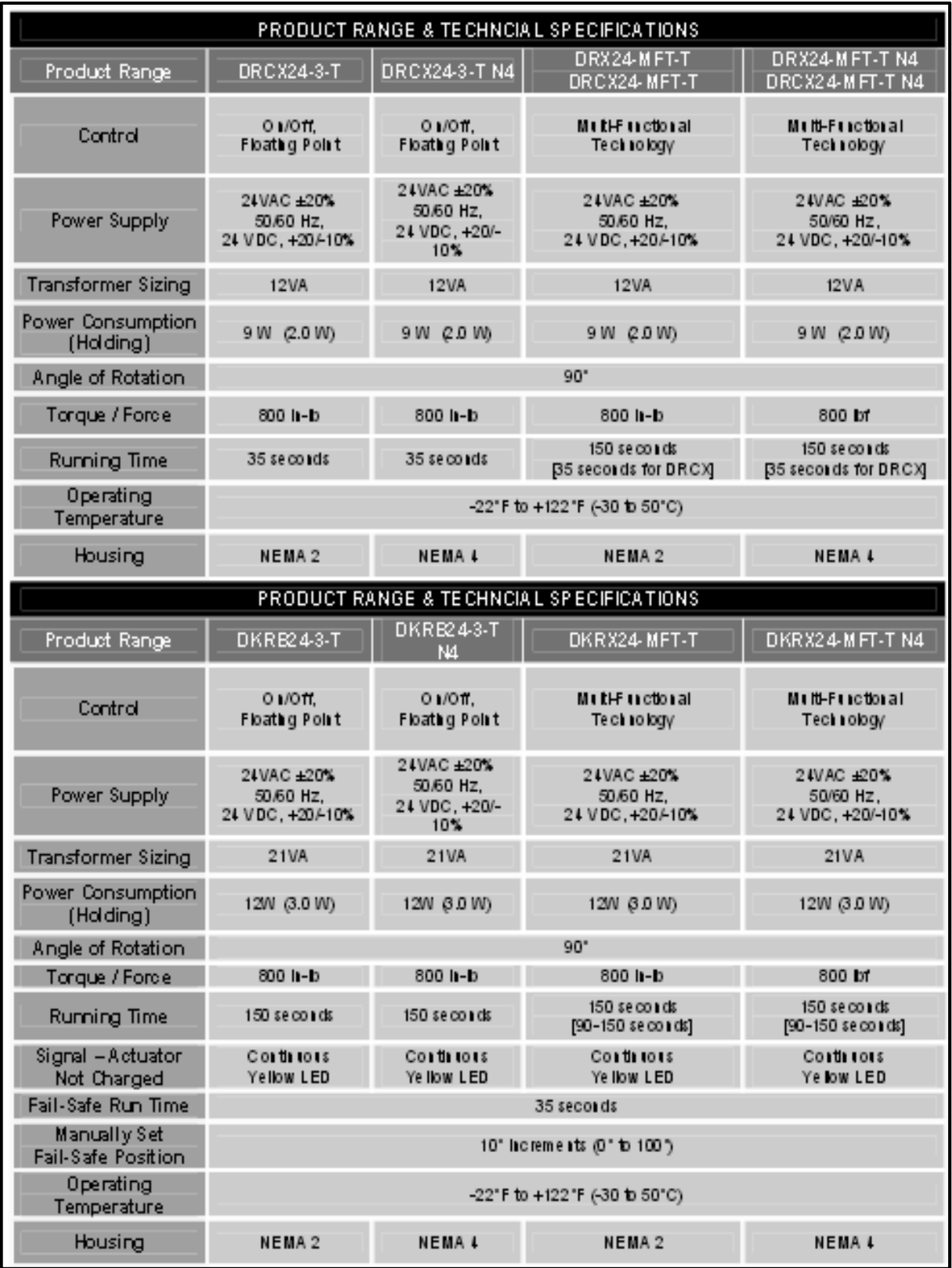

#### **Características Técnicas Sensores**

### **Sensor de Nivel**

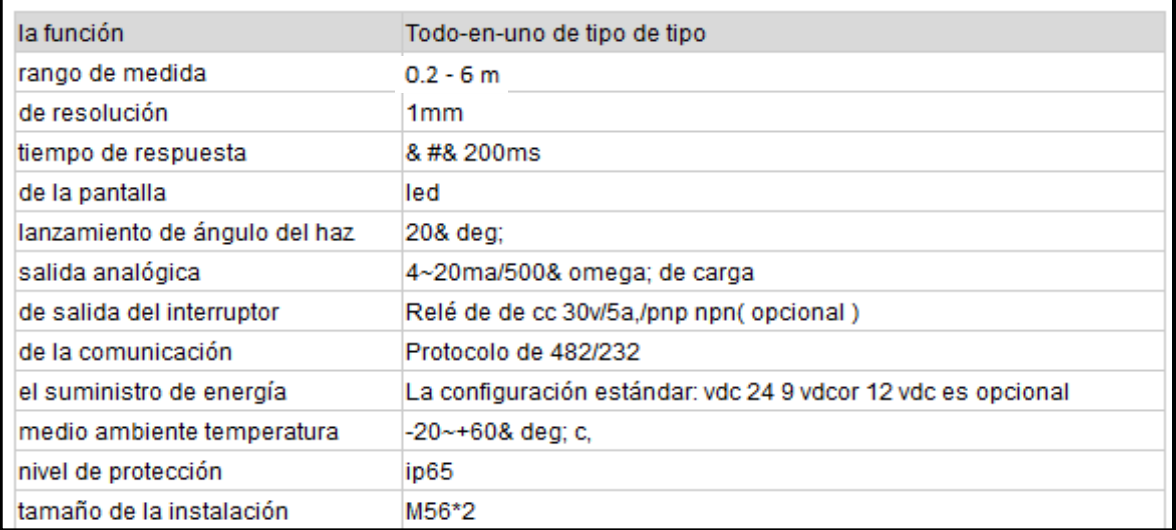

#### **Sensor de Caudal**

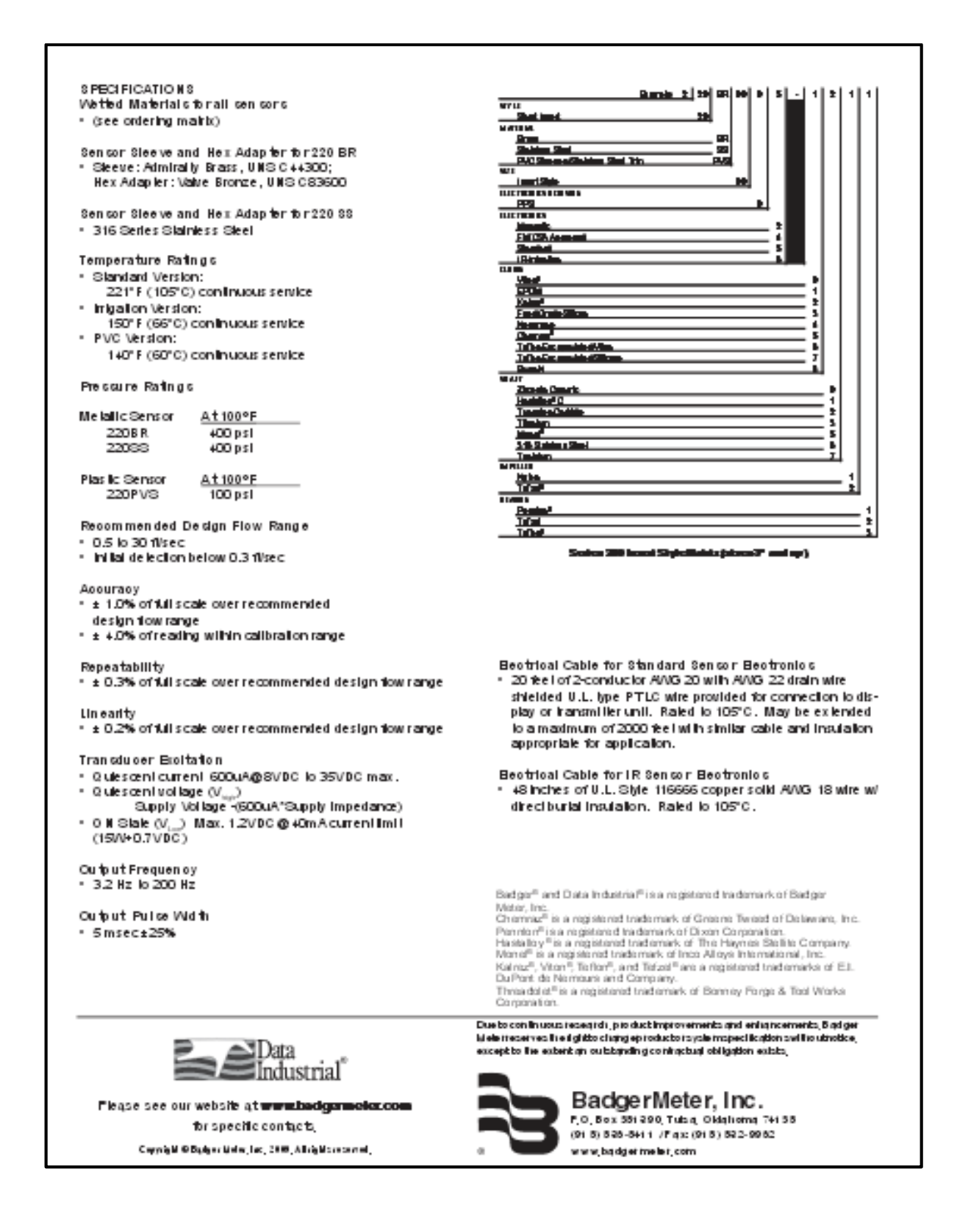

#### **Sensor de Turbidez**

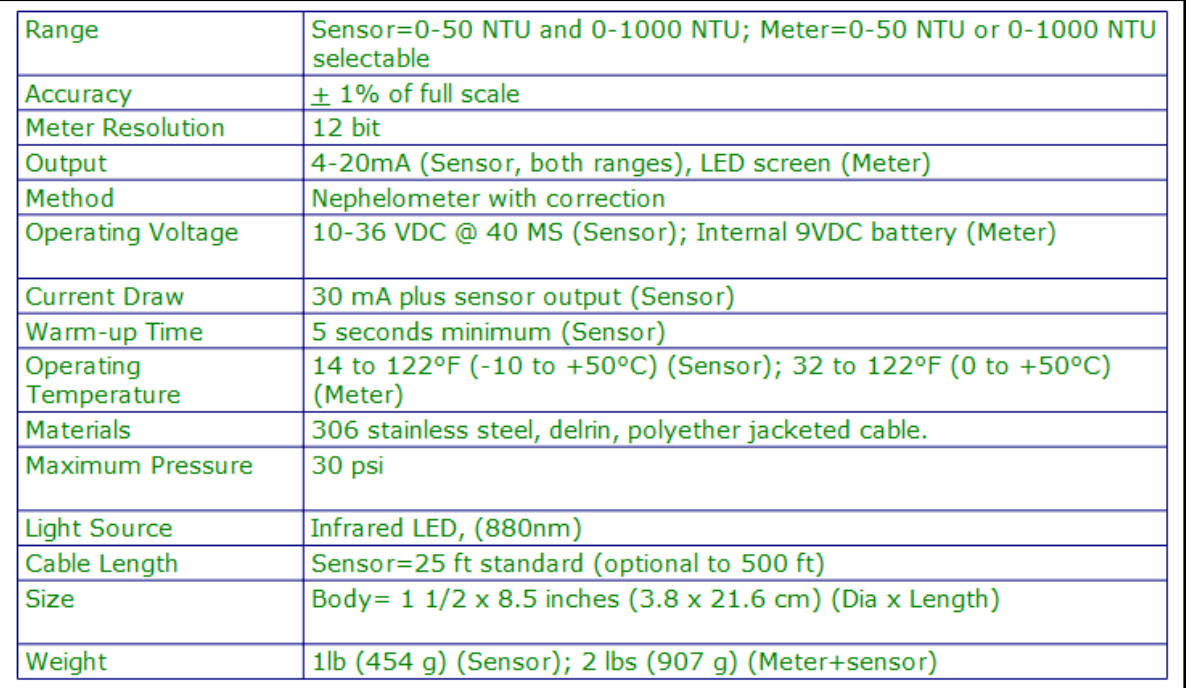